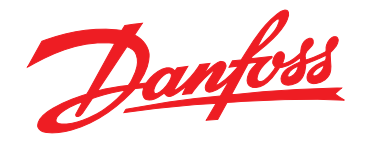

# **Bedienungsanleitung VLT**® **HVAC Drive FC 102**

**355–800 kW, Baugrößen E1h–E4h**

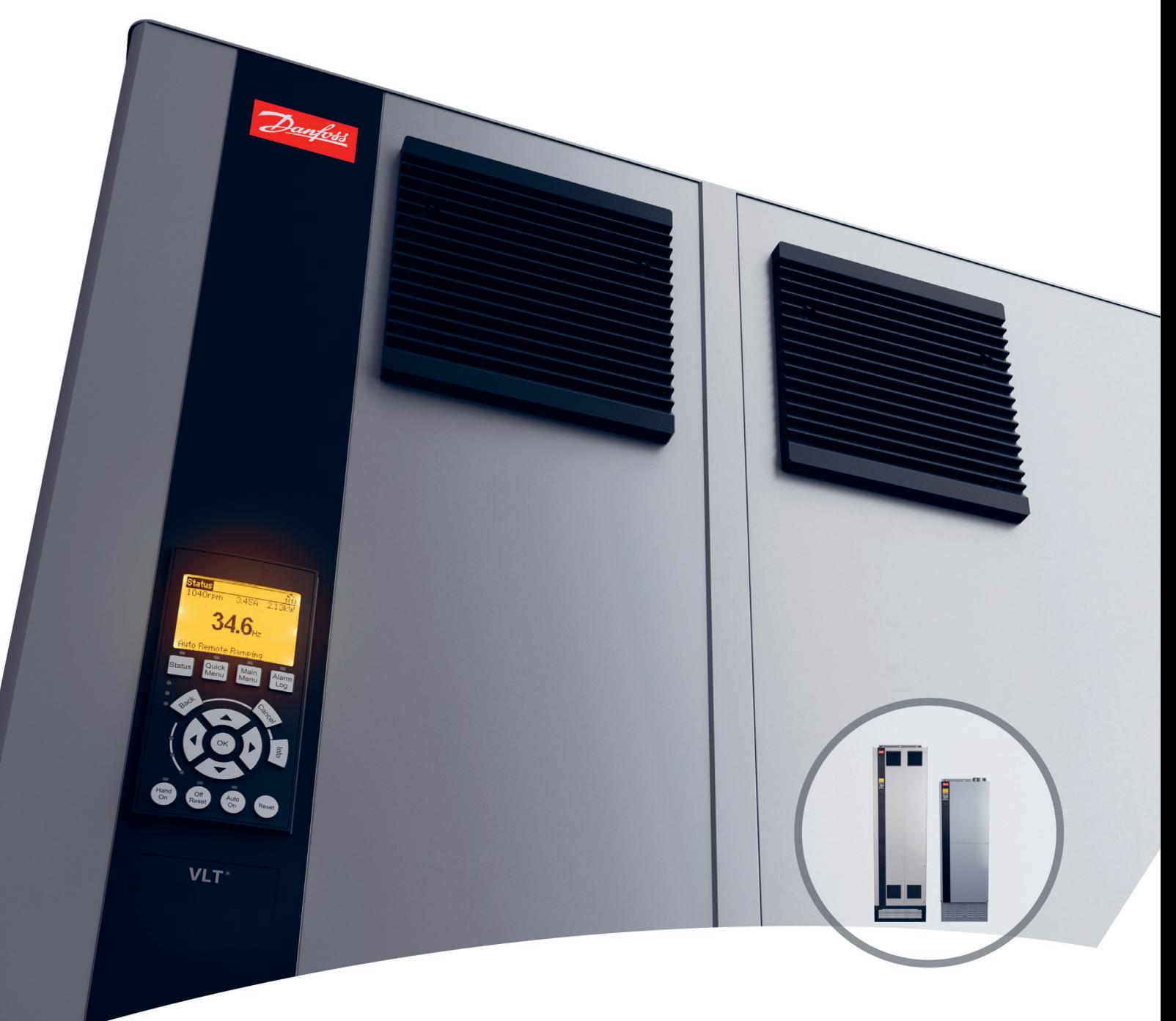

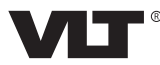

Danfoss

**Inhaltsverzeichnis Bedienungsanleitung**

### **Inhaltsverzeichnis**

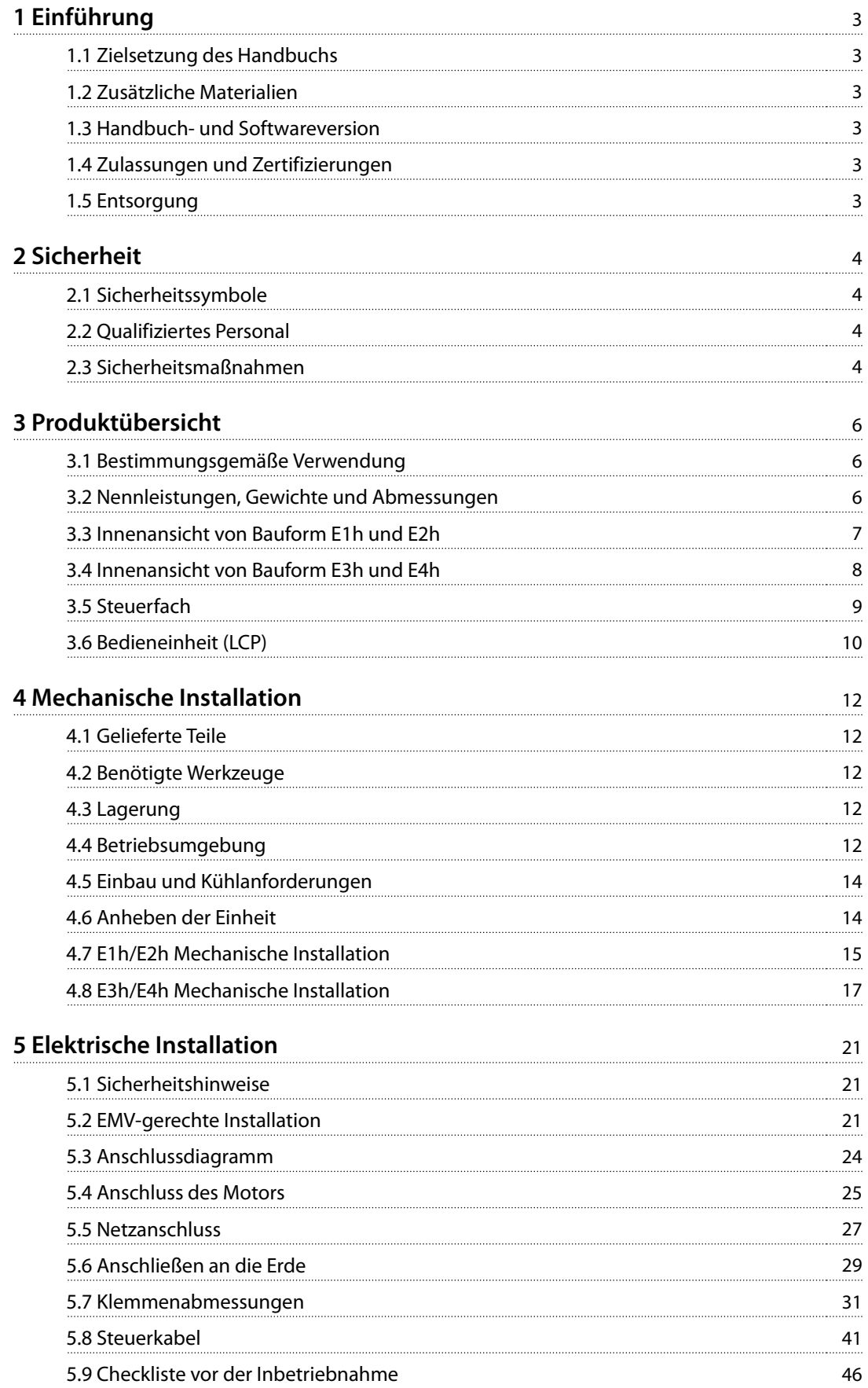

Danfoss

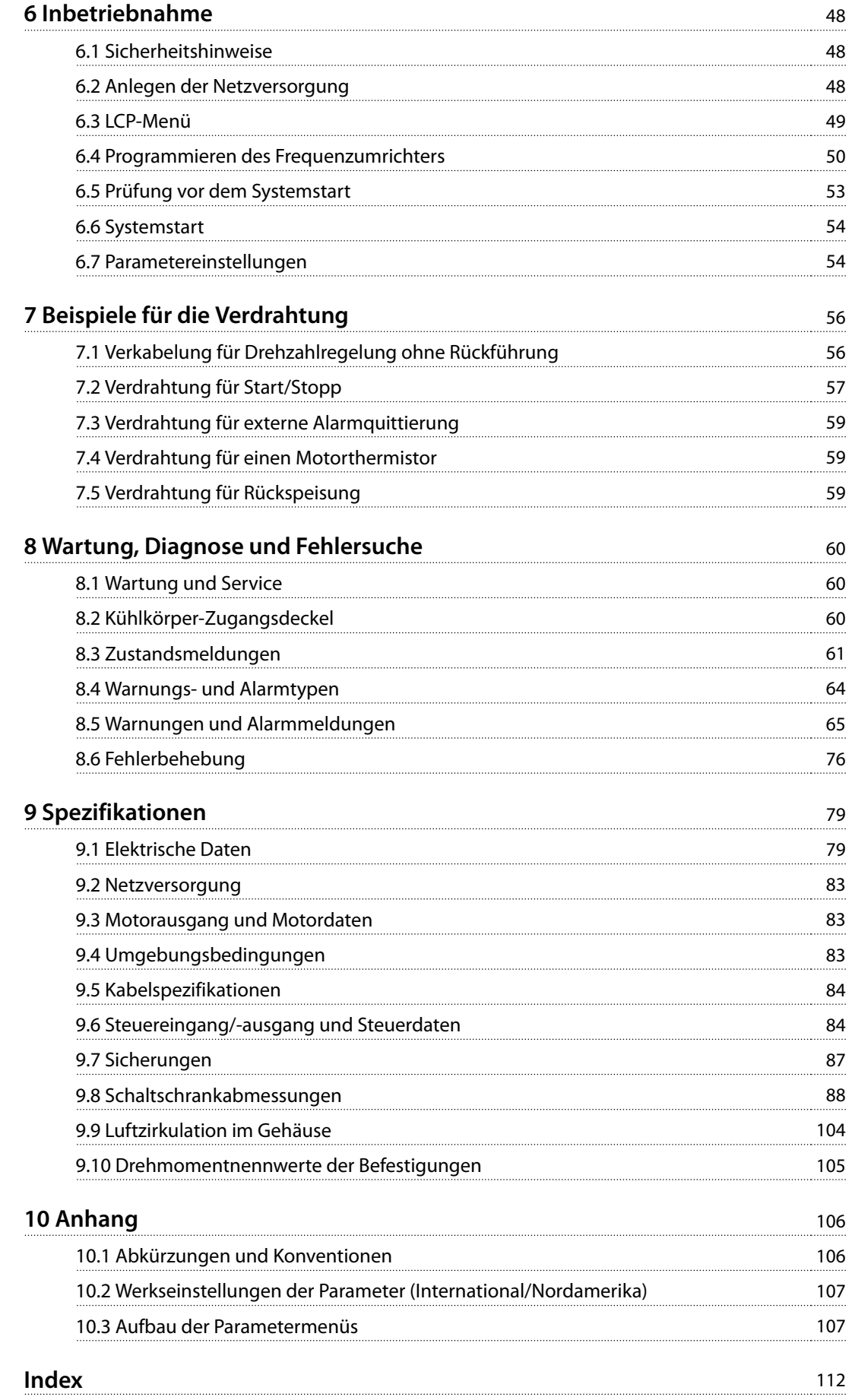

# <span id="page-4-0"></span>1 Einführung

### 1.1 Zielsetzung des Handbuchs

Diese Bedienungsanleitung enthält Informationen zur sicheren Installation und Inbetriebnahme der VLT®- Frequenzumrichter der Bauform E (E1h, E2h, E3h und E4h).

Die Bedienungsanleitung richtet sich ausschließlich an qualifiziertes Personal. Lesen Sie die Bedienungsanleitung vollständig durch, um sicher und professionell mit dem Gerät zu arbeiten. Beachten Sie insbesondere die Sicherheitshinweise und allgemeinen Warnungen. Bewahren Sie diese Bedienungsanleitung immer zusammen mit dem Frequenzumrichter auf.

VLT® ist eine eingetragene Marke.

### 1.2 Zusätzliche Materialien

Es stehen weitere Ressourcen zur Verfügung, die Ihnen helfen, erweiterte Funktionen und die Programmierung der Geräte der Bauformen E1h bis E4h zu verstehen.

- **•** Das VLT® HVAC Drive FC102 Programmierhandbuch enthält umfassendere Informationen über das Arbeiten mit Parametern sowie viele Beispiele für Anwendungen in der Heizungs-, Lüftungs- und Klimatechnik.
- **•** Das VLT® HVAC DriveFC102, 90–1200-kW-Projektierungshandbuch enthält detaillierte Beschreibungen der Fähigkeiten und Funktionen zur Auslegung von Steuerungssystemen für Motoren, die in Anwendungen in der Heizungs-, Lüftungs- und Klimatechnik eingesetzt werden.
- **•** Die Bedienungsanleitung zu Safe Torque Off enthält detaillierte Spezifikationen, Anforderungen und Installationsanweisungen zur Funktion Safe Torque Off.

Zusätzliche Veröffentlichungen und Handbücher sind bei Danfoss erhältlich. Siehe [www.danfoss.com/en/search/?](http://www.danfoss.com/en/search/?filter=type%3Adocumentation) [filter=type%3Adocumentation](http://www.danfoss.com/en/search/?filter=type%3Adocumentation) für Auflistungen.

### 1.3 Handbuch- und Softwareversion

Dieses Handbuch wird regelmäßig geprüft und aktualisiert. Alle Verbesserungsvorschläge sind willkommen. Tabelle 1.1 zeigt die Handbuchversion und die entsprechende Softwareversion an.

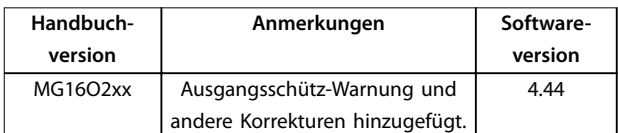

**Tabelle 1.1 Handbuch- und Softwareversion**

### 1.4 Zulassungen und Zertifizierungen

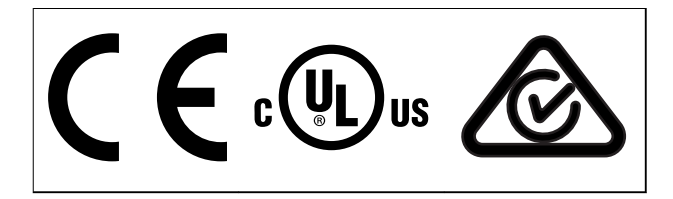

**Tabelle 1.2 Zulassungen und Zertifizierungen**

Weitere Zulassungen und Zertifizierungen sind verfügbar. Bitte wenden Sie sich an eine örtliche Danfoss-Vertretung oder unsere Servicepartner. Frequenzumrichter der Bauform T7 (525-690 V) sind nur für 525–690 V nach UL-Anforderungen zertifiziert.

Der Frequenzumrichter erfüllt die Anforderungen der UL 61800-5-1 bezüglich der thermischen Sicherung. Weitere Informationen können Sie dem Abschnitt Thermischer Motorschutz im produktspezifischen Projektierungshandbuch entnehmen.

### **HINWEIS**

### **AUFERLEGTE BEGRENZUNGEN DER AUSGANGS-FREQUENZ**

**Ab Softwareversion 3.92 ist die Ausgangsfrequenz des Frequenzumrichters aufgrund von Exportkontrollvorschriften auf 590 Hz begrenzt.**

### 1.4.1 Übereinstimmung mit ADN

Für eine Übereinstimmung mit dem Europäischen Übereinkommen über die internationale Beförderung gefährlicher Güter auf Binnenwasserstraßen (ADN) siehe Abschnitt ADNkonforme Installation im Projektierungshandbuch.

### 1.5 Entsorgung

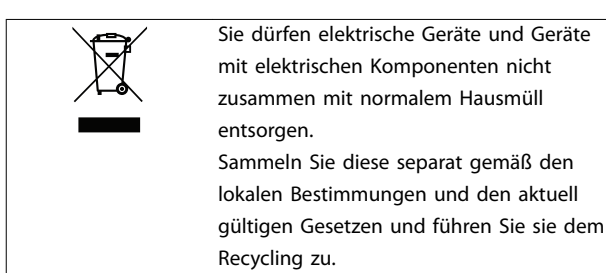

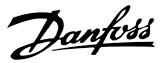

### <span id="page-5-0"></span>2 Sicherheit

### 2.1 Sicherheitssymbole

Folgende Symbole kommen in diesem Handbuch zum Einsatz:

# **WARNUNG**

**Weist auf eine potenziell gefährliche Situation hin, die zum Tod oder zu schweren Verletzungen führen kann!**

# **AVORSICHT**

**Weist auf eine potenziell gefährliche Situation hin, die zu leichten oder mittelschweren Verletzungen führen kann. Die Kennzeichnung kann ebenfalls als Warnung vor unsicheren Verfahren dienen.**

### **HINWEIS**

**Weist auf eine wichtige Information hin, z. B. eine Situation, die zu Geräte- oder sonstigen Sachschäden führen kann.**

### 2.2 Qualifiziertes Personal

Der einwandfreie und sichere Betrieb des Frequenzumrichters setzt fachgerechten und zuverlässigen Transport voraus. Lagerung, Installation, Bedienung und Instandhaltung müssen diese Anforderungen ebenfalls erfüllen. Nur qualifiziertes Personal darf dieses Gerät installieren oder bedienen.

Qualifiziertes Fachpersonal sind per Definition geschulte Mitarbeiter, die gemäß den einschlägigen Gesetzen und Vorschriften zur Installation, Inbetriebnahme und Instandhaltung von Betriebsmitteln, Systemen und Schaltungen berechtigt sind. Außerdem muss das Personal mit allen Anweisungen und Sicherheitsmaßnahmen gemäß dieser Anleitung vertraut sein.

### 2.3 Sicherheitsmaßnahmen

# **WARNUNG**

### **HOCHSPANNUNG**

**Bei Anschluss an das Versorgungsnetz, DC-Versorgung, Zwischenkreiskopplung oder Permanentmagnetmotoren führen Frequenzumrichter Hochspannung. Erfolgen Installation, Inbetriebnahme und Wartung von Frequenzumrichtern nicht durch qualifiziertes Personal, kann dies zum Tod oder zu schweren Verletzungen führen!**

**• Installation, Inbetriebnahme und Wartung der Frequenzumrichter dürfen ausschließlich von qualifiziertem Personal vorgenommen werden.**

# **AWARNUNG**

#### **UNERWARTETER ANLAUF**

**Bei Anschluss des Frequenzumrichters an Versorgungsnetz, DC-Versorgung oder Zwischenkreiskopplung kann der angeschlossene Motor jederzeit unerwartet anlaufen. Ein unerwarteter Anlauf im Rahmen von Programmierungs-, Service- oder Reparaturarbeiten kann zum Tod, zu schweren Verletzungen oder zu Sachschäden führen! Der Motor kann über einen externen Schalter, einen Feldbus-Befehl, ein Sollwerteingangssignal, über ein LCP oder LOP, eine Fernbedienung per MCT 10 Konfigurationssoftware oder nach einem quittierten Fehlerzustand anlaufen.**

**So verhindern Sie ein unerwartetes Starten des Motors:**

- **• Drücken Sie [Off/Reset] am LCP, bevor Sie Parameter programmieren.**
- **• Trennen Sie den Frequenzumrichter von der Netzversorgung.**
- **• Montieren und verdrahten Sie Frequenzumrichter, Motor und alle angetriebenen Geräte vollständig, bevor Sie den Frequenzumrichter an das Versorgungsnetz, die DC-Versorgung oder die Zwischenkreiskopplung anschließen.**

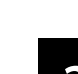

Danfoss

# **AWARNUNG**

#### **ENTLADEZEIT**

**Der Frequenzumrichter enthält Zwischenkreiskondensatoren, die auch bei abgeschaltetem Frequenzumrichter geladen sein können. Auch wenn die Warn-LED nicht leuchten, kann Hochspannung anliegen. Das Nichteinhalten der Wartezeit von 40 Minuten nach dem Trennen der Stromversorgung vor Wartungs- oder Reparaturarbeiten kann zum Tod oder zu schweren Verletzungen führen!**

- **1. Stoppen Sie den Motor.**
- **2. Trennen Sie die Netzversorgung und alle externen DC-Zwischenkreisversorgungen, einschließlich externer Batterie-, USV- und DC-Zwischenkreisverbindungen mit anderen Frequenzumrichtern.**
- **3. Trennen oder verriegeln Sie den Motor.**
- **4. Warten Sie 40 Minuten bis zur vollständigen Entladung der Kondensatoren.**
- **5. Verwenden Sie vor der Durchführung von Wartungs- oder Reparaturarbeiten ein geeignetes Spannungsmessgerät, um sicherzustellen, dass die Kondensatoren vollständig entladen sind.**

# **WARNUNG**

### **GEFAHR DURCH ABLEITSTRÖME**

**Die Ableitströme überschreiten 3,5 mA. Eine nicht vorschriftsgemäße Erdung des Frequenzumrichters kann zum Tod oder zu schweren Verletzungen führen!**

**• Lassen Sie die ordnungsgemäße Erdung der Geräte durch einen zertifizierten Elektroinstallateur überprüfen.**

# **WARNUNG**

### **GEFAHR DURCH ANLAGENKOMPONENTEN!**

**Ein Kontakt mit drehenden Wellen und elektrischen Betriebsmitteln kann zum Tod oder zu schweren Verletzungen führen!**

- **• Stellen Sie sicher, dass Installations-, Inbetriebnahme- und Wartungsarbeiten am Frequenzumrichter ausschließlich von geschultem und qualifiziertem Personal durchgeführt werden.**
- **• Alle Elektroarbeiten müssen den VDE-Vorschriften und anderen lokal geltenden Elektroinstallationsvorschriften entsprechen.**
- **• Befolgen Sie die Verfahren in diesem Handbuch.**

### **AVORSICHT HEISSE OBERFLÄCHEN**

**Der Frequenzumrichter enthält Metallkomponenten, die auch nach dem Ausschalten des Frequenzumrichters heiß sind. Die Nichtbeachtung des Symbols für hohe Temperaturen (gelbes Dreieck) auf dem Frequenzumrichter kann schwere Verbrennungen zur Folge haben.**

- **• Beachten Sie, dass interne Komponenten wie Sammelschienen auch nach dem Ausschalten des Frequenzumrichter extrem heiß sein können.**
- **• Mit dem Symbol für hohe Temperaturen (gelbes Dreieck) gekennzeichnete externe Flächen sind bei Verwendung und unmittelbar nach dem Ausschalten des Frequenzumrichters heiß.**

# **WARNUNG**

### **GEFAHR BEI EINEM INTERNEN FEHLER**

**Unter bestimmten Umständen kann ein interner Fehler dazu führen, dass eine Komponente explodiert. Wenn das Gehäuse nicht geschlossen und ordnungsgemäß gesichert ist, kann dies zum Tod oder zu schweren Verletzungen führen!**

- **• Der Frequenzumrichter darf nicht mit geöffneter Tür oder abgenommenen Abdeckungen betrieben werden.**
- **• Stellen Sie sicher, dass das Gehäuse während des Betriebs ordnungsgemäß geschlossen und gesichert ist.**

### **HINWEIS**

### **NETZABSCHIRMUNG ALS SICHERHEITSOPTION**

**Eine optionale Netzabschirmung ist für Gehäuse der Schutzart IP21/IP54 (Typ 1/Typ 12) erhältlich. Die Netzabschirmung ist eine Schutzabdeckung zum Schutz vor versehentlicher Berührung der Leistungsklemmen gemäß BGV A2, VBG 4.**

Danfoss

### <span id="page-7-0"></span>3 Produktübersicht

### 3.1 Bestimmungsgemäße Verwendung

Ein Frequenzumrichter ist ein elektronischer Motorregler, der eine eingangsseitige Wechselspannung fester Frequenz in eine variable Ausgangsspannung mit anpassbarer Frequenz umwandelt. So steuern Frequenz und Spannung des Ausgangsstroms die Motordrehzahl und das Motordrehmoment. Der Frequenzumrichter ist für Folgendes bestimmt:

- **•** Regelung der Motordrehzahl als Reaktion auf die Systemrückführung oder auf Remote-Befehle von externen Reglern
- **•** Überwachung von System- und Motorzustand
- **•** Bereitstellung von Motorüberlastschutz

Der Frequenzumrichter ist auf die Verwendung in Geschäfts- und Gewerbebereichen unter Berücksichtigung örtlich geltender Gesetze und Standards ausgelegt. Je nach Konfiguration lässt sich der Frequenzumrichter als Stand-alone-Anwendung oder als Teil eines größeren Systems oder einer größeren Anlage einsetzen.

### **HINWEIS**

**In Wohnbereichen kann dieses Produkt Funkstörungen verursachen. In diesem Fall müssen Sie zusätzliche Maßnahmen zur Minderung dieser Störungen ergreifen.**

#### **Vorhersehbarer Missbrauch**

Verwenden Sie den Frequenzumrichter nicht in Anwendungen, die nicht mit den angegebenen Betriebsbedingungen und - umgebungen konform sind. Achten Sie darauf, dass Ihre Anwendung die unter [Kapitel 9 Spezifikationen](#page-80-0) angegebenen Bedingungen erfüllt.

#### 3.2 Nennleistungen, Gewichte und Abmessungen

Tabelle 3.1 liefert Abmessungen für Standardkonfigurationen. Abmessungen für optionale Konfigurationen siehe [Kapitel 9 Spezifikationen](#page-80-0).

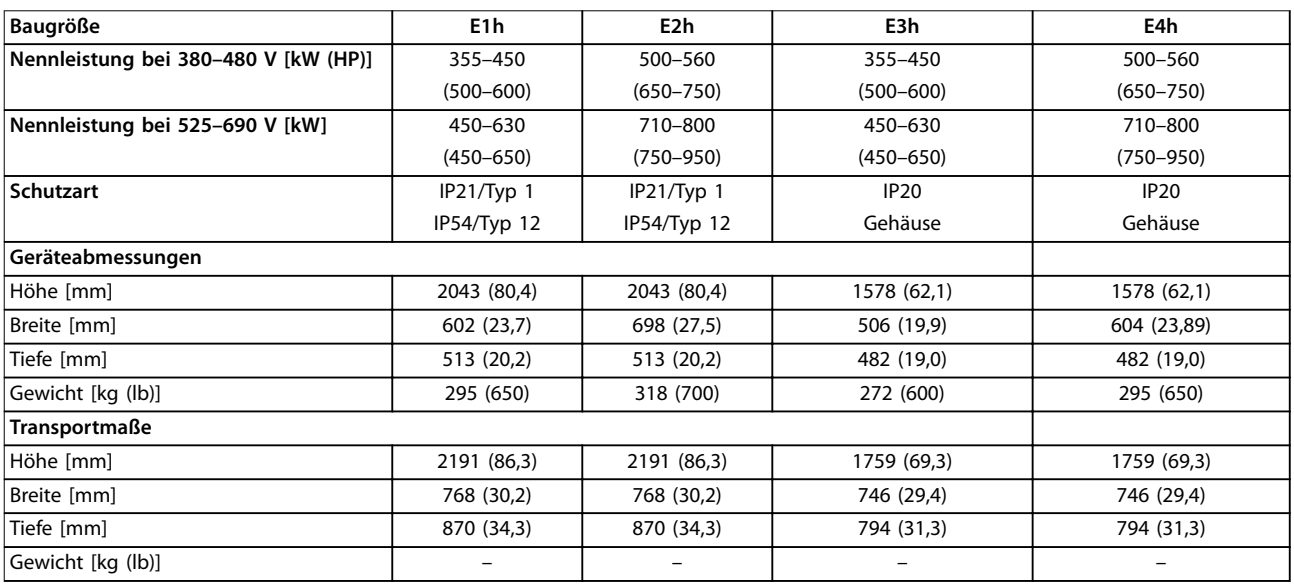

**Tabelle 3.1 Nennleistungen und Abmessungen der einzelnen Bauformen**

Danfoss

**3 3**

<span id="page-8-0"></span>Produktübersicht **Bedienungsanleitung** 

### 3.3 Innenansicht von Bauform E1h und E2h

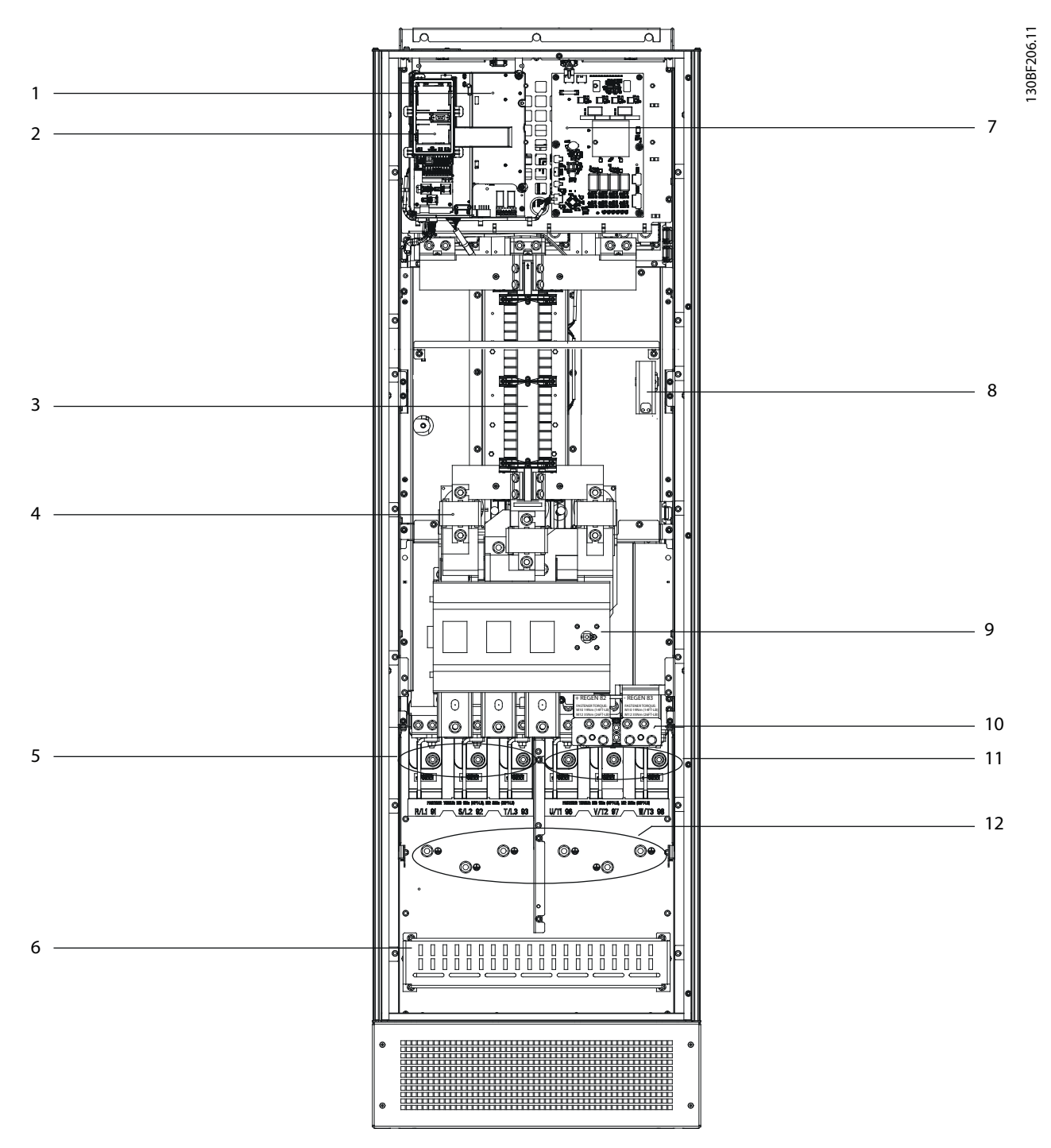

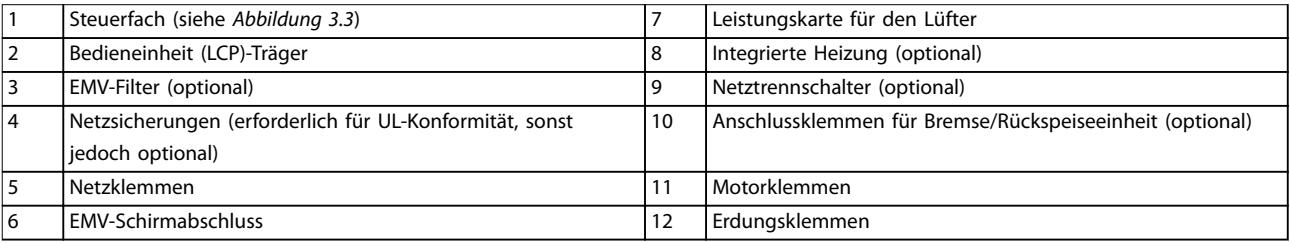

**Abbildung 3.1 Innenansicht von Bauform E1h (Bauform E2h ist ähnlich)**

Danfoss

### <span id="page-9-0"></span>3.4 Innenansicht von Bauform E3h und E4h

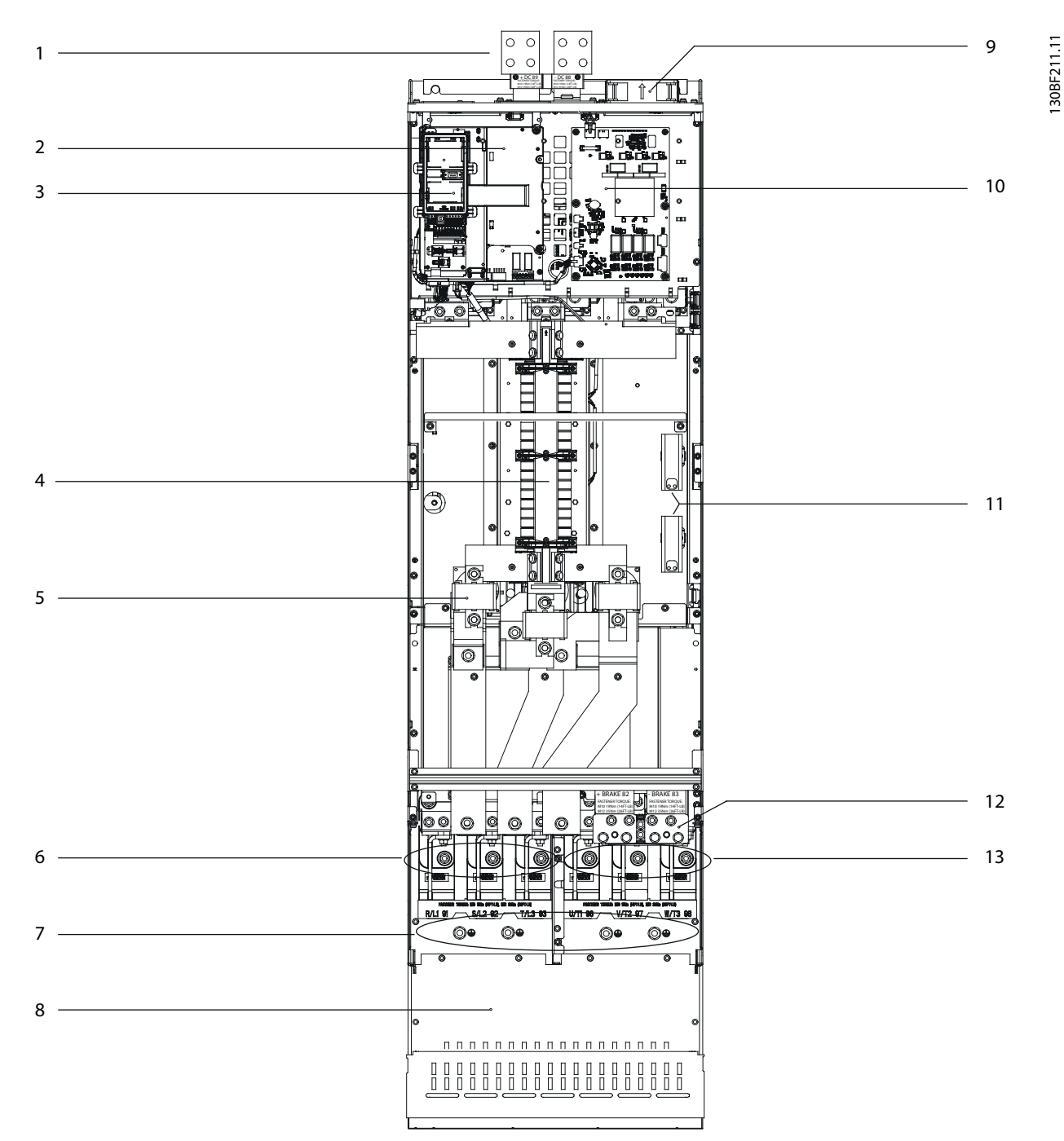

|    | Anschlussklemmen für Zwischenkreiskopplung/Rückspeise- | 8  | EMV-Schirmabschluss (optional, jedoch Standard bei   |
|----|--------------------------------------------------------|----|------------------------------------------------------|
|    | einheit (optional)                                     |    | Bestellung von EMV-Filter)                           |
|    | Steuerfach (siehe Abbildung 3.3)                       | q  | Lüfter (zur Kühlung des vorderen Teils des Gehäuses) |
| 3  | Bedieneinheit (LCP)-Träger                             | 10 | Leistungskarte für den Lüfter                        |
| 14 | EMV-Filter (optional)                                  | 11 | Integrierte Heizung (optional)                       |
| 5  | Netzsicherungen (optional)                             | 12 | Bremsklemmen (optional)                              |
| 6  | Netzklemmen                                            | 13 | Motorklemmen                                         |
|    | Erdungsklemmen                                         |    | -                                                    |

**Abbildung 3.2 Innenansicht von Bauform E3h (Bauform E4h ist ähnlich)**

Danfoss

<span id="page-10-0"></span>Produktübersicht **Bedienungsanleitung** 

### 3.5 Steuerfach

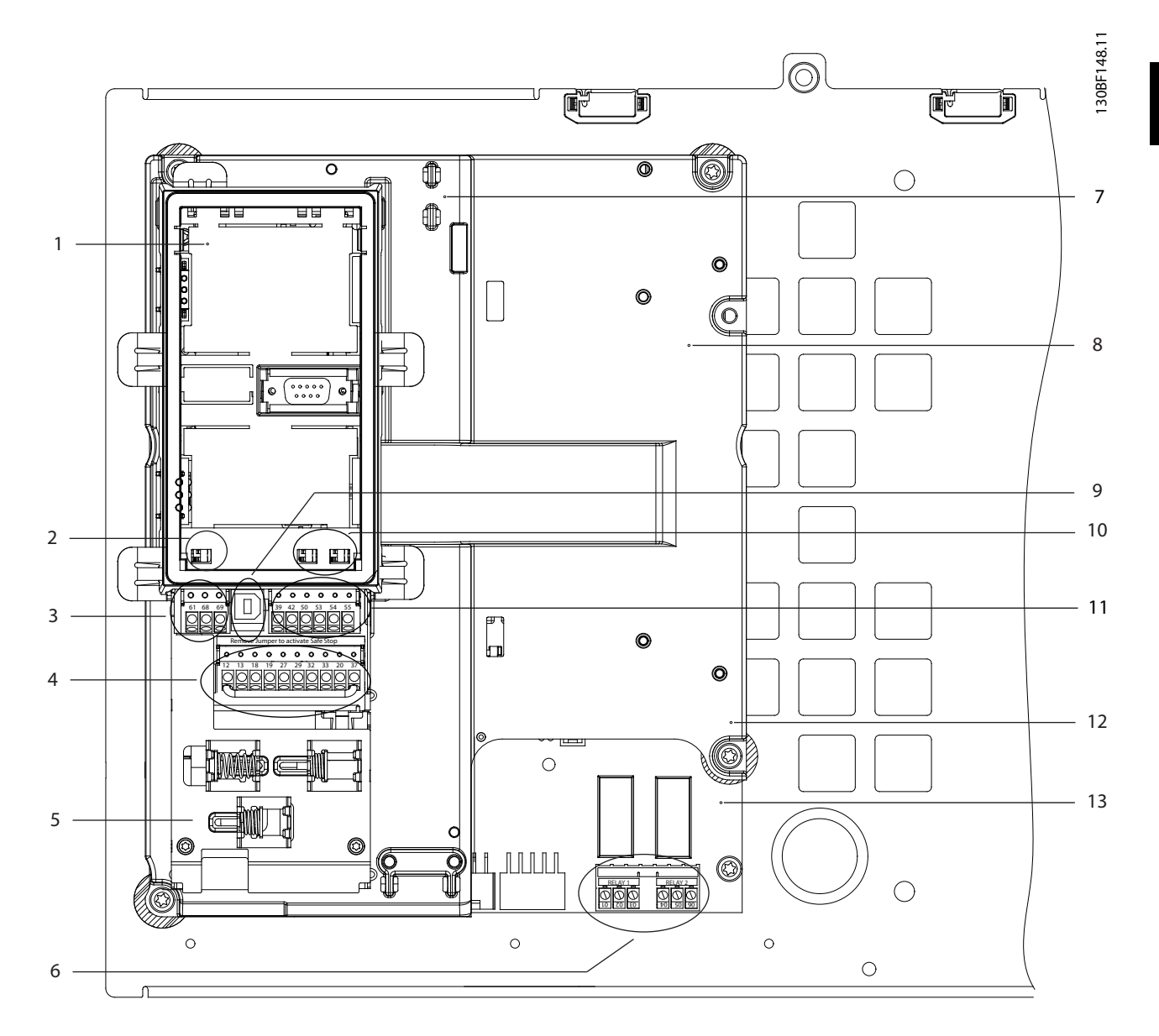

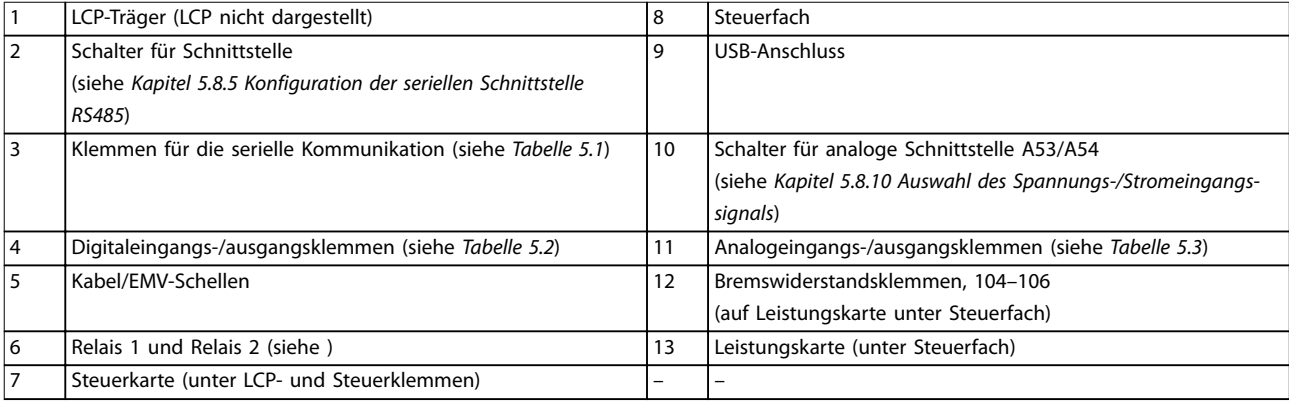

#### **Abbildung 3.3 Ansicht des Steuerfachs**

<span id="page-11-0"></span>**Produktübersicht VLT**® **HVAC Drive FC 102**

### 3.6 Bedieneinheit (LCP)

Die Bedieneinheit (LCP) ist die Displayeinheit mit integriertem Tastenfeld an der Vorderseite des Frequenzumrichters.

Die Bedieneinheit dient zu folgendem Zweck:

- **•** Steuerung von Frequenzumrichter und Motor.
- **•** Zugriff auf Frequenzumrichter-Parameter und Programmierung des Frequenzumrichters.
- **•** Anzeige von Betriebsdaten, Zustand des Frequenzumrichters und Warnungen.

Eine numerische Bedieneinheit (LCP 101) ist optional verfügbar. Das LCP 101 funktioniert ähnlich wie die grafische LCP, jedoch gibt es Unterschiede. Angaben zur Bedienung des LCP 101 finden Sie im produktspezifischen Programmierhandbuch.

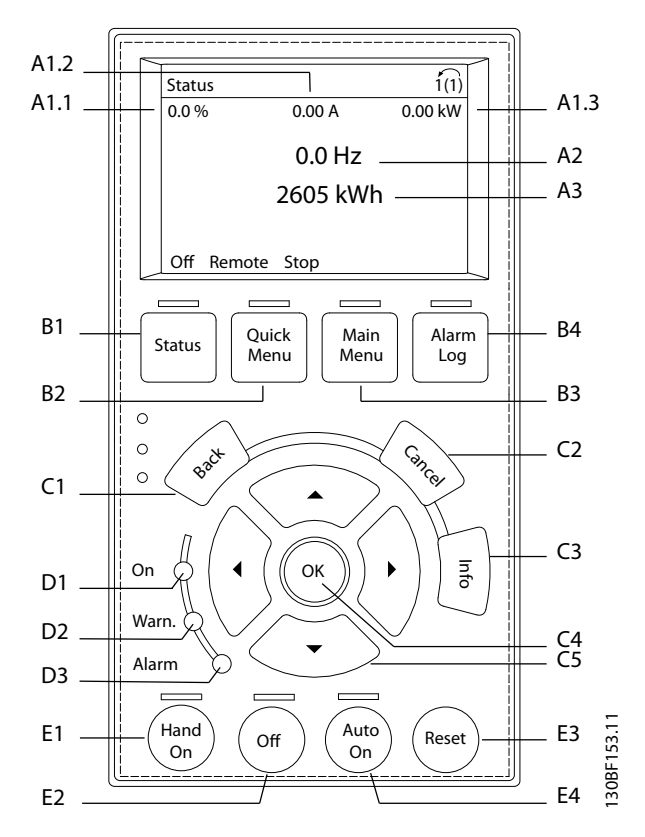

**Abbildung 3.4 Grafisches LCP-Bedienteil**

#### **A. Displaybereich**

Mit jeder Displayanzeige ist ein Parameter verknüpft. Siehe Tabelle 3.2. Sie können die am LCP angezeigten Informationen an spezielle Anwendungen anpassen. Siehe [Kapitel 6.3.1.2 Q1 Benutzer-Menü](#page-50-0).

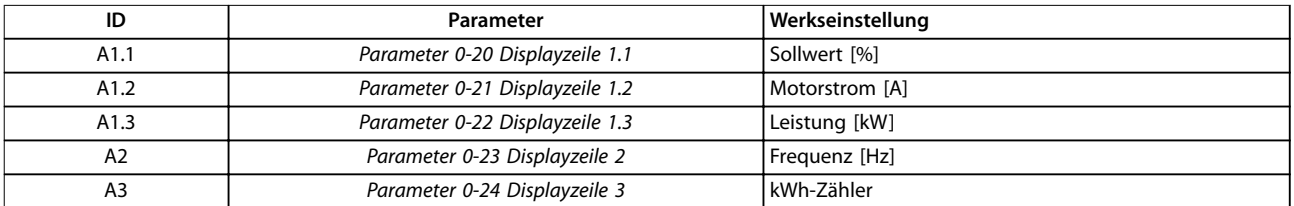

**Tabelle 3.2 LCP-Displaybereich**

#### **B. Menütasten**

Verwenden Sie die Menütasten zum Aufrufen des Menüs zum Konfigurieren der Parameter, zum Navigieren in den Statusanzeigemodi während des Normalbetriebs und zur Anzeige der Fehlerspeicherdaten.

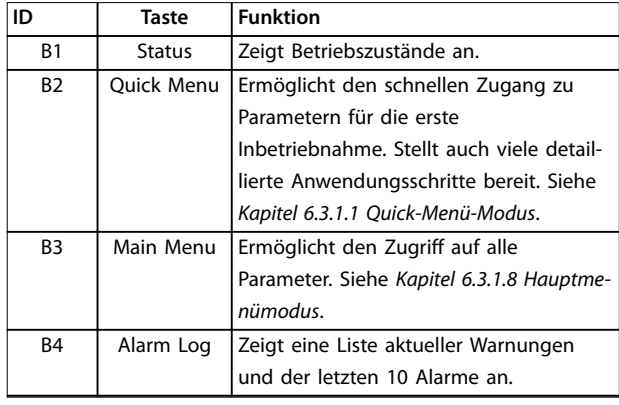

**Tabelle 3.3 LCP-Menütasten**

#### **C. Navigationstasten**

Verwenden Sie die Navigationstasten, um Funktionen zu programmieren und den Displaycursor zu bewegen. Die Navigationstasten ermöglichen zudem eine Drehzahlregelung im Handbetrieb (Ortsteuerung). Stellen Sie die Displayhelligkeit durch Drücken der Taste [Status] und der Pfeiltasten [▲]/[▼] ein.

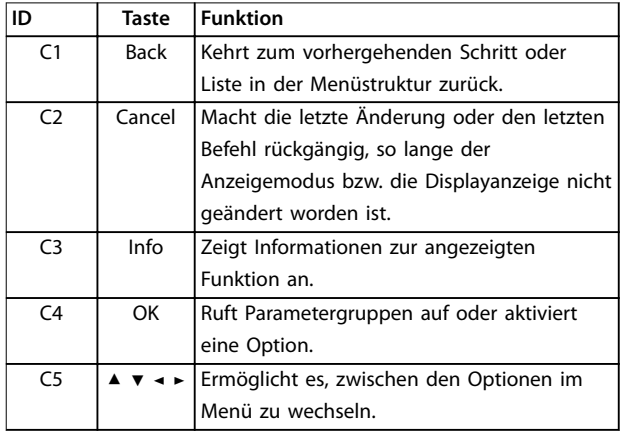

**Tabelle 3.4 LCP-Navigationstasten**

#### **D. Anzeigeleuchten**

Leuchtanzeigen dienen zur Bestimmung des Frequenzumrichterzustands und liefern eine visuelle Benachrichtigung zu Warnungen oder Fehlerbedingungen.

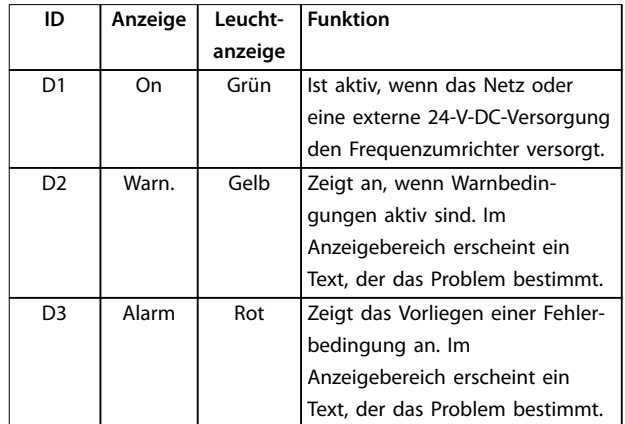

**Tabelle 3.5 LCP-Leuchtanzeigen**

### **E. Bedientasten und Quittieren (Reset)**

Die Bedientasten befinden sich im unteren Bereich des LCP-Bedienteils.

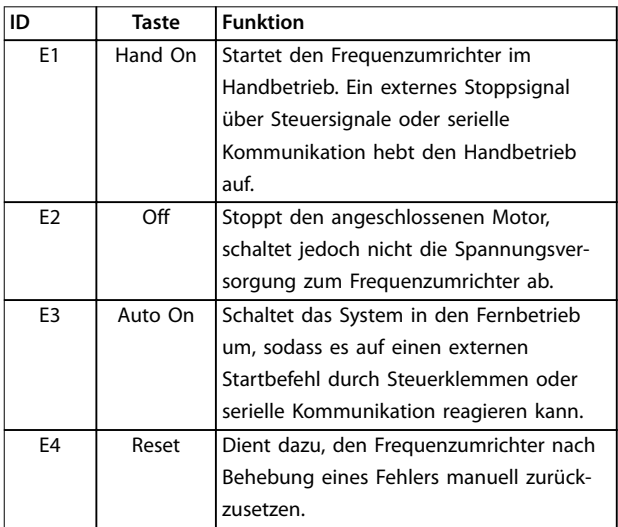

**Tabelle 3.6 LCP-Bedientasten und Quittieren (Reset)**

### <span id="page-13-0"></span>4 Mechanische Installation

#### 4.1 Gelieferte Teile

Die mitgelieferten Teile können je nach Produktkonfiguration unterschiedlich sein.

- **•** Prüfen Sie, ob die mitgelieferten Teile und die Informationen auf dem Typenschild mit der Bestellbestätigung übereinstimmen.
- **•** Überprüfen Sie die Verpackung und den Frequenzumrichter per Sichtprüfung auf Beschädigungen, die eine unsachgemäße Handhabung beim Versand verursacht hat. Machen Sie Beanstandungen direkt beim Spediteur geltend. Bewahren Sie beschädigte Teile zur Klärung auf.

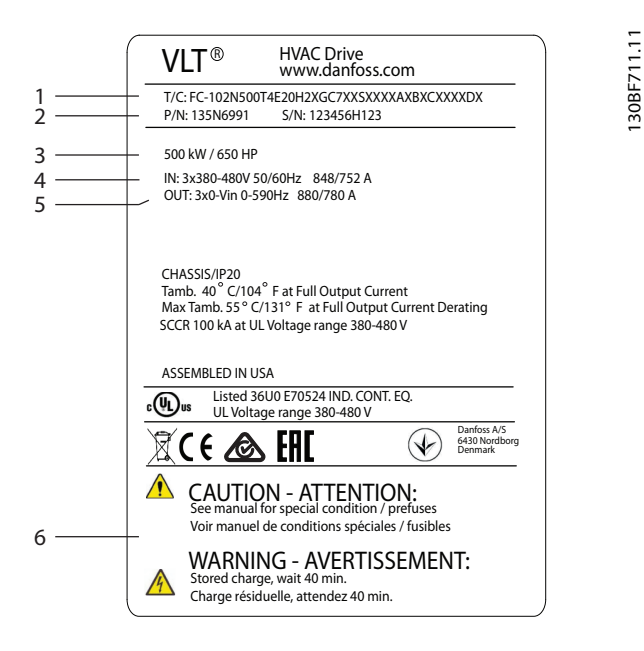

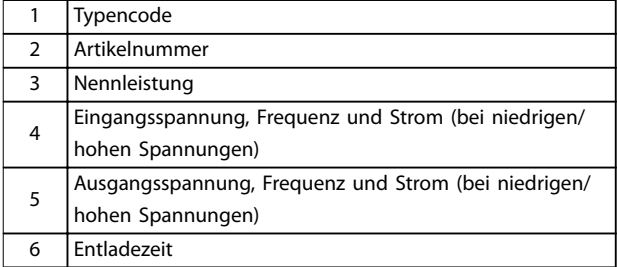

**Abbildung 4.1 Produkttypenschild für Bauform E4h (Beispiel)**

### **HINWEIS**

**Das Entfernen des Typenschilds vom Frequenzumrichter kann einen Verlust des Garantieanspruchs zur Folge haben.**

### 4.2 Benötigte Werkzeuge

#### **Annahme/Abladen**

- **•** I-Träger und Haken, die für das Heben des Frequenzumrichtergewichts zugelassen sind. Siehe [Kapitel 3.2 Nennleistungen, Gewichte und](#page-7-0) [Abmessungen](#page-7-0).
- **•** Kran oder sonstige Hubvorrichtung für die Positionierung des Geräts.

#### **Installation**

- **•** Bohrer mit 10- oder 12-mm-Bits.
- **•** Bandmaß.
- **•** Kreuz- und Schlitzschraubendreher in verschiedenen Größen.
- **•** Schraubenschlüssel mit entsprechenden Steckschlüsseln (7–17 mm).
- **•** Verlängerungen für Schraubenschlüssel.
- **•** Torx-Antriebe (T25 und T50).
- **•** Blechstanze für Installationsrohre oder Kabelverschraubungen.
- **•** I-Träger und Haken zum Heben des Frequenzumrichtergewichts. Siehe [Kapitel 3.2 Nennleistungen,](#page-7-0) [Gewichte und Abmessungen](#page-7-0).
- **•** Kran oder sonstige Hubvorrichtung für die Positionierung des Geräts auf dem Sockel.

### 4.3 Lagerung

Lagern Sie den Frequenzumrichter an einem trockenen Ort. Es wird empfohlen, das Gerät bis zur Installation verschlossen in der Verpackung zu belassen. Hinweise zur empfohlenen Umgebungstemperatur finden Sie in [Kapitel 9.4 Umgebungsbedingungen](#page-84-0).

Während der Lagerung ist ein regelmäßiges Formieren (Laden der Kondensatoren) nicht erforderlich, sofern ein Zeitraum von 12 Monate nicht überschritten wird.

### 4.4 Betriebsumgebung

Stellen Sie in Umgebungen mit Aerosol-Flüssigkeiten, Partikeln oder korrosionsfördernden Gasen sicher, dass die Schutzart der Geräte der Installationsumgebung entspricht. Spezifikationen zu den Umgebungsbedingungen finden Sie in [Kapitel 9.4 Umgebungsbedingungen](#page-84-0).

**4 4**

### **HINWEIS**

### **KONDENSATION**

**Feuchtigkeit kann an den elektronischen Komponenten kondensieren und Kurzschlüsse verursachen. Vermeiden Sie eine Installation in Bereichen, in denen Frost auftritt. Installieren Sie eine optionale Schaltschrankheizung, wenn der Frequenzumrichter kühler als die Umgebungsluft ist. Im Standby-Betrieb wird die Kondensation reduziert, solange der Leistungsverlust die Schaltung frei von Feuchtigkeit hält.**

### **HINWEIS**

### **EXTREME UMGEBUNGSBEDINGUNGEN**

**Heiße oder kalte Temperaturen beeinträchtigen Leistung und Langlebigkeit von Geräten.**

- **• Das Gerät darf nicht in Umgebungen mit einer Umgebungstemperatur von über 55** °**C (131** °**F) betrieben werden.**
- **• Der Frequenzumrichter kann bei Temperaturen bis zu -10** °**C (14** °**F) betrieben werden. Ein ordnungsgemäßer Betrieb bei Nennlast ist jedoch erst bei Temperaturen ab 0** °**C (32** °**F) oder höher garantiert.**
- **• Wenn die Grenzwerte für die Umgebungstemperatur überschritten werden, ist eine zusätzliche Klimatisierung des Schaltschranks oder des Installationsorts erforderlich**

### 4.4.1 Gase

Aggressive Gase wie Schwefelwasserstoff, Chlor oder Ammoniak können die elektrischen und mechanischen Komponenten beschädigen. Das Gerät verwendet schutzbeschichtete Leiterplatten zur Reduzierung der Auswirkungen von aggressiven Gasen. Spezifikationen und Nennwerte der Schutzbeschichtungsklassen sind in [Kapitel 9.4 Umgebungsbedingungen](#page-84-0) zu finden.

### 4.4.2 Staub

Beachten Sie bei der Installation des Frequenzumrichters in staubigen Umgebungen Folgendes:

#### **Regelmäßige Wartung**

Wenn sich Staub an elektronischen Bauteilen ansammelt, wirkt er als Isolierungsschicht. Diese Schicht reduziert die Kühlleistung der Komponenten, sodass sich die Komponenten erwärmen. Die heißere Umgebung führt zu einer Reduzierung der Lebensdauer der elektronischen Komponenten.

Halten Sie den Kühlkörper und die Lüfter frei von Staubansammlung. Weitere Wartungs- und

- Instandhaltungsinformationen finden Sie in
- [Kapitel 8 Wartung, Diagnose und Fehlersuche](#page-61-0).

#### **Kühllüfter**

Lüfter liefern einen Luftstrom zur Kühlung des Frequenzumrichters. Wenn die Lüfter staubigen Umgebungen ausgesetzt sind, kann der Staub die Lüfterlager beschädigen und frühzeitigen Ausfall der Lüfter verursachen. Staub kann sich auch auf den Lüfterflügeln ansammeln und zu einer Unwucht führen, welche eine ordnungsgemäße Kühlung des Geräts durch den Lüfter verhindert.

4.4.3 Explosionsgefährdete Bereiche

# **WARNUNG**

### **EXPLOSIONSGEFÄHRDETE BEREICHE**

**Installieren Sie keine Frequenzumrichter in explosionsgefährdeten Bereichen. Installieren Sie das Gerät in einem Schaltschrank außerhalb dieses Bereichs. Eine Nichtbeachtung dieser Richtlinie kann zum Tod oder zu schweren Verletzungen führen!**

In explosionsgefährdeten Bereichen betriebene Anlagen müssen bestimmte Bedingungen erfüllen. Die EU-Richtlinie 94/9/EG (ATEX 95) beschreibt den Betrieb elektronischer Geräte in explosionsgefährdeten Bereichen.

- **•** Die Zündschutzart d sieht vor, dass eine etwaige Funkenbildung ausschließlich in einem geschützten Bereich stattfindet.
- **•** Die Zündschutzart e verbietet jegliche Funkenbildung.

#### **Motoren mit der Zündschutzart d**

Erfordert keine Zulassung. Spezielle Verdrahtung und Eindämmung sind erforderlich.

#### **Motoren mit der Zündschutzart e**

In Kombination mit einer ATEX-zugelassenen PTC-Überwachungsvorrichtung wie der VLT® PTC Thermistor Card MCB 112 ist für die Installation keine separate Zulassung einer ausgewiesenen Zertifizierungsstelle erforderlich.

#### **Motoren mit der Zündschutzart d/e**

Der Motor ist von der Zündschutzart e, während die Motorverkabelung und die Anschlussumgebung in Übereinstimmung mit der Klassifizierung d ist. Verwenden Sie zur Dämpfung einer hohen Spitzenspannung einen Sinusfilter am Ausgang.

#### **Verwenden Sie beim Einsatz in einem explosionsgefährdeten Bereich Folgendes:**

- **•** Motoren der Zündschutzart d oder e.
- **•** PTC-Temperatursensor zur Überwachung der Motortemperatur.
- **•** Kurze Motorkabel.
- **•** Sinus-Ausgangsfilter, wenn abgeschirmte Motorkabel nicht verwendet werden.

# Danfoss

### <span id="page-15-0"></span>**HINWEIS**

### **ÜBERWACHUNG DES MOTORTHERMISTOR-SENSORS**

**Frequenzumrichter mit der Option VLT**® **PTC Thermistor Card MCB 112 sind PTB-zertifiziert für explosionsgefährdete Bereiche.**

### 4.5 Einbau und Kühlanforderungen

### **HINWEIS**

**Eine unsachgemäße Montage kann zu Überhitzung und einer reduzierten Leistung führen.**

#### **Installationsanforderungen**

- **•** Stellen Sie das Gerät so nah wie möglich am Motor auf. Informationen zur Maximallänge für Motorkabel sind in [Kapitel 9.5 Kabelspezifikationen](#page-85-0) angegeben.
- **•** Sorgen Sie durch Montage des Geräts auf einer festen Oberfläche dafür, dass das Gerät stabil steht.
- **•** Sie können die Bauformen E3h und E4h in folgender Weise montieren:
	- **-** Senkrecht an der Rückwand des Schaltschranks (typische Installation).
	- **-** Senkrecht über Kopf an der Rückwand des Schaltschranks.1)
	- **-** Horizontal auf dem Rücken liegend, montiert an der Rückseite des Schaltschranks.<sup>1)</sup>
	- **-** Horizontal auf der Seite liegend, montiert an der Rückwand,<sup>1)</sup>
- **•** Achten Sie darauf, dass der Montageort stabil genug ist, um das Gewicht des Geräts zu tragen.
- **•** Achten Sie darauf, dass rund um das Gerät ausreichend Platz für eine ordnungsgemäße Kühlung vorhanden ist. Siehe [Kapitel 9.9 Luftzirku](#page-105-0)[lation im Gehäuse](#page-105-0).
- **•** Achten Sie darauf, dass ausreichend Platz zum Öffnen der Tür ist.
- **•** Achten Sie darauf, dass die Kabeleinführung von unten erfolgt.

1) Wenden Sie sich bei nicht-typischen Installationen an das Werk.

#### **Kühlanforderungen**

- **•** Sehen Sie über und unter dem Frequenzumrichter zur Luftzirkulation einen ausreichenden Abstand vor. Abstandsanforderung: 225 mm.
- **•** Achten Sie auf eine ausreichende Luftdurchflussrate. Siehe Tabelle 4.1.

**•** Berücksichtigen Sie eine Leistungsreduzierung aufgrund hoher Temperaturen zwischen 45 °C (113 °F) und 50 °C (122 °F) und einer Höhenlage von 1000 m über dem Meeresspiegel. Weitere Informationen finden Sie im Projektierungshandbuch.

Der Frequenzumrichter nutzt ein Kühlkonzept über rückseitige Kühlkanäle, die Kühlluft vom Kühlkörper abführen. Die Kühlluft vom Kühlkörper führt ca. 90 % der Wärme über die Rückseite des Frequenzumrichters ab. Leiten Sie die vom rückseitigen Kühlkanal abgeführte warme Luft mit Hilfe einer der folgenden Lösungen aus dem Schaltschrank oder Raum ab:

**• Kanalkühlung**

Ein Lüftungs-Einbausatz mit rückseitigem Kühlkanal steht zur Verfügung, mit dem Sie die Kühlkörperkühlluft aus dem Schaltschrank ableiten können, wenn ein Frequenzumrichter der Schutzart IP20 in einem Rittal-Schaltschrank eingebaut ist. Diese Einbausätze die Wärmeentwicklung im Schaltschrank, sodass Sie kleinere Türkühllüfter verwenden können.

**• Rückwand-Kühlung**

Die Anbringung von oberen und unteren Abdeckungen am Frequenzumrichter ermöglicht es, die Kühlluft vom rückseitigen Kühlkanal aus dem Raum abzuleiten.

### **HINWEIS**

**Für die Bauformen E3h und E4h (IP20) ist im Schaltschrank mindestens ein Türlüfter erforderlich, um die nicht im rückseitigen Kühlkanal des Frequenzumrichters gehaltene Wärme anzuleiten. Zudem wird die durch weitere Komponenten im Frequenzumrichter erzeugte Wärme ebenfalls abgeführt. Zur Auswahl der passenden Lüftergröße berechnen Sie den erforderlichen Gesamt-Luftstrom.**

Sorgen Sie für die notwendige Luftströmung über den Kühlkörper.

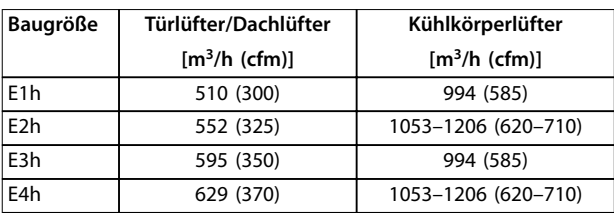

**Tabelle 4.1 Luftdurchsatz**

### 4.6 Anheben der Einheit

Heben Sie den Frequenzumrichter immer an den dafür vorgesehenen Hebeösen an. Um ein Verbiegen der Hebeösen zu vermeiden, verwenden Sie eine Traverse.

# <span id="page-16-0"></span>**AWARNUNG**

#### **VERLETZUNGS- BZW. LEBENSGEFAHR**

**Beachten Sie die geltenden Sicherheitsvorschriften für das Heben schwerer Gewichte. Das Nichtbeachten der Empfehlungen und der lokalen Sicherheitsvorschriften kann zum Tod oder zu schweren Verletzungen führen!**

- **• Stellen Sie sicher, dass die Hebeanlage in einem ordnungsgemäßen Zustand ist.**
- **• Siehe [Kapitel 3.2 Nennleistungen, Gewichte und](#page-7-0) [Abmessungen](#page-7-0) für das Gewicht der verschiedenen Baugrößen.**
- **• Maximaler Durchmesser der Stange: 20 mm (0,8 in).**
- **• Winkel zwischen FU-Oberkante und Hubseil: mindestens 60**°**.**

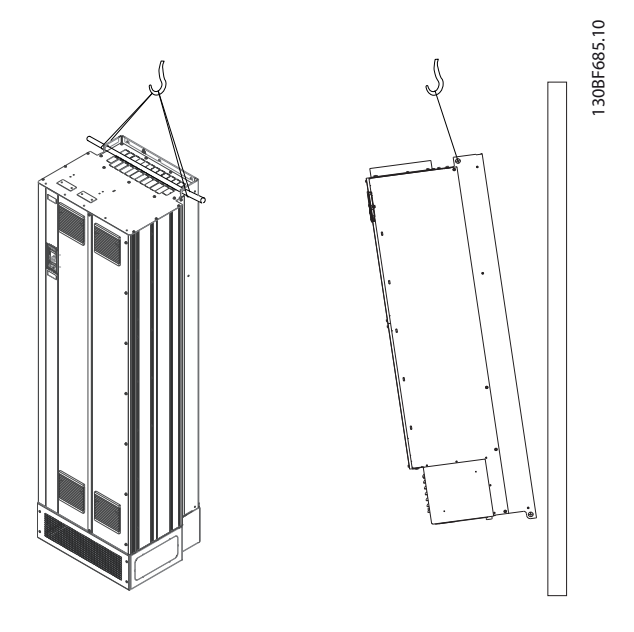

**Abbildung 4.2 Empfohlenes Hebeverfahren**

### 4.7 E1h/E2h Mechanische Installation

Die Bauformen E1h und E2h sind nur für die Bodeninstallation bestimmt und werden mit einem Sockel und einer Bodenplatte zur Kabeleinführung geliefert. Sie müssen den Sockel und die Bodenplatte zur Kabeleinführung für eine ordnungsgemäße Installation montieren.

Der Sockel ist 200 mm hoch und hat an der Vorderseite Öffnungen für die Luftzuführung, die notwendig zur Kühlung der Leistungsbauteile des Frequenzumrichters ist.

Die Bodenplatte zur Kabeleinführung ist notwendig, um die Steuerbauteile des Frequenzumrichters über den

Türlüfter mit Kühlluft zu versorgen und die Schutzart IP21/Typ 1 oder IP54/Typ 12 beizubehalten.

### 4.7.1 Befestigung des Sockels am Boden

Sie müssen den Sockel vor der Installation des Gehäuses mit 6 Schrauben sicher am Boden befestigen.

- 1. Bestimmen Sie die ordnungsgemäße Platzierung des Geräts anhand von Betriebsbedingungen und Kabelzugang.
- 2. Entfernen Sie die vordere Abdeckung des Sockels, um Zugriff auf die Montagebohrungen zu haben.
- 3. Stellen Sie den Sockel auf dem Boden auf und sichern Sie ihn mithilfe von 6 Schrauben, die Sie durch die Bohrungen führen. Siehe die umkreisten Bereiche in Abbildung 4.3.

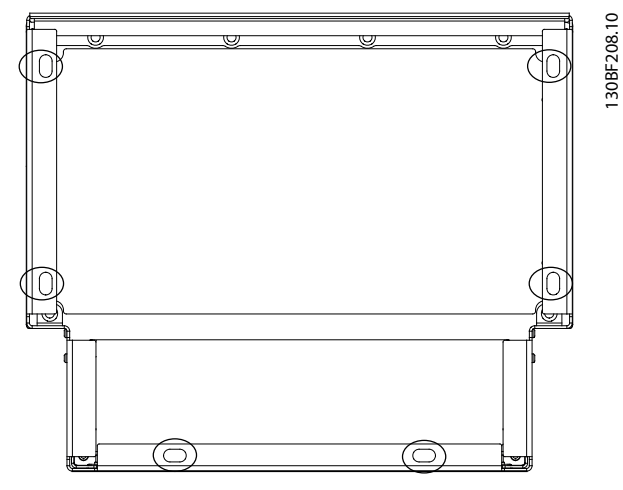

**Abbildung 4.3 Montagepunkte für Befestigung des Sockels am Boden**

### 4.7.2 Befestigung von E1h/E2h am Sockel

- 1. Heben Sie den Frequenzumrichter an und platzieren Sie ihn auf dem Sockel. An der Rückseite des Sockels befinden sich zwei Schrauben, die in die zwei Langlöcher auf der Rückseite des Gehäuses gleiten. Positionieren Sie den Frequenzumrichter, indem Sie die Schrauben nach oben oder unten justieren. Sichern Sie ihn lose mit 2 M10-Sechskantmuttern und Haltewinkeln. Siehe [Abbildung 4.4](#page-17-0).
- 2. Vergewissern Sie sich, dass ein Abstand von mindestens 225 mm zur Luftzirkulation über dem Frequenzumrichter vorhanden ist.
- 3. Vergewissern Sie sich, dass die Luftzufuhr unten an der Vorderseite des Geräts nicht behindert ist.

Danfoss

- <span id="page-17-0"></span>4. Befestigen Sie das Gehäuse an der Oberseite des Sockels rundum mit 6 M10x30-Schrauben. Siehe Abbildung 4.5. Ziehen Sie jede Schraube lose an, bis alle Schrauben montiert sind.
- 5. Ziehen Sie jede Schraube mit einem Anzugsdrehmoment von 19 Nm fest.
- 6. Ziehen Sie die 2 M10-Sechskantmuttern an der Rückseite des Gehäuses mit einem Drehmoment von 19 Nm fest.

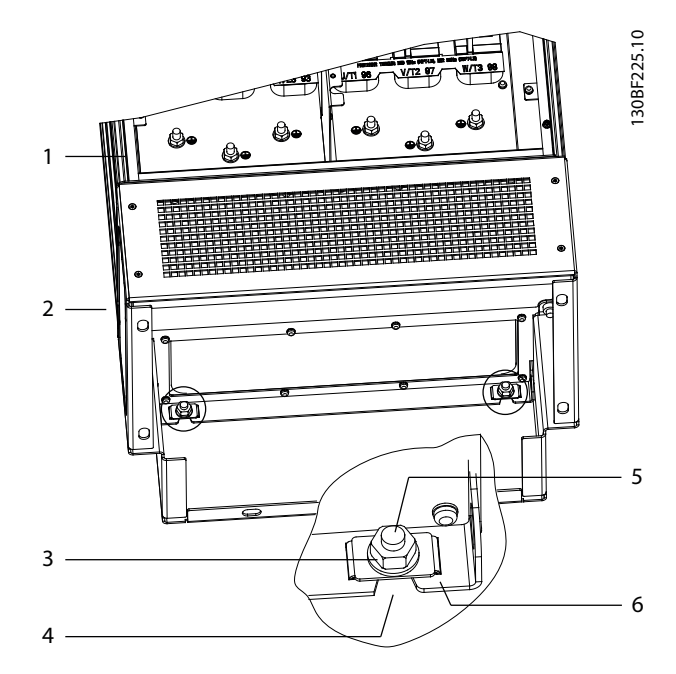

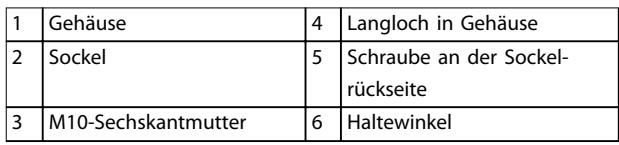

**Abbildung 4.4 Montagepunkte für Befestigung der Gehäuserückseite am Sockel**

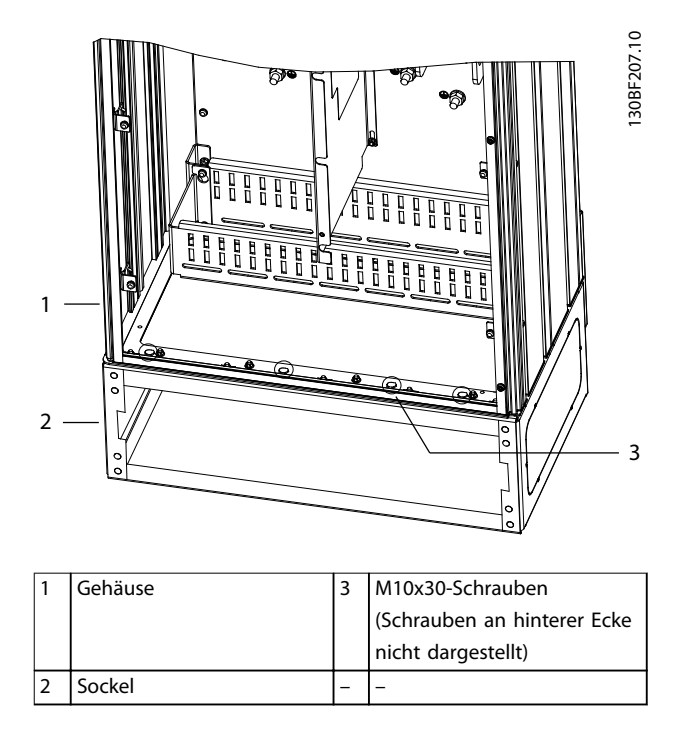

**Abbildung 4.5 Montagepunkte für Befestigung des Gehäuses am Sockel**

### 4.7.3 Herstellen von Öffnungen für Kabeldurchführungen

Die Bodenplatte zur Kabeleinführung besteht aus einer Metallplatte mit Stiften entlang der Außenkante. Die Bodenplatte stellt Kabeleinführungs- und Kabelabschlusspunkte bereit. Sie müssen diese zum Sicherstellen der Schutzart IP21/IP54 (Typ 1/Typ 12) installieren. Die Bodenplatte wird zwischen dem Frequenzumrichtergehäuse und dem Sockel platziert. Je nach Ausrichtung der Stifte können Sie die Bodenplatte im Inneren des Gehäuses oder am Sockel installieren. Die Abmessungen der Bodenplatte finden Sie in [Kapitel 9.8.1 Außenabmessungen](#page-89-0)  $F1h$ .

Siehe [Abbildung 4.6](#page-18-0) für die folgenden Schritte.

- 1. Brechen Sie die Kabeleinführungsöffnungen in der Bodenplatte mit einer Blechstanze aus.
- 2. Führen Sie die Bodenplatte auf eine der folgenden Weisen ein:
	- 2a Um die Bodenplatte durch den Sockel einzuführen, schieben Sie die Bodenplatte durch den Schlitz (4) auf der Vorderseite des Sockels ein.
	- 2b Um die Bodenplatte durch das Gehäuse einzuführen, bringen Sie die Bodenplatte in einen Winkel, dass sie

unter die Schlitzwinkel geschoben werden kann.

- <span id="page-18-0"></span>3. Richten Sie die Stifte auf der Bodenplatte an den Bohrungen im Sockel aus und befestigen Sie sie mit 10 M5-Sechskantmuttern (2).
- 4. Ziehen Sie jede Sechskantmutter mit einem Anzugsdrehmoment von 2,3 Nm fest.

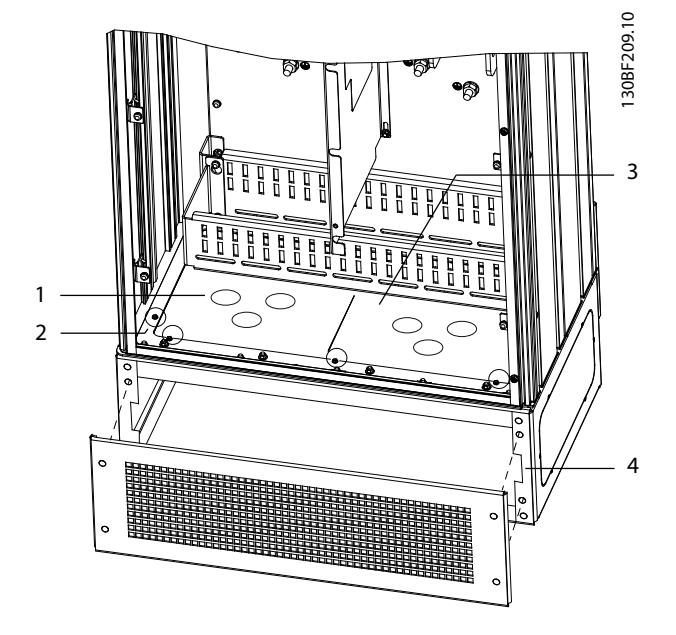

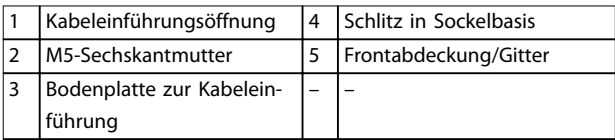

**Abbildung 4.6 Installation der Bodenplatte**

### 4.8 E3h/E4h Mechanische Installation

Die Bauformen E3h und E4h sind für die Wandmontage oder die Montage auf einer Montageplatte in einem Gehäuse bestimmt. Eine Kunststoffdurchführungsplatte ist im Gehäuse installiert. It is designed to prevent unintentional access to the terminals in an IP20/protected chasis unit.

### **HINWEIS**

### **RÜCKSPEISUNGS-/ZWISCHENKREISKOPPLUNG-SOPTION**

**Bedingt durch die herausgeführten Anschlüsse oben am Gehäuse haben Geräte mit einer Rückspeisungs-/ Zwischenkreiskopplungsoption die Schutzart IP00.**

### 4.8.1 Anbringen des E3h/E4h an einer Montageplatte oder der Wand

- 1. Bohren Sie die Befestigungslöcher gemäß der Gehäusegröße. Siehe [Kapitel 9.8 Schaltschrankab](#page-89-0)[messungen](#page-89-0).
- 2. Befestigen Sie die Oberseite des Frequenzumrichtergehäuses an der Montageplatte oder der Wand.
- 3. Befestigen Sie die Unterseite des Frequenzumrichtergehäuses an der Montageplatte oder der Wand.

### 4.8.2 Herstellen von Öffnungen für Kabeldurchführungen

Die Bodenplatte deckt die Unterseite des Frequenzumrichtergehäuses ab, Sie müssen diese installieren, um die Schutzart IP20 sicherzustellen. Die Bodenplatte besteht aus Kunststoffquadraten, die ausgeschnitten werden können, um eine Kabeldurchführung zu den Anschlüssen zu ermöglichen. Siehe [Abbildung 4.7](#page-19-0).

- 1. Nehmen Sie die untere Abdeckung und die Klemmenabdeckung ab. Siehe [Abbildung 4.8](#page-20-0).
	- 1a Lösen Sie die untere Abdeckung durch Entfernen der 4 T25-Schrauben.
	- 1b Entfernen Sie die 5 T20-Schrauben, mit denen die Unterseite des Frequenzumrichters an der Oberseite der Abschlussabdeckung befestigt ist, und ziehen Sie dann die Klemmenabdeckung gerade heraus.
- 2. Ermitteln Sie die Größe und Position der Motor-, Netz- und Massekabel. Notieren Sie ihre Position und ihre Abmessungen.
- 3. Stellen Sie auf der Basis der Abmessungen und Positionen der Kabel Öffnungen in der Kunststoffbodenplatte her, indem Sie die entsprechenden Quadrate ausschneiden.
- 4. Schieben Sie die Kunststoffbodenplatte (7) in die unteren Schienen der Klemmenabdeckung ein.
- 5. Neigen Sie die Vorderseite der Klemmenabdeckung nach unten, bis die Befestigungspunkte (8) auf den Schlitzwinkeln (6) aufliegen.
- 6. Stellen Sie sicher, dass die Seitenwände der Klemmenabdeckung an der äußeren Schienenführung (5) sind.
- 7. Drücken Sie die Klemmenabdeckung bis zum Schlitzwinkel hinein.
- <span id="page-19-0"></span>8. Neigen Sie die Vorderseite der Klemmenabdeckung nach oben, bis die Befestigungsbohrung unten im Laufwerk an der Schlüssellochbohrung (9) in der Klemme ausgerichtet ist. Befestigen Sie dies mit 2 T25-Schrauben mit einem Drehmoment von 2,3 Nm.
- 9. Befestigen Sie die untere Abdeckung mit 3 T25- Schrauben mit einem Drehmoment von 2,3 Nm.

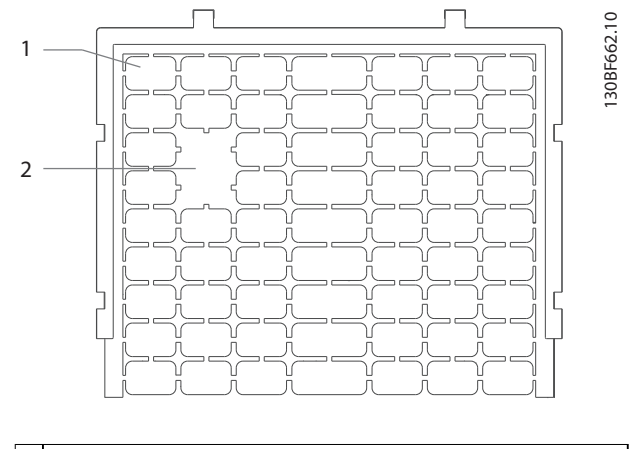

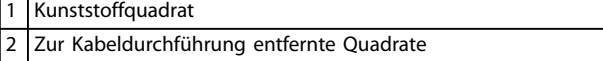

**Abbildung 4.7 Kunststoffbodenplatte**

<span id="page-20-0"></span>**Mechanische Installation Bedienungsanleitung** 130BF688.10 1 2 3  $\hat{\mathbb{Q}}$ 5 ń  $\Delta$ 6 7 8 9

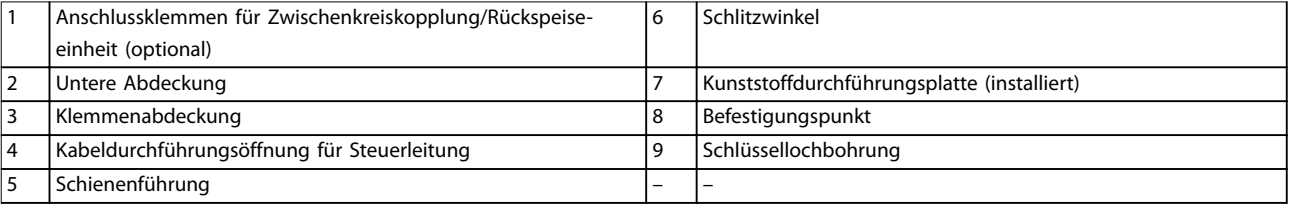

**Abbildung 4.8 Montage von Bodenplatte und Klemmenabdeckung**

**4 4**

<u>Danfoss</u>

### 4.8.3 Installation der Zwischenkreiskopplungs-/ Rückspeisungsklemmen

Die Zwischenkreiskopplungs-/Rückspeisungsklemmen auf der Oberseite des Frequenzumrichters sind werkseitig nicht installiert, um eine Beschädigung beim Versand zu verhindern. Siehe Abbildung 4.9 für die folgenden Schritte.

Ziehen Sie diese mit einem Anzugsdrehmoment von 19 Nm an.

5. Bringen Sie das Etikett auf der Vorderseite der Klemmen an, wie in Abbildung 4.9 dargestellt. Befestigen Sie dies mit 2 M4-Schrauben mit einem Drehmoment von 1,2 Nm.

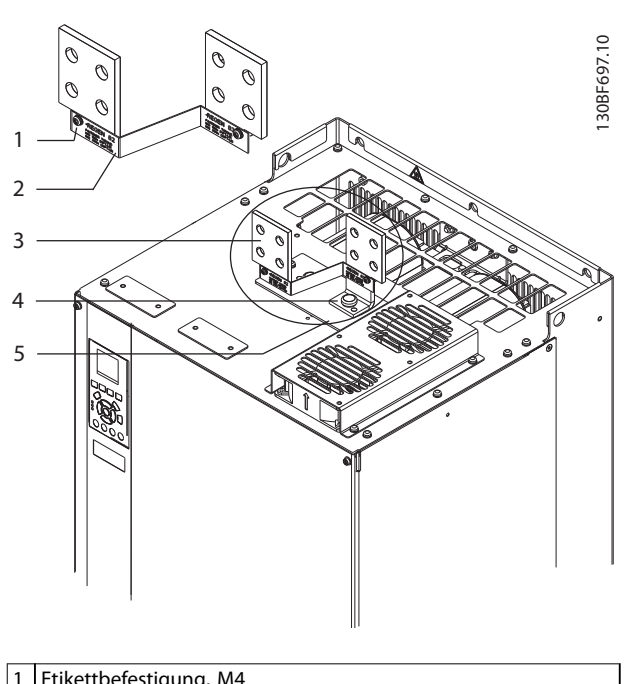

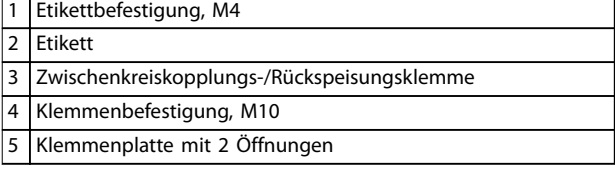

**Abbildung 4.9 Zwischenkreiskopplungs-/Rückspeisungsklemmen**

- 1. Entnehmen Sie die Klemmenplatte, 2 Klemmen, Etikett und Befestigungen aus dem Beutel mit Zubehör, der im Lieferumfang des Frequenzumrichters enthalten ist.
- 2. Entfernen Sie die Abdeckung von der Zwischenkreiskopplungs-/Rückspeisungsöffnung an der Oberseite des Frequenzumrichters. Legen Sie die 2 M5-Schrauben für die spätere Verwendung beiseite.
- 3. Entfernen Sie den Kunststoffträger und installieren Sie die Klemmenplatte über der Zwischenkreiskopplungs-/Rückspeisungsöffnung. Befestigen Sie sie mit den 2 M5-Schrauben mit einem Drehmoment von 2,3 Nm.
- 4. Montieren Sie die beiden Klemmen an der Klemmenplatte mit 1 M10-Schraube pro Klemme.

Danfoss

# <span id="page-22-0"></span>5 Elektrische Installation

### 5.1 Sicherheitshinweise

Siehe [Kapitel 2 Sicherheit](#page-5-0) für allgemeine Sicherheitshinweise.

# **WARNUNG**

#### **INDUZIERTE SPANNUNG**

**Induzierte Spannung von Ausgangsmotorkabeln von verschiedenen Frequenzumrichtern, die nebeneinander verlegt sind, können Gerätekondensatoren auch dann aufladen, wenn die Geräte abgeschaltet und verriegelt sind. Die Nichtbeachtung der Empfehlung zum separaten Verlegen von Motorkabeln oder zur Verwendung von abgeschirmten Kabeln kann zum Tod oder zu schweren Verletzungen führen!**

- **• Verlegen Sie Motorkabel separat oder verwenden Sie abgeschirmte Kabel.**
- **• Verriegeln Sie alle Frequenzumrichter gleichzeitig.**

# **AWARNUNG**

### **STROMSCHLAGGEFAHR**

**Der Frequenzumrichter kann einen Gleichstrom im Schutzleiter verursachen, wodurch es zum Tod oder zu schweren Verletzungen kommen kann!**

**• Wenn ein Fehlerstromschutzschalter als Schutz vor Stromschlag eingesetzt wird, ist netzseitig nur ein Fehlerstromschutzschalter vom Typ B zulässig.**

**Eine Nichtbeachtung dieser Empfehlung kann dazu führen, dass der Fehlerstromschutzschalter nicht den gewünschten Schutz bietet.**

#### **Überspannungsschutz**

- **•** Für Anwendungen mit mehreren Motoren benötigen Sie zusätzliche Schutzvorrichtungen wie einen Kurzschlussschutz oder einen thermischen Motorschutz zwischen Frequenzumrichter und Motor.
- **•** Der Kurzschluss- und Überspannungsschutz wird durch Sicherungen am Eingang gewährleistet. Wenn die Sicherungen nicht Bestandteil der Lieferung ab Werk sind, muss sie der Installateur als Teil der Installation bereitstellen. Maximale Sicherungsnennleistungen finden Sie unter [Kapitel 9.7 Sicherungen](#page-88-0).

#### **Kabeltyp und Nennwerte**

- **•** In Bezug auf Querschnitte und Umgebungstemperaturen müssen alle Leitungen lokale und nationale Vorschriften erfüllen.
- **•** Empfehlung für das Netzanschlusskabel: Mindestens für 75 °C (167 °F) bemessenes Kupferkabel.

Siehe Kapitel 9.5.1 Kabelspezifikationen zu empfohlenen Kabelquerschnitten und -typen.

# **AVORSICHT**

### **GEFAHR VON SACHSCHÄDEN**

**Ein Motorüberlastschutz ist in der Werkseinstellung nicht enthalten. Um diese Funktion hinzuzufügen, setzen Sie Parameter 1-90 Thermischer Motorschutz auf [ETR Abschalt.] oder [ETR Warnung]. Für den nordamerikanischen Markt bietet die ETR-Funktion einen Motorüberlastschutz der Klasse 20 gemäß NEC. Wird Parameter 1-90 Thermischer Motorschutz nicht auf [ETR Abschalt.] oder [ETR Warnung] gesetzt, so ist kein Motorüberlastschutz aktiviert und bei einer Motorüberhitzung kann es zu Sachschäden kommen.**

### 5.2 EMV-gerechte Installation

Befolgen Sie zur Durchführung einer EMV-gerechten Installation die Anweisungen in:

- **•** [Kapitel 5.3 Anschlussdiagramm](#page-25-0).
- **•** [Kapitel 5.4 Anschluss des Motors](#page-26-0).
- **•** [Kapitel 5.6 Anschließen an die Erde](#page-30-0).
- **•** [Kapitel 5.8 Steuerkabel](#page-42-0).

### **HINWEIS**

#### **VERDRILLTE ABSCHIRMUNGSENDEN (PIGTAILS)**

**Verdrillte Abschirmungsenden erhöhen die Impedanz der Abschirmung bei höheren Frequenzen, was die Wirksamkeit der Abschirmung stark reduziert und den Ableitstrom erhöht. Verwenden Sie integrierte Schirmbügel, um verdrillte Abschirmungsenden zu vermeiden.**

- **•** Zur Verwendung für Relais, Steuerleitungen, eine Signalschnittstelle, Feldbus oder Bremse verbinden Sie die Abschirmung an beiden Enden mit dem Gehäuse. Wenn die Erdung eine hohe Impedanz hat, rauscht oder Strom führt, unterbrechen Sie die Abschirmung an einem Ende, um Masseschleifen zu vermeiden.
- **•** Führen Sie die Ableitströme mithilfe einer Montageplatte aus Metall zum Gerät zurück. Durch die Montageschrauben muss stets ein

Danfoss

guter elektrischer Kontakt von der Montageplatte zum Frequenzumrichtergehäuse gewährleistet sein.

**•** Verwenden Sie immer abgeschirmte Motorausgangskabel. Eine Alternative dazu sind ungeschirmte Motorkabel in Metallrohren.

### **HINWEIS**

### **ABGESCHIRMTE KABEL**

**Wenn keine abgeschirmten Kabel oder Metallrohre verwendet werden, erfüllen das Gerät und die Installation nicht die regulatorischen Vorschriften der Grenzwerte für Funkfrequenzemissionen.**

- **•** Stellen Sie sicher, dass die Motorkabel und Anschlusskabel für Bremse so kurz wie möglich sind, um das Störungsniveau des gesamten Systems zu reduzieren.
- **•** Sie dürfen Steuer- und Buskabel nicht gemeinsam mit Anschlusskabeln für Motor und Bremse verlegen.
- **•** Für Kommunikations- und Steuerleitungen müssen Sie die jeweiligen besonderen Kommunikationsprotokollstandards beachten. So müssen Sie für USB beispielsweise abgeschirmte Kabel verwenden, während Sie für RS485/Ethernet abgeschirmte oder ungeschirmte UTP-Kabel verwenden können.
- **•** Stellen Sie sicher, dass alle Steuerklemmenverbindungen den PELV-Anforderungen entsprechen.

### **HINWEIS**

### **EMV-STÖRUNGEN**

**Verwenden Sie für Motor- und Steuerleitungen abgeschirmte Kabel und verlegen Sie die Kabel für Netzversorgung, Motor- und Steuerleitungen getrennt. Die Nichtbeachtung dieser Vorgabe kann zu nicht vorgesehenem Verhalten oder reduzierter Leistung der Anlage führen. Ein Mindestabstand von 200 mm (7,9 in) zwischen Leistungskabeln sowie Steuerleitungen ist erforderlich.**

### **HINWEIS**

#### **INSTALLATION IN GROSSER HÖHENLAGE**

**Es besteht die Gefahr von Überspannung. Die Isolierung zwischen Komponenten und kritischen Teilen ist ggf. nicht ausreichend und entspricht möglicherweise nicht den PELV-Anforderungen. Reduzieren Sie die Gefahr von Überspannung durch externe Schutzeinrichtungen oder galvanische Trennung.**

**Kontaktieren Sie Danfoss bei Installationen in einer Höhe von über 2000 m (6500 ft) hinsichtlich der PELV-Konformität.**

### **HINWEIS**

### **PELV-KONFORMITÄT**

**Verhindern Sie elektrischen Schlag, indem Sie eine Stromversorgung vom Typ PELV (Schutzkleinspannung – Protective Extra Low Voltage) verwenden und die Installation gemäß den örtlichen bzw. nationalen Vorschriften für PELV-Versorgungen ausführen.**

Danfoss

**Elektrische Installation Bedienungsanleitung**

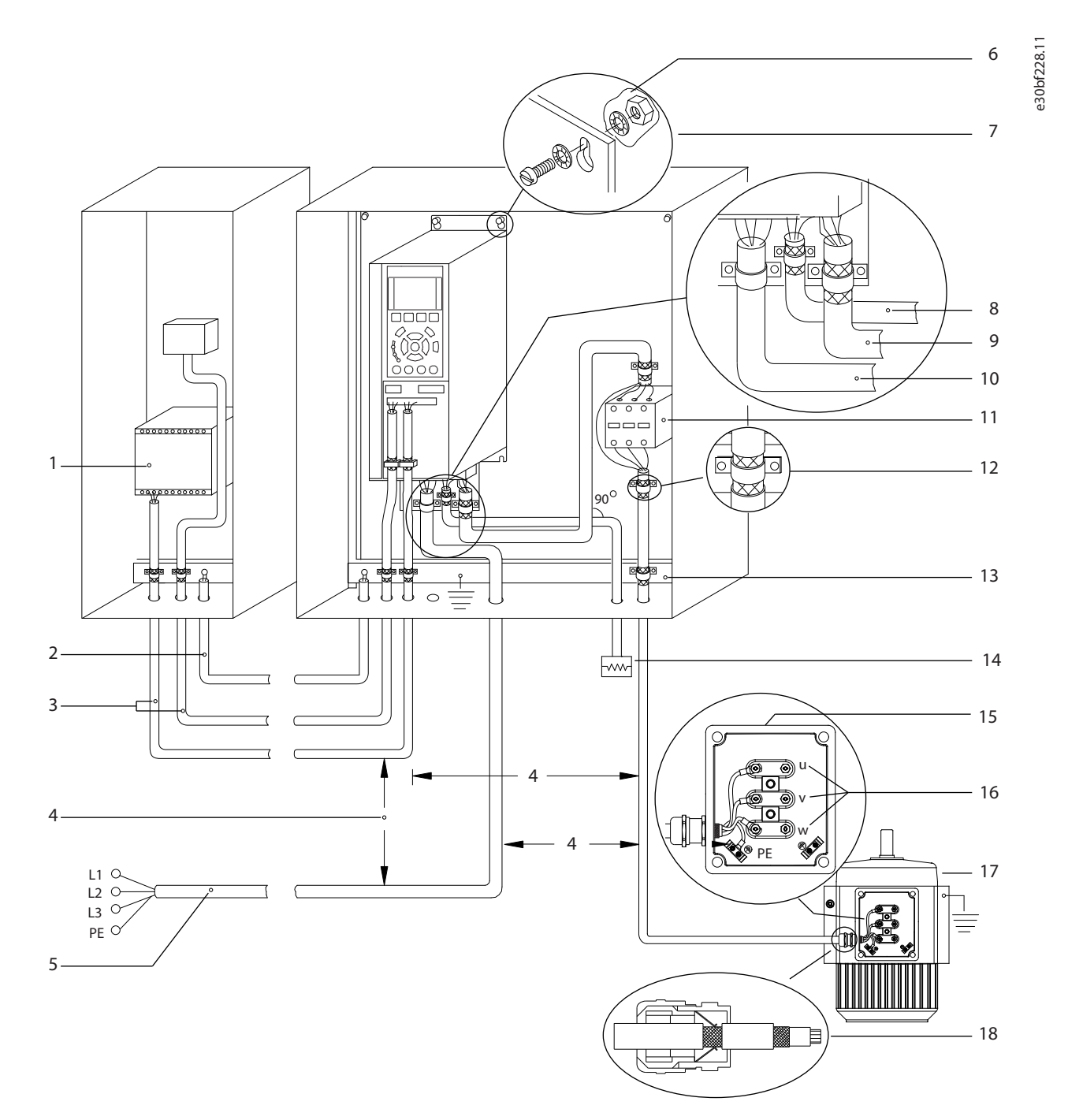

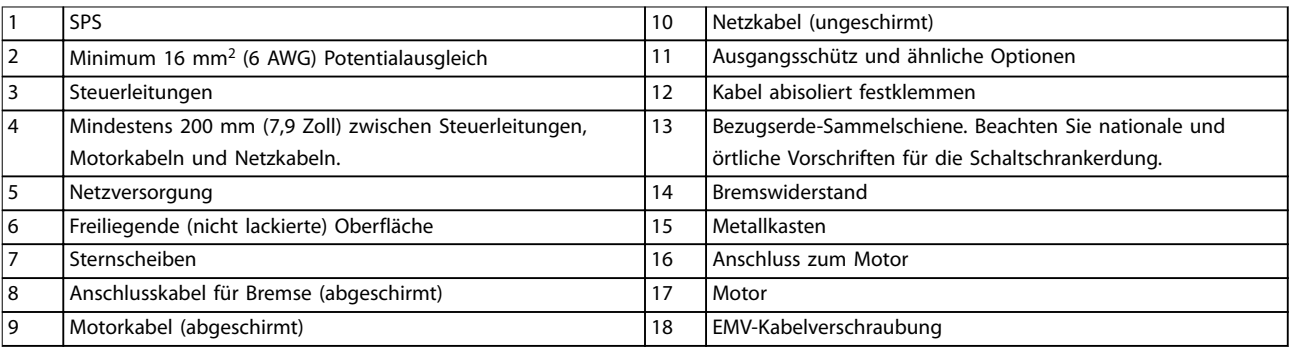

**Abbildung 5.1 Beispiel für EMV-gerechte Installation**

Danfoss

<span id="page-25-0"></span>**Elektrische Installation VLT**® **HVAC Drive FC 102**

### 5.3 Anschlussdiagramm

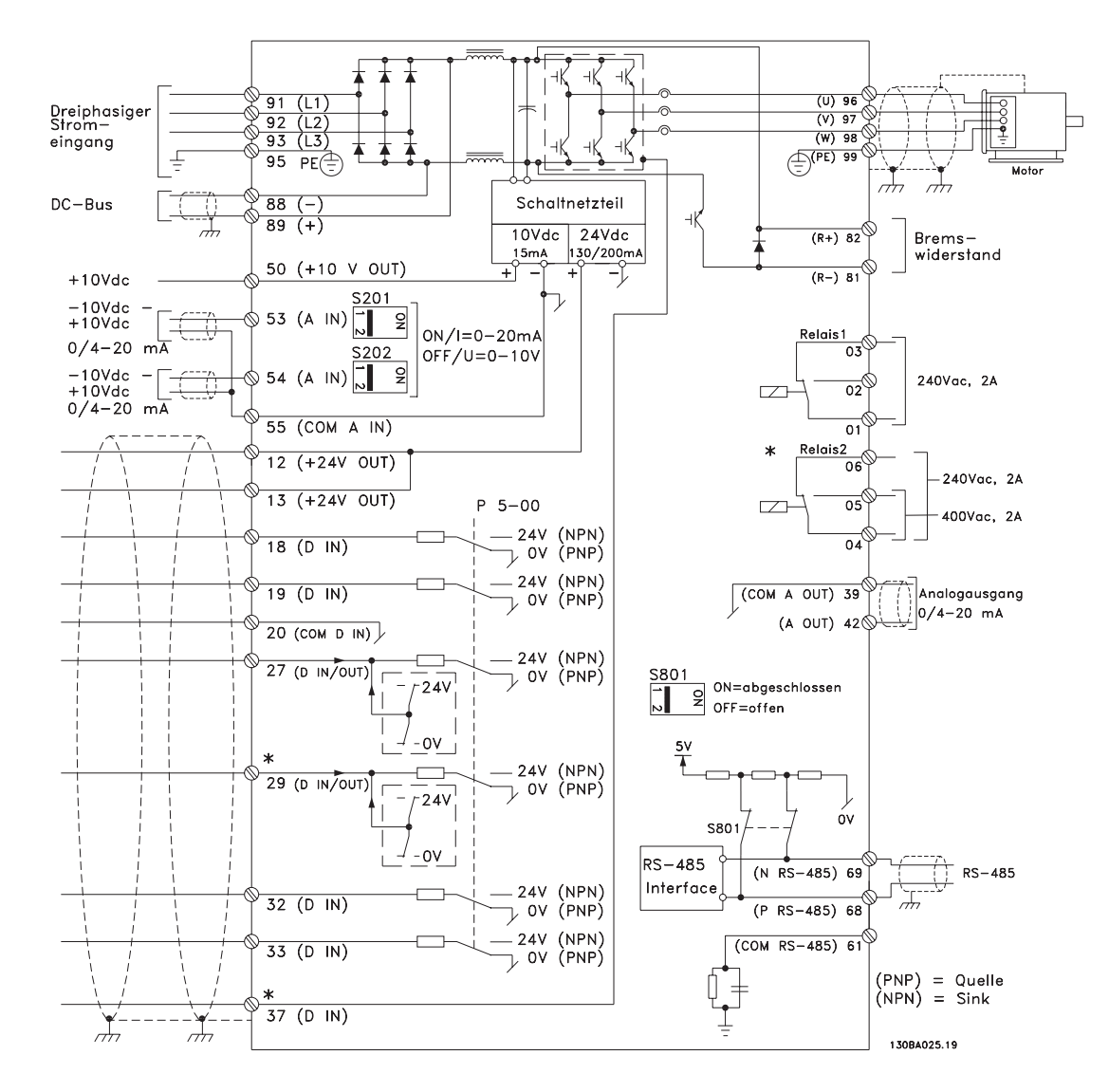

**Abbildung 5.2 Anschlussdiagramm des Grundgeräts**

#### $A =$  Analog,  $D =$  Digital

1) Klemme 37 (optional) wird für die Funktion Safe Torque Off (STO) verwendet. Installationsanweisungen zu Safe Torque Off (STO) finden Sie in der Bedienungsanleitung zu Safe Torque Off.

### <span id="page-26-0"></span>5.4 Anschluss des Motors

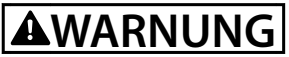

### **INDUZIERTE SPANNUNG**

**Von nebeneinander verlegten Motorausgangskabeln induzierte Spannung kann die Gerätekondensatoren aufladen, selbst wenn das Gerät ausgeschaltet und gesperrt ist. Die Nichtbeachtung der Empfehlung zum separaten Verlegen von Motorkabeln oder zur Verwendung von abgeschirmten Kabeln kann zum Tod oder zu schweren Verletzungen führen!**

- **•** Befolgen Sie bezüglich der Kabelquerschnitte örtliche und nationale Vorschriften. Maximaler Kabelquerschnitt siehe [Kapitel 9.1 Elektrische Daten](#page-80-0).
- **•** Befolgen Sie die Anforderungen des Motorherstellers an die Motorkabel.
- **•** Kabeleinführungen für Motorkabel oder Bodenplatten mit Durchführungen sind am Sockel von Geräten mit Schutzart IP21/IP54 (Typ 1/Typ 12) vorgesehen.
- **•** Schließen Sie kein Anlass- oder Polwechselgerät (z. B. Dahlander-Motor oder Asynchron-Schleifringläufermotor) zwischen Frequenzumrichter und Motor an.

#### **Vorgehensweise**

- 1. Isolieren Sie einen Abschnitt der äußeren Kabelisolierung ab.
- 2. Stellen Sie eine mechanische Befestigung und einen elektrischen Kontakt zwischen Kabelschirm und Masse her, indem Sie das abisolierte Kabel unter der Kabelschelle positionieren.
- 3. Schließen Sie das Erdungskabel gemäß den Erdungsanweisungen in [Kapitel 5.6 Anschließen an die Erde](#page-30-0) an die nächstgelegene Erdungsklemme an.
- 4. Schließen Sie die 3 Phasen des Motorkabels an die Klemmen 96 (U), 97 (V) und 98 (W) an (siehe [Abbildung 5.3](#page-27-0)).
- 5. Ziehen Sie die Klemmen gemäß den Anzugsdrehmomenten in Kapitel 9.10.1 Nenndrehmomente für Schrauben an.

Danfoss

Ő

<span id="page-27-0"></span>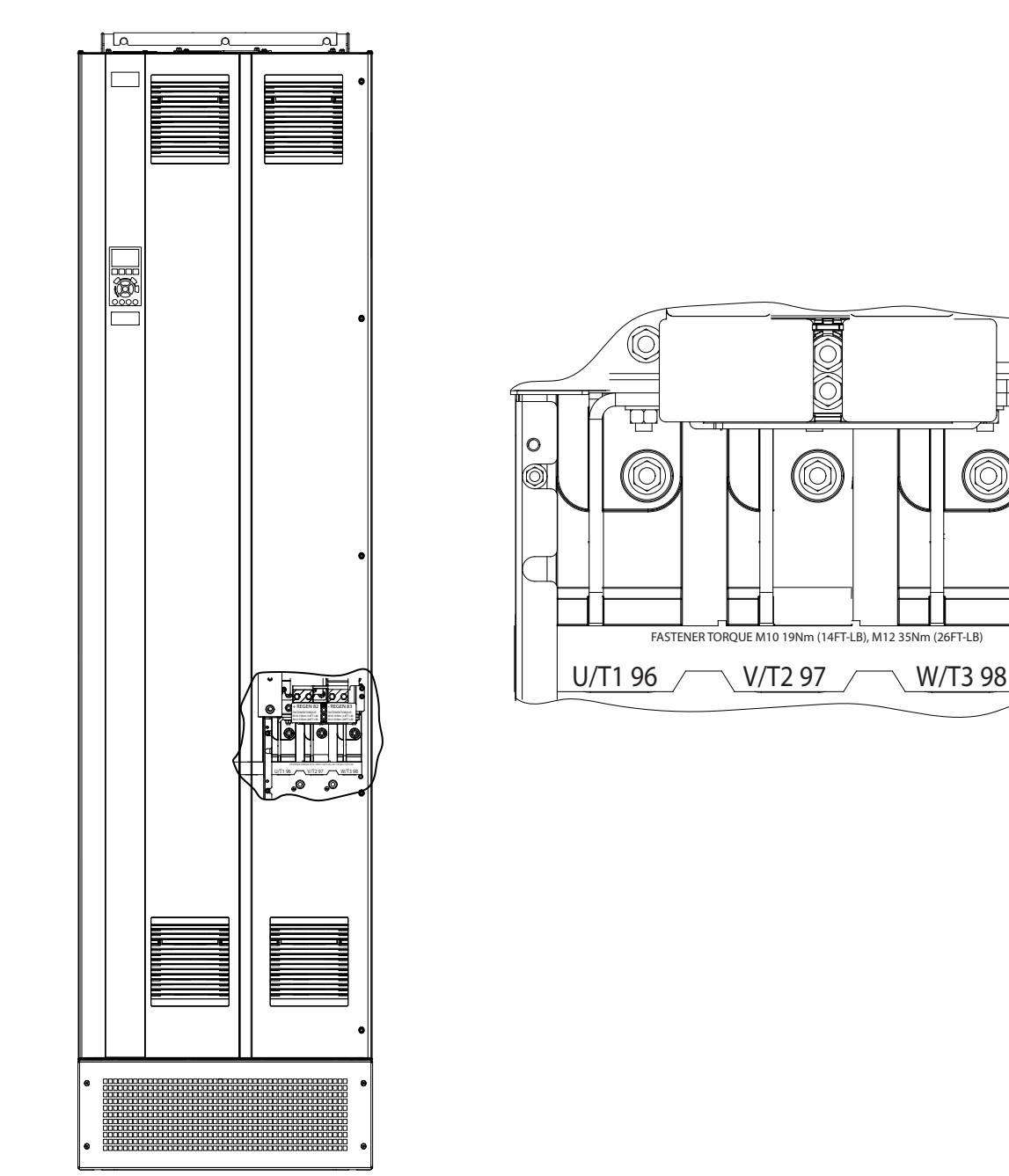

130BF150.10

**Abbildung 5.3 AC-Motorklemmen (abgebildet ist E1h). Eine detaillierte Ansicht der Klemmen finden Sie in [Kapitel 5.7 Klemmenabmes](#page-32-0)[sungen](#page-32-0).**

### <span id="page-28-0"></span>5.5 Netzanschluss

- **•** Wählen Sie die Querschnitte der Kabel anhand des Eingangsstroms des Frequenzumrichters. Maximaler Kabelquerschnitt siehe [Kapitel 9.1 Elektrische Daten](#page-80-0).
- **•** Befolgen Sie bezüglich der Kabelquerschnitte örtliche und nationale Vorschriften.

#### **Vorgehensweise**

- 1. Isolieren Sie einen Abschnitt der äußeren Kabelisolierung ab.
- 2. Stellen Sie eine mechanische Befestigung und einen elektrischen Kontakt zwischen Kabelschirm und Masse her, indem Sie das abisolierte Kabel unter der Kabelschelle positionieren.
- 3. Schließen Sie das Erdungskabel gemäß den Erdungsanweisungen in [Kapitel 5.6 Anschließen an die Erde](#page-30-0) an die nächstgelegene Erdungsklemme an.
- 4. Schließen Sie die 3 Phasen des Netzeingangs an die Klemmen R, S und T an (siehe [Abbildung 5.4](#page-29-0)).
- 5. Ziehen Sie die Klemmen gemäß den Anzugsdrehmomenten in Kapitel 9.10.1 Nenndrehmomente für Schrauben an.
- 6. Versorgt ein IT-Netz eine potenzialfreie Dreieckschaltung oder ein TT/TN-S-Netz mit geerdetem Zweig (geerdete Dreieckschaltung) den Frequenzumrichter, so stellen SieParameter 14-50 EMV-Filter auf [0] Aus, um Beschädigungen des Zwischenkreises zu vermeiden und die Erdungskapazität zu verringern.

### **HINWEIS**

#### **AUSGANGSSCHÜTZ**

**Danfoss empfiehlt nicht die Verwendung eines Ausgangsschützes für 525–690-V-Frequenzumrichter, die im IT Netz betrieben werden.**

Danfoss

<span id="page-29-0"></span>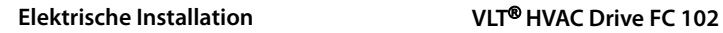

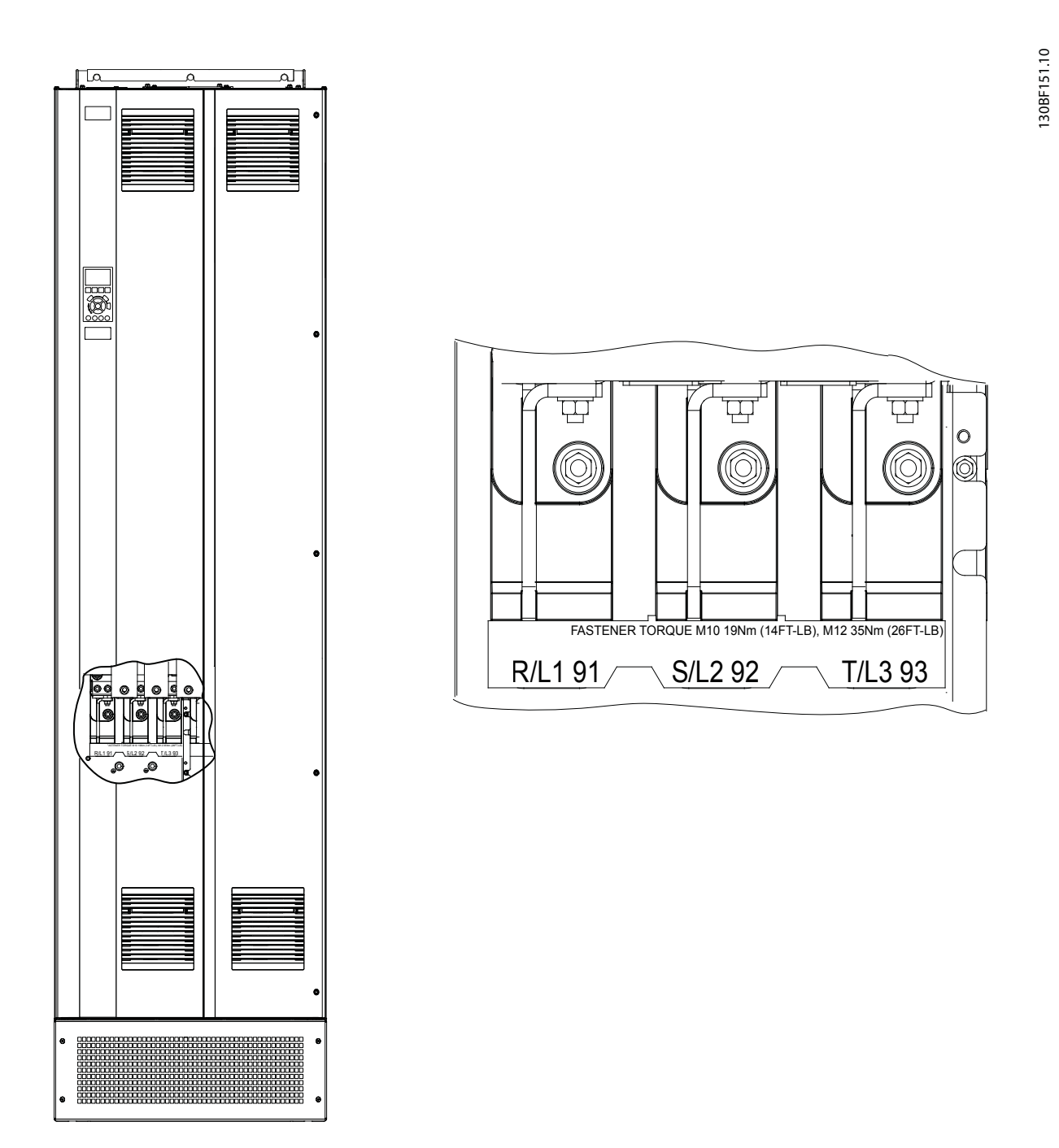

**Abbildung 5.4 AC-Netzklemmen (abgebildet ist E1h). Eine detaillierte Ansicht der Klemmen finden Sie in [Kapitel 5.7 Klemmenabmes](#page-32-0)[sungen](#page-32-0).**

### <span id="page-30-0"></span>5.6 Anschließen an die Erde

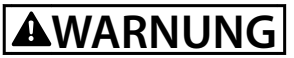

### **GEFAHR DURCH ABLEITSTRÖME**

**Die Ableitströme überschreiten 3,5 mA. Eine nicht vorschriftsgemäße Erdung des Frequenzumrichters kann zum Tod oder zu schweren Verletzungen führen!**

**• Lassen Sie die ordnungsgemäße Erdung der Geräte durch einen zertifizierten Elektroinstallateur überprüfen.**

#### **Für elektrische Sicherheit**

- **•** Erden Sie den Frequenzumrichter gemäß den geltenden Normen und Richtlinien.
- **•** Verwenden Sie für Netzversorgung, Motorkabel und Steuerleitungen einen speziellen Schutzleiter.
- **•** Erden Sie Frequenzumrichter nicht in Reihe hintereinander.
- **•** Halten Sie die Erdungskabel so kurz wie möglich.
- **•** Befolgen Sie die Anforderungen des Motorherstellers an die Motorkabel.
- **•** Mindestleitungsquerschnitt: 10 mm<sup>2</sup> (6 AWG) (oder 2 getrennt abgeschlossene, entsprechend bemessene Erdungskabel).
- **•** Ziehen Sie die Klemmen gemäß den Anzugsdrehmomenten in Kapitel 9.10.1 Nenndrehmomente für Schrauben an.

#### **Für eine EMV-gerechte Installation**

- **•** Stellen Sie einen elektrischen Kontakt zwischen Kabelschirm und Frequenzumrichtergehäuse her, indem Sie Kabelverschraubungen aus Metall oder die mit den Geräten mitgelieferten Schellen verwenden.
- **•** Reduzieren Sie Schalttransienten, indem Sie Kabel mit einer hohen Litzenzahl verwenden.
- **•** Verwenden Sie keine verdrillten Abschirmungsenden (Pigtails).

### **HINWEIS**

#### **POTENZIALAUSGLEICH**

**Es besteht die Gefahr von Schalttransienten, wenn das Massepotenzial zwischen Frequenzumrichter und System abweicht. Installieren Sie Ausgleichskabel zwischen den Systemkomponenten. Empfohlener Leitungsquerschnitt: 16 mm<sup>2</sup> (5 AWG).**

Danfoss

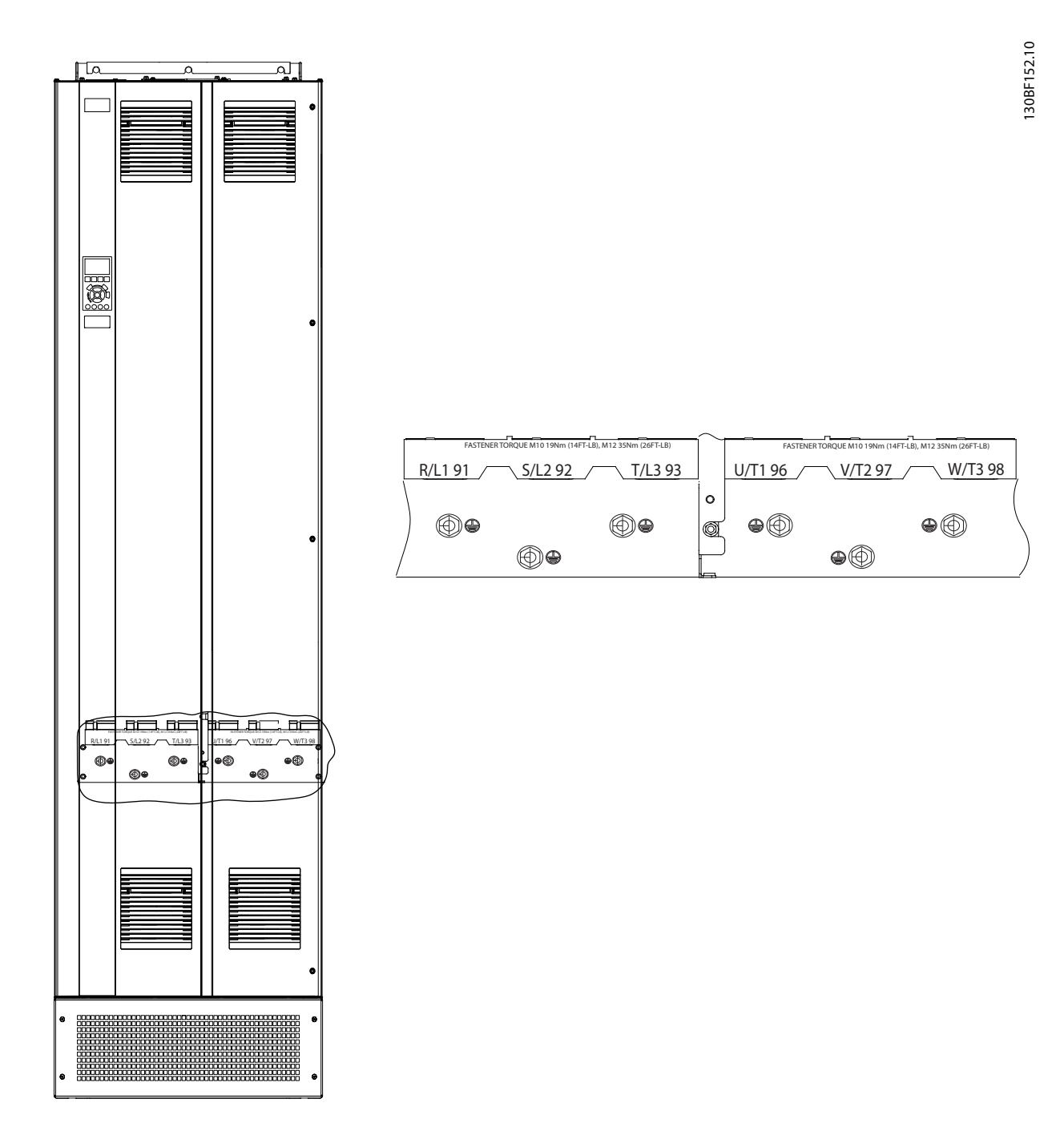

**Abbildung 5.5 Erdungsklemmen (abgebildet ist E1h). Eine detaillierte Ansicht der Klemmen finden Sie in [Kapitel 5.7 Klemmenabmes](#page-32-0)[sungen](#page-32-0).**

### <span id="page-32-0"></span>5.7 Klemmenabmessungen

### 5.7.1 E1h-Klemmenabmessungen

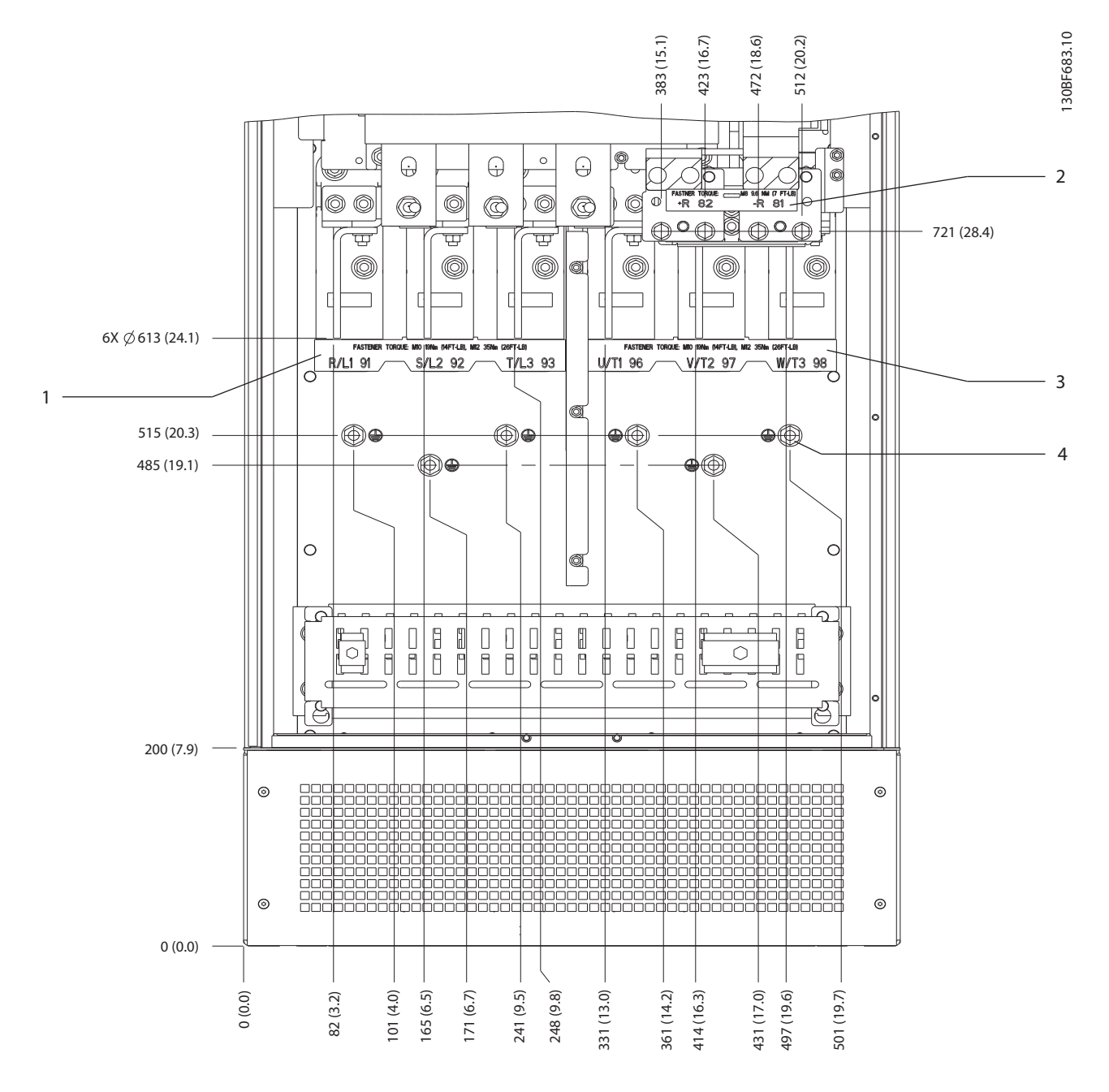

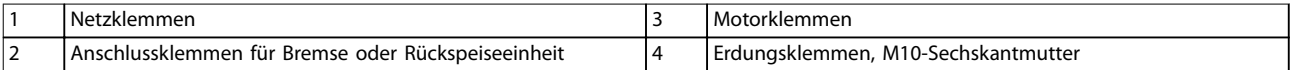

**Abbildung 5.6 E1h-Klemmenabmessungen (Frontansicht)**

Danfoss

#### **Elektrische Installation VLT**® **HVAC Drive FC 102**

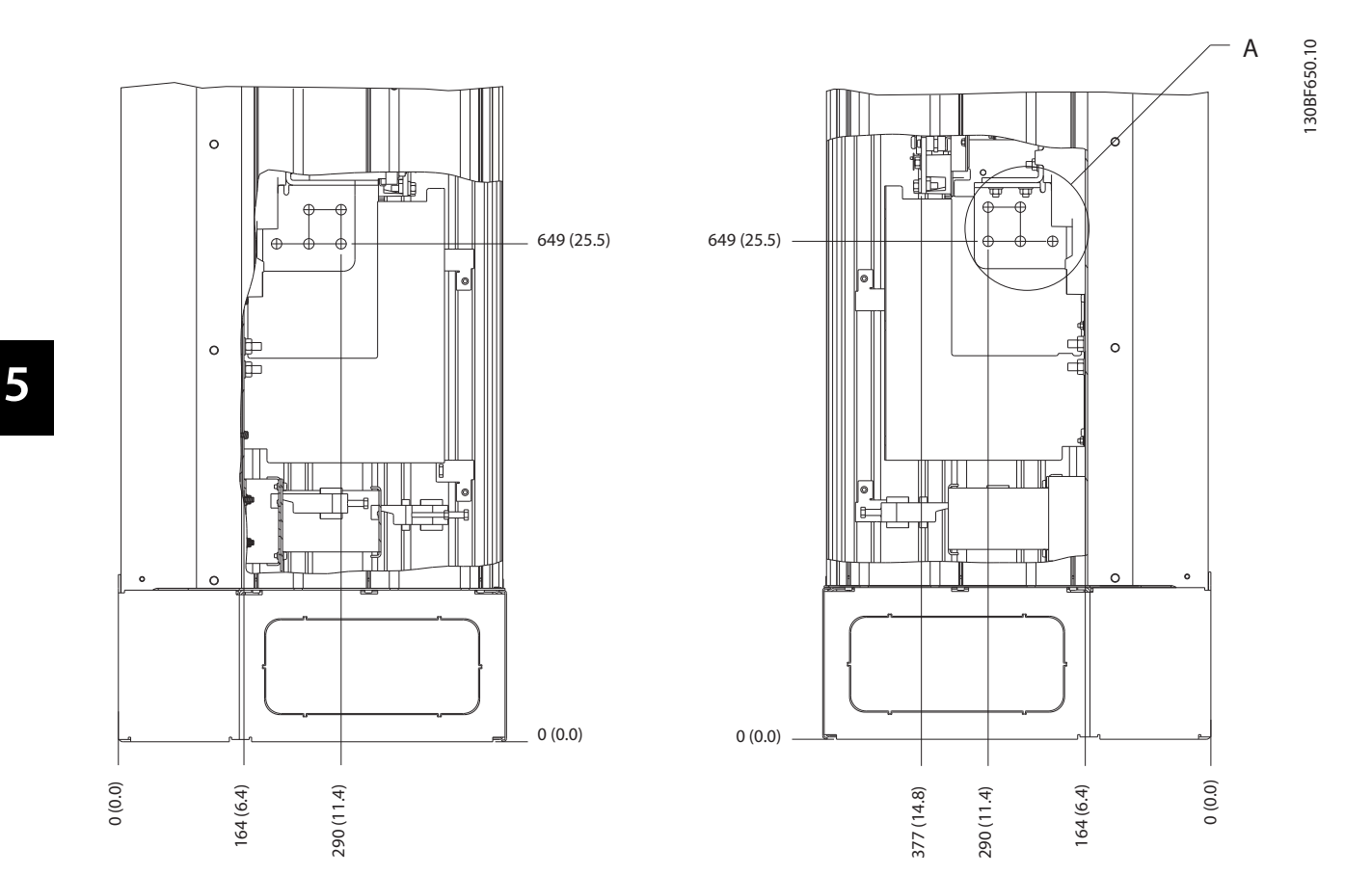

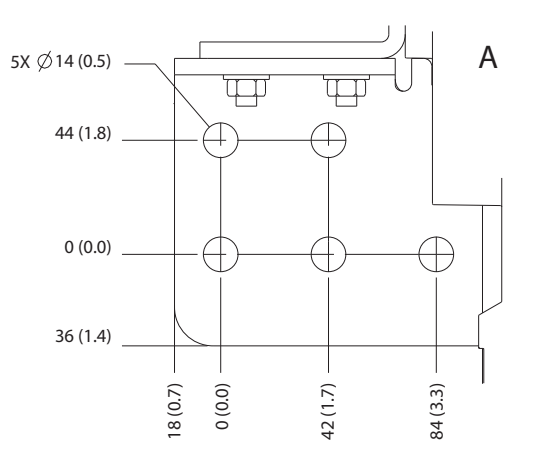

**Abbildung 5.7 E1h-Klemmenabmessungen (Seitenansichten)**

### 5.7.2 E2h-Klemmenabmessungen

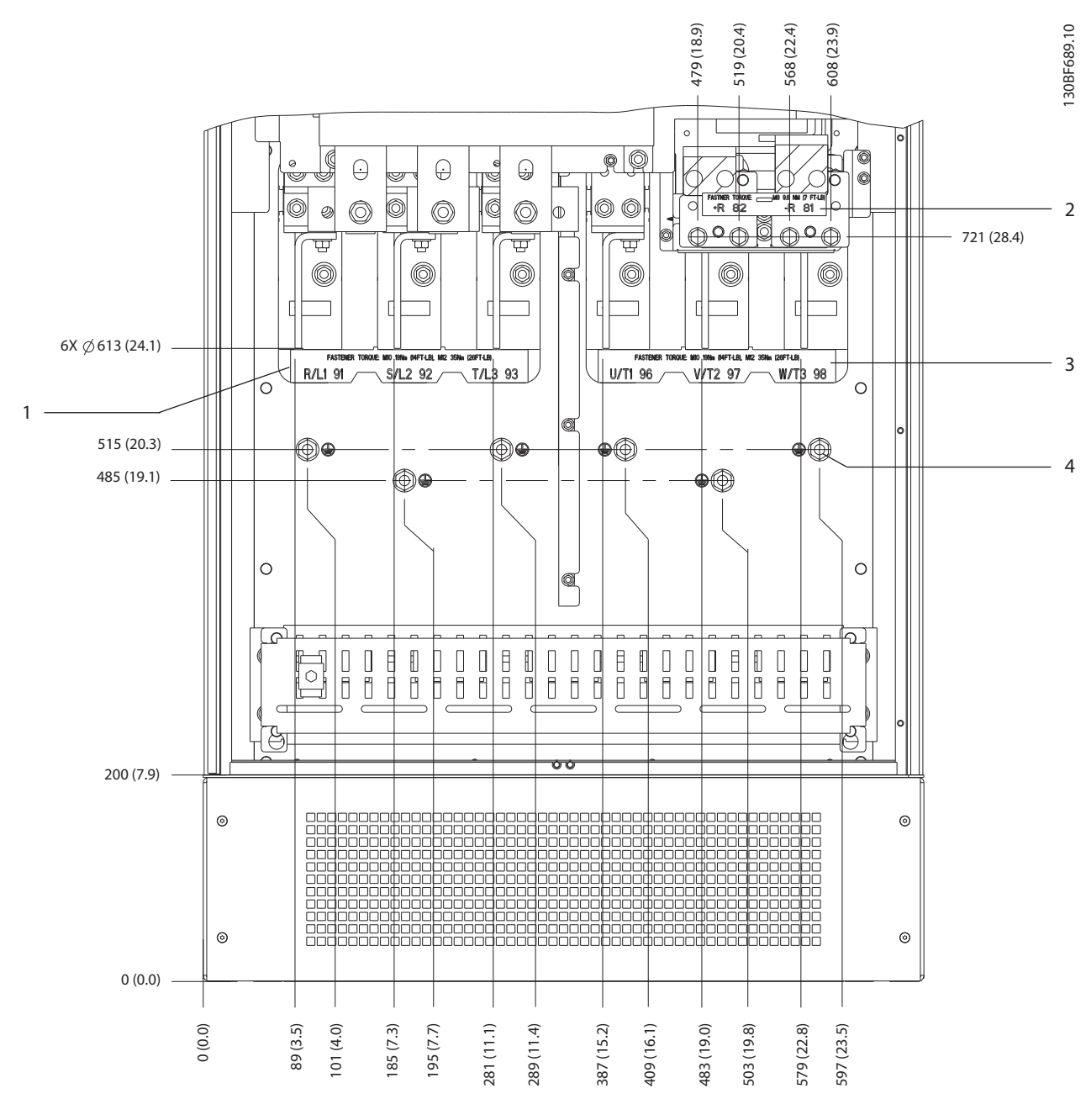

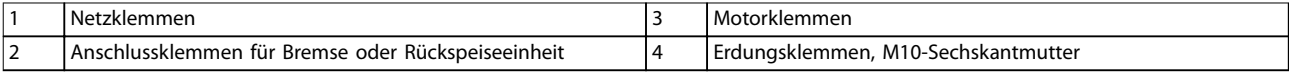

**Abbildung 5.8 E2h-Klemmenabmessungen (Frontansicht)**

Danfoss

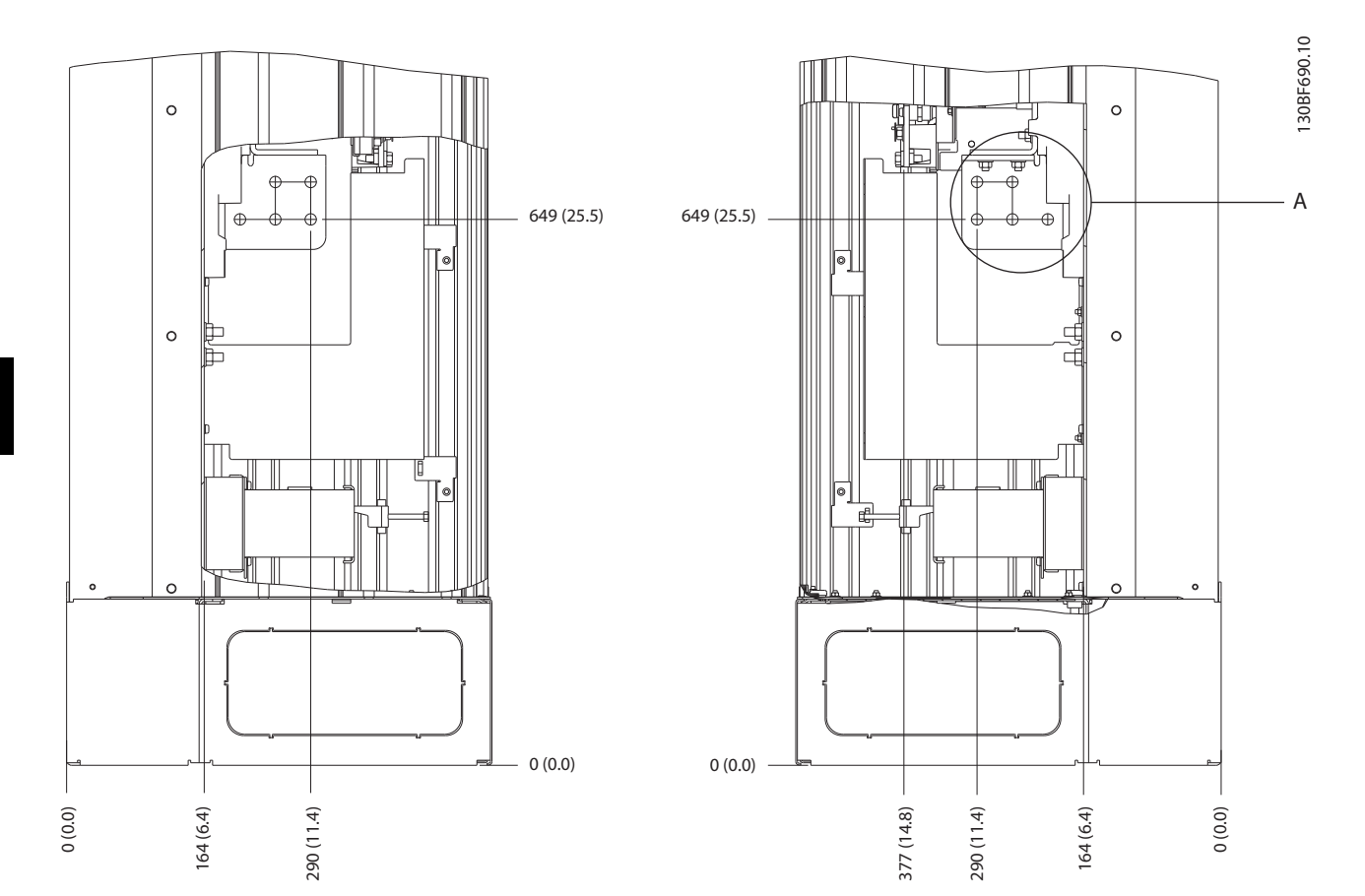

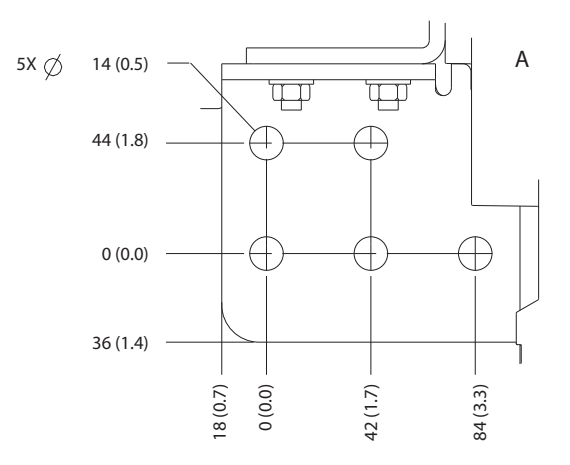

**Abbildung 5.9 E2h-Klemmenabmessungen (Seitenansichten)**
# 5.7.3 E3h-Klemmenabmessungen

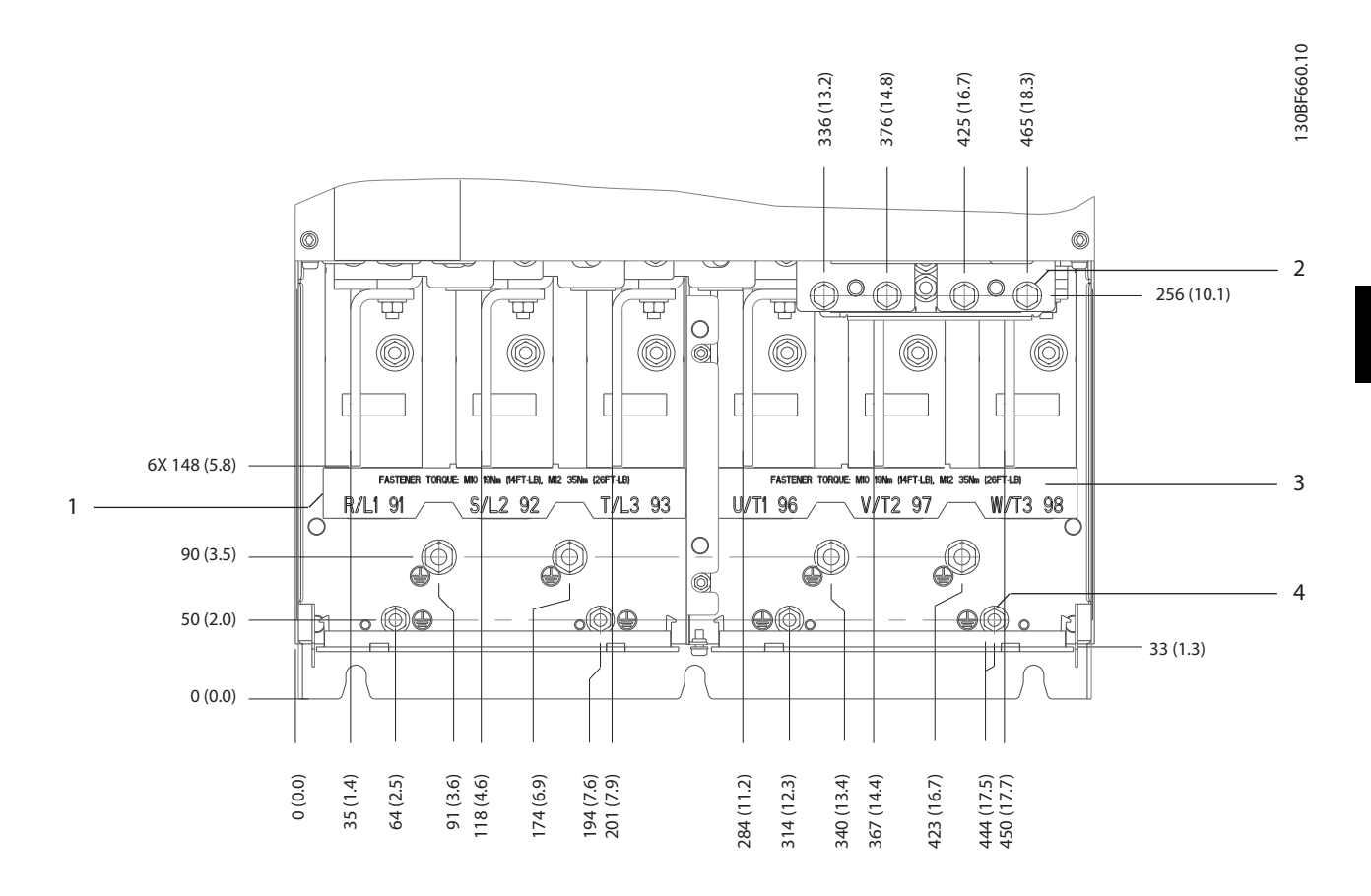

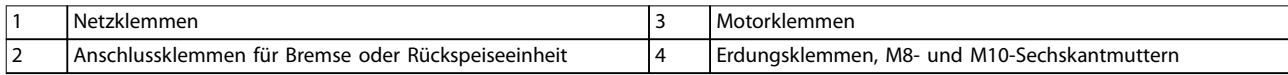

**Abbildung 5.10 E3h-Klemmenabmessungen (Frontansicht)**

Danfoss

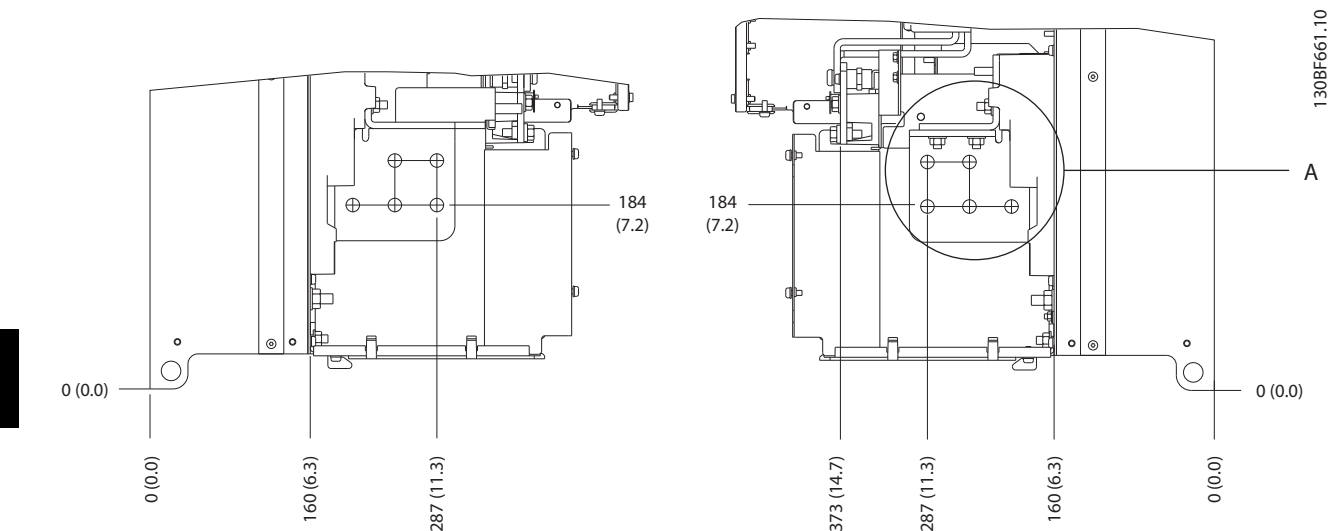

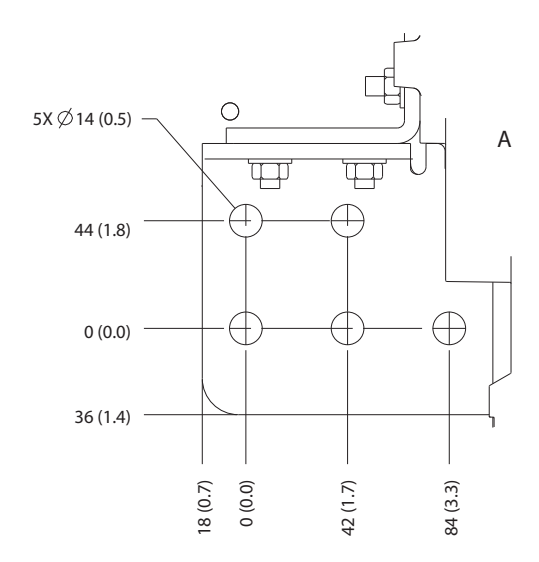

**Abbildung 5.11 Abmessungen der Motor-, Netz- und Erdungsanschlussklemmen für E3h (Seitenansichten)**

Danfoss

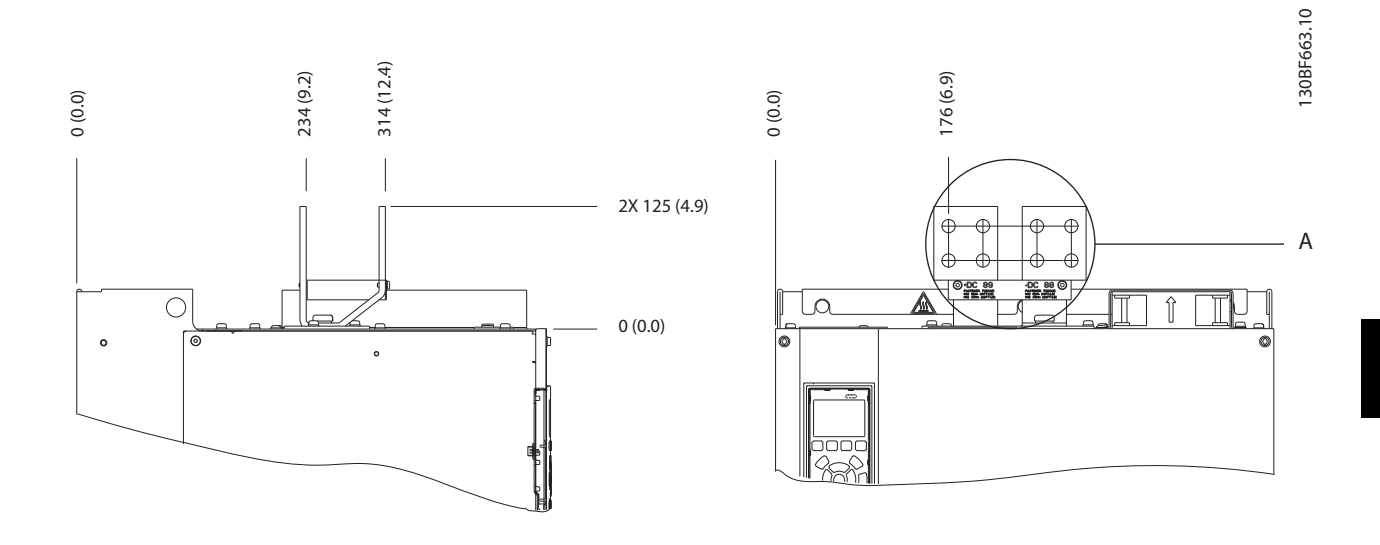

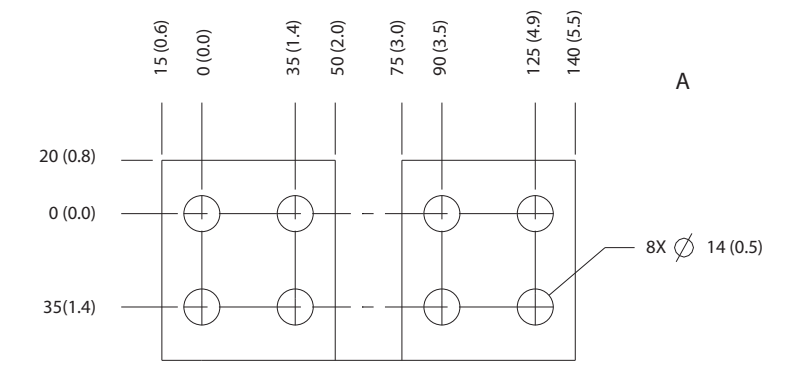

**Abbildung 5.12 Abmessungen der Zwischenkreiskopplungsklemmen/Anschlüsse für Rückspeiseeinheiten für E3h**

Danfoss

# 5.7.4 E4h-Klemmenabmessungen

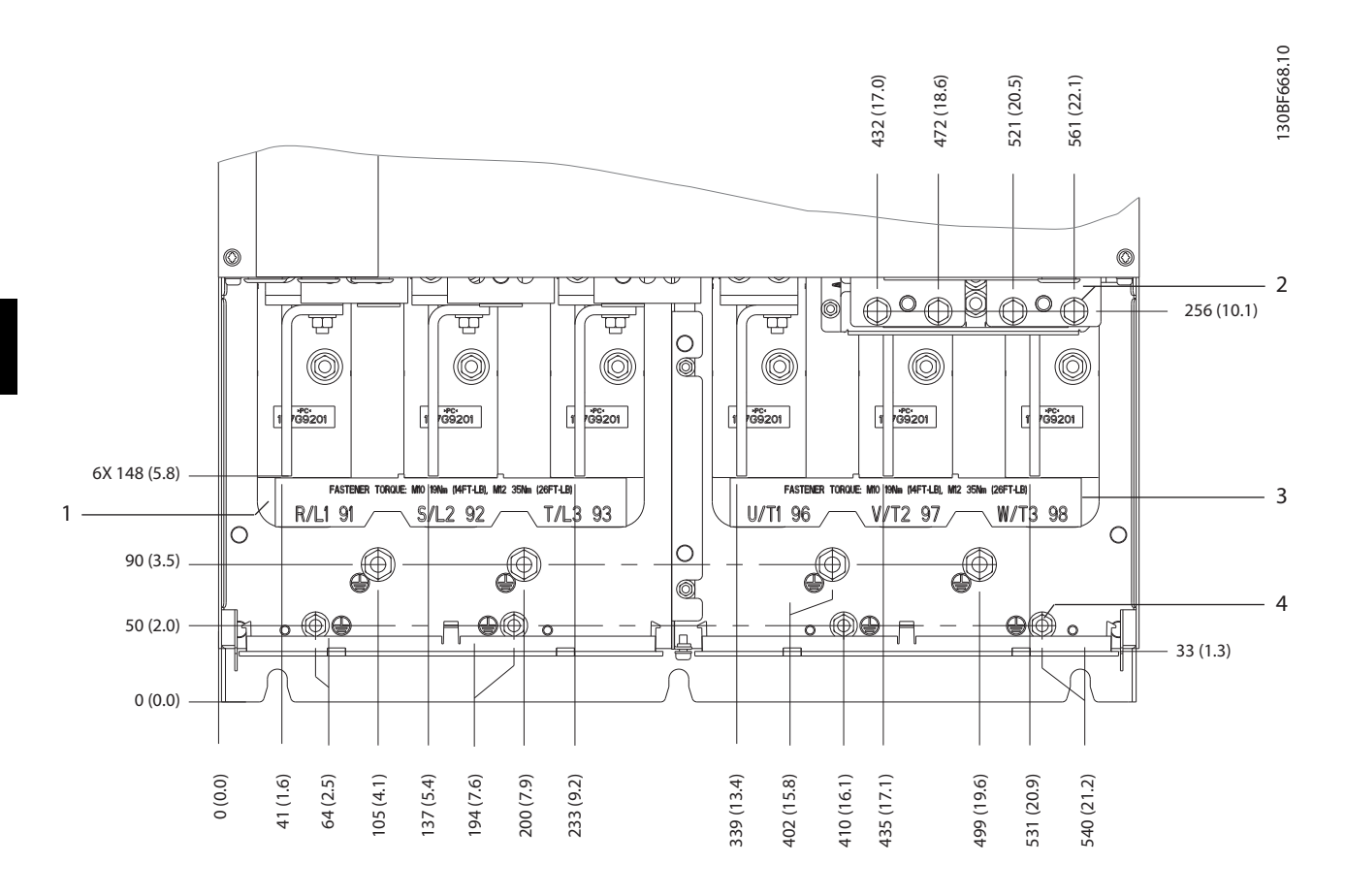

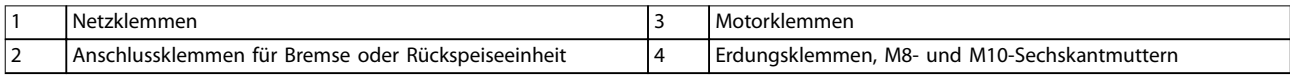

**Abbildung 5.13 E4h-Klemmenabmessungen (Frontansicht)**

Danfoss

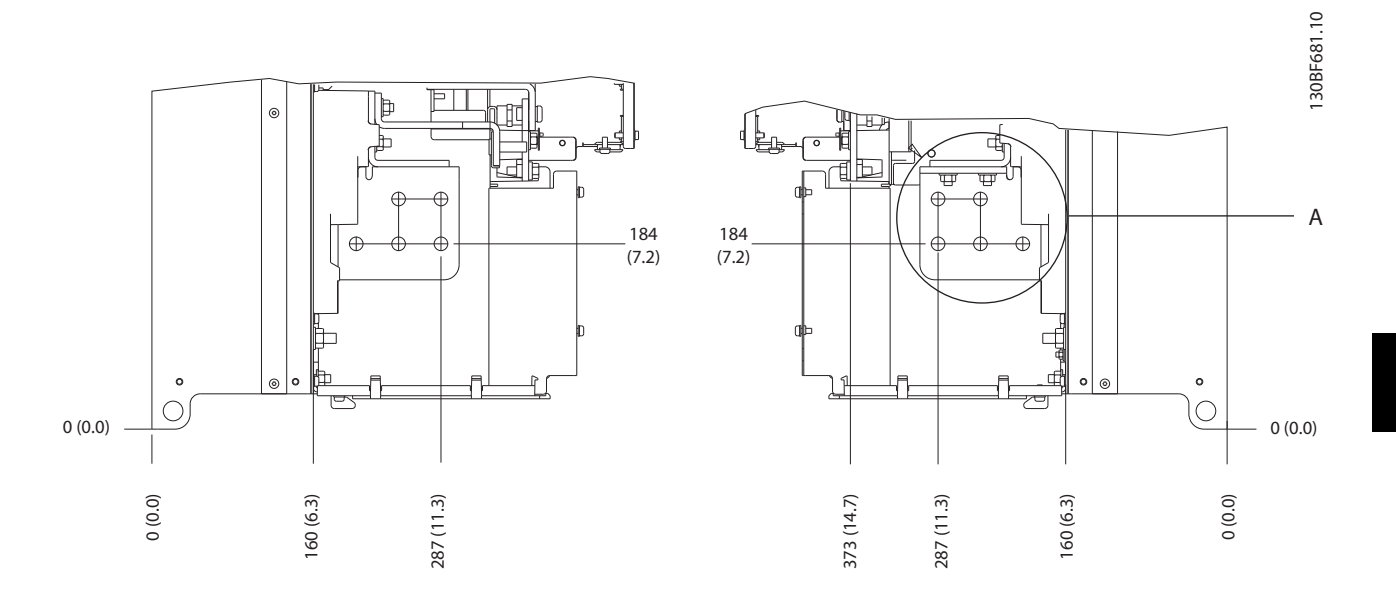

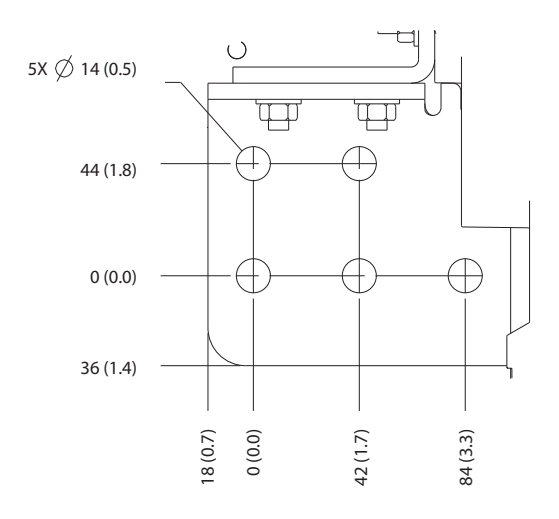

**Abbildung 5.14 Abmessungen der Motor-, Netz- und Erdungsanschlussklemmen für E4h (Seitenansichten)**

Danfoss

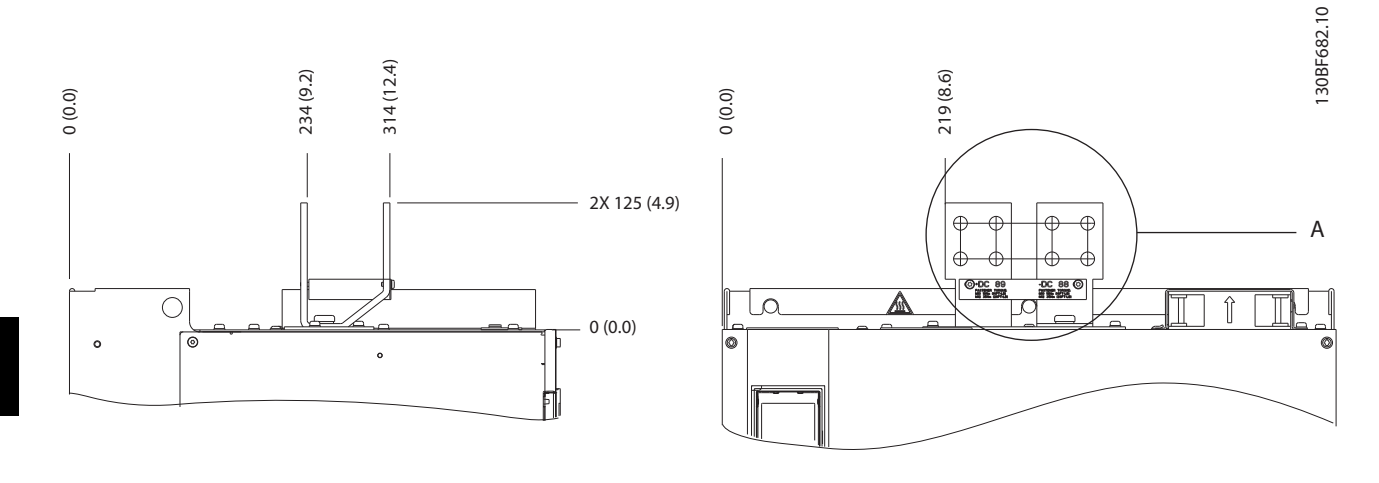

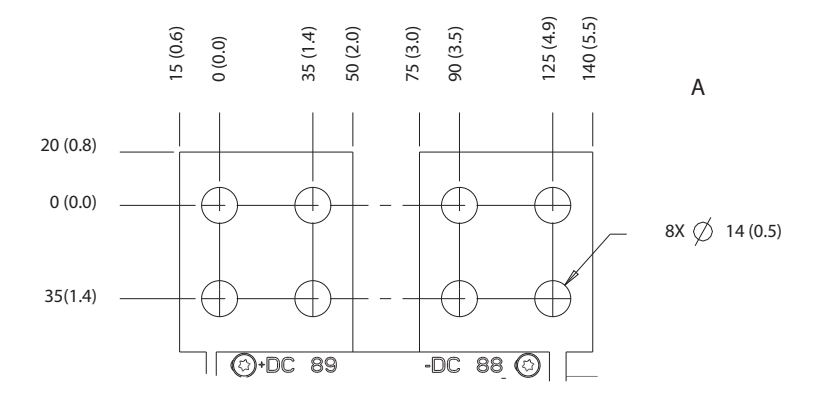

**Abbildung 5.15 Abmessungen der Zwischenkreiskopplungsklemmen/Anschlüsse für Rückspeiseeinheiten für E4h**

130BF715.10

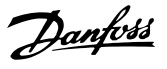

## <span id="page-42-0"></span>5.8 Steuerkabel

Alle Klemmen zu den Steuerleitungen befinden sich im Frequenzumrichter unter dem LCP. Öffnen Sie zum Zugriff darauf die Tür (E1h und E2h) oder entfernen Sie die Vorderabdeckung (E3h und E4h).

# 5.8.1 Führung von Steuerleitungen

Befestigen und führen Sie alle Steuerleitungen wie in Abbildung 5.16 dargestellt. Achten Sie auf den ordnungsgemäßen Anschluss der Abschirmungen, um optimale Störsicherheit zu gewährleisten.

- **•** Trennen Sie die Steuerleitung von Hochspannungsbauteilen im Frequenzumrichter.
- **•** Ist der Frequenzumrichter an einen Thermistor angeschlossen, müssen die Thermistorsteuerleitungen abgeschirmt und verstärkt/doppelt isoliert sein. Wir empfehlen eine 24-VDC-Versorgungsspannung.

### **Feldbus-Verbindung**

Anschlüsse werden zu den entsprechenden Optionen auf der Steuerkarte hergestellt. Weitere Informationen entnehmen Sie der entsprechenden Feldbus-Anleitung. Führen Sie das Kabel in die Einheit ein und bündeln Sie dieses dabei mit anderen Steuerleitungen. Siehe Abbildung 5.16.

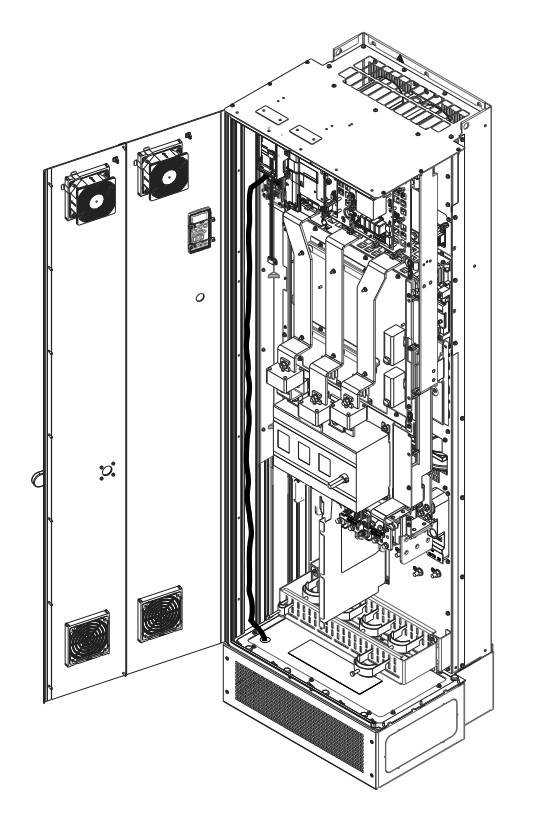

**Abbildung 5.16 Steuerkartenverkabelungsweg**

# 5.8.2 Steuerklemmentypen

Abbildung 5.17 zeigt die steckbaren Anschlüsse des Frequenzumrichters. Die Klemmenfunktionen und Werkseinstellungen sind in [Tabelle 5.1](#page-43-0) – [Tabelle 5.3](#page-43-0) zusammengefasst.

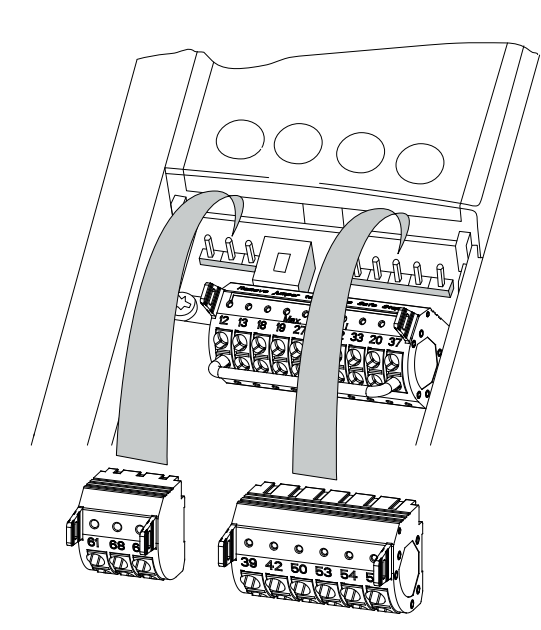

**Abbildung 5.17 Anordnung der Steuerklemmen**

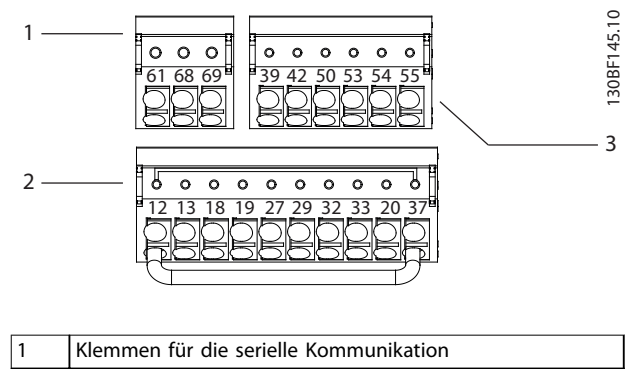

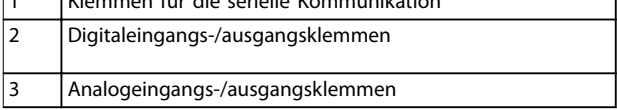

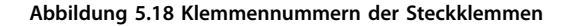

Danfoss

## <span id="page-43-0"></span>**Elektrische Installation VLT**® **HVAC Drive FC 102**

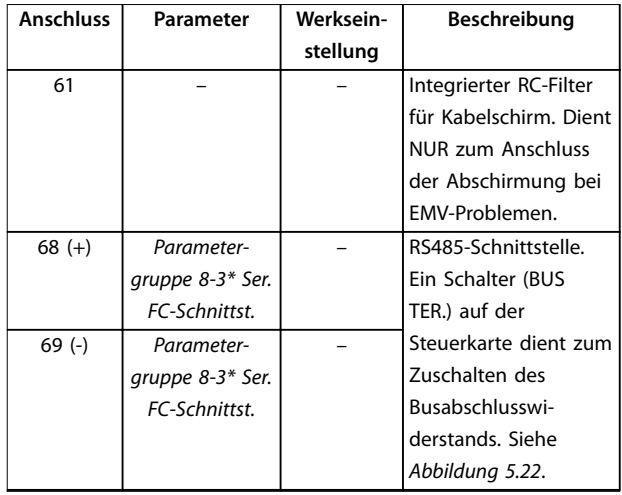

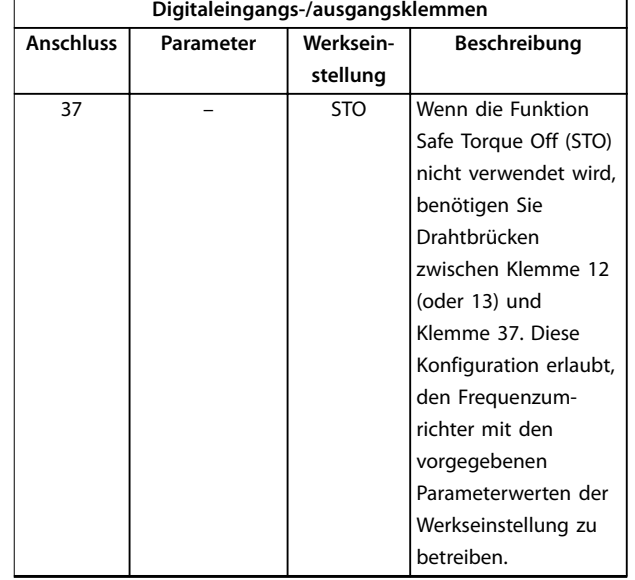

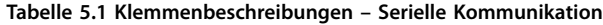

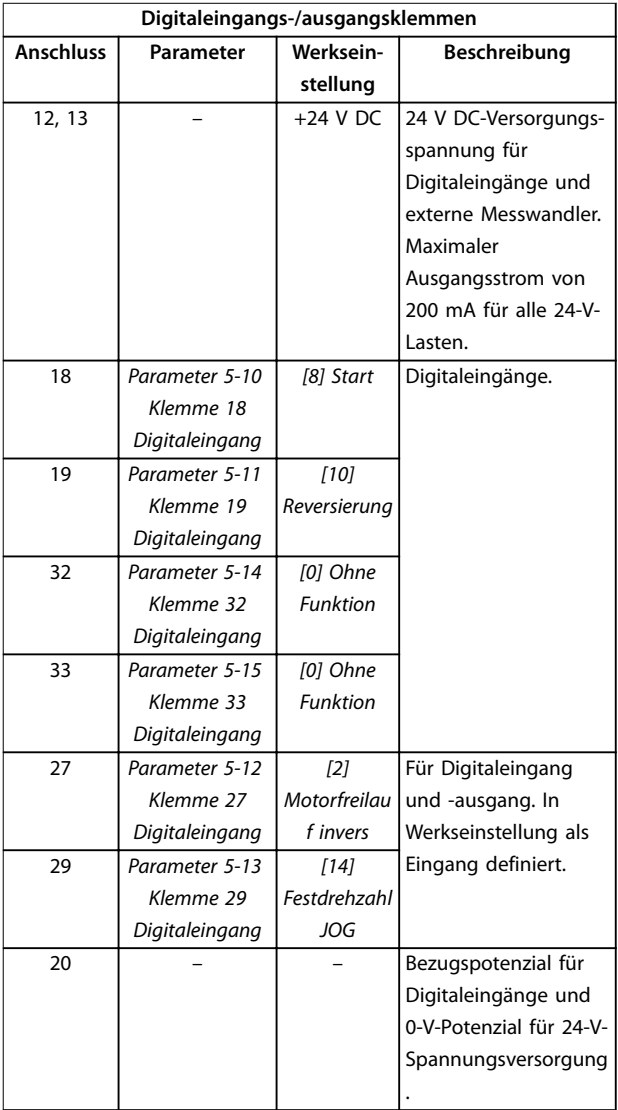

**Tabelle 5.2 Klemmenbeschreibung Digitalein-/-ausgänge**

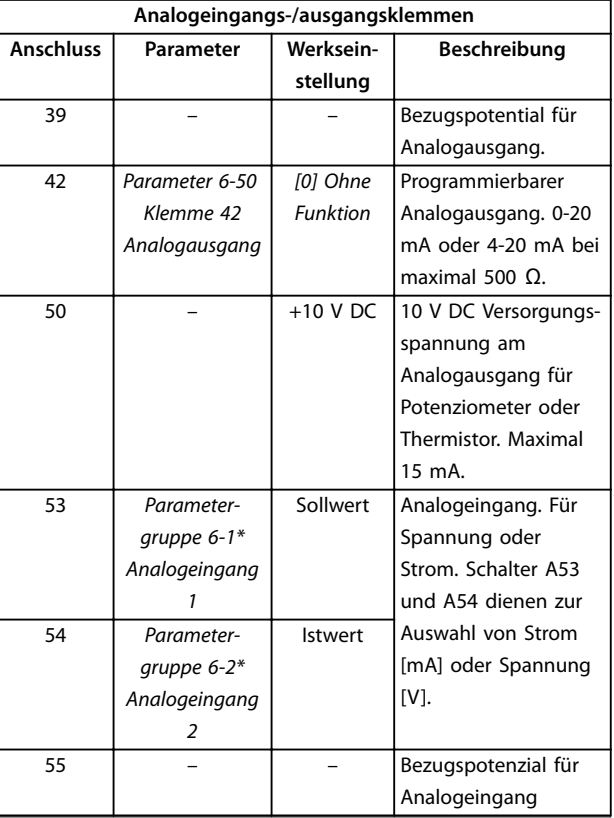

**Tabelle 5.3 Klemmenbeschreibung Analogein-/-ausgänge**

# <span id="page-44-0"></span>5.8.3 Verdrahtung der Steuerklemmen

Die Steuerklemmen befinden sich in der Nähe des LCP. Die Steuerklemmenanschlüsse am Frequenzumrichter sind steckbar und ermöglichen so eine einfache Verdrahtung, wie in [Abbildung 5.17](#page-42-0) dargestellt. An die Steuerklemmen können entweder eindrähtige oder flexible Leitungen angeschlossen werden. Gehen Sie wie folgt vor, um die Steuerleitungen zu verbinden oder zu trennen.

# **HINWEIS**

**Halten Sie Störsignaleinstreuungen möglichst gering, indem Sie die Steuerleitungen möglichst kurz halten und diese separat von Leistungskabeln verlegen.**

#### **Anschließen der Leitung an die Steuerklemmen**

- 1. Entfernen Sie 10 mm (0,4 Zoll) der äußeren Kunststoffschicht vom Leitungsende.
- 2. Führen Sie die Steuerleitung in die Klemme ein.
	- **•** Bei einer eindrähtigen Leitung schieben Sie den blanken Draht in den Kontakt. Siehe Abbildung 5.19.
	- **•** Bei einer flexiblen Leitung öffnen Sie den Kontakt, indem Sie einen kleinen Schraubendreher in die rechteckige Öffnung zwischen den Klemmenlöchern entsprechenden Kontakt einführen und nach innen drücken. Siehe Abbildung 5.20 Führen Sie anschließend die abisolierte Leitung in den Kontakt und entfernen Sie den Schraubendreher.
- 3. Ziehen Sie vorsichtig an der Leitung, um sicherzustellen, dass der Kontakt fest hergestellt ist. Lose Steuerleitungen können zu Fehlern oder einem Betrieb führen, der eine reduzierte Leistung erbringt.

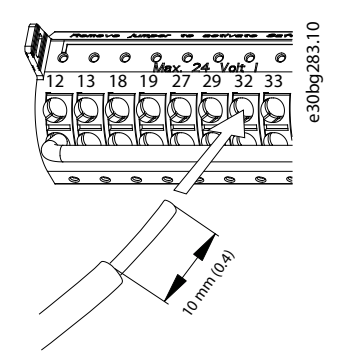

**Abbildung 5.19 Anschließen eindrähtiger Steuerleitungen**

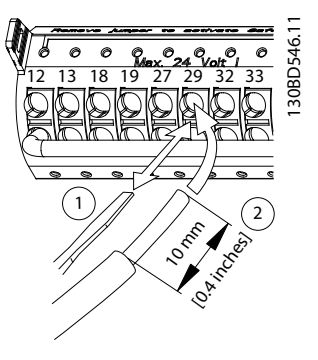

#### **Abbildung 5.20 Anschließen flexibler Steuerleitungen**

#### **Trennen der Leitungen von den Steuerklemmen**

- 1. Um den Kontakt zu öffnen, führen Sie einen kleinen Schraubendreher in die rechteckige Öffnung zwischen den Klemmenlöchern entsprechenden Kontakt ein und drücken Sie ihn nach innen.
- 2. Ziehen Sie vorsichtig an der Leitung, um sie vom Steuerklemmenkontakt zu lösen.

Steuerkabelquerschnitte finden Sie unter [Kapitel 9.5 Kabelspezifikationen](#page-85-0) und typische Beispiele für den Anschluss der Steuerleitungen unter [Kapitel 7 Beispiele](#page-57-0) [für die Verdrahtung](#page-57-0).

## 5.8.4 Aktivierung des Motorbetriebs (Klemme 27)

Um den Frequenzumrichter in Werkseinstellung zu betreiben, benötigen Sie ggf. Drahtbrücken zwischen Klemme 12 (oder 13) und Klemme 27.

- **•** Digitaleingangsklemme 27 ist für den Empfang eines externen 24-V-DC-Verriegelungsbefehls ausgelegt.
- **•** Kommt keine Verriegelungsvorrichtung zum Einsatz, schließen Sie eine Brücke zwischen Steuerklemme 12 (empfohlen) oder 13 und Klemme 27 an. Diese Brücke liefert ein 24-V-DC-Signal an Klemme 27.
- **•** Wenn die Statuszeile unten im LCP AUTO FERN FREILAUF anzeigt, ist der Frequenzumrichter betriebsbereit, es fehlt aber ein Eingangssignal an Klemme 27.
- **•** Wenn werkseitig installierte Optionsmodule mit Klemme 27 verkabelt sind, entfernen Sie diese Kabel nicht.

Danfoss

# **HINWEIS**

**Der Frequenzumrichter kann nicht ohne Signal an Klemme 27 laufen, es sei denn, Sie programmieren Klemme 27 über Parameter 5-12 Klemme 27 Digitaleingang neu.**

## 5.8.5 Konfiguration der seriellen Schnittstelle RS485

RS485 ist eine Zweileiter-Busschnittstelle, die mit einer busförmigen Netztopologie kompatibel ist. Sie umfasst folgende Funktionen:

- **•** Sie können entweder das Danfoss FC- oder das Modbus RTU-Kommunikationsprotokoll, die intern im Frequenzumrichter vorhanden sind, verwenden.
- **•** Sie können Funktionen extern über die Protokollsoftware und die RS485-Verbindung oder in Parametergruppe 8-\*\* Opt./Schnittstellen programmieren.
- **•** Durch Auswahl eines bestimmten Kommunikationsprotokolls werden verschiedene Standardparametereinstellungen passend zu den Spezifikationen dieses Protokolls geändert, sodass einige zusätzliche protokollspezifische Parameter verfügbar sind.
- **•** Zur Bereitstellung zusätzlicher Kommunikationsprotokolle sind Optionskarten zum Einbau in den Frequenzumrichter erhältlich. Die Installationsund Betriebsanweisungen entnehmen Sie der Dokumentation der jeweiligen Optionskarte.
- **•** Ein Schalter (BUS TER.) auf der Steuerkarte dient zum Zuschalten des Busabschlusswiderstands. Siehe [Abbildung 5.22](#page-46-0).

Führen Sie zur grundlegenden Konfiguration der seriellen Kommunikation die folgenden Schritte durch:

- 1. Schließen Sie das serielle RS485-Schnittstellenkabel an die Klemmen (+)68 und (-)69 an.
	- 1a Verwenden Sie ein abgeschirmtes serielles Schnittstellenkabel (empfohlen).
	- 1b Informationen zur vorschriftsgemäßen Erdung finden Sie unter [Kapitel 5.6 Anschließen an die Erde](#page-30-0).
- 2. Wählen Sie die folgenden Parametereinstellungen:
	- 2a Den Protokolltyp in Parameter 8-30 FC-Protokoll.
	- 2b Die Frequenzumrichter-Adresse in Parameter 8-31 Adresse.
	- 2c Die Baudrate in Parameter 8-32 Baudrate.

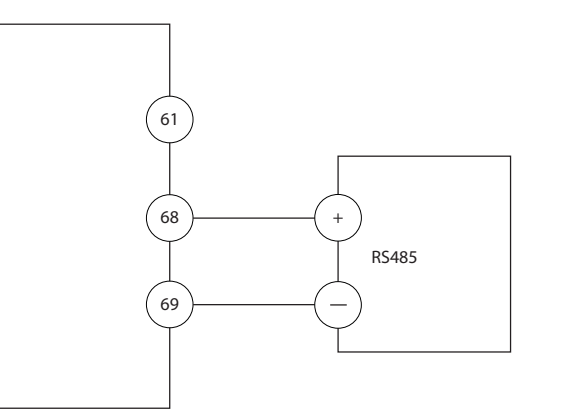

**Abbildung 5.21 Schaltbild für serielle Kommunikation**

# 5.8.6 Verdrahtung der Funktion Safe Torque Off (STO)

Die Funktion Safe Torque Off (STO) ist ein Bestandteil des sicherheitsbezogenen Steuerungssystems. Damit verhindert sie, dass der Frequenzumrichter das Drehmoment erzeugt, das der Motor zum Drehen benötigt.

Zur Ausführung der STO-Funktion ist eine zusätzliche Verkabelung des Frequenzumrichters erforderlich. Nähere Informationen finden Sie in der Bedienungsanleitung der Funktion Safe Torque Off (STO).

# 5.8.7 Verkabelung des Heizgeräts

Das Heizgerät ist eine Option, die Kondensation im Gehäuse verhindert, wenn der Frequenzumrichter ausgeschaltet ist. Die Heizung ist für die Verdrahtung vor Ort und die Steuerung durch ein HVAC-Managementsystem ausgelegt.

#### **Spezifikationen**

- **•** Nennspannung: 100–240
- **•** Kabelquerschnitt: 12–24 AWG

## 5.8.8 Verdrahtung der Hilfskontakte zum **Trennschalter**

Der Trennschalter wird als Option werkseitig installiert. Die Hilfskontakte, mit dem Trennschalter verwendete Signalzubehörteile, werden werkseitig nicht installiert, um eine größere Flexibilität bei der Installation zu ermöglichen. Die Kontakte rasten ohne Werkzeuge ein.

Sie müssen die Kontakte an bestimmten Positionen auf dem Trennschalter abhängig von ihren Funktionen installieren. Das Datenblatt im Zubehörbeutel, der zum Lieferumfang des Frequenzumrichters gehört, enthält Informationen dazu.

130BB489.10

Danfoss

#### <span id="page-46-0"></span>**Spezifikationen**

- **•** <sup>U</sup>i/[V]: 690
- **•** <sup>U</sup>imp/[kV]: 4
- **•** Verschmutzungsgrad: 3
- **•** <sup>I</sup>th/[A]: 16
- **•** Kabelquerschnitt: 1...2x0,75...2,5 mm<sup>2</sup>
- **•** Max. Sicherung: 16 A/gG
- **•** NEMA: A600, R300, Kabelquerschnitt: 18–14 AWG, 1(2)

## 5.8.9 Verdrahtung des Temperaturschalters für den Bremswiderstand

Der Bremswiderstand-Klemmenblock befindet sich auf der Leistungskarte und ermöglicht den Anschluss eines externen Temperaturschalters für den Bremswiderstand. Sie können den Schalter als Schließer- oder Öffnerkontakt konfigurieren. Bei einer Änderung des Eingangswerts schaltet ein Signal den Frequenzumrichter ab, und auf dem LCP-Display wird der Alarm 27, Bremschopperfehler angezeigt. Gleichzeitig stoppt der Frequenzumrichter die Bremsung und der Motor geht in den Freilauf.

- 1. Lokalisieren Sie den Bremswiderstand-Klemmenblock (Klemmen 104–106) auf der Leistungskarte. Siehe [Abbildung 3.3](#page-10-0).
- 2. Entfernen Sie die M3-Schrauben, die den Jumper auf der Leistungskarte befestigen.
- 3. Entfernen Sie den Jumper und verdrahten Sie den Temperaturschalter des Bremswiderstands in einer der folgenden Konfigurationen:
	- 3a **Öffner**. Verbindung mit Klemmen 104 und 106.
	- 3b **Schließer**. Verbindung mit Klemmen 104 und 105.
- 4. Befestigen Sie die Schalterdrähte mit M3- Schrauben. Ziehen Sie diese mit einem Anzugsdrehmoment von 0,5-0,6 Nm an.

## 5.8.10 Auswahl des Spannungs-/ Stromeingangssignals

An den Analogeingangsklemmen 53 und 54 können Sie eine Spannung (0-10 V) oder einen Strom (0/4-20 mA) als Eingangssignal auswählen.

## **Standard-Parametereinstellung:**

- **•** Klemme 53: Drehzahlsollwertsignal ohne Rückführung (siehe Parameter 16-61 AE 53 Modus).
- **•** Klemme 54: Istwertsignal mit Rückführung (siehe Parameter 16-63 AE 54 Modus).

# **HINWEIS**

**Trennen Sie vor einer Änderung der Schalterpositionen den Frequenzumrichter vom Netz.**

- 1. Entfernen Sie das LCP (Local Control Panel). Siehe [Kapitel 6.3 LCP-Menü](#page-50-0).
- 2. Entfernen Sie jegliche optionale Ausrüstung zur Abdeckung der Schalter.
- 3. Stellen Sie Schalter A53 and A54 ein, um den Signaltyp auszuwählen ( $U =$  Spannung, I = Strom).

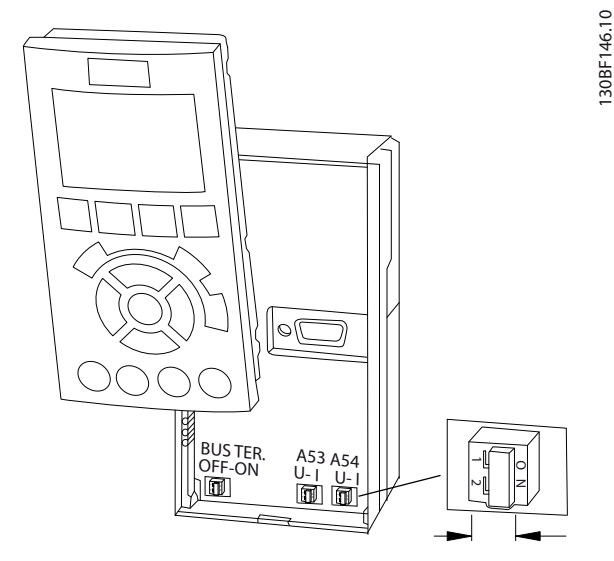

**Abbildung 5.22 Lage der Schalter für die Klemmen 53 und 54**

# 5.9 Checkliste vor der Inbetriebnahme

Prüfen Sie die gesamte Anlage vor dem Anlegen von Netzspannung an das Gerät wie in Tabelle 5.4 beschrieben. Markieren Sie die geprüften Punkte anschließend mit einem Haken.

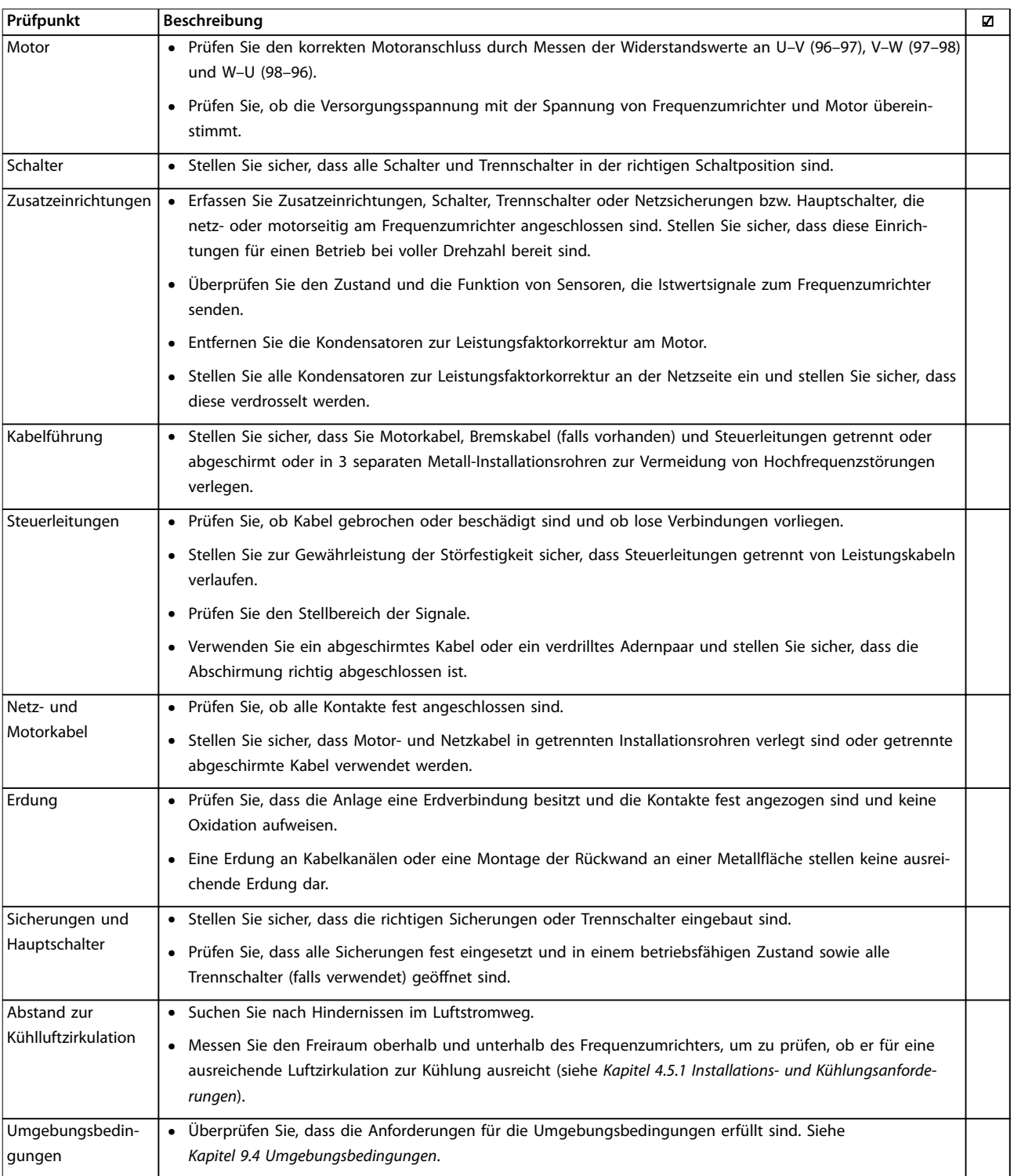

Danfoss

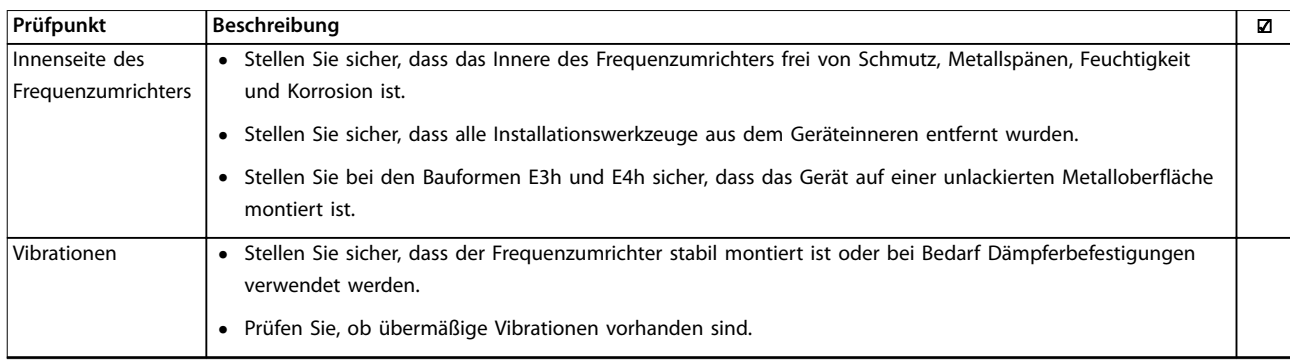

**Tabelle 5.4 Checkliste vor der Inbetriebnahme**

# **AVORSICHT**

**POTENZIELLE GEFAHR IM FALLE EINES INTERNEN FEHLERS**

**Wenn das Gerät nicht ordnungsgemäß mit Abdeckungen gesichert ist, kann dies zu schweren Verletzungen führen.**

**• Vor dem Einschalten des Stroms müssen Sie sicherstellen, dass alle Sicherheitsabdeckungen (Türen und Verkleidungen) eingesetzt und sicher befestigt sind. Siehe Kapitel 9.10.1 Nenndrehmomente für Schrauben.**

Danfoss

# 6 Inbetriebnahme

## 6.1 Sicherheitshinweise

Allgemeine Sicherheitshinweise finden Sie in [Kapitel 2 Sicherheit](#page-5-0).

# **WARNUNG**

#### **HOCHSPANNUNG**

**Bei Anschluss an das Versorgungsnetz führen Frequenzumrichter hohe Spannung. Erfolgen Installation, Inbetriebnahme und Wartung von Frequenzumrichtern nicht durch qualifiziertes Personal, kann dies zum Tod oder zu schweren Verletzungen führen!**

**• Installation, Inbetriebnahme und Wartung der Frequenzumrichter dürfen ausschließlich von qualifiziertem Personal vorgenommen werden.**

#### **Bevor Sie Spannung anlegen:**

- 1. Die Netzspannung zum Frequenzumrichter muss AUS und freigeschaltet sein. Über die Trennschalter am Frequenzumrichter können Sie die Eingangsspannung NICHT trennen.
- 2. Stellen Sie sicher, dass an den Eingangsklemmen L1 (91), L2 (92) und L3 (93) zwischen zwei Phasen und zwischen Phase und Masse keine Spannung anliegt.
- 3. Stellen Sie sicher, dass an den Ausgangsklemmen 96 (U), 97 (V) und 98 (W) zwischen zwei Phasen und zwischen Phase und Masse keine Spannung anliegt.
- 4. Prüfen Sie den korrekten Motoranschluss durch Messen der Widerstandswerte an U–V (96–97), V– W (97–98) und W–U (98–96).
- 5. Prüfen Sie die ordnungsgemäße Erdung von Frequenzumrichter und Motor.
- 6. Prüfen Sie die Klemmen des Frequenzumrichters auf lose Anschlüsse.
- 7. Überprüfen Sie, dass alle Kabelverschraubungen festgezogen sind.
- 8. Prüfen Sie, ob die Versorgungsspannung mit der Spannung von Frequenzumrichter und Motor übereinstimmt.
- 9. Schließen Sie die Frontabdeckung und sorgen Sie dafür, dass sie sicher befestigt ist.

## 6.2 Anlegen der Netzversorgung

# **AWARNUNG**

## **UNERWARTETER ANLAUF**

**Wenn der Frequenzumrichter an das Versorgungsnetz, die DC-Versorgung oder das Zwischenkreiskopplung angeschlossen ist, kann der Motor jederzeit anlaufen, was zum Tod oder zu schweren Verletzungen sowie zu Geräte- oder Sachschäden führen kann! Der Motor kann über einen externen Schalter, einen Feldbus-Befehl, ein Sollwerteingangssignal, über einen Tastendruck an LCP oder LOP, eine Fernbedienung per MCT 10-Konfigurationssoftware oder nach einem quittierten Fehlerzustand anlaufen.**

**So verhindern Sie ein unerwartetes Starten des Motors:**

- **• Drücken Sie vor der Programmierung von Parametern die Taste [Off] am LCP.**
- **• Ist ein unerwarteter Anlauf des Motors gemäß den Bestimmungen zur Personensicherheit unzulässig, trennen Sie den Frequenzumrichter vom Netz.**
- **• Prüfen Sie, ob der Frequenzumrichter, der Motor und alle angetriebenen Geräte betriebsbereit sind.**
- 1. Stellen Sie sicher, dass die Abweichung in der Eingangsspannungssymmetrie höchstens ±3 % beträgt. Ist dies nicht der Fall, so korrigieren Sie die Asymmetrie der Eingangsspannung, bevor Sie fortfahren. Wiederholen Sie dieses Verfahren nach der Spannungskorrektur.
- 2. Stellen Sie sicher, dass die Verkabelung optionaler Ausrüstung, sofern vorhanden, dem Zweck der Anlage entspricht.
- 3. Stellen Sie sicher, dass alle Bedienvorrichtungen auf AUS stehen.
- 4. Schließen Sie alle Gehäusetüren und sorgen Sie dafür, dass alle Abdeckungen sicher befestigt sind.
- 5. Legen Sie die Netzversorgung an den Frequenzumrichter an. Starten Sie den Frequenzumrichter NOCH NICHT. Stellen Sie bei Frequenzumrichtern mit Trennschaltern diese auf EIN, um die Netzversorgung am Frequenzumrichter anzulegen.

# <span id="page-50-0"></span>**HINWEIS**

**Wenn die Zustandszeile unten am LCP AUTO FERN MOTORFREILAUF oder Alarm 60 Ext. Verriegelung anzeigt, ist der Frequenzumrichter betriebsbereit, es fehlt jedoch ein Eingangssignal an Klemme 27. Nähere Angaben finden Sie in [Kapitel 5.8.4 Aktivierung des Motorbetriebs](#page-44-0) [\(Klemme 27\)](#page-44-0).**

# 6.3 LCP-Menü

## 6.3.1.1 Quick-Menü-Modus

Der Quick-Menü-Modus bietet eine Liste der Menüs, die zur Konfiguration und Bedienung des Frequenzumrichters verwendet werden. Wählen Sie durch Drücken der Taste [Quick Menu] die Betriebsart Quick-Menüs aus. Die resultierende Anzeige wird auf dem Display des LCP angezeigt.

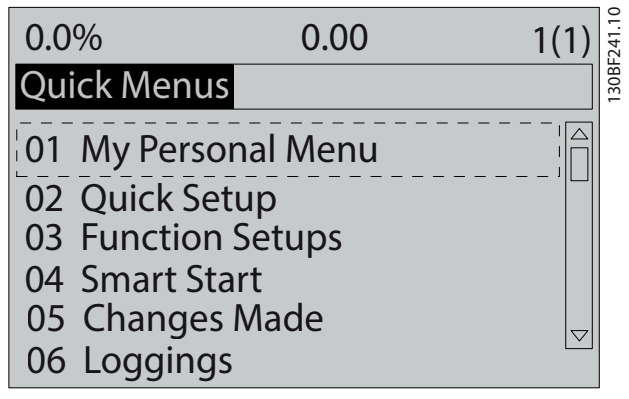

**Abbildung 6.1 Quick-Menü-Ansicht**

# 6.3.1.2 Q1 Benutzer-Menü

Das Benutzer-Menü wird verwendet, um festzulegen, was im Displaybereich angezeigt wird. Siehe [Kapitel 3.6 Bedien](#page-11-0)[einheit \(LCP\)](#page-11-0). Dieses Menü kann bis zu 50 vorprogrammierte Parameter anzeigen. Diese 50 Parameter werden manuell über Parameter 0-25 Benutzer-Menü eingegeben.

# 6.3.1.3 Q2 Inbetriebnahme-Menü

Die Parameter in Q2 Inbetriebnahme enthalten grundlegende System- und Motordaten, die immer für die Konfiguration des Frequenzumrichters benötigt werden. Die Inbetriebnahmeverfahren sind in [Kapitel 6.4.2 Eingeben](#page-53-0) [von Systeminformationen](#page-53-0) beschrieben.

# 6.3.1.4 Q3 Funktionssätze

Die Parameter in Q3 Funktionssätze enthalten Daten für Lüfter-, Kompressor- und Pumpenfunktionen. Dieses Menü umfasst auch Parameter für die LCP-Anzeige, digitale

Festdrehzahlen, Skalierung von Analogsollwerten sowie Einzel- und Mehrzonenanwendungen mit PID-Regelung.

# 6.3.1.5 Q4 Smart Start

Q4 Smart Setup führt den Anwender durch typische Parametereinstellungen, die zur Konfiguration des Motors und der ausgewählten Pumpen/Lüfter-Anwendung verwendet werden. Mit der [Info]-Taste können Sie Informationen über Einstellungen, Parameter und Meldungen beziehen.

# 6.3.1.6 Q5 Liste geänderte Par.

Wählen Sie Q5 Liste geänderte Par. aus, um folgende Informationen zu erhalten:

- **•** Die 10 letzten Änderungen.
- **•** Seit der Werkseinstellung vorgenommene Änderungen.

# 6.3.1.7 Q6 Protokolle

Verwenden Sie Q6 Protokolle zur Fehlersuche. Wählen Sie Protokolle, um Informationen zur grafischen Darstellung der in den Displayzeilen angezeigten Betriebsvariablen zu erhalten. Die Informationen werden als Kurvenbilder angezeigt. Sie können nur in Parameter 0-20 Displayzeile 1.1 bis Parameter 0-24 Displayzeile 3 ausgewählte Parameter anzeigen. Sie können bis zu 120 Abtastwerte zum späteren Abruf im Speicher ablegen.

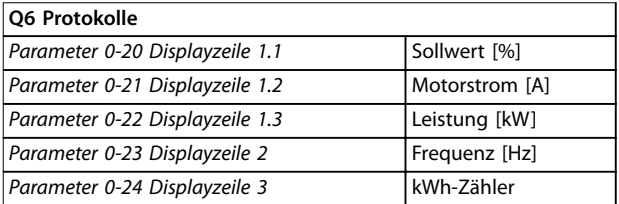

**Tabelle 6.1 Protokollierungsparameter – Beispiele**

## 6.3.1.8 Hauptmenümodus

Im Hauptmenü-Modus werden alle für den Umrichter verfügbaren Parametergruppen aufgelistet. Wählen Sie durch Drücken der Taste [Main Menu] die Betriebsart Hauptmenü aus. Die resultierende Anzeige wird auf dem Display des LCP angezeigt.

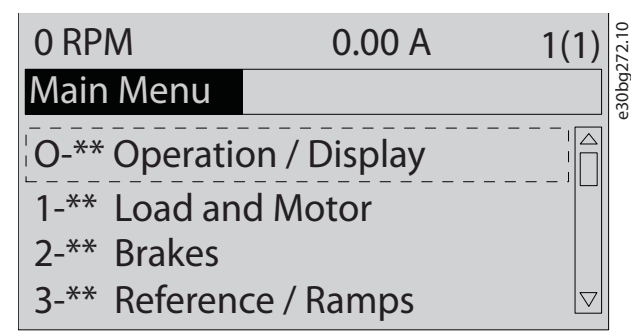

**Abbildung 6.2 Hauptmenüansicht**

Sie können alle Parameter im Hauptmenü ändern. Durch dem Frequenzumrichter hinzugefügte Optionskarten stehen zusätzliche Parameter für Optionsgeräte zur Verfügung.

# 6.4 Programmieren des Frequenzumrichters

Genaue Informationen zu den wichtigsten Funktionen der Bedieneinheit (LCP) finden Sie in [Kapitel 3.6 Bedieneinheit](#page-11-0) [\(LCP\)](#page-11-0). Informationen zu den Parametereinstellungen finden Sie im Programmierhandbuch.

### **Parameterübersicht**

**6 6**

Die Parametereinstellungen steuern den Betrieb des Frequenzumrichters. Auf diese können Sie über das LCP zugreifen. Diesen Einstellungen wird werkseitig ein Standardwert zugeordnet, Sie können diese jedoch auch für individuelle Anwendungen konfigurieren. Jeder Parameter hat eine Bezeichnung und eine Nummer, die unabhängig vom Programmiermodus unverändert bleiben.

Im Hauptmenümodus sind die Parameter in Gruppen unterteilt. Die erste Stelle der Parameternummer (von links) gibt die Nummer der Parametergruppe an. Die Parametergruppe wird dann bei Bedarf in Untergruppen unterteilt. Ein Beispiel:

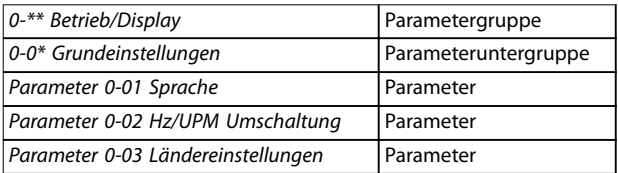

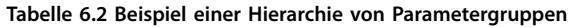

#### **Navigieren durch die Parameter**

Navigieren Sie mithilfe der folgenden LCP-Tasten durch die Parameter:

- **•** Navigieren Sie mit den Tasten [▲] [▼] nach oben und nach unten.
- **•** Drücken Sie bei der Bearbeitung eines dezimalen Parameters auf [◄] [►], um links oder rechts von einem Dezimalkomma ein Leerzeichen zu verschieben.
- **•** Drücken Sie [OK], um die Änderung zu akzeptieren.
- **•** Drücken Sie [Cancel], um die Änderung zu verwerfen und den Bearbeitungsmodus zu verlassen.
- **•** Drücken Sie [Back], um die Statusanzeige aufzurufen.
- **•** Drücken Sie einmal [Main Menu], um zurück zum Hauptmenü zu gelangen.

Danfoss

## 6.4.1 Beispiel für die Programmierung für eine Anwendung mit Regelung ohne Rückführung

Dieses Verfahren, das zur Konfiguration einer typischen Regelung ohne Rückführung verwendet wird, programmiert den Frequenzumrichter zum Empfang eines 0..10 V DC-Analogsteuersignals an Eingangsklemme 53. Der Frequenzumrichter reagiert, indem er einen 20..50 Hz-Ausgang proportional zum Eingangssignal an den Motor sendet (0-10 V DC = 20-50 Hz).

Drücken Sie [Quick Menu] und führen Sie die folgenden Schritte durch:

- 1. Wählen Sie Q3 Funktionssätze und drücken Sie [OK].
- 2. Wählen Sie Parameterdatensatz und drücken Sie  $[OK]$ .

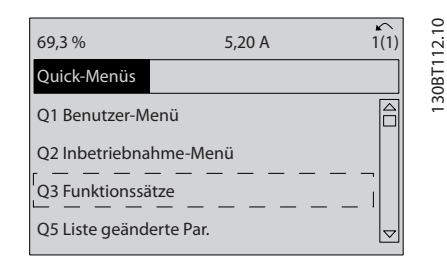

**Abbildung 6.3 Q3 Funktionssätze**

3. Wählen Sie Q3-2 Einst. Drehz. o. Rückf. und drücken Sie [OK].

**Inbetriebnahme Bedienungsanleitung**

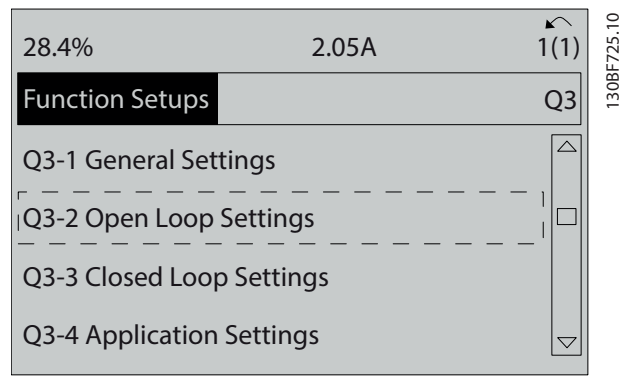

**Abbildung 6.4 Q3-2 Einst. Drehz. o. Rückf.**

4. Wählen Sie Q3-21 Analogsollwert und drücken Sie [OK].

| 14.7%                          | 0.00A | 130BF726.10<br>1(1) |
|--------------------------------|-------|---------------------|
| Open Loop Settings             |       | $Q3-2$              |
| △<br>Q3-20 Digital Reference   |       |                     |
| <b>IQ3-21 Analog Reference</b> |       |                     |
|                                |       |                     |
|                                |       | $\bigtriangledown$  |

**Abbildung 6.5 Q3-21 Analogsollwert**

5. Wählen Sie Parameter 3-02 Minimaler Sollwert aus. Programmieren Sie den minimalen internen Frequenzumrichtersollwert auf 0 Hz und drücken Sie [OK].

| 14.7%                                | 0.00A | 1(1)    | 30BF727.10 |
|--------------------------------------|-------|---------|------------|
| Analog Reference                     |       | $Q3-21$ |            |
| 3-02 Minimum Reference<br>$0.000$ Hz |       |         |            |
|                                      |       |         |            |

**Abbildung 6.6 Parameter 3-02 Minimaler Sollwert**

6. Wählen Sie Parameter 3-03 Maximaler Sollwert aus. Programmieren Sie den maximalen internen Frequenzumrichtersollwert auf 50 Hz und drücken Sie [OK].

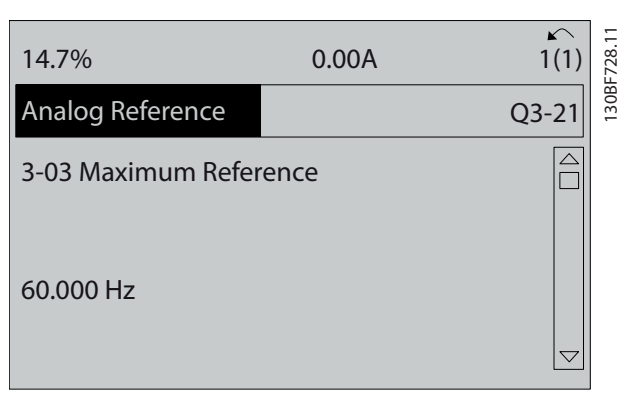

**Abbildung 6.7 Parameter 3-03 Maximaler Sollwert**

7. Wählen Sie Parameter 6-10 Klemme 53 Skal. Min.Spannung aus. Programmieren Sie den minimalen externen Spannungssollwert an Klemme 53 auf 0 V und drücken Sie [OK].

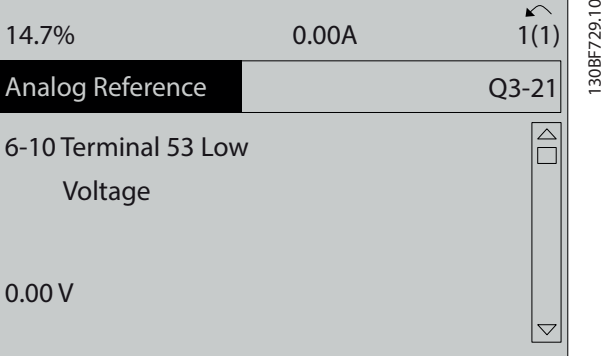

**Abbildung 6.8 Parameter 6-10 Klemme 53 Skal. Min.Spannung**

8. Wählen Sie Parameter 6-11 Klemme 53 Skal. Max.Spannung aus. Programmieren Sie den minimalen externen Spannungssollwert an Klemme 53 auf 10 V und drücken Sie [OK].

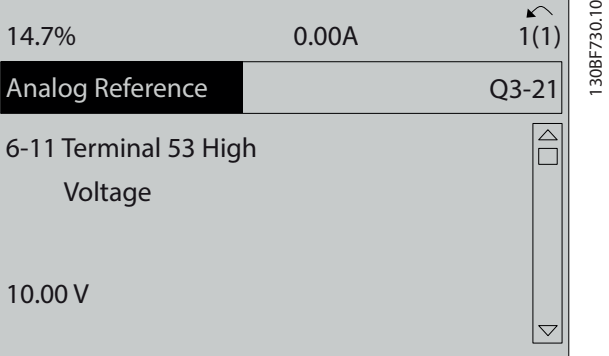

**Abbildung 6.9 Parameter 6-11 Klemme 53 Skal. Max.Spannung**

<span id="page-53-0"></span>9. Wählen Sie Parameter 6-14 Klemme 53 Skal. Min.- Soll/Istwert aus. Programmieren Sie den minimalen Drehzahlsollwert an Klemme 53 auf 20 Hz und drücken Sie [OK].

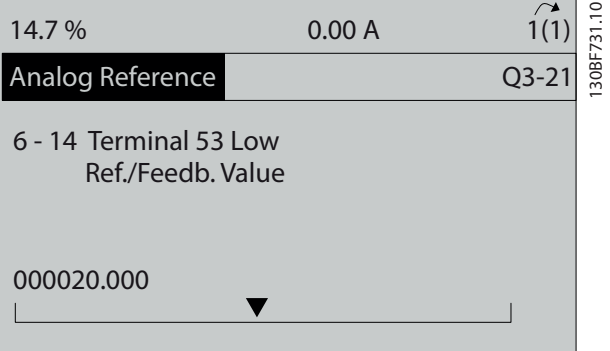

**Abbildung 6.10 Parameter 6-14 Klemme 53 Skal. Min.-Soll/ Istwert**

10. Wählen Sie Parameter 6-15 Klemme 53 Skal. Max.- Soll/Istwert aus. Programmieren Sie den maximalen Drehzahlsollwert an Klemme 53 auf 50 Hz und drücken Sie [OK].

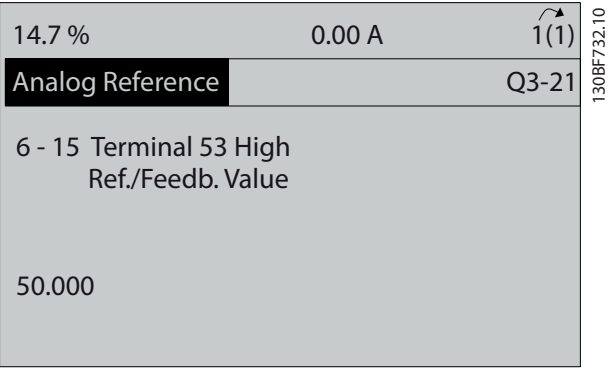

**Abbildung 6.11 Parameter 6-15 Klemme 53 Skal. Max.-Soll/ Istwert**

Wenn Sie jetzt ein externes Gerät, das ein Steuersignal von 0-10 V sendet, an Klemme 53 des Frequenzumrichters anschließen, ist das System betriebsbereit.

# **HINWEIS**

**In Abbildung 6.11 befindet sich die Bildlaufleiste rechts im Displays ganz unten. Diese Position zeigt an, dass das Verfahren abgeschlossen ist.**

Abbildung 6.12 zeigt das Anschlussbild, das zur Aktivierung des Aufbaus des externen Geräts verwendet wird.

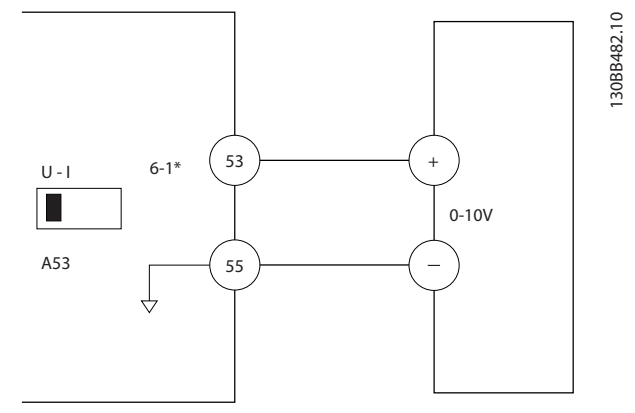

**Abbildung 6.12 Anschlussbeispiel für ein externes Gerät, das ein Steuersignal von 0-10 V sendet**

# 6.4.2 Eingeben von Systeminformationen

# **HINWEIS**

## **SOFTWAREDOWNLOAD**

**Installieren Sie zur Inbetriebnahme per PC die MCT 10 Konfigurationssoftware. Die Software steht als Download (Basisversion) oder zur Bestellung (erweiterte Version, Artikelnummer 130B1000) zur Verfügung. Weitere Informationen und Downloads finden Sie unter [www.danfoss.com/en/service-and-support/downloads/dds/](http://www.danfoss.com/en/service-and-support/downloads/dds/vlt-motion-control-tool-mct-10/) [vlt-motion-control-tool-mct-10/](http://www.danfoss.com/en/service-and-support/downloads/dds/vlt-motion-control-tool-mct-10/).**

Die folgenden Schritte werden zur Eingabe grundlegender Systeminformationen in den Frequenzumrichter verwendet. Die empfohlenen Parametereinstellungen sind lediglich für die Inbetriebnahme und eine erste Funktionsprüfung bestimmt. Anwendungseinstellungen können abweichen.

# **HINWEIS**

**Bei diesen Schritten wird zwar von der Verwendung eines Asynchronmotors ausgegangen, Sie können jedoch auch einen Permanentmagnetmotor verwenden. Weitere Informationen zu bestimmten Motortypen finden Sie im produktspezifischen Programmierhandbuch.**

- 1. Drücken Sie die Taste [Main Menu] am LCP.
- 2. Wählen Sie 0<sup>-\*\*</sup> Betrieb/Display und drücken Sie auf [OK].
- 3. Wählen Sie 0–0\* Grundeinstellungen und drücken Sie auf [OK].
- 4. Wählen Parameter 0-03 Ländereinstellungen und drücken Sie auf [OK].
- 5. Wählen Sie die zutreffende Option [0] International oder [1] Nordamerika und drücken Sie auf [OK]. (Diese Aktion ändert die Werkseinstellungen für eine Reihe von grundlegenden Parametern).
- 6. Drücken Sie die Taste [Quick Menu] am LCP und wählen Sie dann Q2 Inbetriebnahme-Menü.
- 7. Ändern Sie bei Bedarf die in Tabelle 6.3 aufgelisteten Parametereinstellungen. Die Motordaten finden Sie auf dem Motor-Typenschild.

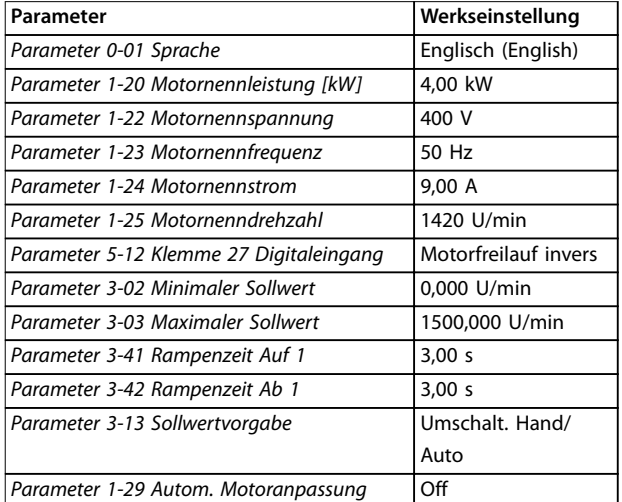

**Tabelle 6.3 Einstellungen Inbetriebnahme-Menü**

# **HINWEIS**

## **FEHLENDES EINGANGSSIGNAL**

**Wenn auf dem LCP AUTO FERN FREILAUF oder Alarm 60 Ext. Verriegelung angezeigt wird, ist der Frequenzumrichter betriebsbereit, es fehlt jedoch ein Eingangssignal. Nähere Angaben finden Sie in [Kapitel 5.8.4 Aktivierung](#page-44-0) [des Motorbetriebs \(Klemme 27\)](#page-44-0).**

## 6.4.3 Konfigurieren der Automatischen Energieoptimierung

Die Automatische Energie Optimierung (AEO) ist ein Verfahren, das zur Reduzierung des Verbrauchs, der Wärmeentwicklung und der Störungen die Spannungsversorgung zum Motor minimiert.

- 1. Drücken Sie auf die Taste [Main Menu].
- 2. Wählen Sie 1–<sup>\*\*</sup> Motor/Last und drücken Sie auf [OK].
- 3. Wählen Sie 1-0\* Grundeinstellungen und drücken Sie auf [OK].
- 4. Wählen Parameter 1-03 Drehmomentverhalten der Last und drücken Sie auf [OK].
- 5. Wählen Sie [2] Autom. Energieoptim. CT oder [3] Autom. Energieoptim. VT und drücken Sie auf [OK].

# 6.4.4 Konfigurieren der Automatischen Motoranpassung

Die Automatische Motoranpassung ist ein Verfahren zur Optimierung der Anpassung zwischen dem Frequenzumrichter und dem Motor.

Der Frequenzumrichter erzeugt zum Glätten des erzeugten Motorstroms ein mathematisches Motormodell. Dieses Verfahren prüft zudem die Eingangsphasensymmetrie der Spannung. Dabei vergleicht das System die tatsächlichen Motorwerte mit den Daten, die Sie in den Parametern 1-20 bis 1-25 eingegeben haben.

# **HINWEIS**

**Informationen zu Warn- oder Alarmmeldungen finden Sie unter [Kapitel 8.5 Warnungen und Alarmmeldungen](#page-66-0). Einige Motoren sind nicht dazu in der Lage, den Test vollständig durchzuführen. In diesem Fall oder wenn ein Ausgangsfilter an den Motor angeschlossen ist, wählen Sie [2] Reduz. Anpassung aus.**

Führen Sie dieses Verfahren bei kaltem Motor durch, um das beste Ergebnis zu erzielen.

- 1. Drücken Sie auf die Taste [Main Menu].
- 2. Wählen Sie 1–<sup>\*\*</sup> Motor/Last und drücken Sie auf [OK].
- 3. Wählen Sie 1–2\* Motordaten und drücken Sie [OK].
- 4. Wählen Parameter 1-29 Autom. Motoranpassung und drücken Sie auf [OK].
- 5. Wählen Sie [1] Komplette AMA und drücken Sie [OK].
- 6. Drücken Sie [Hand On] und anschließend [OK]. Der Test wird automatisch durchgeführt und zeigt an, wann er beendet ist.

### 6.5 Prüfung vor dem Systemstart

# **AWARNUNG**

## **STARTEN DES MOTORS**

**Ist nicht sichergestellt, dass der Motor, das System und alle angeschlossenen Geräte startbereit sind, können Personen- oder Geräteschäden auftreten. Vor dem Start:**

- **• Stellen Sie sicher, dass die Anlage unter allen Bedingungen betriebsbereit ist.**
- **• Sorgen Sie dafür, dass der Motor, das System und alle angeschlossenen Geräte startbereit sind.**

Danfoss

Danfoss

# 6.5.1 Motordrehung

# **HINWEIS**

**Wenn der Motor in die falsche Richtung dreht, kann dies zu einer Beschädigung der Geräte führen. Prüfen Sie vor Betrieb des Geräts die Motordrehung, indem Sie diesen kurzzeitig laufen lassen. Der Motor läuft kurz mit 5 Hz oder der in Parameter 4-12 Min. Frequenz [Hz] eingestellten minimalen Frequenz.**

- 1. Drücken Sie [Hand On].
- 2. Bewegen Sie den linken Cursor mithilfe der linken Pfeiltaste auf die linke Seite des Dezimalkommas und geben Sie eine Drehzahl ein, bei der der Motor langsam dreht.
- 3. Drücken Sie [OK].
- 4. Setzen Sie bei einer falschen Motordrehung Parameter 1-06 Drehrichtung rechts auf [1] Invers.

## 6.5.2 Drehrichtung des Drehgebers

Wenn Geberrückführung verwendet wird, führen Sie die folgenden Schritte durch:

- 1. Wählen Sie [0] Regelung ohne Rückführung in Parameter 1-00 Regelverfahren.
- 2. Wählen Sie [1] 24V/HTL-Drehgeber in Parameter 7-00 Drehgeberrückführung.
- 3. Drücken Sie [Hand On].
- 4. Drücken Sie [►] zur Anzeige des positiven Drehzahl-Sollwerts (Parameter 1-06 Drehrichtung rechts auf [0] Normal).
- 5. Überprüfen Sie in Parameter 16-57 Feedback [RPM], ob die Rückführung positiv ist.

Weitere Informationen zum optionalen Drehgeber finden Sie im Optionshandbuch.

# **HINWEIS**

## **NEGATIVER ISTWERT**

**Wenn der Istwert negativ ist, ist der Drehgeber falsch angeschlossen. Verwenden Sie Parameter 5-71 Kl. 32/33 Drehgeber Richtung oder Parameter 17-60 Positive Drehgeberrichtung, um die Richtung oder die Drehgeberkabel umzukehren. Parameter 17-60 Positive Drehgeberrichtung ist nur mit dem optionalen VLT**® **Encoder Input MCB 102 verfügbar.**

## 6.6 Systemstart

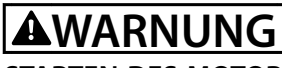

## **STARTEN DES MOTORS**

**Ist nicht sichergestellt, dass der Motor, das System und alle angeschlossenen Geräte startbereit sind, können Personen- oder Geräteschäden auftreten. Vor dem Start:**

- **• Stellen Sie sicher, dass die Anlage unter allen Bedingungen betriebsbereit ist.**
- **• Sorgen Sie dafür, dass der Motor, das System und alle angeschlossenen Geräte startbereit sind.**

Vor der Durchführung der in diesem Abschnitt beschriebenen Inbetriebnahme müssen Verdrahtung der Anwendung und Anwendungsprogrammierung abgeschlossen sein. Das folgende Verfahren wird nach erfolgter Anwendungskonfiguration empfohlen.

- 1. Drücken Sie auf [Auto on].
- 2. Legen Sie einen externen Startbefehl an. Beispiele für externe Startbefehle sind ein Schalter, eine Taste oder eine speicherprogrammierbare Steuerung (SPS).
- 3. Stellen Sie den Drehzahlsollwert über den Drehzahlbereich ein.
- 4. Überprüfen Sie den Geräusch- und Vibrationspegel des Motors, um zu gewährleisten, dass das System wie vorgesehen arbeitet.
- 5. Entfernen Sie den externen Startbefehl.

Bei Warn- oder Alarmmeldungen siehe [Kapitel 8.5 Warnungen und Alarmmeldungen](#page-66-0).

## 6.7 Parametereinstellungen

# **HINWEIS**

# **LÄNDEREINSTELLUNGEN**

**Einige Parameter haben unterschiedliche Werkseinstellungen für den internationalen Bereich und für Nordamerika. Eine Liste der unterschiedlichen Werkseinstellungswerte finden Sie in** 

**[Kapitel 10.2 Werkseinstellungen der Parameter \(Interna](#page-108-0)[tional/Nordamerika\)](#page-108-0).**

Um die richtige Programmierung für Anwendungen zu erhalten, müssen Sie mehrere Parameterfunktionen einstellen. Einzelheiten zu den Parametern finden Sie im Programmierhandbuch.

Die Parametereinstellungen werden intern im Frequenzumrichter gespeichert, was folgende Vorteile bietet:

- **•** Sie können die Parametereinstellungen zur Sicherung in den Speicher des LCP übertragen.
- **•** Durch Anschließen des LCP an einzelne Geräte und durch Herunterladen der gespeicherten Parametereinstellungen können Sie schnell mehrere Geräte programmieren.
- **•** Bei der Wiederherstellung von Werkseinstellungen werden die im Speicher des LCP gespeicherten Einstellungen nicht geändert.
- **•** Änderungen an Werkseinstellungen sowie programmierte Einstellungen in Parametern werden gespeichert und können im Quick-Menü angezeigt werden. Siehe [Kapitel 3.6 Bedieneinheit](#page-11-0) [\(LCP\)](#page-11-0).

## 6.7.1 Hochladen und Herunterladen von Parametereinstellungen

Der Frequenzumrichter arbeitet mit Parametern, die auf der Steuerkarte gespeichert sind. Diese ist im Frequenzumrichter integriert. Die Upload- und Download-Funktionen übertragen die Parameter von der Steuerkarte zum LCP und umgekehrt.

- 1. Drücken Sie [Off].
- 2. Wechseln Sie zu Parameter 0-50 LCP-Kopie und drücken Sie [OK].
- 3. Wählen Sie eine der folgenden Optionen aus:
	- 3a Um Daten von der Steuerkarte zum LCP zu laden, wählen Sie [1] Speichern in LCP.
	- 3b Um Daten vom LCP zur Steuerkarte zu laden, wählen Sie [2] Lade von LCP, Alle.
- 4. Drücken Sie [OK]. Sie können den Upload- oder Download-Vorgang an einem Statusbalken verfolgen.
- 5. Drücken Sie die Taste [Hand On] oder [Auto On].

## 6.7.2 Wiederherstellen der Werkseinstellungen

# **HINWEIS**

#### **DATENVERLUST**

**Bei der Wiederherstellung der Werkseinstellungen besteht die Gefahr eines Datenverlusts von Programmierung, Motordaten, Lokalisierung und Überwachung. Speichern Sie die Daten für eine Datensicherung vor der Initialisierung im LCP. Siehe Kapitel 6.7.1 Hochladen und Herunterladen von Parametereinstellungen.**

Stellen Sie die werkseitigen Parametereinstellungen durch Initialisierung des Frequenzumrichters wieder her. Eine Initialisierung ist über Parameter 14-22 Betriebsart oder manuell möglich.

Parameter 14-22 Betriebsart setzt bestimmte Einstellungen wie die folgenden nicht zurück:

- **•** Motorlaufstunden.
- **•** Feldbus-Optionen.
- **•** Einstellungen Benutzer-Menü.
- **•** Fehlerspeicher, Alarm Log und weitere Überwachungsfunktionen.

#### **Empfohlene Initialisierung**

- 1. Drücken Sie zweimal auf [Main Menu], um auf Parameter zuzugreifen.
- 2. Wechseln Sie zu Parameter 14-22 Betriebsart und drücken Sie [OK].
- 3. Wählen Sie Initialisierung aus und drücken Sie  $[OK]$ .
- 4. Schalten Sie den Frequenzumrichter spannungslos und warten Sie, bis das Display erlischt.
- 5. Legen Sie die Netzversorgung an den Frequenzumrichter an. Die Werkseinstellungen der Parameter werden während der Inbetriebnahme wiederhergestellt. Das Einschalten dauert etwas länger als normal.
- 6. Nachdem Alarm 80, Frequenzumrichter auf Werkseinstellung initialisiert angezeigt wird, drücken Sie [Reset].

#### **Manuelle Initialisierung**

Bei der manuellen Initialisierung werden alle Werkseinstellungen zurückgesetzt, mit Ausnahme der folgenden:

- **•** Parameter 15-00 Betriebsstunden.
- **•** Parameter 15-03 Anzahl Netz-Ein.
- **•** Parameter 15-04 Anzahl Übertemperaturen.
- **•** Parameter 15-05 Anzahl Überspannungen.

Führen Sie eine manuelle Initialisierung wie folgt durch:

- 1. Schalten Sie den Frequenzumrichter spannungslos und warten Sie, bis das Display erlischt.
- 2. Halten Sie [Status], [Main Menu] und [OK] gleichzeitig gedrückt und legen Sie Strom an das Gerät an (ca. 5 Sekunden oder bis zu einem hörbaren Klicken und dem Starten des Lüfters). Das Einschalten dauert etwas länger als normal.

Danfoss

Danfoss

# <span id="page-57-0"></span>7 Beispiele für die Verdrahtung

Die Beispiele in diesem Abschnitt sollen als Schnellreferenz für häufige Anwendungen dienen.

- **•** Parametereinstellungen sind die regionalen Werkseinstellungen, sofern nicht anders angegeben (in Parameter 0-03 Ländereinstellungen ausgewählt).
- **•** Neben den Zeichnungen sind die Parameter für die Klemmen und ihre Einstellungen aufgeführt.
- **•** Wenn Schaltereinstellungen für die analogen Klemmen A53 und A54 erforderlich sind, werden diese ebenfalls dargestellt.

# **HINWEIS**

**Wenn der Frequenzumrichter nicht mit der Funktion Safe Torque Off (STO) betrieben wird, benötigen Sie Drahtbrücken zwischen Klemme 12 (oder 13) und Klemme 37, damit der Frequenzumrichter mit den Werkseinstellungen arbeitet.**

7.1 Verkabelung für Drehzahlregelung ohne Rückführung

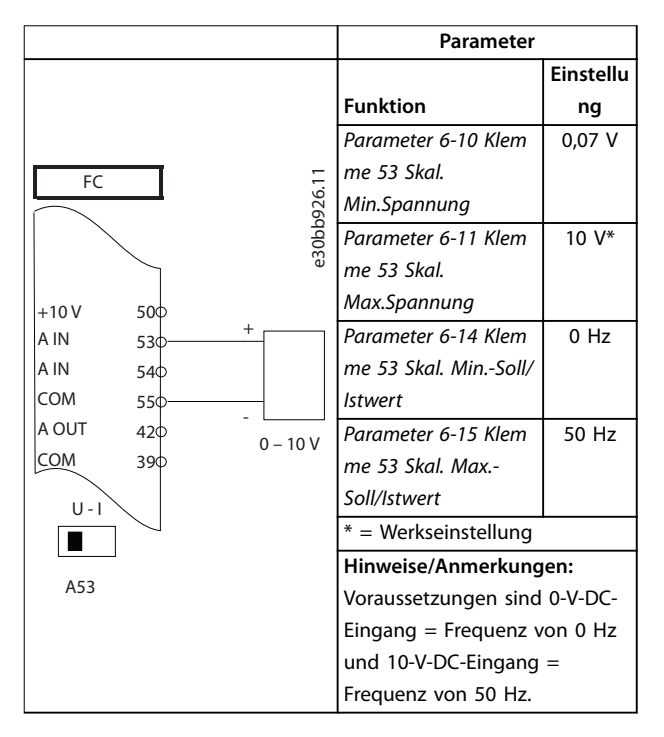

**Tabelle 7.1 Analoger Drehzahlsollwert (Spannung)**

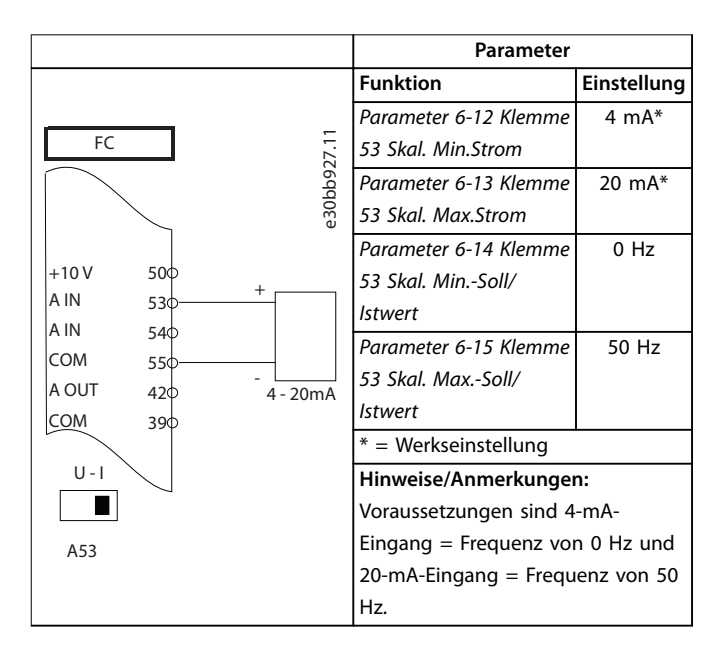

**Tabelle 7.2 Analoger Drehzahlsollwert (Strom)**

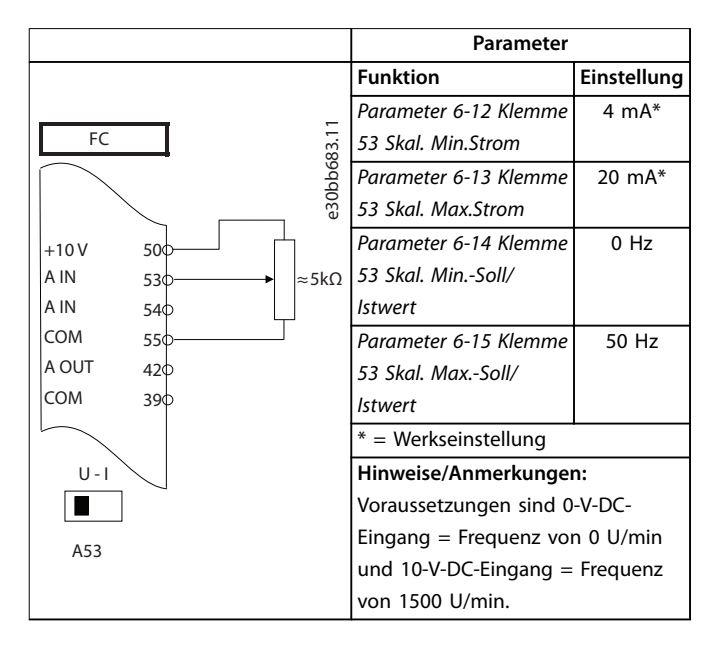

**Tabelle 7.3 Drehzahlsollwert (Verwendung eines manuellen Potenziometers)**

Danfoss

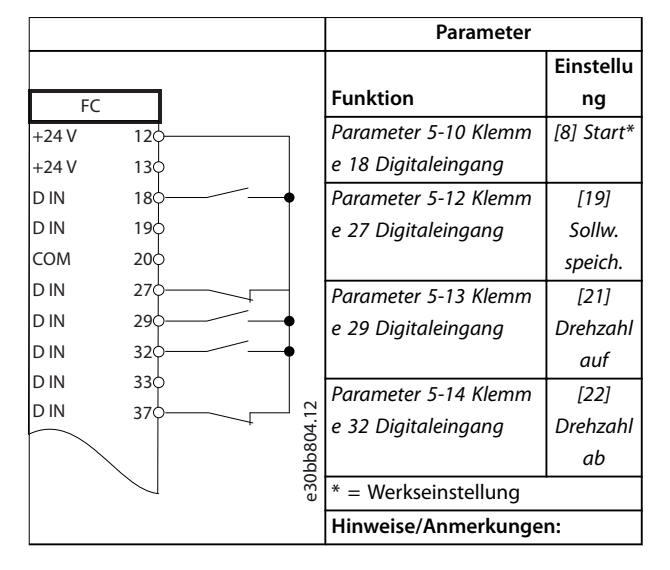

**Tabelle 7.4 Drehzahl auf/Drehzahl ab**

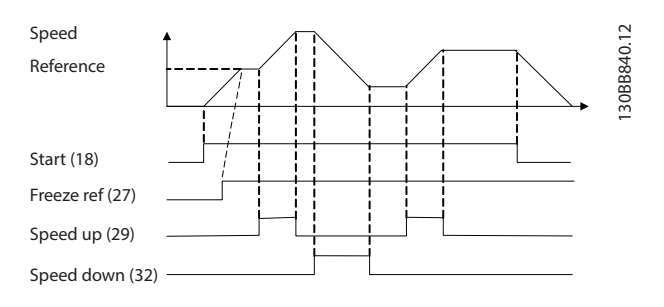

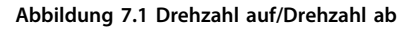

# 7.2 Verdrahtung für Start/Stopp

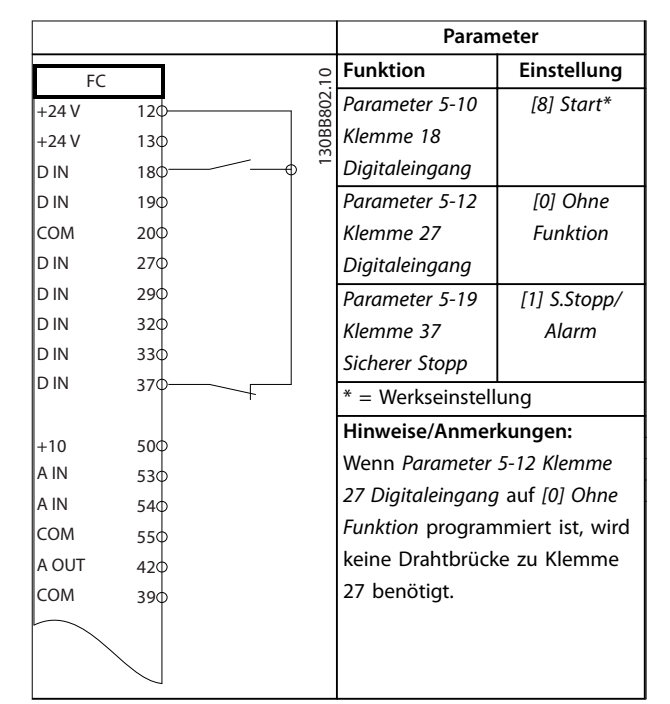

**Tabelle 7.5 Option Start-/Stopp-Befehl mit der Option Safe Torque Off**

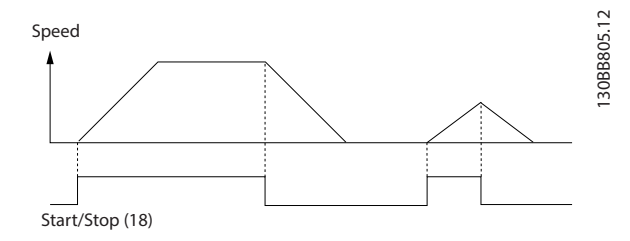

**Abbildung 7.2 Start-/Stopp-Befehl mit Safe Torque Off**

Danfoss

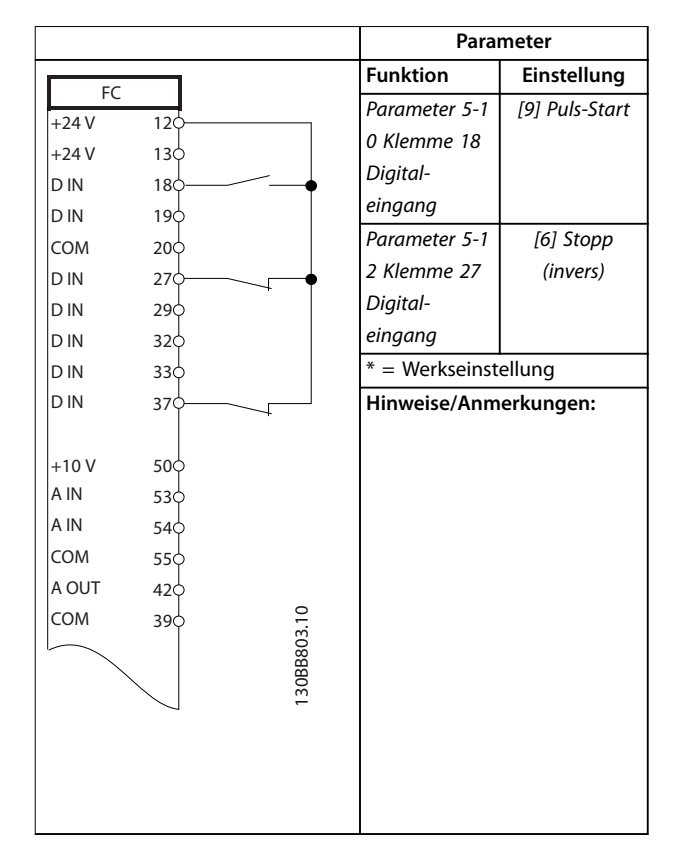

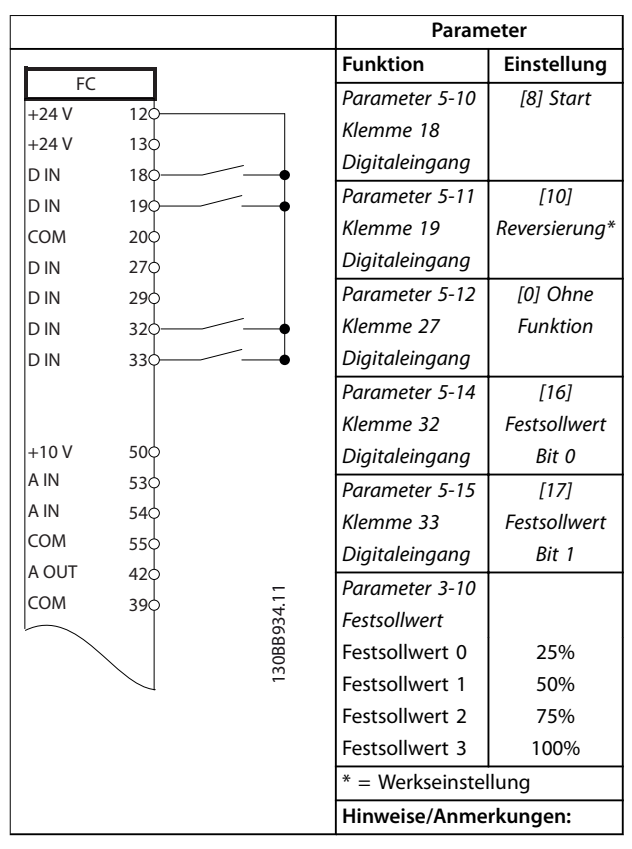

**Tabelle 7.7 Start/Stopp mit Reversierung und 4 Festdrehzahlen**

**Tabelle 7.6 Puls-Start/Stopp**

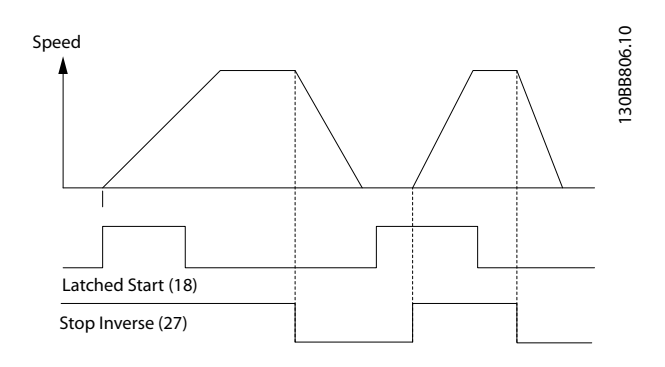

**Abbildung 7.3 Puls-Start/Stopp invers**

Danfoss

# 7.3 Verdrahtung für externe Alarmquittierung

|                 |     | Parameter              |             |
|-----------------|-----|------------------------|-------------|
|                 |     | <b>Funktion</b>        | Einstellung |
|                 |     | Parameter 5-11 K       | [1] Reset   |
| 13¢             |     | lemme 19               |             |
| 180             |     | Digitaleingang         |             |
| 19 <sub>c</sub> |     | $*$ = Werkseinstellung |             |
| 20 <sub>o</sub> |     | Hinweise/Anmerkungen:  |             |
| 27 <sup>d</sup> |     |                        |             |
| 29 <sub>0</sub> |     |                        |             |
| 32 <sub>0</sub> |     |                        |             |
| 330             |     |                        |             |
| 37              |     |                        |             |
|                 |     |                        |             |
| 50¢             |     |                        |             |
| 53¢             |     |                        |             |
| 540             |     |                        |             |
| 55¢             |     |                        |             |
| $42\circ$       |     |                        |             |
| 390             |     |                        |             |
|                 |     |                        |             |
|                 |     |                        |             |
|                 |     |                        |             |
|                 |     |                        |             |
|                 |     |                        |             |
|                 |     |                        |             |
|                 |     |                        |             |
|                 | 12< | 30BB928.11             |             |

**Tabelle 7.8 Externe Alarmquittierung**

7.4 Verdrahtung für einen Motorthermistor

# **WARNUNG**

### **THERMISTORISOLIERUNG**

**Gefahr von Personenschäden oder Sachschäden!**

**• Um die PELV-Anforderungen zu erfüllen, müssen Sie Thermistoren verstärken oder zweifach isolieren.**

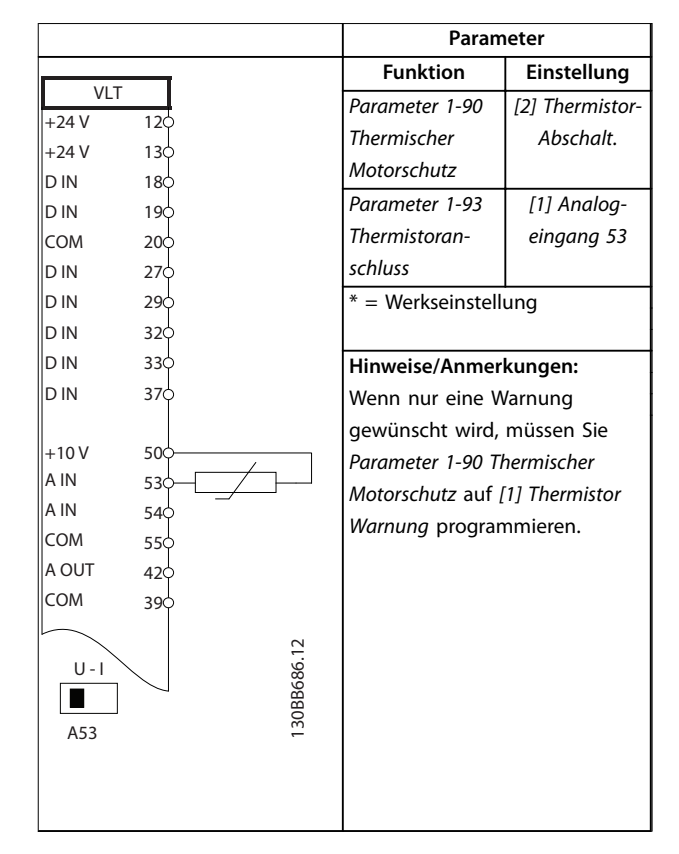

**Tabelle 7.9 Motorthermistor**

# 7.5 Verdrahtung für Rückspeisung

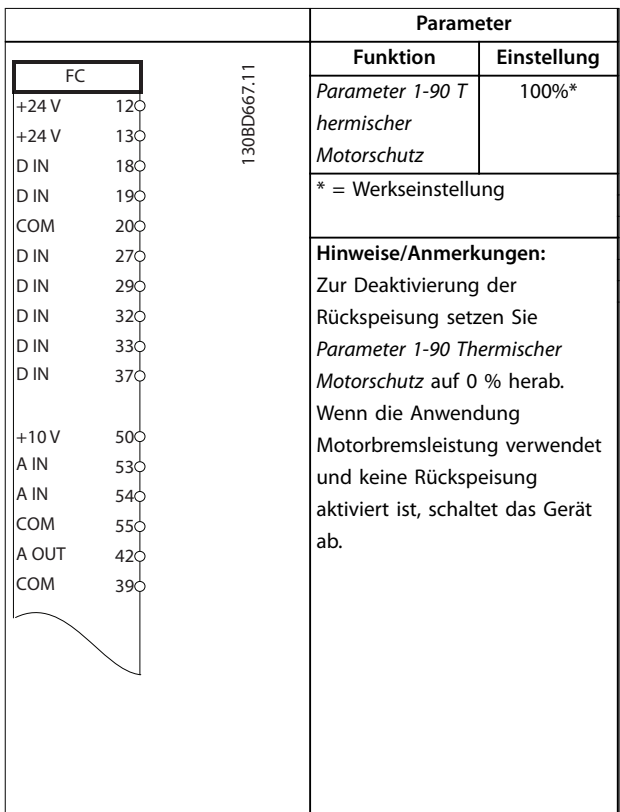

#### **Tabelle 7.10 Rückspeisung**

Danfoss

# 8 Wartung, Diagnose und Fehlersuche

## 8.1 Wartung und Service

Dieses Kapitel beinhaltet:

- **•** Wartungs- und Service-Richtlinien
- **•** Zustandsmeldungen.
- **•** Warnungen und Alarmmeldungen.
- **•** Grundlegende Fehlersuche und -behebung

Unter normalen Betriebsbedingungen und Lastprofilen ist der Frequenzumrichter über die gesamte Lebensdauer wartungsfrei. Zur Vermeidung von Betriebsstörungen, Gefahren und Beschädigungen müssen Sie den Frequenzumrichter je nach Betriebsbedingungen in regelmäßigen Abständen inspizieren. Ersetzen Sie verschlissene oder beschädigte Teile durch Originalersatzteile oder Standardteile. Für Service und Support siehe [www.danfoss.com/en/service-and-support/](http://www.danfoss.com/en/service-and-support/).

# **AWARNUNG**

## **UNERWARTETER ANLAUF**

**Bei Anschluss des Frequenzumrichters an Versorgungsnetz, DC-Versorgung oder Zwischenkreiskopplung kann der angeschlossene Motor jederzeit unerwartet anlaufen. Ein unerwarteter Anlauf im Rahmen von Programmierungs-, Service- oder Reparaturarbeiten kann zum Tod, zu schweren Verletzungen oder zu Sachschäden führen! Der Motor kann über einen externen Schalter, einen Feldbus-Befehl, ein Sollwerteingangssignal, über ein LCP oder LOP, eine Fernbedienung per MCT 10 Konfigurationssoftware oder nach einem quittierten Fehlerzustand anlaufen.**

**So verhindern Sie ein unerwartetes Starten des Motors:**

- **• Drücken Sie [Off/Reset] am LCP, bevor Sie Parameter programmieren.**
- **• Trennen Sie den Frequenzumrichter von der Netzversorgung.**
- **• Verkabeln und montieren Sie Frequenzumrichter, Motor und alle angetriebenen Geräte vollständig, bevor Sie den Frequenzumrichter an das Versorgungsnetz, die DC-Versorgung oder die Zwischenkreiskopplung anschließen.**

# 8.2 Kühlkörper-Zugangsdeckel

Der Frequenzumrichter ist mit einem optionalen Zugang an der Rückwand erhältlich. Über diesen Zugang haben Sie Zugriff auf den Kühlkörper, um diesen von Staubansammlungen zu befreien.

8.2.1 Entfernen des Kühlkörper-Zugangsdeckels

# **HINWEIS**

## **BESCHÄDIGUNG DES KÜHLKÖRPERS**

**Die Verwendung von Schrauben, die länger als die mit der Kühlkörper-Abdeckung gelieferten Originalschrauben sind, beschädigt die Kühllamellen des Kühlkörpers.**

- 1. Schalten Sie den Frequenzumrichter aus und warten Sie mindestens 40 Minuten lang die vollständige Entladung der Kondensatoren ab. Siehe [Kapitel 2 Sicherheit](#page-5-0).
- 2. Positionieren Sie den Frequenzumrichter so, dass die Rückseite des Geräts vollständig zugänglich ist.
- 3. Entfernen Sie mit einem 3-mm-Innensechskant die 8 M5-Schrauben, die die Abdeckung mit der Rückseite des Gehäuses verbinden.
- 4. Prüfen Sie die Vorderkante des Kühlkörpers auf Beschädigungen oder Verschmutzung.
- 5. Entfernen Sie Fremdkörper oder Verschmutzungen mit einem Staubsauger.
- 6. Setzen Sie den Deckel wieder ein und befestigen Sie ihn mit den 8 Schrauben an der Rückseite des Gehäuses. Ziehen Sie die Schrauben gemäß den Angaben in Kapitel 9.10.1 Nenndrehmomente für Schrauben an.

Danfoss

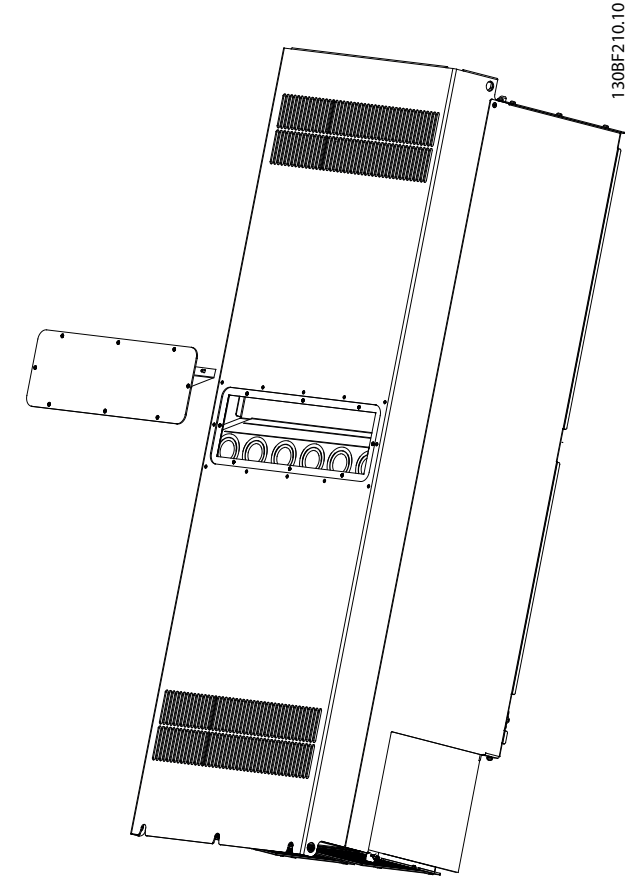

**Abbildung 8.1 Kühlkörper-Abdeckung auf Rückseite des Frequenzumrichters entfernt**

# 8.3 Zustandsmeldungen

Wenn sich der Frequenzumrichter im Zustandsmodus befindet, werden automatisch Zustandsmeldungen im unteren Bereich des LCP-Displays angezeigt. Siehe Abbildung 8.2. Zustandsmeldungen sind in Tabelle 8.1 – [Tabelle 8.3](#page-63-0) definiert.

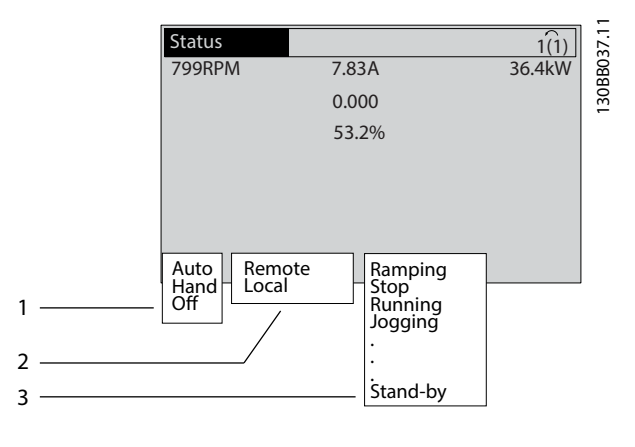

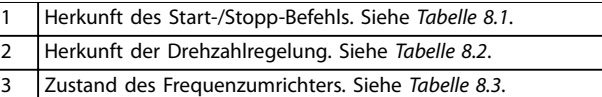

**Abbildung 8.2 Zustandsanzeige**

# **HINWEIS**

**Im Auto-/Fernbetrieb benötigt der Frequenzumrichter externe Befehle, um Funktionen auszuführen.**

In Tabelle 8.1 bis [Tabelle 8.3](#page-63-0) ist die Bedeutung der angezeigten Zustandsmeldungen definiert.

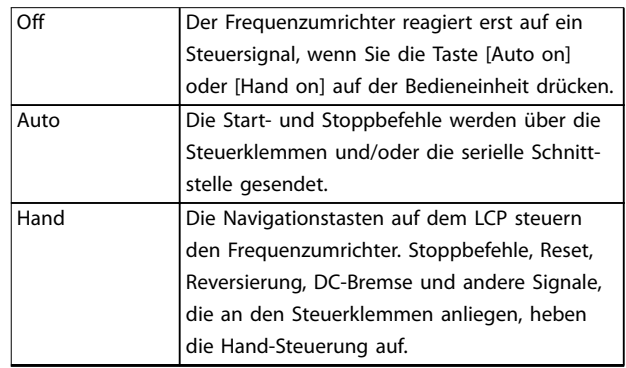

**Tabelle 8.1 Betriebsart**

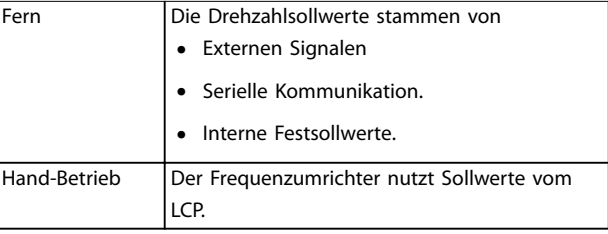

**Tabelle 8.2 Sollwertvorgabe**

Danfoss

<span id="page-63-0"></span>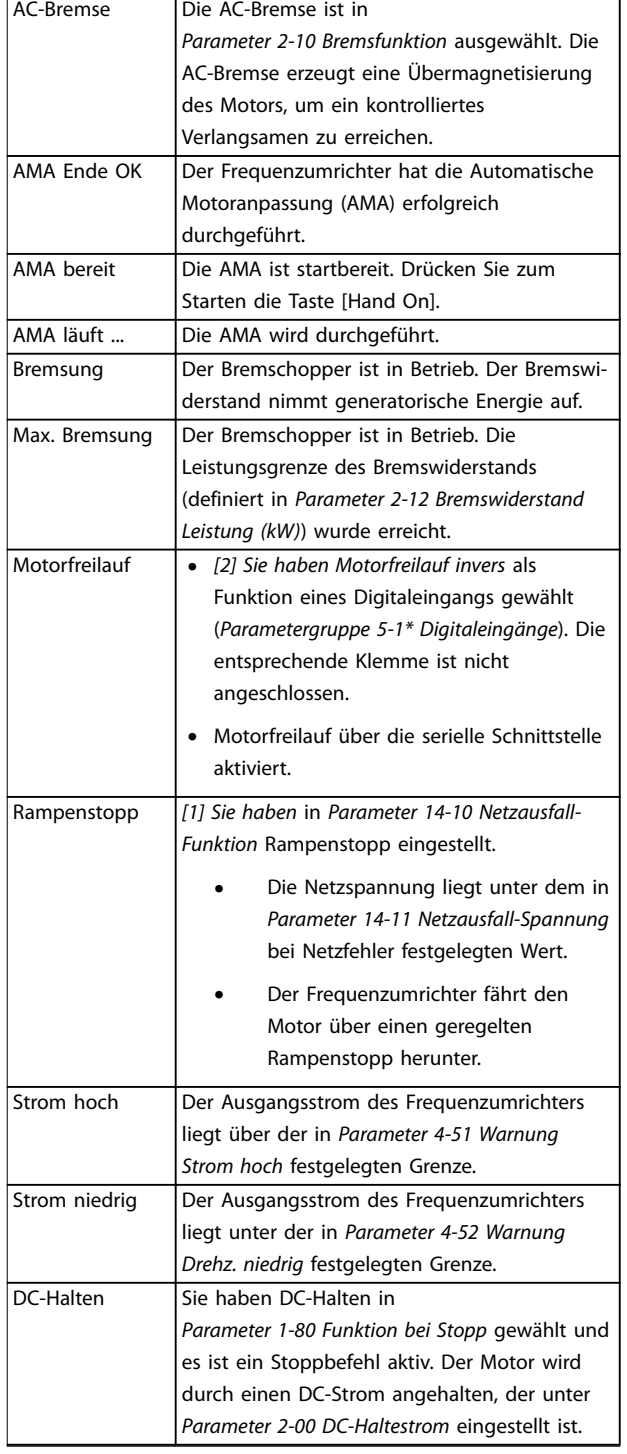

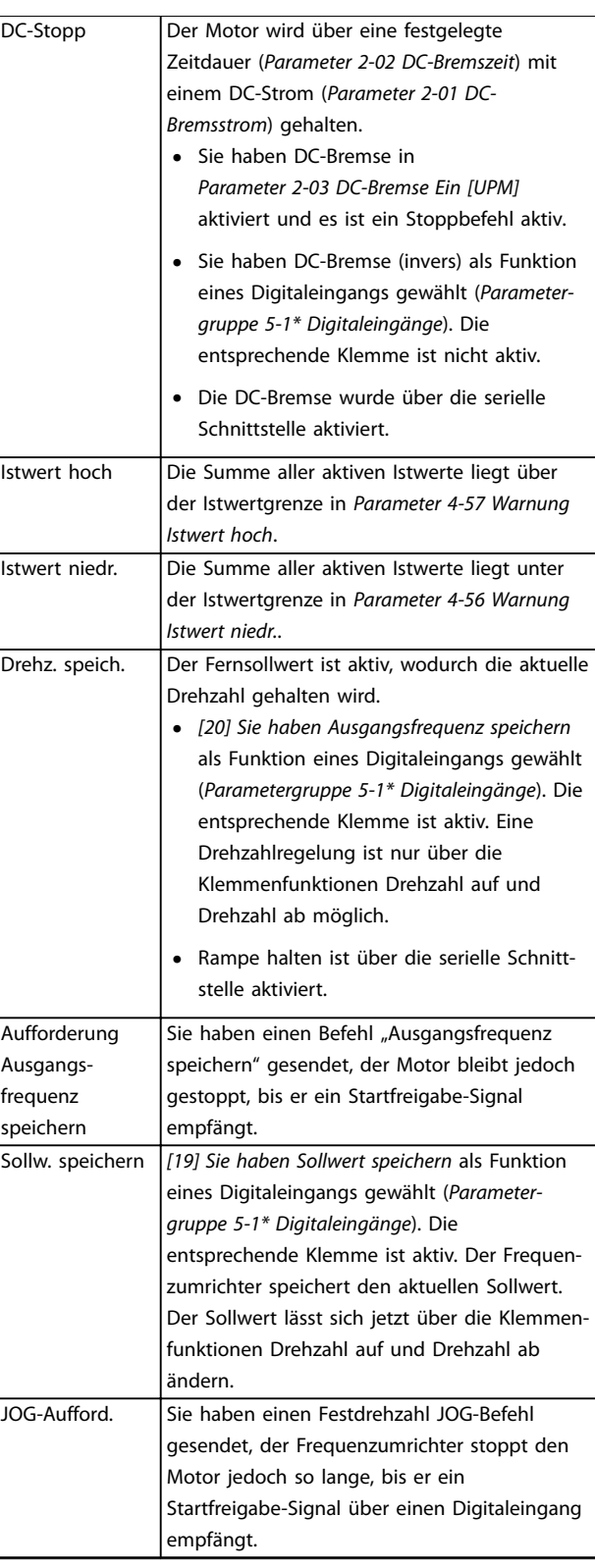

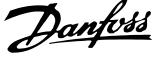

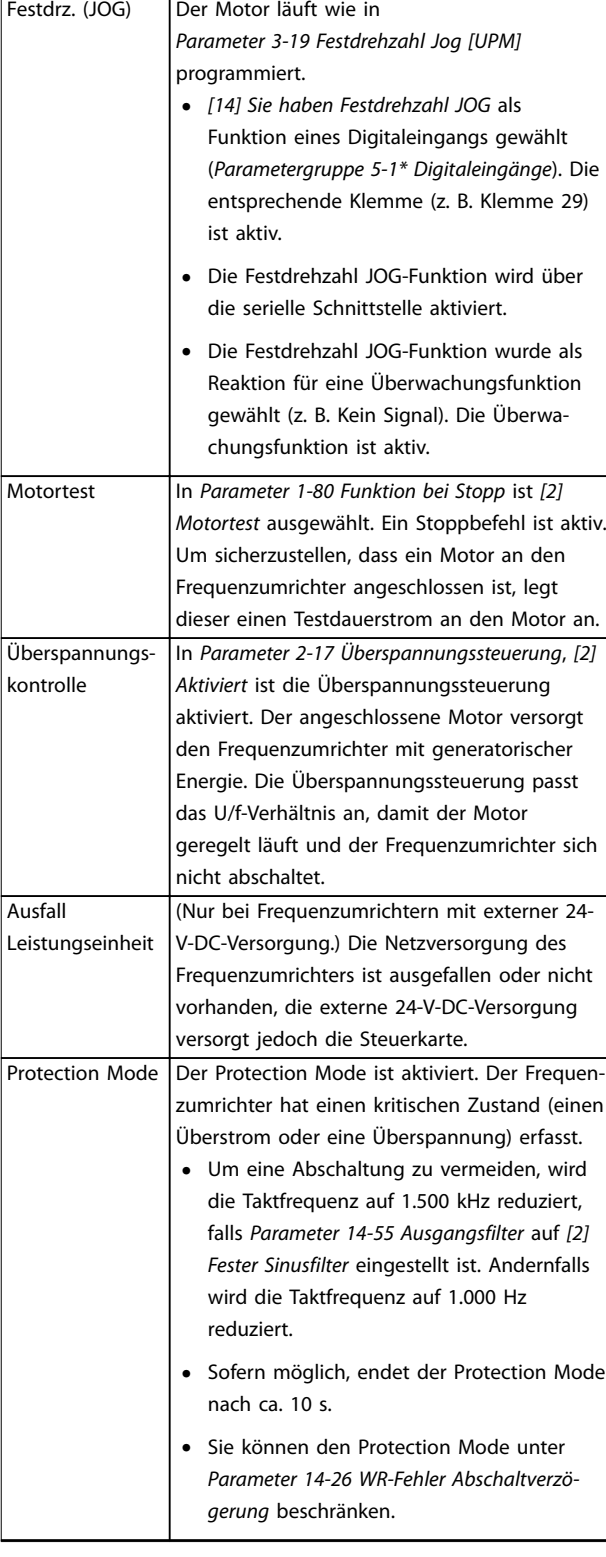

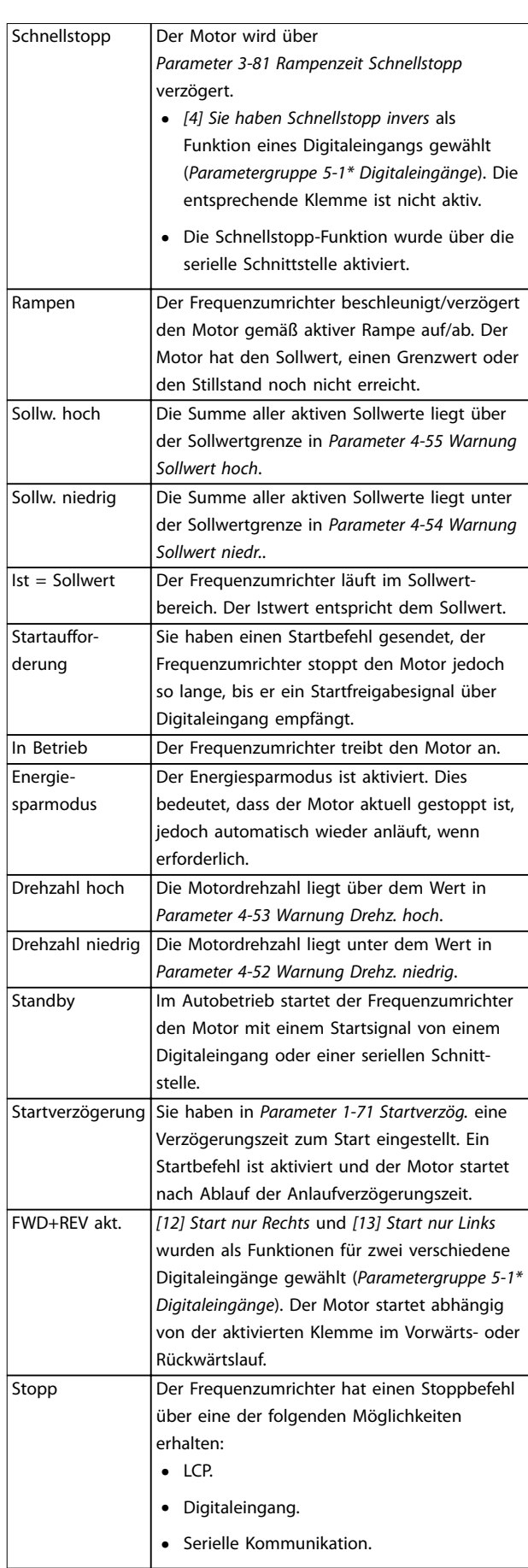

Danfoss

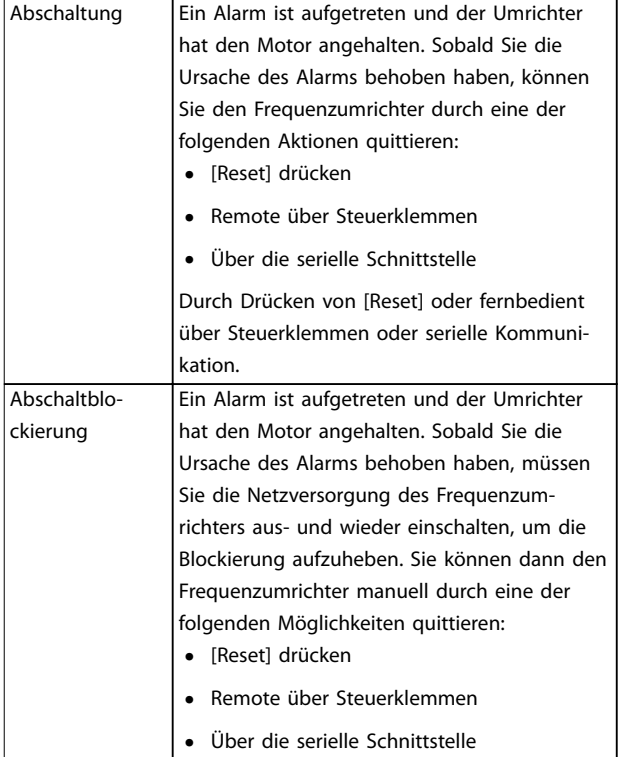

**Tabelle 8.3 Betriebszustand**

## 8.4 Warnungs- und Alarmtypen

Die Frequenzumrichter-Software gibt Warnungen und Alarme aus, um bei der Diagnose von Problemen zu helfen. Die Warn- oder Alarmnummer erscheint im LCP.

#### **Warnung**

Eine Warnung weist auf einen abnormalen Betriebszustand des Frequenzumrichters hin, der zu einem Alarm führt. Eine Warnung wird quittiert, wenn Sie die abnorme Bedingung beseitigen oder lösen.

#### **Alarm**

Ein Alarm weist auf eine Störung hin, die sofortige Aufmerksamkeit erfordert. Die Störung führt immer zu einer Abschaltung oder einer Abschaltblockierung. Quittieren Sie den Frequenzumrichter nach einem Alarm. Setzen Sie den Frequenzumrichter zurück; hierbei haben Sie 4 Möglichkeiten:

- **•** Durch Drücken der Taste [Reset]/[Off/Reset].
- **•** Über einen Digitaleingang mit der Funktion "Reset".
- **•** Über die serielle Schnittstelle.
- **•** Durch automatisches Quittieren.

#### **Abschaltung**

Bei einer Abschaltung setzt der Frequenzumrichter seinen Betrieb aus, um Schäden an sich selbst oder an anderen Geräten zu verhindern. Falls eine Abschaltung auftritt, läuft der Motor bis zum Stillstand aus. Die Steuerung des Frequenzumrichters ist weiter funktionsfähig und überwacht den Zustand des Frequenzumrichters. Nach Behebung des Fehlerzustands können Sie die Alarmmeldung des Frequenzumrichters quittieren.

#### **Abschaltblockierung**

Bei einer Abschaltblockierung setzt der Frequenzumrichter seinen Betrieb aus, um Schäden an sich selbst oder an anderen Geräten zu verhindern. Falls eine Abschaltblockierung auftritt, läuft der Motor bis zum Stillstand aus. Die Steuerung des Frequenzumrichters ist weiter funktionsfähig und überwacht den Zustand des Frequenzumrichters. Der Frequenzumrichter löst nur dann eine Abschaltblockierung aus, wenn schwerwiegende Störungen auftreten, die den Frequenzumrichter oder sonstige Geräte beschädigen können. Nachdem die Störungen behoben wurden, müssen Sie die Netzversorgung aus- und wieder einschalten, bevor Sie den Frequenzumrichter zurücksetzen können.

#### **Anzeige von Warn- und Alarmmeldungen**

- **•** Eine Warnung wird im LCP neben der Warnnummer angezeigt.
- **•** Ein Alarm blinkt zusammen mit der Alarmnummer.

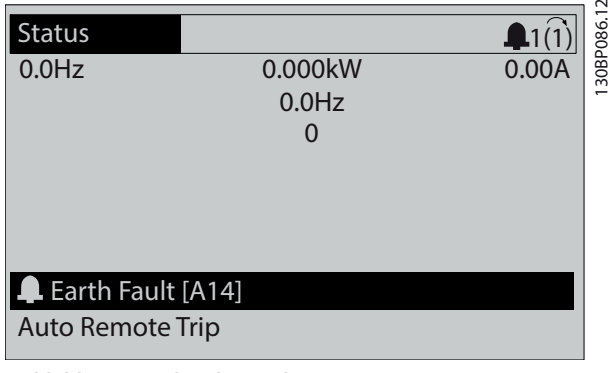

**Abbildung 8.3 Alarmbeispiel**

Neben dem Text und dem Alarmcode im LCP zeigen 3 LED den Status an.

<span id="page-66-0"></span>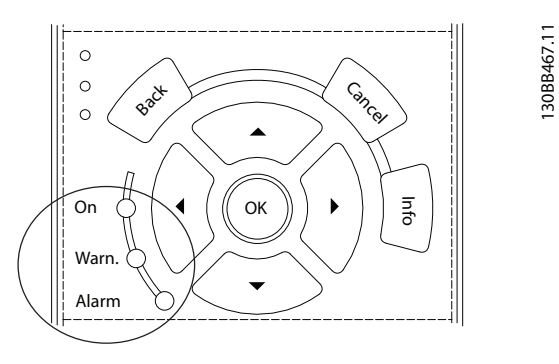

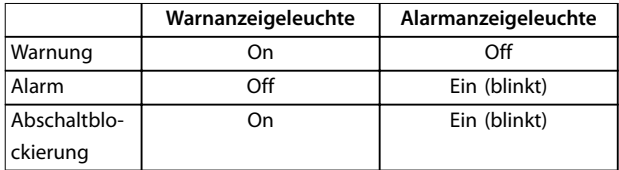

**Abbildung 8.4 Kontrollanzeigen zur Statusanzeige**

## 8.5 Warnungen und Alarmmeldungen

Die folgenden Warn- und Alarminformationen beschreiben den Warn- oder Alarmzustand, geben die wahrscheinliche Ursache des Zustands sowie Einzelheiten zur Abhilfe und zu den entsprechenden Verfahren zur Fehlersuche und behebung an.

#### **WARNUNG 1, 10 Volt niedrig**

Die Spannung von Klemme 50 an der Steuerkarte ist <10 Volt.

Die 10-Volt-Versorgung ist überlastet. Verringern Sie die Last an Klemme 50. Maximal 15 mA oder min. 590 Ω.

Ein Kurzschluss in einem angeschlossenen Potenziometer oder eine falsche Verkabelung des Potenziometers können diesen Zustand verursachen.

#### **Fehlersuche und -behebung**

**•** Entfernen Sie das Kabel an Klemme 50. Wenn der Frequenzumrichter die Warnung nicht mehr anzeigt, liegt ein Problem mit der Verkabelung vor. Zeigt er die Warnung weiterhin an, tauschen Sie die Steuerkarte aus.

#### **WARNUNG/ALARM 2, Signalfehler**

Der Frequenzumrichter zeigt diese Warnung oder diesen Alarm nur an, wenn Sie dies in Parameter 6-01 Signalausfall Funktion programmiert haben. Das Signal an einem der Analogeingänge liegt unter 50 % des Mindestwerts, der für diesen Eingang programmiert ist. Dieser Zustand kann durch ein gebrochenes Kabel oder ein defektes Gerät, das das Signal sendet, verursacht werden.

#### **Fehlerbehebung**

**•** Prüfen Sie die Anschlüsse an allen analogen Eingangsklemmen.

- **-** Steuerkartenklemmen 53 und 54 für Signale, Klemme 55 Bezugspotenzial.
- **-** VLT® General Purpose I/O MCB 101 Klemmen 11 und 12 für Signale, Klemme 10 Bezugspotenzial.
- **-** VLT® Analog I/O Option MCB 109 Klemmen 1, 3 und 5 für Signale, Klemmen 2, 4 und 6 Bezugspotenzial.
- **•** Prüfen Sie, ob die Programmierung des Frequenzumrichters und die Schaltereinstellungen mit dem Analogsignaltyp übereinstimmen.
- **•** Prüfen Sie das Signal an den Eingangsklemmen.

#### **WARNUNG/ALARM 3, Kein Motor**

Am Ausgang des Frequenzumrichters ist kein Motor angeschlossen.

#### **WARNUNG/ALARM 4, Netzasymmetrie**

Versorgungsseitig fehlt eine Phase, oder die Asymmetrie in der Netzspannung ist zu hoch. Diese Meldung erscheint im Falle eines Fehlers im Eingangsgleichrichter. Sie können die Optionen in Parameter 14-12 Netzphasen-Unsymmetrie programmieren.

#### **Fehlerbehebung**

**•** Kontrollieren Sie die Versorgungsspannung und die Versorgungsströme zum Frequenzumrichters.

#### **WARNUNG 5, DC-Zwischenkreisspannung hoch**

Die Zwischenkreisspannung (DC) liegt oberhalb der Überspannungswarnungsgrenze des Steuersystems. Die Grenze ist abhängig von der Nennspannung des Frequenzumrichters. Das Gerät bleibt aktiv.

#### **WARNUNG 6, DC-Zwischenkreisspannung niedrig**

Die Zwischenkreisspannung (DC) liegt unter dem Spannungsgrenzwert des Steuersystems. Die Grenze ist abhängig von der Nennspannung des Frequenzumrichters. Das Gerät bleibt aktiv.

#### **WARNUNG/ALARM 7, DC-Überspannung**

Überschreitet die Zwischenkreisspannung den Grenzwert, schaltet der Frequenzumrichter nach einiger Zeit ab.

#### **Fehlerbehebung**

- **•** Verlängern Sie die Rampenzeit.
- **•** Ändern Sie den Rampentyp.
- **•** Erhöhen Sie Parameter 14-26 WR-Fehler Abschaltverzögerung.
- **•** Prüfen Sie, ob die Versorgungsspannung mit der Nennspannung des Frequenzumrichters übereinstimmt.
- **•** Prüfen Sie die Eingangsspannung.

#### **WARNUNG/ALARM 8, DC-Unterspannung**

Wenn die DC-Zwischenkreisspannung unter die Unterspannungsgrenze fällt, überprüft der Frequenzumrichter, ob eine externe 24-V-DC-Versorgung angeschlossen ist. Wenn keine externe 24-V DC-Versorgung angeschlossen ist, schaltet der Frequenzumrichter nach einer festgelegten

Zeitverzögerung ab. Die Zeitverzögerung hängt von der Gerätgröße ab.

## **Fehlersuche und -behebung**

- **•** Prüfen Sie, ob die Versorgungsspannung mit der Nennspannung des Frequenzumrichters übereinstimmt.
- **•** Prüfen Sie die Eingangsspannung.
- **•** Prüfen Sie die Vorladekreisschaltung.

#### **WARNUNG/ALARM 9, Wechselrichterüberlast**

Der Frequenzumrichter wurde zu lange Zeit mit mehr als 100 % Ausgangsstrom belastet und steht vor der Abschaltung. Der Zähler für das elektronisch-thermische Überlastrelais gibt bei 98 % eine Warnung aus und schaltet bei 100 % mit einem Alarm ab. Sie können den Frequenzumrichter erst dann zurücksetzen, wenn der Zähler erneut unter 90 % fällt.

#### **Fehlersuche und -behebung**

- **•** Vergleichen Sie den angezeigten Ausgangsstrom auf dem LCP mit dem Nennstrom des Frequenzumrichters.
- **•** Vergleichen Sie den auf der LCP angezeigten Ausgangsstrom mit dem gemessenen Motorstrom.
- **•** Lassen Sie die thermische Belastung des Frequenzumrichters auf dem LCP anzeigen und überwachen Sie den Wert. Bei Betrieb des Frequenzumrichters über dem Dauer-Nennstrom sollte der Zählerwert steigen. Bei Betrieb des Frequenzumrichters unter dem Dauer-Nennstrom sollte der Zählerwert sinken.

#### **WARNUNG/ALARM 10, Motortemp. ETR**

Die ETR-Funktion (elektronischer Wärmeschutz) hat eine thermische Überlastung des Motors errechnet.

Wählen Sie eine der folgenden Optionen:

- **•** Der Frequenzumrichter gibt eine Warnung oder einen Alarm aus, wenn der Zähler >90 % erreicht und Parameter 1-90 Thermischer Motorschutz auf Warnung eingestellt ist.
- **•** Der Frequenzumrichter schaltet ab, wenn der Zähler 100 % erreicht und Parameter 1-90 Thermischer Motorschutz auf Abschaltung eingestellt ist.

Der Fehler tritt auf, wenn der Motor zu lange mit mehr als 100 % überlastet ist.

### **Fehlerbehebung**

- **•** Prüfen Sie den Motor auf Überhitzung.
- **•** Prüfen Sie, ob der Motor mechanisch überlastet ist.
- **•** Prüfen Sie die Einstellung des richtigen Motorstroms in Parameter 1-24 Motornennstrom.
- **•** Vergewissern Sie sich, dass die Motordaten in den Parametern 1-20 – 1-25 korrekt eingestellt sind.

**•** Wenn ein externer Lüfter verwendet wird, stellen Sie in Parameter 1-91 Fremdbelüftung sicher, dass er ausgewählt ist.

Danfoss

**•** Das Ausführen einer AMA in Parameter 1-29 Autom. Motoranpassung stimmt den Frequenzumrichter genauer auf den Motor ab und reduziert die thermische Belastung.

#### **WARNUNG/ALARM 11, Motor Thermistor Übertemp.**

Prüfen Sie, ob die Verbindung zum Thermistor getrennt ist. Wählen Sie in Parameter 1-90 Thermischer Motorschutz, ob der Frequenzumrichter eine Warnung oder einen Alarm ausgeben soll.

### **Fehlerbehebung**

- **•** Prüfen Sie den Motor auf Überhitzung.
- **•** Prüfen Sie, ob der Motor mechanisch überlastet ist.
- **•** Prüfen Sie bei Verwendung von Klemme 53 oder 54, ob der Thermistor korrekt zwischen Klemme 53 oder 54 (Analogspannungseingang) und Klemme 50 (+10-Volt-Versorgung) angeschlossen ist. Prüfen Sie auch, ob der Schalter für Klemme 53 oder 54 auf Spannung eingestellt ist. Überprüfen Sie, dass Parameter 1-93 Thermistoranschluss Klemme 53 oder 54 auswählt.
- **•** Prüfen Sie bei Verwendung der Klemmen 18, 19, 31, 32 oder 33 (Digitaleingänge), ob der Thermistor korrekt zwischen der verwendeten Digitaleingangsklemme (nur Digitaleingang PNP) und Klemme 50 angeschlossen ist. Verwenden Sie die zu verwendende Klemme in Parameter 1-93 Thermistoranschluss.

#### **WARNUNG/ALARM 12, Drehmomentgrenze**

Das Drehmoment ist höher als der Wert in Parameter 4-16 Momentengrenze motorisch oder der Wert in Parameter 4-17 Momentengrenze generatorisch. In Parameter 14-25 Drehmom.grenze Verzögerungszeit können Sie einstellen, ob der Frequenzumrichter bei dieser Bedingung nur eine Warnung ausgibt oder ob ihr ein Alarm folgt.

#### **Fehlerbehebung**

- **•** Wenn das System die motorische Drehmomentgrenze während Rampe-Auf überschreitet, verlängern Sie die Rampe-Auf Zeit.
- **•** Wenn das System die generatorische Drehmomentgrenze während der Rampe Ab überschreitet, verlängern Sie die Rampe-Ab Zeit.
- **•** Wenn die Drehmomentgrenze im Betrieb auftritt, erhöhen Sie ggf. die Drehmomentgrenze. Stellen Sie dabei sicher, dass das System mit höherem Drehmoment sicher arbeitet.
- **•** Überprüfen Sie die Anwendung auf zu starke Stromaufnahme vom Motor.

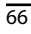

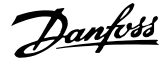

### **WARNUNG/ALARM 13, Überstrom**

Die Spitzenstromgrenze des Wechselrichters (ca. 200 % des Nennstroms) ist überschritten. Die Warnung dauert ca. 1,5 s. Danach schaltet der Frequenzumrichter ab und gibt einen Alarm aus. Diesen Fehler kann eine Stoßbelastung oder eine schnelle Beschleunigung mit hohen Trägheitsmomenten verursachen. Er kann ebenfalls nach kinetischem Speicher erscheinen, wenn die Beschleunigung während der Rampe auf zu schnell ist.

Bei Auswahl der erweiterten mechanischen Bremssteuerung können Sie die Abschaltung extern quittieren.

#### **Fehlerbehebung**

- **•** Entfernen Sie die Netzversorgung und prüfen Sie, ob die Motorwelle gedreht werden kann.
- **•** Kontrollieren Sie, ob die Motorgröße für den Frequenzumrichter passend ist.
- **•** Prüfen Sie die Richtigkeit der Motordaten in den Parametern 1-20 – 1-25.

#### **ALARM 14, Erdschluss**

Es wurde ein Erdschluss zwischen einer Ausgangsphase und Erde festgestellt, entweder zwischen Frequenzumrichter und Motor oder direkt im Motor. Die Stromwandler erkennen Erdschlüsse, indem sie den Ausgangsstrom vom Frequenzumrichter und vom Motor sowie den erzeugten Eingangsstrom in den Frequenzumrichter messen. Ein Erdschluss wird ausgegeben, wenn die Abweichung der 2 Ströme zu groß ist. Der Ausgangsstrom des Frequenzumrichters muss mit dem Eingangsstrom des Frequenzumrichters identisch sein.

#### **Fehlerbehebung**

- **•** Schalten Sie den Frequenzumrichter aus und beheben Sie den Erdschluss.
- **•** Prüfen Sie, ob Erdschlüsse im Motor vorliegen, indem Sie mit Hilfe eines Megaohmmeters den Widerstand der Motorkabel und des Motors zur Masse messen.
- **•** Setzen Sie jeden potenziellen Einzelversatz in den 3 Stromwandlern im Frequenzumrichter zurück. Führen Sie die manuelle Initialisierung oder eine komplette AMA durch. Diese Methode ist nach dem Austausch der Leistungskarte am relevantesten.

#### **ALARM 15, Inkompatible Hardware**

Ein eingebautes Optionsmodul ist mit der aktuellen Hardware oder Software der Steuerkarte nicht kompatibel.

Notieren Sie den Wert der folgenden Parameter und wenden Sie sich an Danfoss.

- **•** Parameter 15-40 FC-Typ.
- **•** Parameter 15-41 Leistungsteil.
- **•** Parameter 15-42 Nennspannung.
- **•** Parameter 15-43 Softwareversion.
- **•** Parameter 15-45 Typencode (aktuell).
- **•** Parameter 15-49 Steuerkarte SW-Version.
- **•** Parameter 15-50 Leistungsteil SW-Version.
- **•** Parameter 15-60 Option installiert.
- **•** Parameter 15-61 SW-Version Option (für alle Optionssteckplätze).

#### **ALARM 16, Kurzschluss**

Es liegt ein Kurzschluss im Motor oder in den Motorkabeln vor.

#### **Fehlersuche und -behebung**

**•** Schalten Sie den Frequenzumrichter aus und beheben Sie den Kurzschluss.

# **AWARNUNG**

#### **HOCHSPANNUNG**

**Bei Anschluss an Versorgungsnetzeingang, DC-Versorgung oder Zwischenkreiskopplung führen Frequenzumrichter Hochspannung. Erfolgen Installation, Inbetriebnahme und Wartung von Frequenzumrichtern nicht durch qualifiziertes Personal, kann dies zum Tod oder zu schweren Verletzungen führen!**

**• Trennen Sie vor dem weiteren Vorgehen die Netzversorgung.**

#### **WARNUNG/ALARM 17, Steuerwort-Timeout**

Es besteht keine Kommunikation zum Frequenzumrichter. Die Warnung ist nur aktiv, wenn Parameter 8-04 Steuerwort Timeout-Funktion NICHT auf [0] Aus programmiert ist. Wenn Parameter 8-04 Steuerwort Timeout-Funktion auf [5] Stopp und Abschaltung eingestellt ist, wird zuerst eine Warnung angezeigt und dann fährt der Frequenzumrichter bis zur Abschaltung mit Ausgabe eines Alarms herunter.

#### **Fehlerbehebung**

- **•** Überprüfen Sie die Anschlüsse am Kabel der seriellen Schnittstelle.
- **•** Erhöhen Sie Parameter 8-03 Steuerwort Timeout-Zeit.
- **•** Überprüfen Sie die Funktion der Kommunikationsgeräte.
- **•** Prüfen Sie auf korrekte EMV-Installation.

## **WARNUNG/ALARM 20, Temp. Eingangsfehler**

Der Temperaturfühler ist nicht angeschlossen.

#### **WARNUNG/ALARM 21, Software-Fehler**

Der Parameter liegt außerhalb des Bereichs. Die Parameternummer wird im Display angezeigt.

#### **Fehlerbehebung**

**•** Stellen Sie die betroffenen Parameter auf einen gültigen Wert ein.

### **WARNUNG 22, Mech. Bremse**

0 = Drehmomentsollwert wurde nicht vor dem Timeout erreicht.

1 = Keine Rückmeldung der Bremse vor Timeout.

#### **WARNUNG 23, Interne Lüfter**

Die Lüfterwarnfunktion ist eine Schutzfunktion, die prüft, ob der Lüfter läuft bzw. installiert ist. Sie können die Lüfterwarnung in Parameter 14-53 Lüfterüberwachung ([0] Deaktiviert) deaktivieren.

In den Lüfter ist ein Istwertsensor integriert. Wenn der Lüfter einen Laufbefehl erhält und kein Istwert vom Sensor vorliegt, wird dieser Alarm ausgegeben. Dieser Alarm zeigt auch an, ob ein Kommunikationsfehler zwischen der Lüfterleistungskarte und der Steuerkarte besteht.

Prüfen Sie das Alarm Log (siehe [Kapitel 3.6 Bedieneinheit](#page-11-0) [\(LCP\)](#page-11-0)) auf den erfassten Wert, der mit dieser Warnung verknüpft ist.

Wenn der Wert 2 ist, liegt ein Hardwareproblem an einem der Lüfter vor. Wenn der erfasste Wert 12 ist, besteht ein Kommunikationsproblem zwischen der Lüfterleistungskarte und der Steuerkarte.

#### **Fehlersuche und -behebung beim Lüfter**

- **•** Schalten Sie die Netzversorgung zum Frequenzumrichter aus und wieder ein. Überprüfen Sie dabei, ob der Lüfter beim Start kurz läuft.
- **•** Prüfen Sie, ob der Lüfter einwandfrei funktioniert. Verwenden Sie Parametergruppe 43-\*\* Unit Readouts, um die Drehzahl jedes Lüfters anzuzeigen.

#### **Fehlerbehebung Lüfterleistungskarte**

- **•** Überprüfen Sie die Verbindung zwischen Lüfterleistungskarte und Steuerkarte.
- **•** Möglicherweise muss die Lüfterleistungskarte ersetzt werden.
- **•** Möglicherweise muss die Steuerkarte ersetzt werden.

### **WARNUNG 24, Fehler externer Lüfter**

Die Lüfterwarnfunktion ist eine Schutzfunktion, die prüft, ob der Lüfter läuft bzw. installiert ist. Sie können die Lüfterwarnung in Parameter 14-53 Lüfterüberwachung ([0] Deaktiviert) deaktivieren.

In den Lüfter ist ein Istwertsensor integriert. Wenn der Lüfter einen Laufbefehl erhält und kein Istwert vom Sensor vorliegt, wird dieser Alarm ausgegeben. Dieser Alarm zeigt auch an, ob ein Kommunikationsfehler zwischen der Leistungskarte und der Steuerkarte besteht.

Prüfen Sie das Alarm Log (siehe [Kapitel 3.6 Bedieneinheit](#page-11-0) [\(LCP\)](#page-11-0)) auf den erfassten Wert, der mit dieser Warnung verknüpft ist.

Wenn der Wert 1 ist, liegt ein Hardwareproblem an einem der Lüfter vor. Wenn der protokollierte Wert 11 ist, besteht ein Kommunikationsproblem zwischen der Lüfterleistungskarte und der Steuerkarte.

#### **Fehlersuche und -behebung beim Lüfter**

**•** Schalten Sie die Netzversorgung zum Frequenzumrichter aus und wieder ein. Überprüfen Sie dabei, ob der Lüfter beim Start kurz läuft.

Danfoss

**•** Prüfen Sie, ob der Lüfter einwandfrei funktioniert. Verwenden Sie Parametergruppe 43-\*\* Unit Readouts, um die Drehzahl jedes Lüfters anzuzeigen.

#### **Fehlerbehebung Leistungskarte**

- **•** Überprüfen Sie die Verbindung zwischen Leistungskarte und Steuerkarte.
- **•** Möglicherweise muss die Leistungskarte ersetzt werden.
- **•** Möglicherweise muss die Steuerkarte ersetzt werden.

## **WARNUNG 25, Bremswiderstand Kurzschluss**

Der Frequenzumrichter überwacht den Bremswiderstand während des Betriebs. Ein Kurzschluss bricht die Bremsfunktion abgebrochen und verursacht eine Warnung. Sie können den Frequenzumrichter weiterhin betreiben, allerdings ohne Bremsfunktion.

#### **Fehlerbehebung**

**•** Schalten Sie den Frequenzumrichter aus und tauschen Sie den Bremswiderstand aus (siehe Parameter 2-15 Bremswiderstand Test).

#### **WARNUNG/ALARM 26, Bremswiderstand Leistungsgrenze**

Die auf den Bremswiderstand übertragene Leistung wird als Mittelwert für die letzten 120 s berechnet. Die Berechnung erfolgt anhand der Zwischenkreisspannung und des in Parameter 2-16 AC-Bremse max. Strom eingestellten Bremswiderstandswerts. Die Warnung ist aktiv, wenn die übertragene Bremsleistung mehr als 90 % der Bremswiderstandsleistung beträgt. Ist Option [2] Abschaltung in Parameter 2-13 Bremswiderst. Leistungsüberwachung ausgewählt, schaltet der Frequenzumrichter ab, wenn die übertragene Bremsleistung 100 % erreicht.

### **WARNUNG/ALARM 27, Bremschopperfehler**

Der Frequenzumrichter überwacht den Bremstransistor während des Betriebs. Bei einem Kurzschluss bricht er die Bremsfunktion ab und gibt die Warnung aus. Sie können den Frequenzumrichter weiterhin betreiben; aufgrund des Kurzschlusses des Bremstransistors überträgt der Frequenzumrichter jedoch eine hohe Leistung an den Bremswiderstand, auch wenn der Umrichter den Motor nicht bremst.

Danfoss

# **AWARNUNG**

## **ÜBERHITZUNGSRISIKO**

**Ein Leistungsanstieg kann dazu führen, dass der Bremswiderstand überhitzt wird und möglicherweise Feuer fängt. Wenn die Stromversorgung des Frequenzumrichters nicht ausgeschaltet und der Bremswiderstand nicht entfernt wird, kann dies zu Schäden am Gerät führen.**

#### **Fehlerbehebung**

**•** Schalten Sie den Frequenzumrichter aus und entfernen Sie den Bremswiderstand.

#### **WARNUNG/ALARM 28, Bremswiderstandstest fehlgeschlagen**

Der Bremswiderstand ist nicht angeschlossen oder funktioniert nicht.

#### **Fehlerbehebung**

**•** Prüfen Sie Parameter 2-15 Bremswiderstand Test.

#### **ALARM 29, Kühlkörpertemp**

Der Kühlkörper überschreitet seine maximal zulässige Temperatur. Dieser Alarm beruht auf der vom in den IGBT-Modulen eingebauten Kühlkörpersensor gemessenen Temperatur. Sie können den Temperaturfehler erst dann quittieren, wenn die Temperatur eine definierte Kühlkörpertemperatur wieder unterschritten hat. Die Abschalt- und Quittiergrenzen sind je nach der Leistungsgröße des Frequenzumrichters unterschiedlich.

#### **Fehlerbehebung**

- **•** Mögliche Ursachen:
	- **-** Umgebungstemperatur zu hoch.
	- **-** Zu langes Motorkabel.
	- **-** Falsche Abstände zur Luftzirkulation über und unter dem Frequenzumrichter.
	- **-** Blockierte Luftzirkulation des Frequenzumrichters.
	- **-** Beschädigter Kühlkörperlüfter
	- **-** Verschmutzter Kühlkörper.
- **•** Prüfen Sie den Lüfterwiderstand.
- **•** Prüfen Sie die Vorladesicherungen.
- **•** Überprüfen Sie den IGBT-Thermosensor.

### **ALARM 30, Motorphase U fehlt**

Motorphase U zwischen dem Frequenzumrichter und dem Motor fehlt.

# **AWARNUNG**

## **HOCHSPANNUNG**

**Bei Anschluss an Versorgungsnetzeingang, DC-Versorgung oder Zwischenkreiskopplung führen Frequenzumrichter Hochspannung. Erfolgen Installation, Inbetriebnahme und Wartung nicht durch qualifiziertes Personal, kann dies zu schweren Verletzungen oder sogar zum Tod führen!**

- **• Installation, Inbetriebnahme und Wartung dürfen ausschließlich von qualifiziertem Personal durchgeführt werden.**
- **• Verwenden Sie vor der Durchführung von Wartungs- oder Reparaturarbeiten ein geeignetes Spannungsmessgerät, um sicherzustellen, dass der Frequenzumrichter keine Spannung mehr führt.**

#### **Fehlerbehebung**

**•** Schalten Sie den Frequenzumrichter aus und prüfen Sie Motorphase U.

#### **ALARM 31, Motorphase V fehlt**

Motorphase V zwischen dem Frequenzumrichter und dem Motor fehlt.

# **AWARNUNG**

## **HOCHSPANNUNG**

**Bei Anschluss an Versorgungsnetzeingang, DC-Versorgung oder Zwischenkreiskopplung führen Frequenzumrichter Hochspannung. Erfolgen Installation, Inbetriebnahme und Wartung nicht durch qualifiziertes Personal, kann dies zu schweren Verletzungen oder sogar zum Tod führen!**

- **• Installation, Inbetriebnahme und Wartung dürfen ausschließlich von qualifiziertem Personal durchgeführt werden.**
- **• Verwenden Sie vor der Durchführung von Wartungs- oder Reparaturarbeiten ein geeignetes Spannungsmessgerät, um sicherzustellen, dass der Frequenzumrichter keine Spannung mehr führt.**

### **Fehlerbehebung**

**•** Schalten Sie den Frequenzumrichter aus und prüfen Sie Motorphase V.

#### **ALARM 32, Motorphase W fehlt**

Motorphase W zwischen dem Frequenzumrichter und dem Motor fehlt.

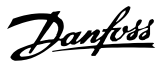

# **AWARNUNG**

### **HOCHSPANNUNG**

**Bei Anschluss an Versorgungsnetzeingang, DC-Versorgung oder Zwischenkreiskopplung führen Frequenzumrichter Hochspannung. Erfolgen Installation, Inbetriebnahme und Wartung nicht durch qualifiziertes Personal, kann dies zu schweren Verletzungen oder sogar zum Tod führen!**

- **• Installation, Inbetriebnahme und Wartung dürfen ausschließlich von qualifiziertem Personal durchgeführt werden.**
- **• Verwenden Sie vor der Durchführung von Wartungs- oder Reparaturarbeiten ein geeignetes Spannungsmessgerät, um sicherzustellen, dass der Frequenzumrichter keine Spannung mehr führt.**

#### **Fehlerbehebung**

**•** Schalten Sie den Frequenzumrichter aus und prüfen Sie Motorphase W.

#### **ALARM 33, Einschaltstrom-Fehler**

Eine zu hohe Anzahl von Netz-Ein ist innerhalb von zu kurzer Zeit aufgetreten.

#### **Fehlersuche und -behebung**

- **•** Lassen Sie den Frequenzumrichter auf Betriebstemperatur abkühlen.
- **•** Überprüfen Sie, ob ein potenzieller DC-Zwischenkreis-Erdschlussfehler vorliegt.

#### **WARNUNG/ALARM 34, Feldbus-Fehler**

Der Feldbus auf der Kommunikations-Optionskarte funktioniert nicht.

#### **WARNUNG/ALARM 35, Fehler im Optionsmodul**

Ein Optionsalarm wird empfangen. Der Alarm ist optionsspezifisch. Die wahrscheinlichste Ursache ist ein Netz-Einschaltungs- oder Kommunikationsfehler.

#### **WARNUNG/ALARM 36, Netzausfall**

Diese Warnung/Alarm ist nur aktiv, wenn die Versorgungsspannung zum Frequenzumrichtersystem nicht vorhanden ist und Parameter 14-10 Netzausfall auf die Option [0] Keine Funktion eingestellt ist.

- **•** Prüfen Sie die Sicherungen zum Frequenzumrichtersystem und die Netzversorgung zum Gerät.
- **•** Prüfen Sie, ob die Netzspannung den Produktspezifikationen entspricht.
- **•** Achten Sie darauf, dass folgende Zustände nicht vorhanden sind:

Alarm 307, Übermäßiger THD(V), Alarm 321, Spannungsasymmetrie, Warnung 417, Netzunterspannung oder Warnung 418, Netzüberspannung erscheint, wenn eine der aufgelisteten Bedingungen wahr ist:

- **-** Die dreiphasige Spannungsamplitude fällt unter 25 % der Netznennspannung.
- **-** Jede einphasige Spannung übersteigt 10 % der Netznennspannung.
- **-** Der Prozentanteil der Phasen- oder Amplitudenasymmetrie überschreitet 8 %.
- **-** Die THD-Spannung überschreitet 10 %.

#### **ALARM 37, Versorgungsspannungsasymmetrie** Es gibt eine Asymmetrie zwischen den Außenleitern.

#### **ALARM 38, Interner Fehler**

Wenn ein interner Fehler auftritt, wird eine in Tabelle 8.4 definierte Codenummer angezeigt.

#### **Fehlerbehebung**

- **•** Schalten Sie die Stromversorgung aus und wieder ein.
- **•** Stellen Sie sicher, dass die Optionen richtig montiert sind.
- **•** Prüfen Sie, ob lose Anschlüsse vorliegen oder Anschlüsse fehlen.

Wenden Sie sich ggf. an Ihren Danfoss-Lieferanten oder - Service. Notieren Sie zuvor die Artikelnummer, um weitere Hinweise zur Fehlersuche und -behebung zu erhalten.

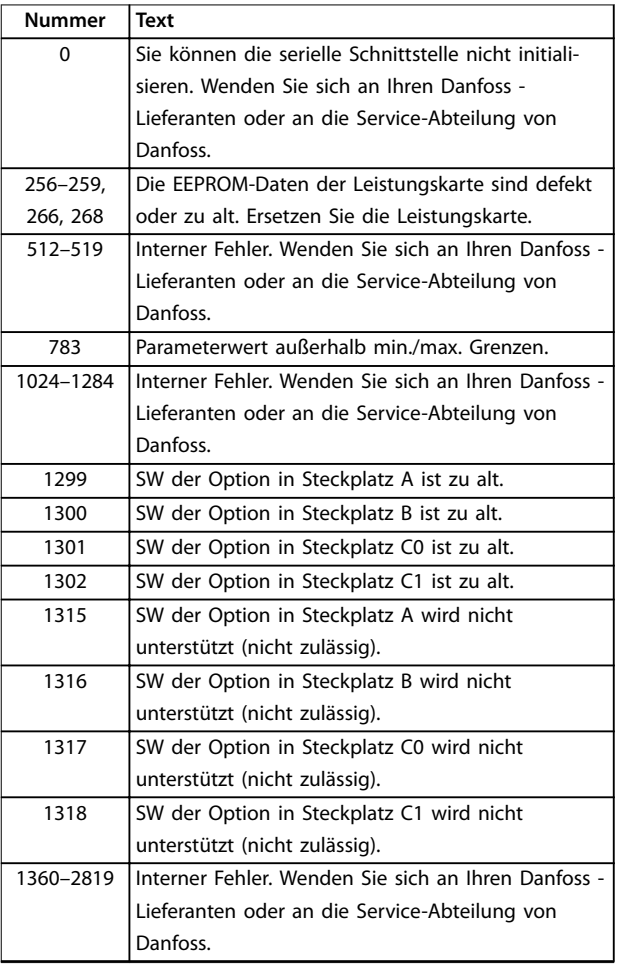
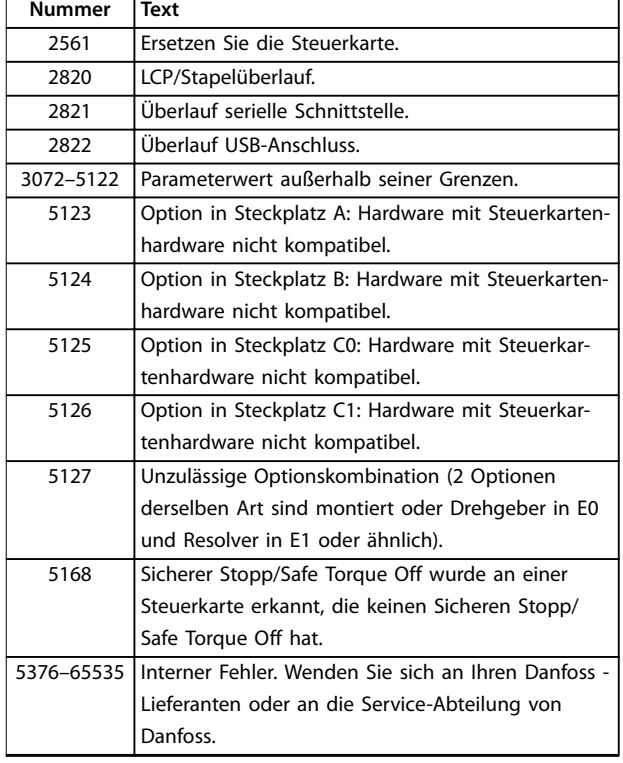

#### **Tabelle 8.4 Interne Fehlercodes**

#### **ALARM 39, Kühlkörpersensor**

Kein Istwert vom Kühlkörpertemperatursensor.

Das Signal vom thermischen IGBT-Sensor steht an der Leistungskarte nicht zur Verfügung. Es könnte ein Problem mit der Leistungskarte, der IGBT-Ansteuerkarte oder der Flachbandleitung zwischen der Leistungskarte und der Gate-Ansteuerkarte vorliegen.

**WARNUNG 40, Digitalausgangsklemme 27 ist überlastet** Prüfen Sie die Last an Klemme 27 oder beseitigen Sie den Kurzschluss. Prüfen Sie Parameter 5-00 Schaltlogik und Parameter 5-01 Klemme 27 Funktion.

**WARNUNG 41, Digitalausgangsklemme 29 ist überlastet** Prüfen Sie die Last an Klemme 29 oder beseitigen Sie den Kurzschluss. Prüfen Sie auch Parameter 5-00 Schaltlogik und Parameter 5-02 Klemme 29 Funktion.

#### **WARNUNG 42, Digitalausgang X30/6 oder X30/7 ist überlastet**

Prüfen Sie für Klemme X30/6 die Last, die an Klemme X30/6 angeschlossen ist, oder entfernen Sie die Kurzschlussverbindung. Prüfen Sie auch die Parameter 5-32 Klemme X30/6 Digitalausgang (VLT® General Purpose I/O MCB 101).

Prüfen Sie für Klemme X30/7 die Last, die an Klemme X30/7 angeschlossen ist, oder entfernen Sie die Kurzschlussverbindung. Prüfen Sie auch die Parameter 5-33 Klemme X30/7 Digitalausgang (VLT® General Purpose I/O MCB 101).

#### **ALARM 43, Ext.Versorg.**

VLT® Extended Relay Option MCB 113 ist ohne externe 24- V-DC-Versorgung installiert. Schließen Sie entweder eine externe 24-V-DC-Versorgung an oder legen Sie über Parameter 14-80 Ext. 24 VDC für Option [0] Nein fest, dass Sie keine externe Versorgung verwenden. Eine Änderung in Parameter 14-80 Ext. 24 VDC für Option erfordert, dass Sie einen Aus- und Einschaltzyklus durchführen.

#### **ALARM 45, Erdschluss 2**

Erdschluss.

#### **Fehlerbehebung**

- **•** Prüfen Sie, ob Frequenzumrichter und Motor richtig geerdet und alle Anschlüsse fest angezogen sind.
- **•** Prüfen Sie, ob der korrekte Kabelquerschnitt verwendet wurde.
- **•** Prüfen Sie die Motorkabel auf Kurzschlüsse oder Ableitströme.

#### **ALARM 46, Stromversorgung Leistungskarte**

Die Stromversorgung der Leistungskarte liegt außerhalb des Bereichs. Ein weiterer Grund kann ein beschädigter Kühlkörperlüfter sein.

Das Schaltnetzteil (SMPS) auf der Leistungskarte erzeugt drei Spannungsversorgungen:

- **•** 24 V.
- **•** 5 V.
- **•** <sup>±</sup>18 V.

Bei Versorgung über die VLT® 24 V DC Supply MCB 107 werden nur die Spannungen 24 V und 5 V überwacht. Bei Versorgung mit dreiphasiger Netzspannung überwacht er alle drei Versorgungsspannungen.

#### **Fehlerbehebung**

- **•** Überprüfen Sie, ob die Leistungskarte defekt ist.
- **•** Überprüfen Sie, ob die Steuerkarte defekt ist.
- **•** Überprüfen Sie, ob die Optionskarte defekt ist.
- **•** Ist eine 24-V-DC-Versorgung angeschlossen, überprüfen Sie, ob diese einwandfrei funktioniert.
- **•** Prüfen Sie auf einen beschädigten Kühlkörperlüfter.

#### **WARNUNG 47, 24-V-Versorgung niedrig**

Die Stromversorgung der Leistungskarte liegt außerhalb des Bereichs.

Das Schaltnetzteil (SMPS) auf der Leistungskarte erzeugt drei Spannungsversorgungen:

- **•** 24 V.
- **•** 5 V.
- **•** <sup>±</sup>18 V.

#### **Fehlerbehebung**

**•** Überprüfen Sie, ob die Leistungskarte defekt ist.

#### **WARNUNG 48, 1,8-V-Versorgung niedrig**

Die 1,8-V-DC-Versorgung der Steuerkarte liegt außerhalb des Toleranzbereichs. Die Spannungsversorgung wird an der Steuerkarte gemessen.

#### **Fehlerbehebung**

- **•** Überprüfen Sie, ob die Steuerkarte defekt ist.
- **•** Wenn eine Optionskarte eingebaut ist, prüfen Sie, ob eine Überspannungsbedingung vorliegt.

#### **WARNUNG 49, Drehzahlgrenze**

Die Warnung wird angezeigt, wenn die Drehzahl außerhalb des Bereichs in Parameter 4-11 Min. Drehzahl [UPM] und Parameter 4-13 Max. Drehzahl [UPM] liegt. Wenn die Drehzahl unter der Grenze in Parameter 1-86 Min. Abschaltdrehzahl [UPM] liegt (außer beim Starten oder Stoppen), schaltet der Frequenzumrichter ab.

#### **ALARM 50, AMA-Kalibrierungsfehler**

Wenden Sie sich an Ihren Danfoss -Lieferanten oder an die Service-Abteilung von Danfoss.

#### **ALARM 51, AMA Unom und Inom überprüfen**

Die Einstellung von Motorspannung, Motorstrom und/oder Motorleistung ist vermutlich falsch.

#### **Fehlerbehebung**

**•** Überprüfen Sie die Einstellungen in den Parametern 1-20 – 1-25.

#### **ALARM 52, AMA Inom zu niedrig**

Der Motorstrom ist zu niedrig.

#### **Fehlerbehebung**

**•** Überprüfen Sie die Einstellungen in Parameter 1-24 Motornennstrom.

#### **ALARM 53, AMA Motor zu groß**

Der Motor ist für die Durchführung der AMA zu groß.

#### **ALARM 54, AMA Motor zu klein**

Der Motor ist für das Durchführen der AMA zu klein.

#### **ALARM 55, AMA-Daten außerhalb des Bereichs**

Die AMA lässt sich nicht ausführen, da die Parameterwerte des Motors außerhalb des zulässigen Bereichs liegen.

#### **ALARM 56, AMA Abbruch**

Die AMA wurde manuell unterbrochen.

#### **ALARM 57, AMA Interner Fehler**

Versuchen Sie einen Neustart der AMA. Wiederholte Neustarts können zu einer Überhitzung des Motors führen.

#### **ALARM 58, AMA-Interner Fehler**

Setzen Sie sich mit dem Danfoss -Lieferanten in Verbindung.

#### **WARNUNG 59, Stromgrenze**

Der Strom ist höher als der Wert in Parameter 4-18 Stromgrenze. Vergewissern Sie sich, dass die Motordaten in den Parametern 1-20 – 1-25 korrekt eingestellt sind. Erhöhen Sie bei Bedarf die Stromgrenze. Achten Sie darauf, dass das System sicher mit einer

### höheren Grenze arbeiten kann.

**WARNUNG 60, Externe Verriegelung**

Ein Digitaleingangssignal gibt eine Fehlerbedingung außerhalb des Frequenzumrichters an. Eine externe Verriegelung hat eine Abschaltung des Frequenzumrichters signalisiert. Beseitigen Sie den externen Fehlerzustand. Zur Wiederaufnahme des Normalbetriebs legen Sie 24 V DC an die Klemme an, die für externe Verriegelung programmiert ist und quittieren Sie den Frequenzumrichter.

#### **WARNUNG 61, Drehg.Abw.**

Der Frequenzumrichter hat eine Abweichung zwischen der berechneten Motordrehzahl und der Drehzahlmessung vom Istwertgeber festgestellt. Die Funktion Warnung/ Alarm/Deaktivieren ist in Parameter 4-30 Drehgeberüberwachung Funktion eingestellt. Die Fehlereinstellung ist in Parameter 4-31 Drehgeber max. Fehlabweichung zu finden. Die zulässige Fehlerzeit ist in Parameter 4-32 Drehgeber Timeout-Zeit zu finden. Während der Inbetriebnahme kann diese Funktion nützlich sein.

#### **WARNUNG 62, Ausgangsfrequenz Grenze**

Wenn die Ausgangsfrequenz den in Parameter 4-19 Max. Ausgangsfrequenz eingestellten Wert erreicht, gibt der Frequenzumrichter eine Warnung aus. Die Warnung wird ausgeblendet, wenn die Ausgangsfrequenz unter die Höchstgrenze fällt. Wenn der Frequenzumrichter nicht zur Begrenzung der Frequenz in der Lage ist, schaltet er sich ab und gibt einen Alarm aus. Letzteres kann im Fluxvektorbetrieb auftreten, wenn der Frequenzumrichter die Kontrolle über den Motor verliert.

#### **Fehlerbehebung**

- **•** Überprüfen Sie die Anwendung auf mögliche Ursachen.
- **•** Erhöhen Sie die Ausgangsfrequenzgrenze. Stellen Sie sicher, dass das System sicher mit einer höheren Ausgangsfrequenz arbeiten kann.

#### **ALARM 63, Mechanische Bremse zu niedrig**

Der Motorstrom hat "Bremse öffnen bei Motorstrom" innerhalb des Zeitfensters für die Verzögerungszeit nicht überschritten.

#### **WARNUNG 64, Spannungsgrenze**

Die Last- und Drehzahlverhältnisse erfordern eine höhere Motorspannung als die aktuelle Zwischenkreisspannung zur Verfügung stellen kann.

#### **WARNUNG/ALARM 65, Steuerkarte Übertemperatur**

Die Abschalttemperatur der Steuerkarte beträgt 85 °C (185 °F).

#### **Fehlerbehebung**

- **•** Stellen Sie sicher, dass Umgebungs- und Betriebstemperatur innerhalb der Grenzwerte liegen.
- **•** Prüfen Sie auf verstopfte Filter.
- **•** Prüfen Sie die Lüfterfunktion.
- **•** Prüfen Sie die Steuerkarte.

#### **WARNUNG 66, Kühlkörpertemperatur zu niedrig**

Die Temperatur des Frequenzumrichters ist zu kalt für den Betrieb. Diese Warnung basiert auf den Messwerten des Temperaturfühlers im IGBT-Modul. Erhöhen Sie die Umgebungstemperatur der Einheit. Sie können den Frequenzumrichter zudem durch Einstellung von Parameter 2-00 DC-Halte-/Vorwärmstrom auf 5 % und Parameter 1-80 Funktion bei Stopp mit einem Erhaltungsladestrom versorgen lassen, wenn der Motor gestoppt ist.

#### **ALARM 67, Optionsmodulkonfiguration hat sich geändert**

Sie haben seit dem letzten Netz-Aus eine oder mehrere Optionen hinzugefügt oder entfernt. Überprüfen Sie, ob die Konfigurationsänderung absichtlich erfolgt ist, und quittieren Sie das Gerät.

#### **ALARM 68, Sicherer Stopp aktiviert**

Safe Torque Off (STO) wurde aktiviert. Legen Sie zum Fortsetzen des Normalbetriebs 24 V DC an Klemme 37 an, und senden Sie dann ein Rücksetzsignal (über Bus, Digital-Ein-/-Ausgabe oder durch Drücken der Taste [Reset]).

#### **ALARM 69, Leistungskartentemperatur**

Der Temperaturfühler der Leistungskarte erfasst entweder eine zu hohe oder eine zu niedrige Temperatur.

#### **Fehlerbehebung**

- **•** Stellen Sie sicher, dass Umgebungs- und Betriebstemperatur innerhalb der Grenzwerte liegen.
- **•** Prüfen Sie auf verstopfte Filter.
- **•** Prüfen Sie die Lüfterfunktion.
- **•** Prüfen Sie die Leistungskarte.

#### **ALARM 70, Ungültige FC-Konfiguration**

Die aktuelle Kombination aus Steuerkarte und Leistungskarte ist ungültig. Wenden Sie sich mit dem Typencode vom Typenschild und den Teilenummern der Karten an den Danfoss-Lieferanten, um die Kompatibilität zu überprüfen.

#### **WARNUNG/ALARM 71, PTC 1 Safe Stop (PTC 1 Sicherer Stopp)**

Die Funktion Safe Torque Off (STO) wurde von der VLT® PTC Thermistor Card MCB 112 aktiviert, weil der Motor zu warm ist. Sobald der Motor abgekühlt ist und der Digitaleingang von der MCB 112 deaktiviert ist, können Sie den Normalbetrieb fortsetzen, wenn die MCB 112 wieder 24 V DC an Klemme 37 anlegt. Wenn der Motor wieder bereit zum Normalbetrieb ist, wird ein Reset-Signal gesendet (über serielle Kommunikation, digitale E/A oder durch Drücken der Taste [Reset] auf dem LCP). Wenn automatischer Wiederanlauf aktiviert ist, kann der Motor nach Behebung des Fehlers starten.

#### **ALARM 72, Gefährl. Fehler**

Safe Torque Off (STO) mit Abschaltblockierung.

Unerwartete Signalniveaus am Eingang für Safe Torque Off und Digitaleingang von der VLT® PTC-Thermistorkarte MCB 112.

#### **WARNUNG 73, Sicherer Stopp Autom. Wiederanlauf**

Safe Torque Off (STO) aktiviert. Wenn automatischer Wiederanlauf aktiviert ist, kann der Motor nach Behebung des Fehlers starten.

#### **ALARM 74, PTC-Thermistor**

Alarm mit Bezug zur VLT® PTC Thermistor Card MCB 112. Die PTC funktioniert nicht.

#### **ALARM 75, Illeg. Profilwahl**

Legen Sie den Parameterwert nicht bei laufendem Motor fest. Schalten Sie den Motor vor dem Erstellen eines MCO-Profils im Parameter 8-10 Steuerwortprofil aus.

#### **WARNUNG 76, Konfiguration Leistungseinheit**

Die benötigte Zahl von Leistungsteilen stimmt nicht mit der erfassten Anzahl aktiver Leistungsteile überein. Beim Austausch eines Moduls in Baugröße F tritt diese Warnung auf, wenn leistungsspezifische Daten in der Leistungskarte des Moduls nicht mit dem Rest des Frequenzumrichters übereinstimmen. Das Gerät löst diese Warnung auch aus, wenn die Verbindung zur Leistungskarte unterbrochen wird.

#### **Fehlerbehebung**

- **•** Bestätigen Sie, dass die Bestellnummer des Ersatzteils und seiner Leistungskarte übereinstimmen.
- **•** Vergewissern Sie sich, dass die 44-poligen Kabel zwischen MDCIC und den Leistungskarten korrekt angeschlossen sind.

#### **WARNUNG 77, Reduzierter Leistungsmodus**

Die Warnung zeigt an, dass der Frequenzumrichter im reduzierten Leistungsmodus arbeitet (d. h. mit weniger als der erlaubten Anzahl von Wechselrichtermodulen). Diese Warnung wird bei einem Aus- und Einschaltzyklus erzeugt, wenn der Frequenzumrichter auf den Betrieb mit weniger Wechselrichtern eingestellt wird und eingeschaltet bleibt.

#### **ALARM 78, Drehg. Abw.**

Die Differenz zwischen dem Sollwert und dem Istwert hat den in Parameter 4-35 Drehgeber-Fehler festgelegten Wert überschritten.

#### **Fehlerbehebung**

- **•** Deaktivieren Sie die Funktion oder wählen Sie einen Alarm/eine Warnung in Parameter 4-34 Drehgeberüberwachung Funktion aus.
- **•** Überprüfen Sie die Mechanik im Bereich von Last und Motor. Überprüfen Sie die Rückführungsanschlüsse vom Motordrehgeber zum Frequenzumrichter.
- **•** Wählen Sie die Motor-Istwertfunktion in Parameter 4-30 Drehgeberüberwachung Funktion aus.
- **•** Stellen Sie das Drehgeber-Fehlerband in Parameter 4-35 Drehgeber-Fehler und Parameter 4-37 Drehgeber-Fehler Rampe ein.

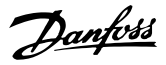

#### **ALARM 79, Ung. LT-Konfig.**

Die Bestellnummer der Skalierkarte ist falsch oder sie ist nicht installiert. Außerdem ist der Anschluss MK102 auf der Leistungskarte ggf. nicht installiert.

#### **ALARM 80, Initialisiert**

Ein manueller Reset hat alle Parametereinstellungen mit Werkseinstellungen initialisiert. Führen Sie einen Reset des Frequenzumrichters durch, um den Alarm zu beheben.

#### **ALARM 81, CSIV beschädigt**

Die Syntax der CSIV-Datei ist fehlerhaft.

#### **ALARM 82, CSIV-Par.-Fehler**

CSIV-Fehler bei Parameterinitialisierung.

#### **ALARM 83, Illegale Optionskombination**

Die installierten Optionen sind nicht kompatibel.

#### **ALARM 84, Keine Sicherheitsoption**

Die Sicherheitsoption wurde ohne allgemeinen Reset entfernt. Schalten Sie die Sicherheitsoption wieder zu.

#### **ALARM 85, Gefährl. F. PB**

PROFIBUS/PROFIsafe-Fehler.

#### **ALARM 88, Optionserkennung**

Eine Änderung der Optionen wurde erkannt. Parameter 14-89 Option Detection ist eingestellt auf [0] Konfiguration eingefroren und die Optionen wurden geändert.

- **•** Um die Änderung zu aktivieren, aktivieren Sie Optionen geändert in Parameter 14-89 Option Detection.
- **•** Stellen Sie alternativ die richtige Optionskonfiguration wieder her.

#### **WARNUNG 89, Mechanische Bremse rutscht**

Die Hubbremsenüberwachung erkennt eine Motordrehzahl > 10 U/min.

#### **ALARM 90, Drehgeber Überwachung**

Überprüfen Sie die Verbindung zur Drehgeber-/Resolver-Option und tauschen Sie anschließend den VLT® Encoder Input MCB 102 oder VLT® Resolver Input MCB 103 aus.

#### **ALARM 91, Analogeingang 54 Einstellungsfehler**

Stellen Sie den Schalter S202 in die Stellung OFF (Spannungseingang) eingestellt sein, wenn ein KTY-Sensor an Analogeingangsklemme 54 angeschlossen ist.

#### **WARNUNG 98, Uhr Fehler**

Die Uhrzeit ist nicht eingestellt oder Fehler der RTC-Uhr.

#### **Fehlersuche und -behebung**

**•** Stellen Sie die Uhr in Parameter 0-70 Datum und Zeit zurück.

#### **ALARM 99, Rotor blockiert**

Der Rotor blockiert.

#### **WARNUNG/ALARM 104, Fehler Zirkulationslüfter**

Der Lüfter arbeitet nicht. Die Lüfterüberwachung überprüft, ob der Lüfter bei Netz-Einschaltung des Frequenzumrichters oder bei Einschalten des Mischlüfters läuft. Sie können den Zirkulationslüfterfehler in

Parameter 14-53 Lüfterüberwachung als Warnung oder eine Abschaltung bei Alarm konfigurieren.

#### **Fehlerbehebung**

**•** Schalten Sie den Frequenzumrichter aus und wieder ein, um zu sehen, ob die Warnung bzw. der Alarm zurückkehrt.

#### **WARNUNG/ALARM 122, Unerw. Motordrehung**

Der Frequenzumrichter führt eine Funktion aus, die einen Stillstand des Motors erfordert, z. B. DC-Halten für PM-Motoren.

#### **WARNUNG 163, ATEX ETR I-Grenze Warnung**

Der Frequenzumrichter hat die charakteristische Kurve im Betrieb für mehr als 50 s überschritten. Die Warnung wird bei 83 % der zulässigen thermischen Überlast aktiviert und bei 65 % deaktiviert.

#### **ALARM 164, ATEX ETR I-Grenze Alarm**

Bei einem Betrieb oberhalb der charakteristischen Kurve für mehr als

Nach 60 s in einem Zeitraum von 600 s wird der Alarm ausgelöst und der Frequenzumrichter abgeschaltet.

#### **WARNUNG 165, ATEX ETR f-Grenze Warnung**

Der Frequenzumrichter läuft für mehr als 50 s unterhalb der zulässigen Mindestfrequenz (Parameter 1-98 ATEX ETR interpol. f-Pkt.).

#### **ALARM 166, ATEX ETR f-Grenze Alarm**

Der Frequenzumrichter wurde für mehr als 60 s (in einem Zeitraum von 600 s) unterhalb der zulässigen Mindestfrequenz betrieben (Parameter 1-98 ATEX ETR interpol. f-Pkt.).

#### **ALARM 244, Kühlkörpertemperatur**

Der Kühlkörper überschreitet seine maximal zulässige Temperatur. Sie können den Temperaturfehler erst dann quittieren, wenn die Temperatur eine definierte Kühlkörpertemperatur wieder unterschritten hat. Die Abschalt- und Quittiergrenzen sind je nach der Leistungsgröße des Frequenzumrichters unterschiedlich. Dieser Alarm entspricht Alarm 29, Kühlkörpertemperaturgeber.

#### **Fehlerbehebung**

Mögliche Ursachen:

- **•** Umgebungstemperatur zu hoch.
- **•** Zu lange Motorkabel.
- **•** Falsche Abstände zur Luftzirkulation über oder unter dem Frequenzumrichter.
- **•** Blockierte Luftzirkulation der Einheit.
- **•** Beschädigter Kühlkörperlüfter
- **•** Verschmutzter Kühlkörper.

#### **WARNUNG 251, Typencode neu**

Die Leistungskarte oder andere Bauteile werden ausgetauscht und der Typencode wurde geändert.

#### **ALARM 421, Temperaturfehler**

Ein durch den eingebauten Temperaturfühler verursachter Fehler wird auf der Lüfterleistungskarte erkannt.

#### **Fehlersuche und -behebung**

- **•** Überprüfen Sie die Verkabelung.
- **•** Überprüfen Sie den Sensor.
- **•** Ersetzen Sie die Lüfterleistungskarte.

#### **ALARM 423, FPC-Update**

Der Alarm wird erzeugt, wenn die Lüfterleistungskarte meldet, dass sie über einen ungültigen PUD verfügt. Die Steuerkarte versucht, den PUD zu aktualisieren. Ein nachfolgender Alarm kann daraus resultieren, abhängig vom Update. Siehe A424 und A425.

#### **ALARM 424, FCP-Update erfolgreich**

Dieser Alarm wird erzeugt, wenn die Steuerkarte den PUD der Lüfterleistungskarte erfolgreich aktualisiert hat. Sie müssen den Frequenzumrichter quittieren, um den Alarm zu stoppen.

#### **ALARM 425, FPC-Update Fehler**

Dieser Alarm wird erzeugt, nachdem ein Fehler beim Update des PUD der Lüfterleistungskarte durch die Steuerkarte aufgetreten ist.

#### **Fehlersuche und -behebung**

- **•** Überprüfen Sie die Verkabelung der Lüfterleistungskarte.
- **•** Ersetzen Sie die Lüfterleistungskarte.
- **•** Wenden Sie sich an den Händler.

#### **ALARM 426, FCP-Konfig.**

Die Anzahl der gefundenen Lüfterleistungskarten stimmt nicht mit der Anzahl der konfigurierten Lüfterleistungskarten überein. Siehe Parametergruppe 15-6\* Install. Optionen hinsichtlich der Anzahl der konfigurierten Lüfterleistungskarten.

#### **Fehlerbehebung**

- **•** Überprüfen Sie die Verkabelung der Lüfterleistungskarte.
- **•** Ersetzen Sie die Lüfterleistungskarte.

#### **ALARM 427, FPC-Versorgung**

Ein Fehler der Versorgungsspannung (5 V, 24 V oder 48 V) an der Lüfterleistungskarte wird erkannt.

#### **Fehlersuche und -behebung**

- **•** Überprüfen Sie die Verkabelung der Lüfterleistungskarte.
- **•** Ersetzen Sie die Lüfterleistungskarte.

<u>Danfoss</u>

Danfoss

### 8.6 Fehlerbehebung

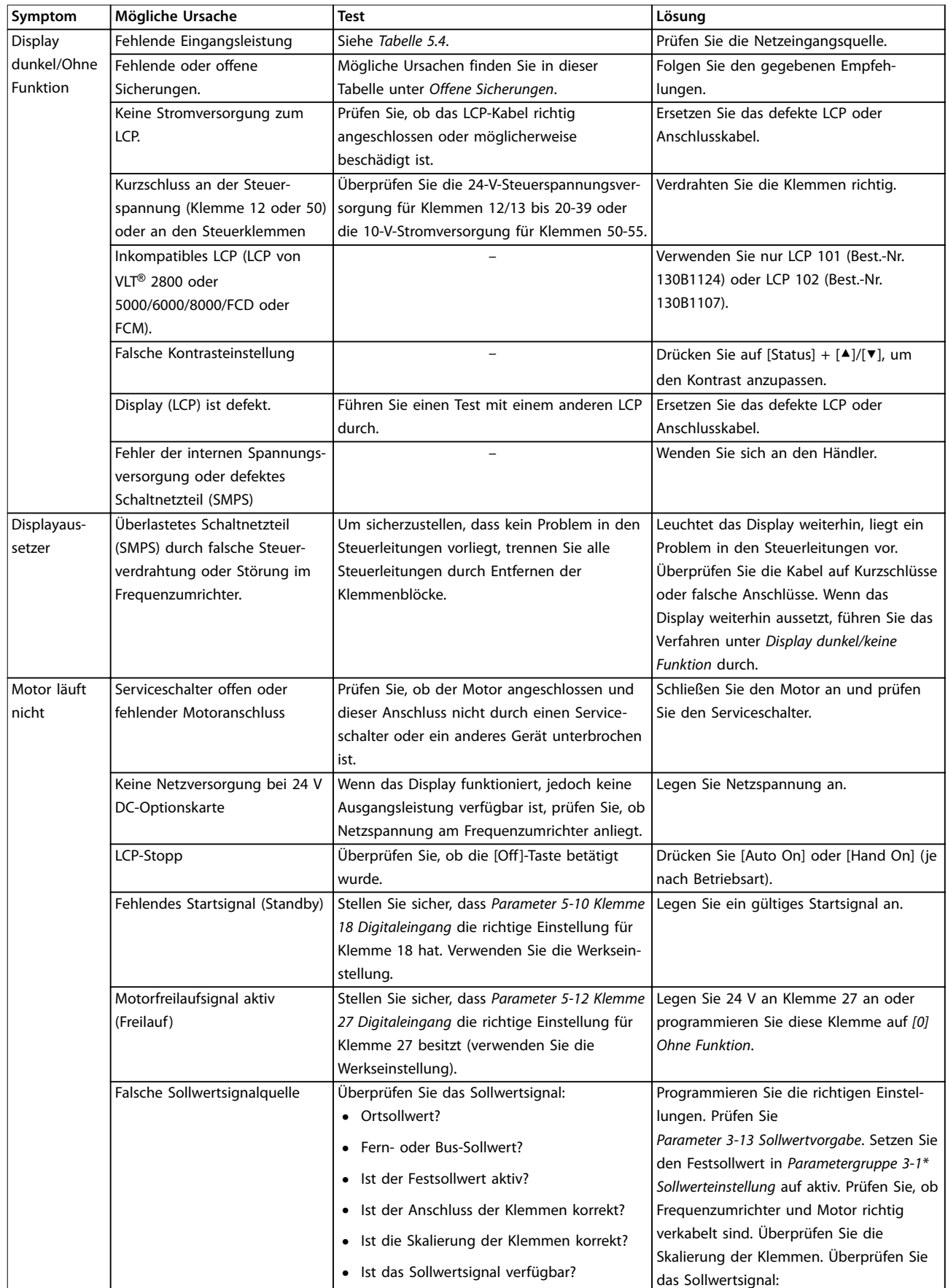

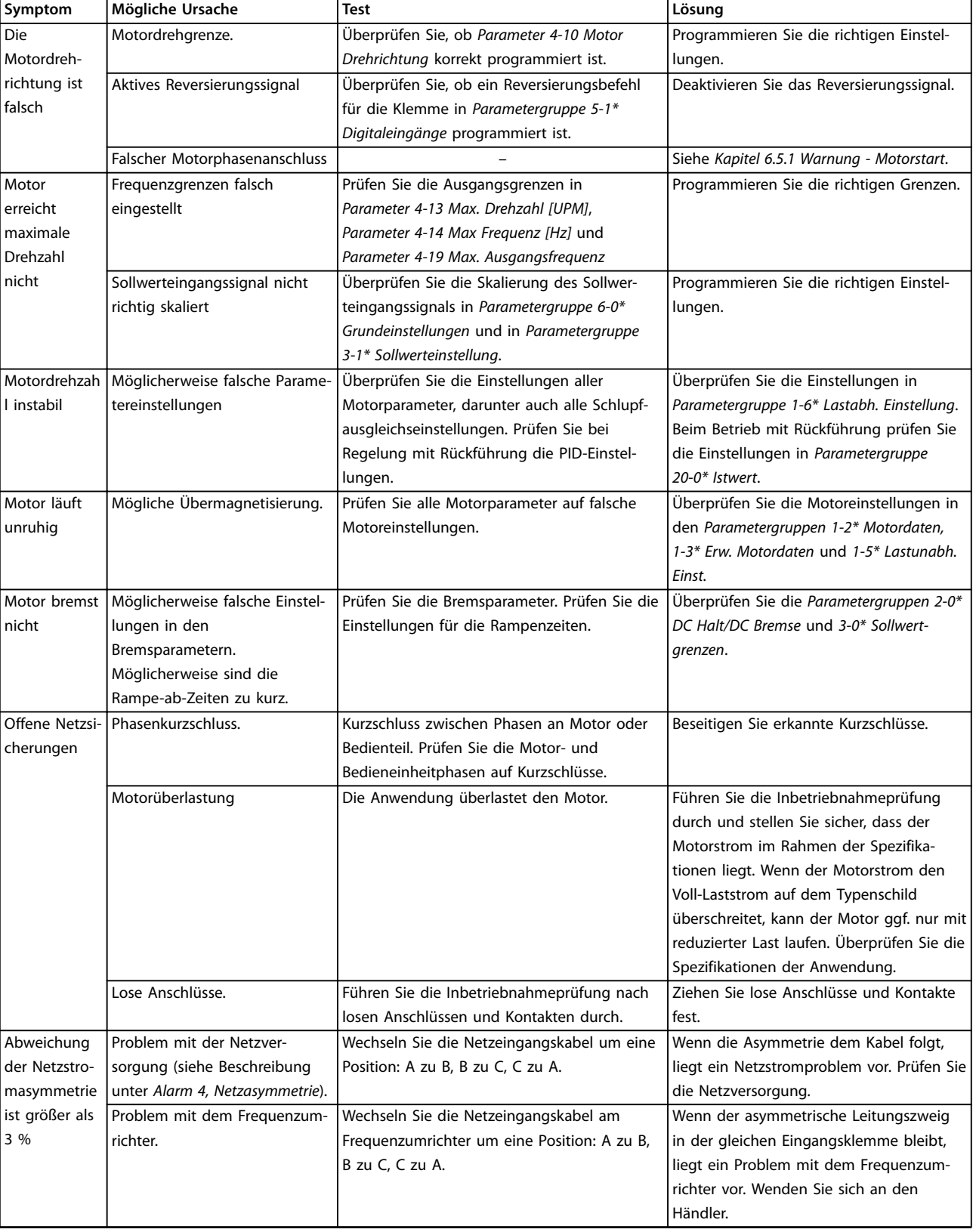

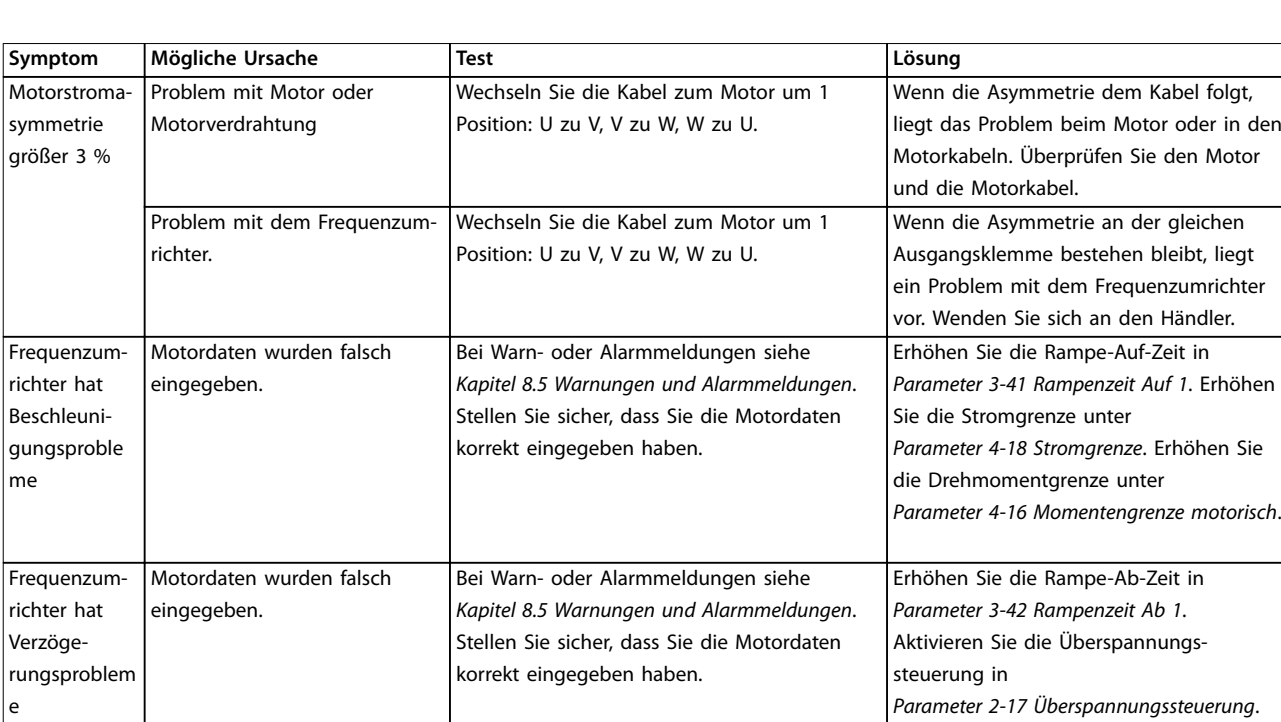

e

**Tabelle 8.5 Fehlerbehebung**

<span id="page-80-0"></span>**Spezifikationen Bedienungsanleitung**

## 9 Spezifikationen

### 9.1 Elektrische Daten

### 9.1.1 Netzversorgung 3 x 380–480 V AC

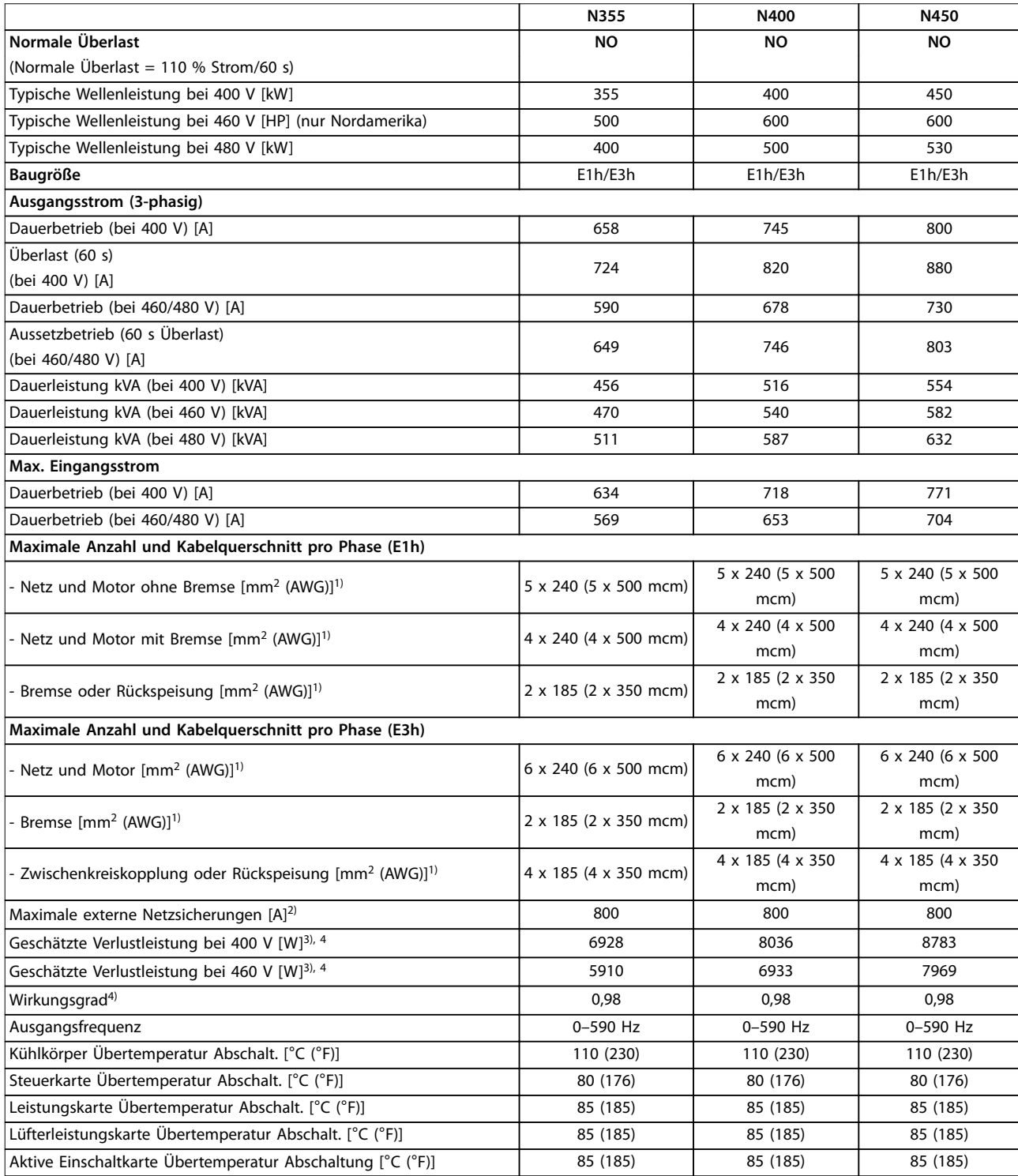

**Tabelle 9.1 Technische Spezifikationen, Netzversorgung 3x380-480 V AC**

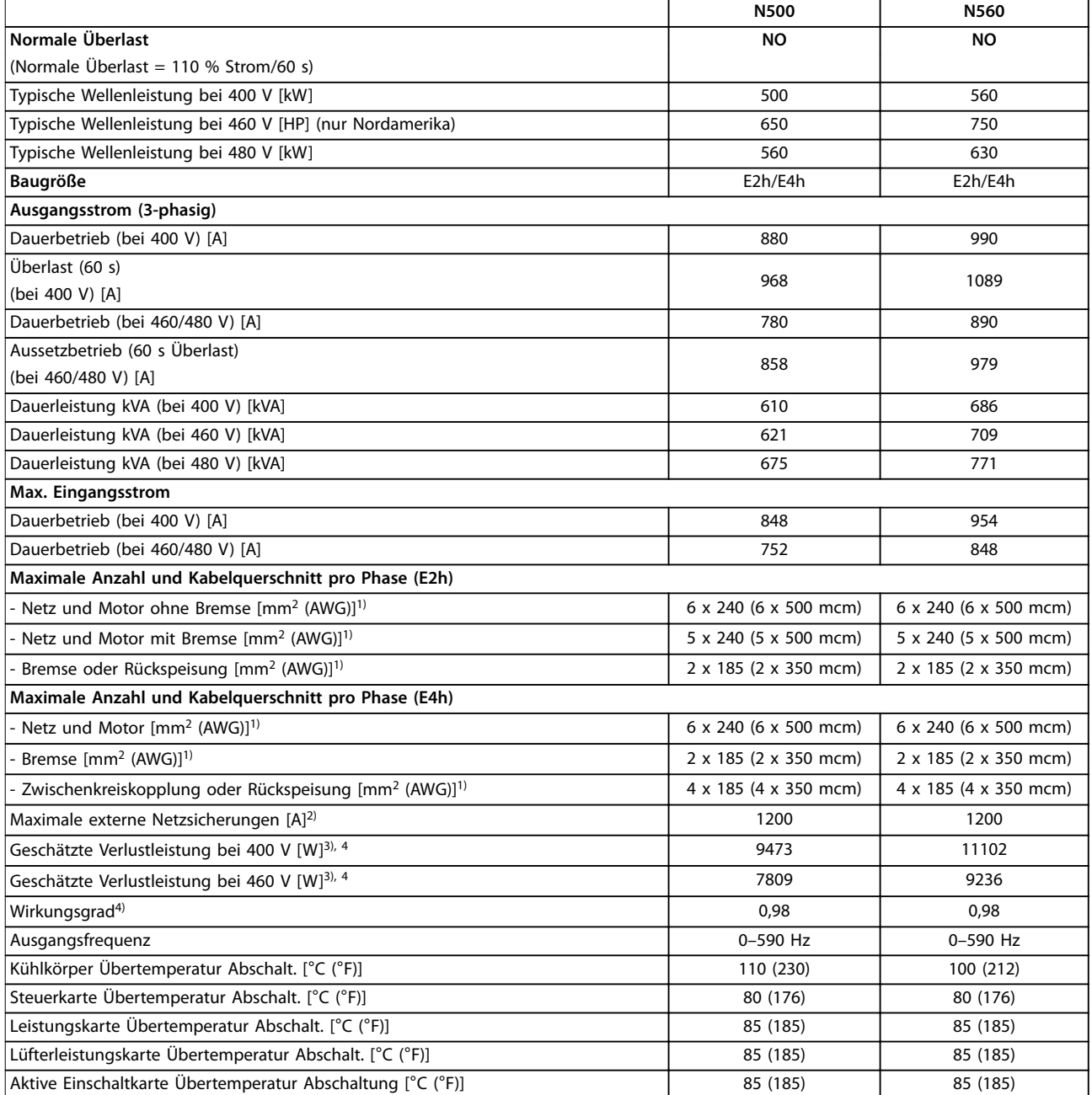

#### **Tabelle 9.2 Technische Spezifikationen, Netzversorgung 3x380-480 V AC**

#### 1) American Wire Gauge.

2) Nennwerte der Sicherungen siehe [Kapitel 9.7 Sicherungen.](#page-88-0)

3) Die typische Verlustleistung gilt für normale Bedingungen und sollte innerhalb von ±15 % liegen (Toleranz bezieht sich auf Schwankungen der Spannung und der Kabelbedingungen). Diese Werte basieren auf einem typischen Motorwirkungsgrad (Übergang IE2/IE3). Motoren mit niedrigerem Wirkungsgrad tragen zur Verlustleistung im Frequenzumrichter bei. Gilt für die Dimensionierung der Kühlung des Frequenzumrichters. Wenn Sie die Taktfrequenz im Vergleich zur Werkseinstellung erhöhen, kann die Verlustleistung bedeutend steigen. Die Leistungsaufnahme des LCP und typischer Steuerkarten sind eingeschlossen. Verlustleistungsdaten gemäß EN 50598-2 finden Sie unter [drives.danfoss.com/knowledge-center/](http://drives.danfoss.com/knowledge-center/energy-efficiency-directive/#/) [energy-efficiency-directive/#/.](http://drives.danfoss.com/knowledge-center/energy-efficiency-directive/#/) Optionen und Anschlusslasten können die Verluste um bis zu 30 W erhöhen, auch wenn in der Regel bei einer vollständig belasteten Steuerkarte und Optionen für jeweils die Steckplätze A und B nur jeweils 4 W zusätzlich anfallen.

4) Gemessen mit 5 m langen abgeschirmten Motorkabeln bei Nennlast und Nennfrequenz. Bei Nennstrom gemessener Wirkungsgrad. Die Energieeffizienzklasse finden Sie unter [Kapitel 9.4 Umgebungsbedingungen.](#page-84-0). Informationen zu Teillastverlusten finden Sie unter [drives.danfoss.com/](http://drives.danfoss.com/knowledge-center/energy-efficiency-directive/#/) [knowledge-center/energy-efficiency-directive/#/](http://drives.danfoss.com/knowledge-center/energy-efficiency-directive/#/).

# Danfoss

### 9.1.2 Netzversorgung 3 x 525–690 V AC

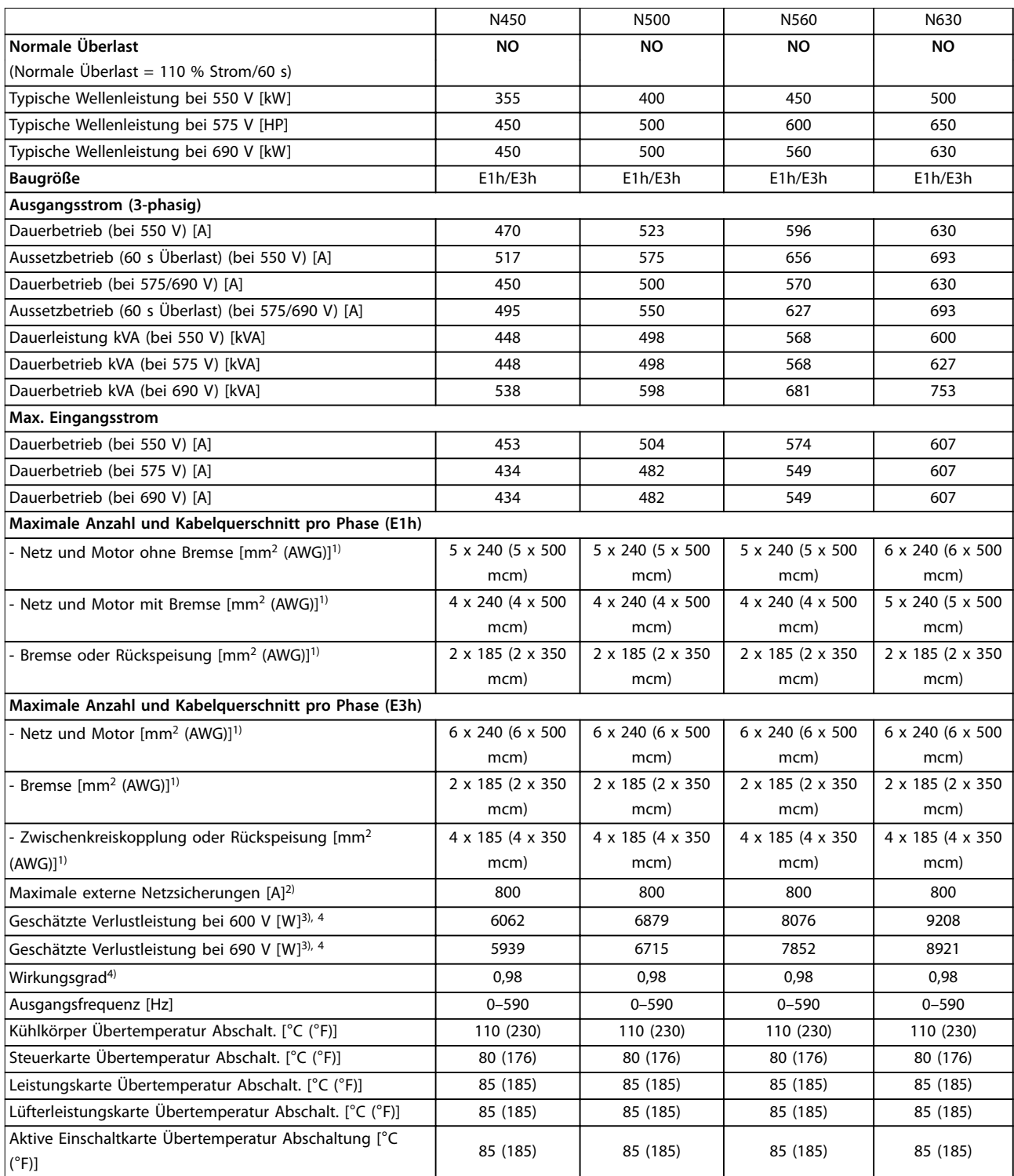

**Tabelle 9.3 Technische Spezifikationen, Netzversorgung 3x525–690 V AC**

**9 9**

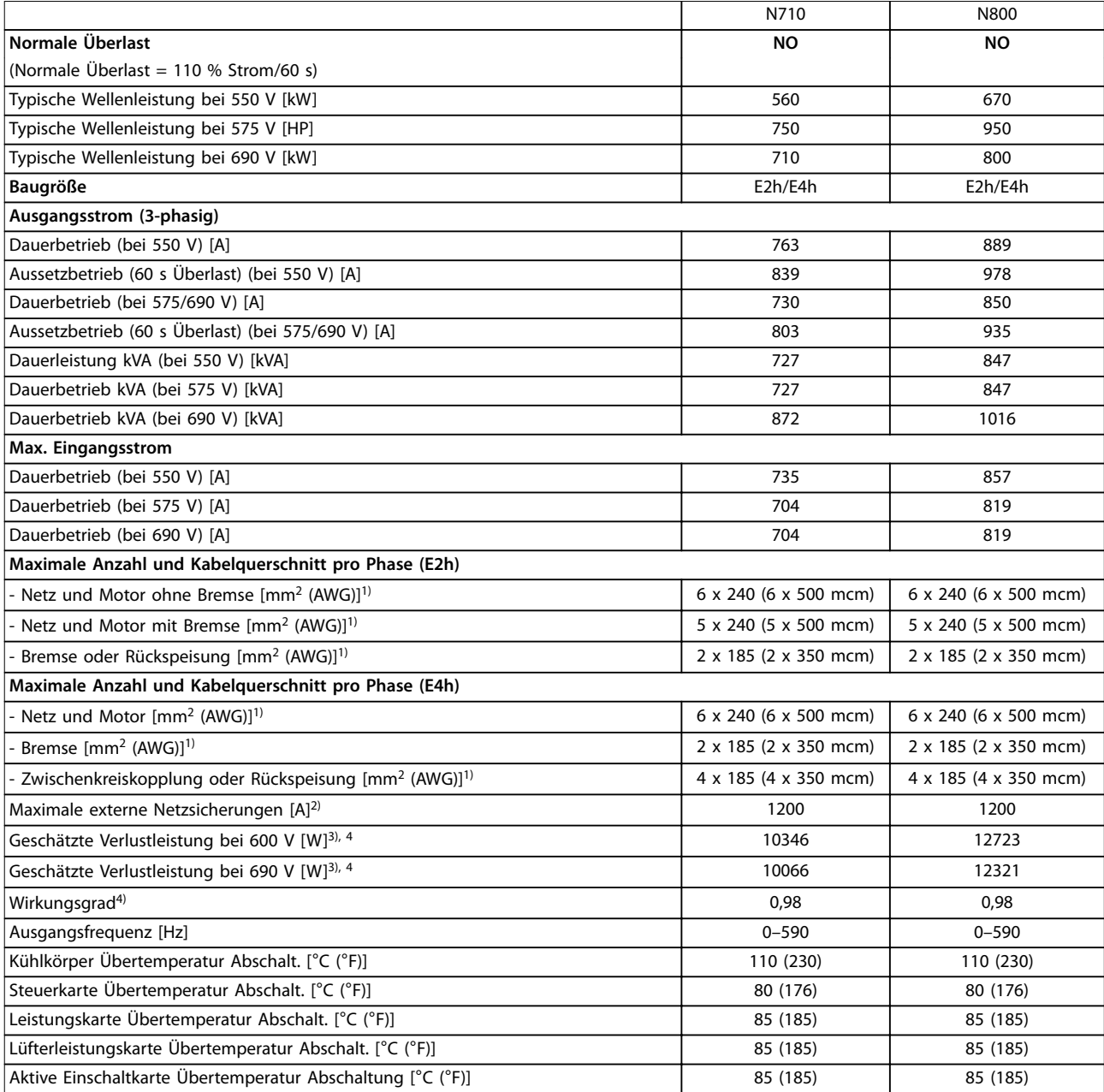

#### **Tabelle 9.4 Technische Spezifikationen, Netzversorgung 3x525–690 V AC**

1) American Wire Gauge.

2) Nennwerte der Sicherungen siehe [Kapitel 9.7 Sicherungen.](#page-88-0)

3) Die typische Verlustleistung gilt für normale Bedingungen und sollte innerhalb von ±15 % liegen (Toleranz bezieht sich auf Schwankungen der Spannung und der Kabelbedingungen). Diese Werte basieren auf einem typischen Motorwirkungsgrad (Übergang IE2/IE3). Motoren mit niedrigerem Wirkungsgrad tragen zur Verlustleistung im Frequenzumrichter bei. Gilt für die Dimensionierung der Kühlung des Frequenzumrichters. Wenn Sie die Taktfrequenz im Vergleich zur Werkseinstellung erhöhen, kann die Verlustleistung bedeutend steigen. Die Leistungsaufnahme des LCP und typischer Steuerkarten sind eingeschlossen. Verlustleistungsdaten gemäß EN 50598-2 finden Sie unter [drives.danfoss.com/knowledge-center/](http://drives.danfoss.com/knowledge-center/energy-efficiency-directive/#/) [energy-efficiency-directive/#/.](http://drives.danfoss.com/knowledge-center/energy-efficiency-directive/#/) Optionen und Anschlusslasten können die Verluste um bis zu 30 W erhöhen, auch wenn in der Regel bei einer vollständig belasteten Steuerkarte und Optionen für jeweils die Steckplätze A und B nur jeweils 4 W zusätzlich anfallen.

4) Gemessen mit 5 m abgeschirmten Motorkabeln bei Nennlast und Nennfrequenz. Bei Nennstrom gemessener Wirkungsgrad. Die Energieeffizienzklasse finden Sie unter [Kapitel 9.4 Umgebungsbedingungen](#page-84-0).. Informationen zu Teillastverlusten finden Sie unter [drives.danfoss.com/knowledge](http://drives.danfoss.com/knowledge-center/energy-efficiency-directive/#/)[center/energy-efficiency-directive/#/](http://drives.danfoss.com/knowledge-center/energy-efficiency-directive/#/).

<u>Danfoss</u>

<span id="page-84-0"></span>**Spezifikationen Bedienungsanleitung**

### 9.2 Netzversorgung

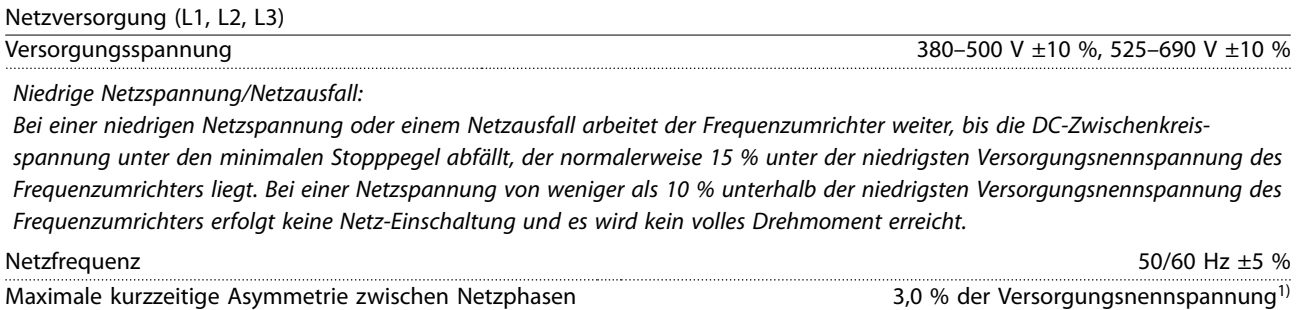

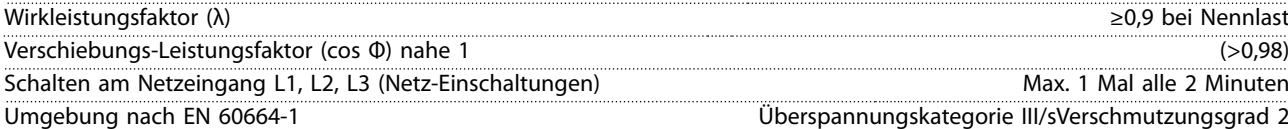

Der Frequenzumrichter ist für einen Kurzschluss-Nennstrom (SCCR) von maximal 100 kA bei 480/600 V geeignet. 1) Die Berechnungen basieren auf UL/IEC61800-3.

### 9.3 Motorausgang und Motordaten

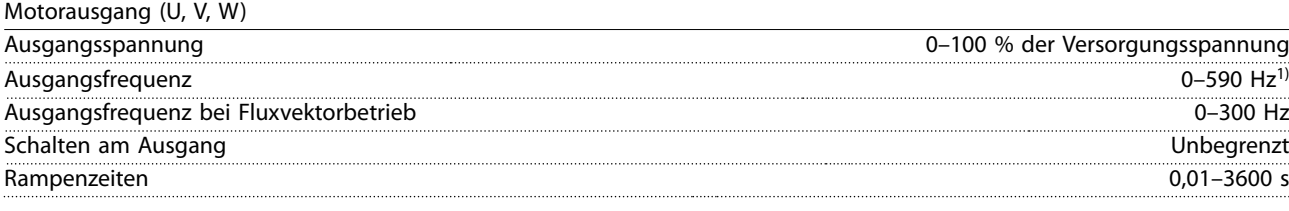

1) Spannungs- und leistungsabhängig.

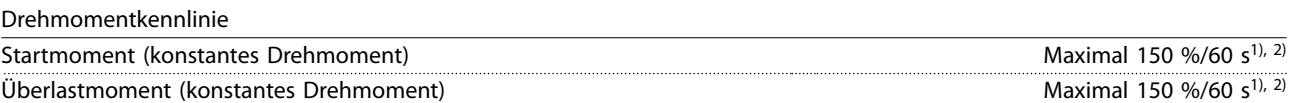

1) Prozentzahl bezieht sich auf den Nennstrom des Frequenzumrichters.

2) Einmal alle 10 Minuten.

### 9.4 Umgebungsbedingungen

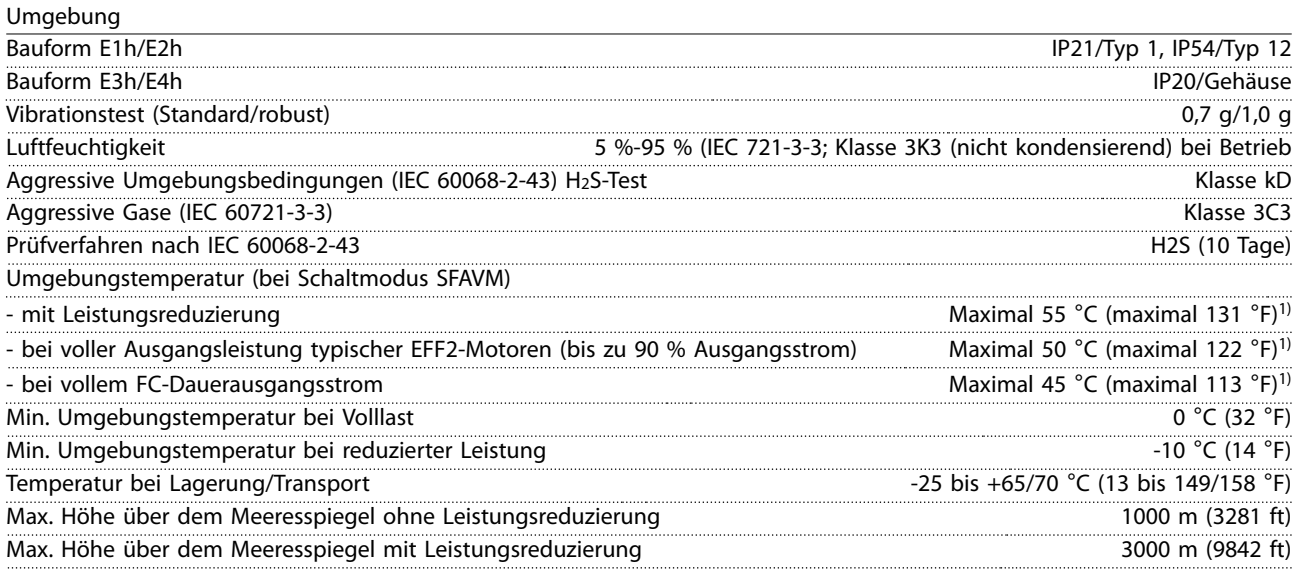

1) Weitere Informationen finden Sie im produktspezifischen Projektierungshandbuch.

Danfoss

#### <span id="page-85-0"></span>**Spezifikationen VLT**® **HVAC Drive FC 102**

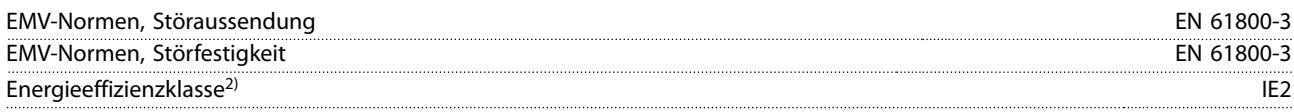

2) Bestimmt gemäß EN 50598-2 bei:

- **•** Nennlast
- **•** 90 % der Nennfrequenz
- **•** Taktfrequenz-Werkseinstellung.
- **•** Schaltmodus-Werkseinstellung

#### 9.5 Kabelspezifikationen

Kabellängen und -querschnitte für Steuerleitungen<sup>1)</sup>

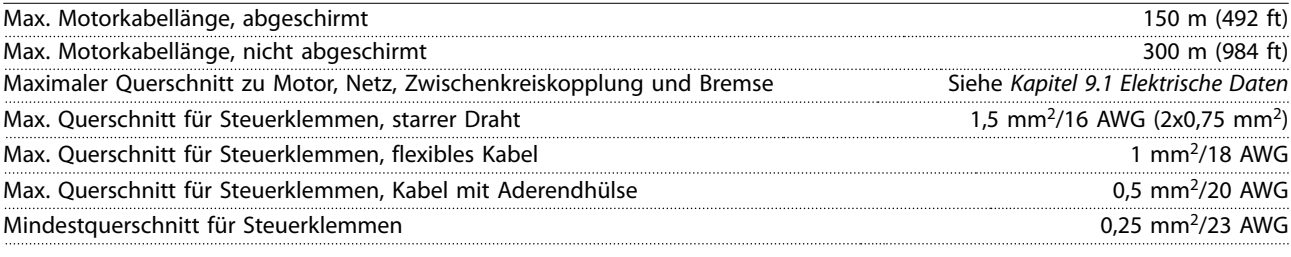

1) Für Leistungskabel siehe die Elektrik-Tabellen in [Kapitel 9.1 Elektrische Daten.](#page-80-0)

### 9.6 Steuereingang/-ausgang und Steuerdaten

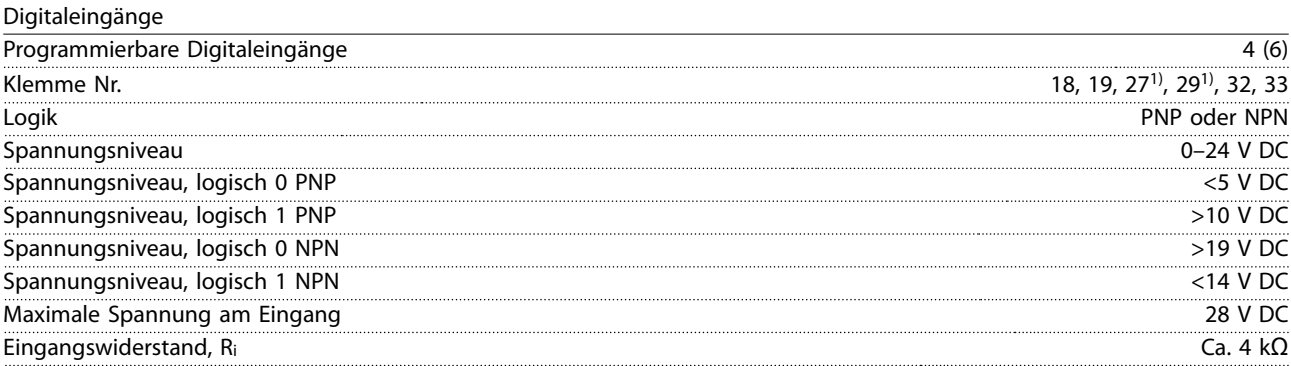

Alle Digitaleingänge sind von der Versorgungsspannung (PELV) und anderen Hochspannungsklemmen galvanisch getrennt. 1) Sie können die Klemmen 27 und 29 auch als Ausgänge programmieren.

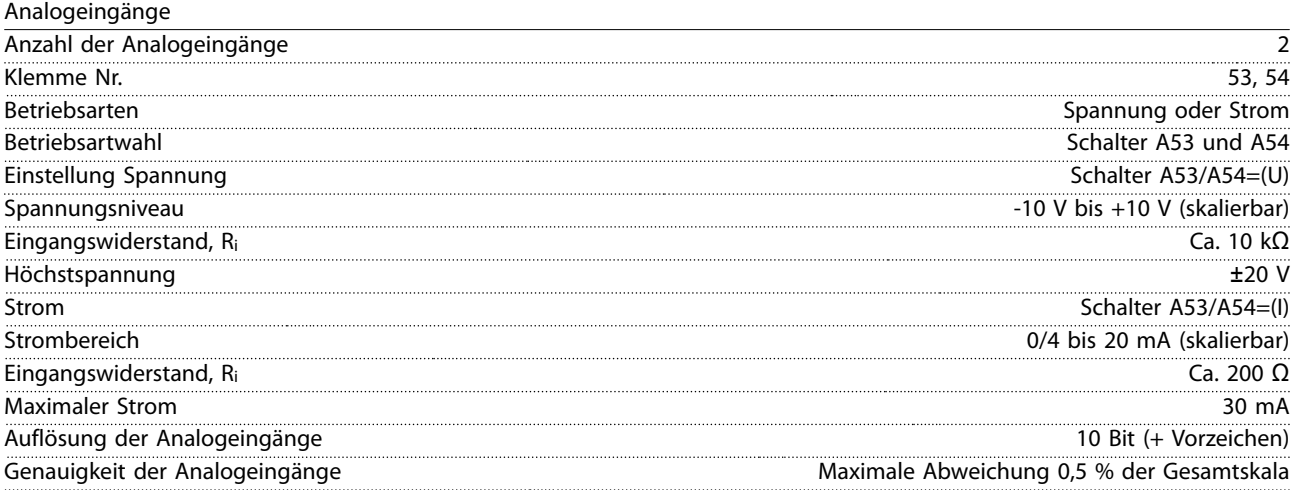

#### Bandbreite 100 Hz

Die Analogeingänge sind galvanisch von der Versorgungsspannung (PELV = Protective extra low voltage/Schutzkleinspannung) und anderen Hochspannungsklemmen getrennt.

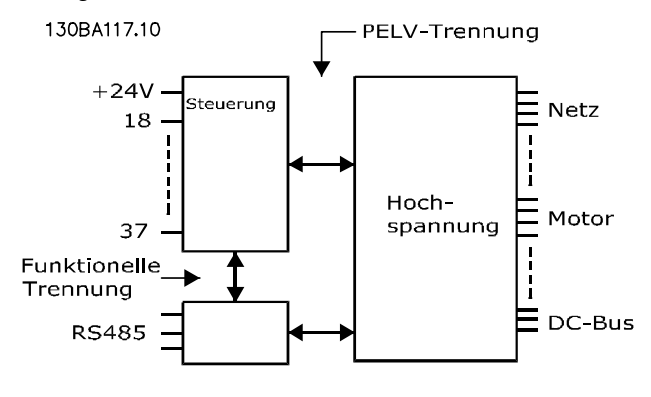

Programmierbare Pulseingänge 2 Klemmennummer Puls 29, 33 Maximale Frequenz an Klemme 29, 33 110 kHz (Gegentakt)

**Abbildung 9.1 PELV-Isolierung**

Pulseingänge

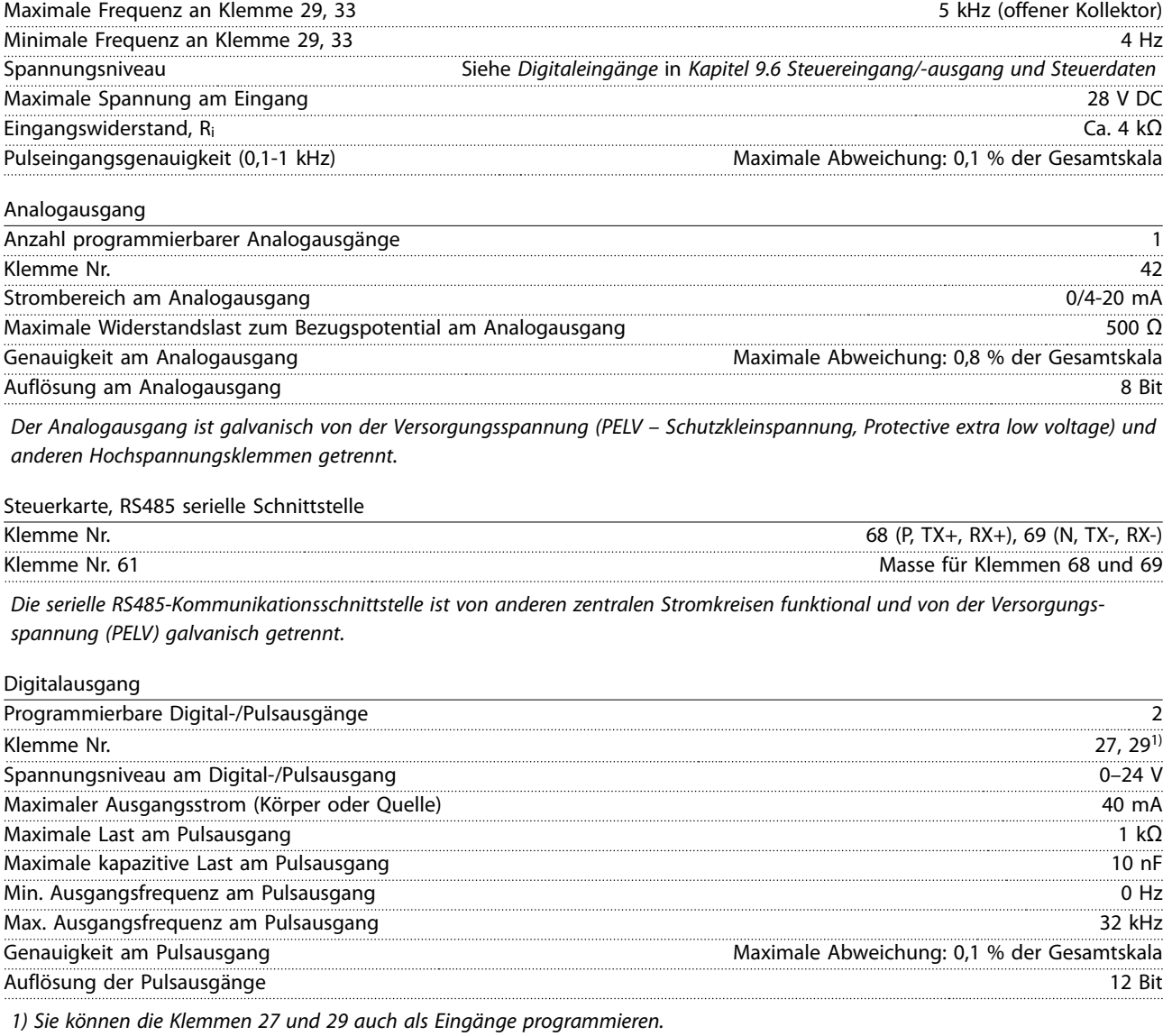

Danfoss

**9 9**

Danfoss

Der Digitalausgang ist von der Versorgungsspannung (PELV) und anderen Hochspannungsklemmen galvanisch getrennt.

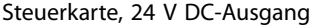

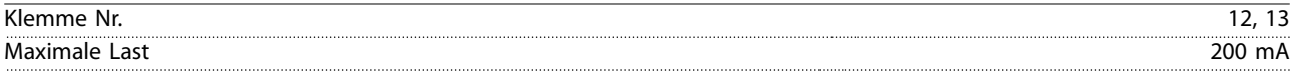

Die 24-V-DC-Versorgung ist galvanisch von der Versorgungsspannung (PELV) getrennt, hat jedoch das gleiche Potenzial wie die analogen und digitalen Ein- und Ausgänge.

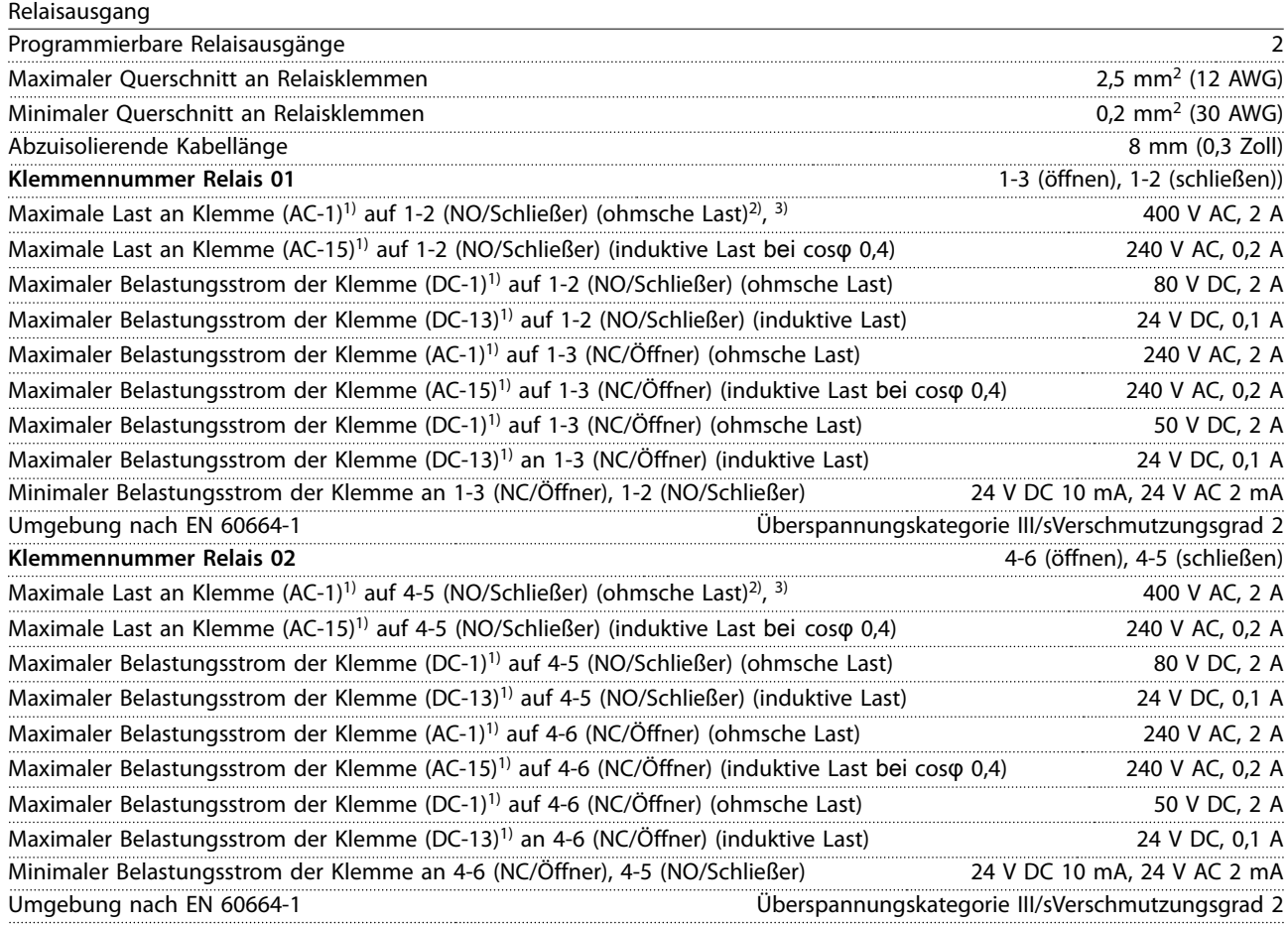

1) IEC 60947 Teile 4 und 5

Die Relaiskontakte sind durch verstärkte Isolierung (PELV – Protective extra low voltage/Schutzkleinspannung) vom Rest der Schaltung galvanisch getrennt.

2) Überspannungskategorie II

3) UL-Anwendungen 300 V AC 2 A.

Steuerkarte, +10-V-DC-Ausgang

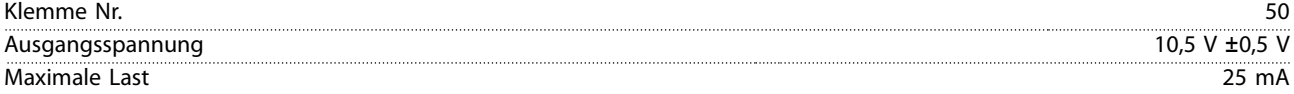

Die 10-V-DC-Versorgung ist von der Versorgungsspannung (PELV) und anderen Hochspannungsklemmen galvanisch getrennt.

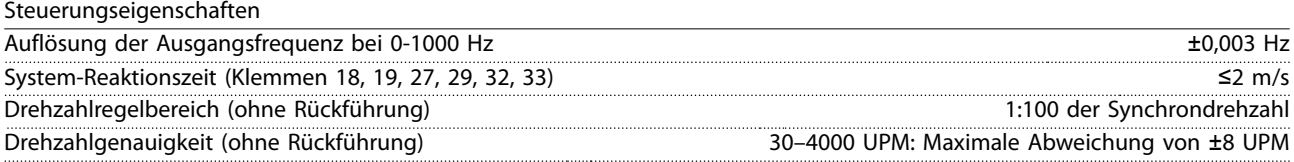

Alle Angaben zu Steuerungseigenschaften basieren auf einem vierpoligen Asynchronmotor.

Danfoss

<span id="page-88-0"></span>**Spezifikationen Bedienungsanleitung**

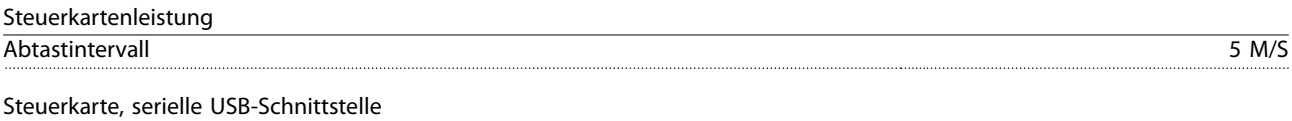

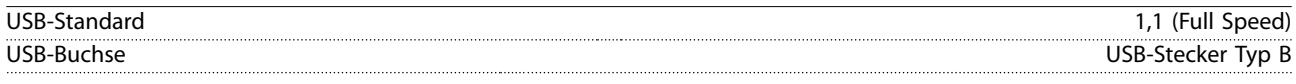

### **HINWEIS**

**Der Anschluss an einen PC erfolgt über ein standardmäßiges USB-Kabel.**

**Die USB-Verbindung ist galvanisch von der Versorgungsspannung (PELV, Schutzkleinspannung) und anderen Hochspannungsklemmen getrennt.**

**Der USB-Anschluss ist nicht galvanisch von der Masse getrennt. Verwenden Sie ausschließlich einen isolierten Laptop/PC für die Verbindung zum USB-Anschluss am Frequenzumrichter oder ein isoliertes USB-Kabel bzw. einen isolierten USB-Konverter.**

#### 9.7 Sicherungen

Durch die Verwendung von Sicherungen stellen Sie sicher, dass mögliche Schäden am Frequenzumrichter auf Schäden innerhalb des Geräts beschränkt werden. Verwenden Sie identische Bussmann-Sicherungen als Ersatz, um die Konformität mit EN 50178 sicherzustellen. Siehe Tabelle 9.5.

### **HINWEIS**

**Die versorgungsseitige Verwendung von Sicherungen ist in Übereinstimmung mit IEC 60364 für CE oder NEC 2009 für UL zwingend erforderlich.**

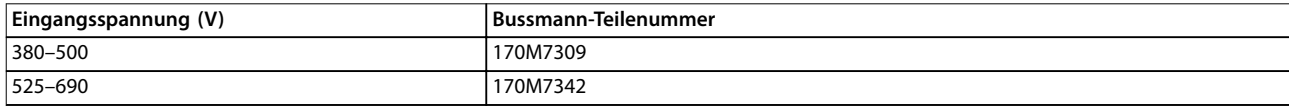

#### **Tabelle 9.5 Sicherungsoptionen**

Die in Tabelle 9.5 aufgeführten Sicherungen sind für einen Kurzschlussstrom von max. 100.000 A<sub>eff</sub> (symmetrisch) geeignet, abhängig von der Nennspannung des Frequenzumrichters. Mit der korrekten Sicherung liegt der Nennkurzschlussstrom (SCCR) des Frequenzumrichters bei 100.000 Aeff. Die Frequenzumrichter E1h und E2h werden mit internen Sicherungen geliefert, die die 100 kA SCCR erfüllen. Die Frequenzumrichter E3h und E4h müssen mit Sicherungen vom Typ aR ausgestattet sein, um die 100 kA SCCR zu erfüllen.

### **HINWEIS**

#### **TRENNSCHALTER**

**Alle mit werkseitig installiertem Trennschalter bestellten und ausgelieferten Geräte benötigen Abzweigkreissicherungen der Klasse L, um die 100 kA SCCR für den Frequenzumrichter zu erfüllen. Wenn ein Trennschalter verwendet wird, ist der Kurzschluss-Nennstrom 42 kA. Die spezifische Klasse-L-Sicherung wird durch die Eingangsspannung und die Nennleistung des Frequenzumrichters bestimmt. Die Eingangsspannung und die Nennleistung des Frequenzumrichters sind auf dem Typenschild des Geräts angegeben. Siehe [Kapitel 4.1 Gelieferte Teile](#page-13-0).**

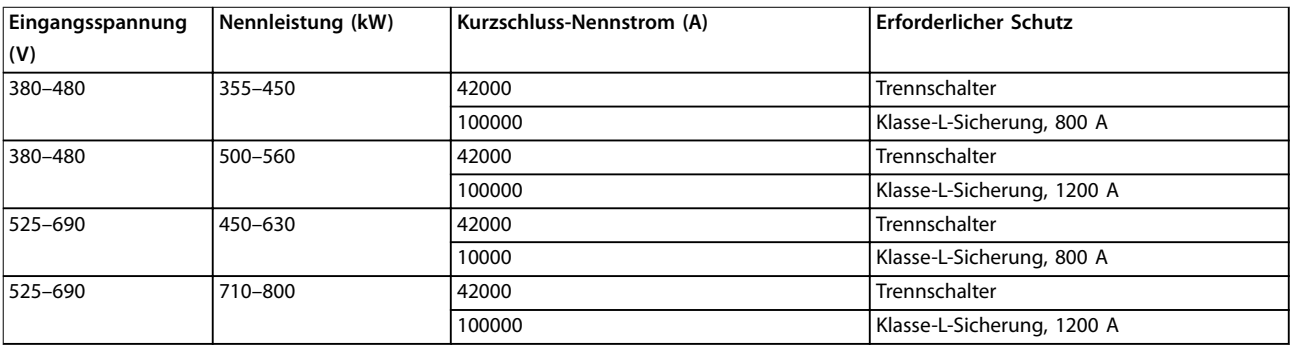

Danfoss

**Spezifikationen VLT**® **HVAC Drive FC 102**

### 9.8 Schaltschrankabmessungen

### 9.8.1 Außenabmessungen E1h

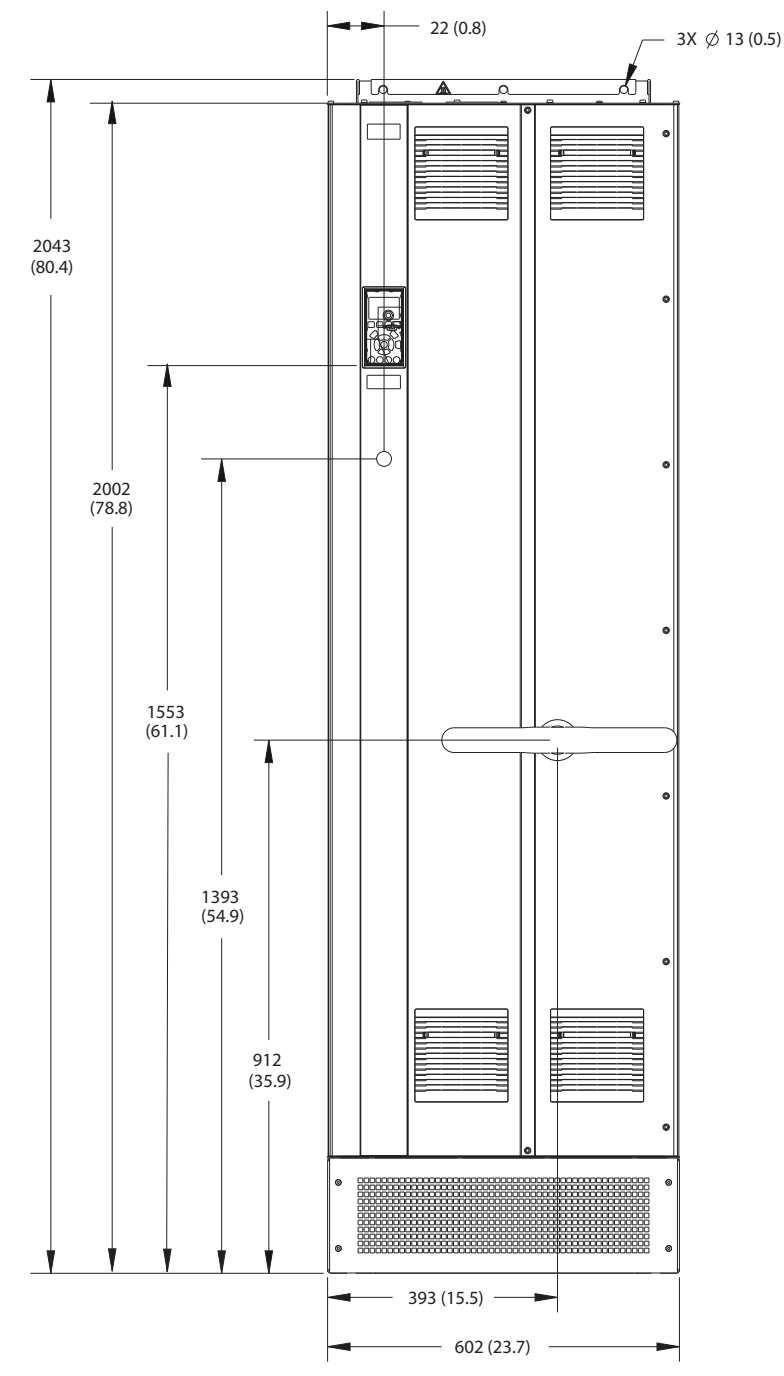

**Abbildung 9.2 Frontansicht E1h**

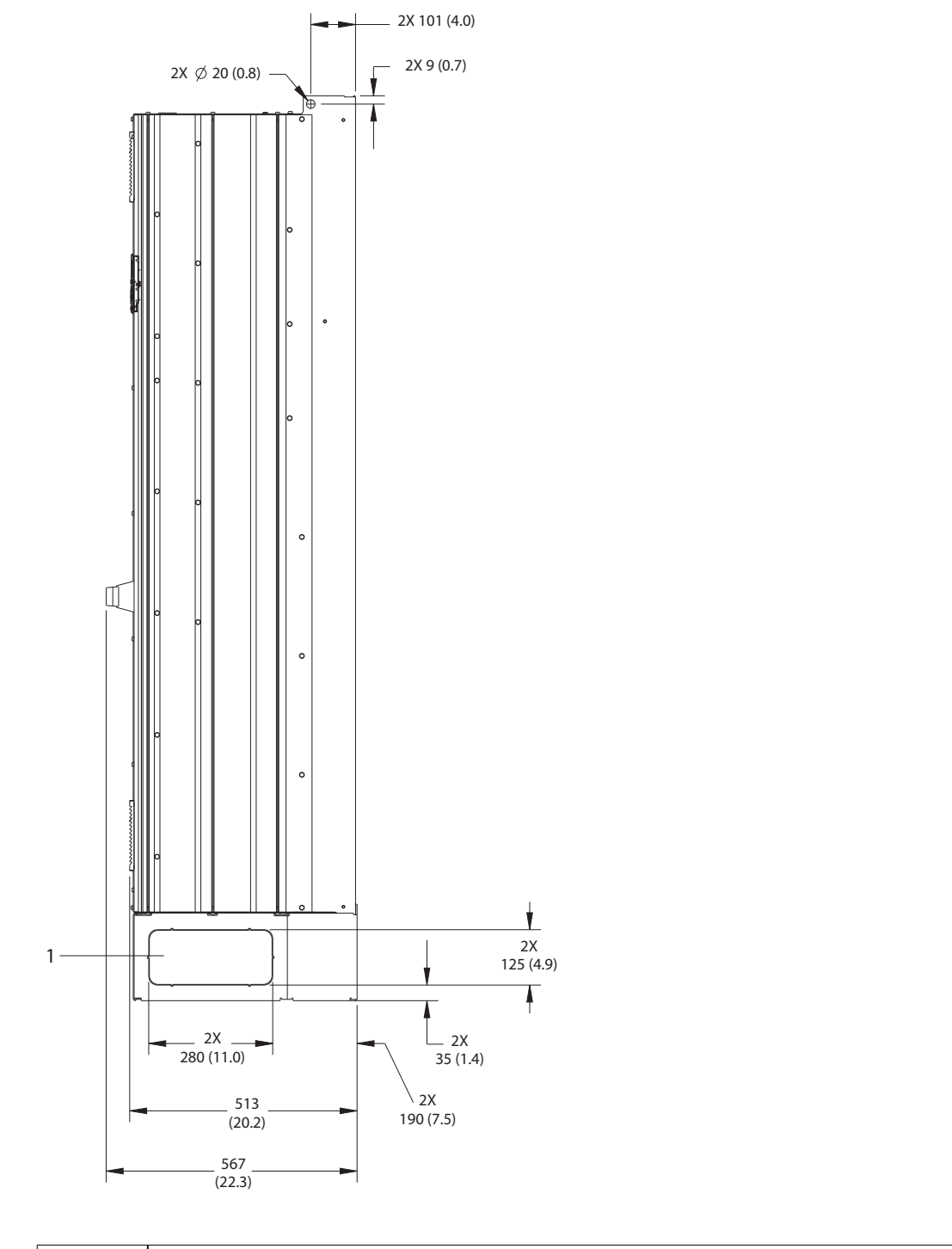

1 Ausbrechplatte

**Abbildung 9.3 Seitenansicht E1h**

130BF649.10

Danfoss

#### **Spezifikationen VLT**® **HVAC Drive FC 102**

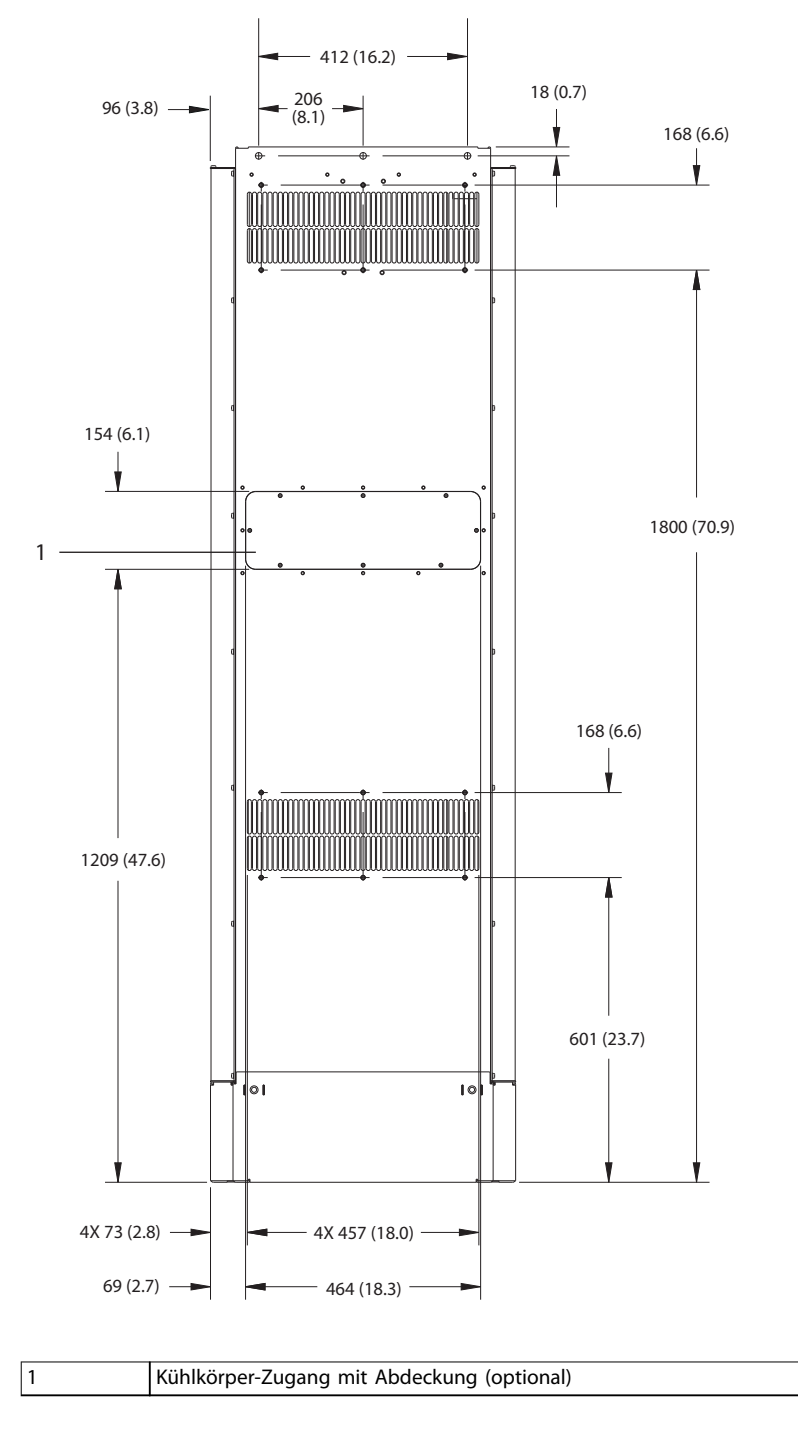

**Abbildung 9.4 Rückansicht E1h**

130BF684.10

Danfoss

130BF651.10

**Spezifikationen Bedienungsanleitung**

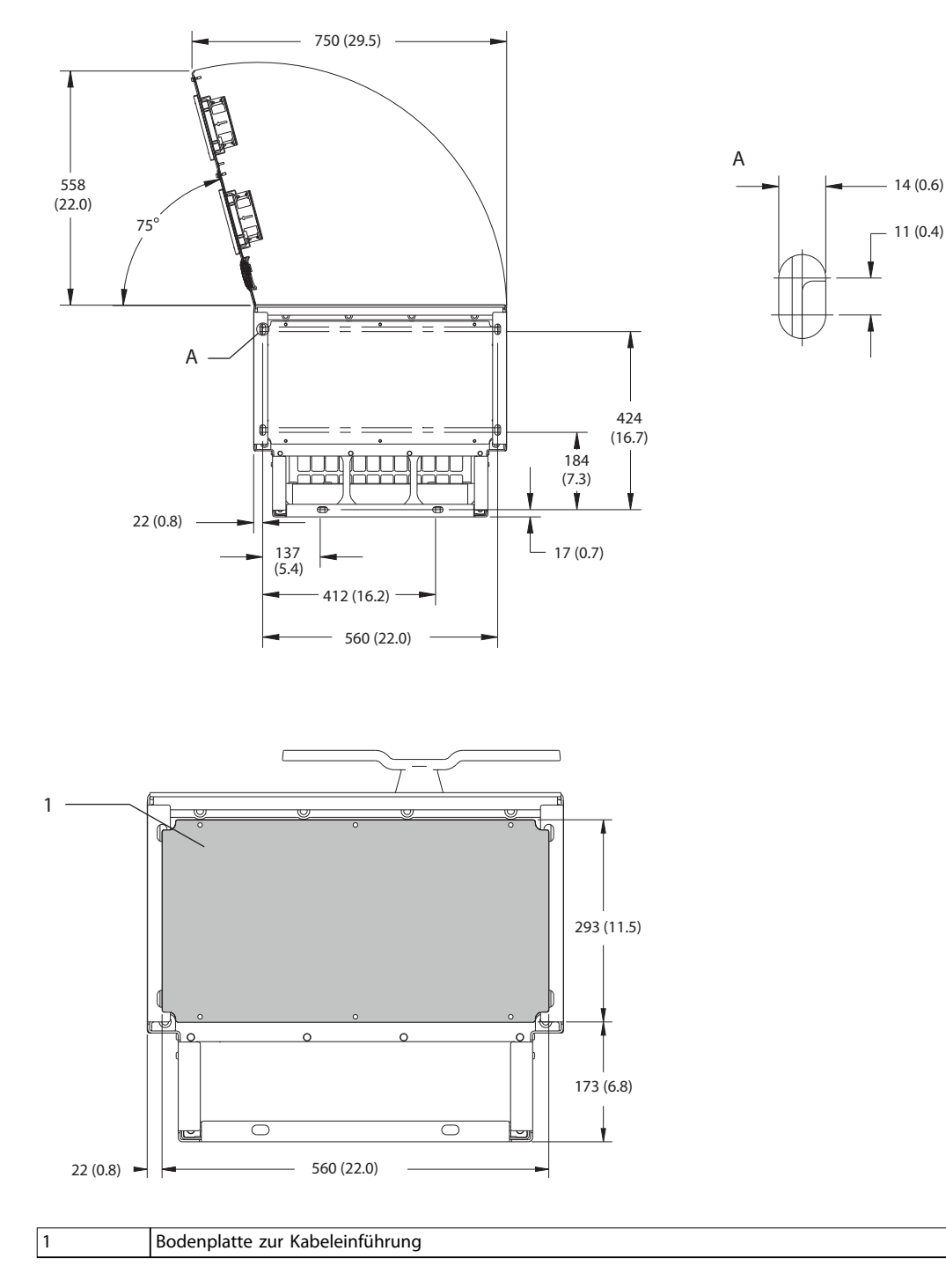

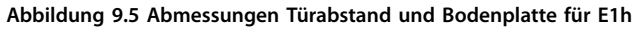

Danfoss

**Spezifikationen VLT**® **HVAC Drive FC 102**

### 9.8.2 Außenabmessungen E2h

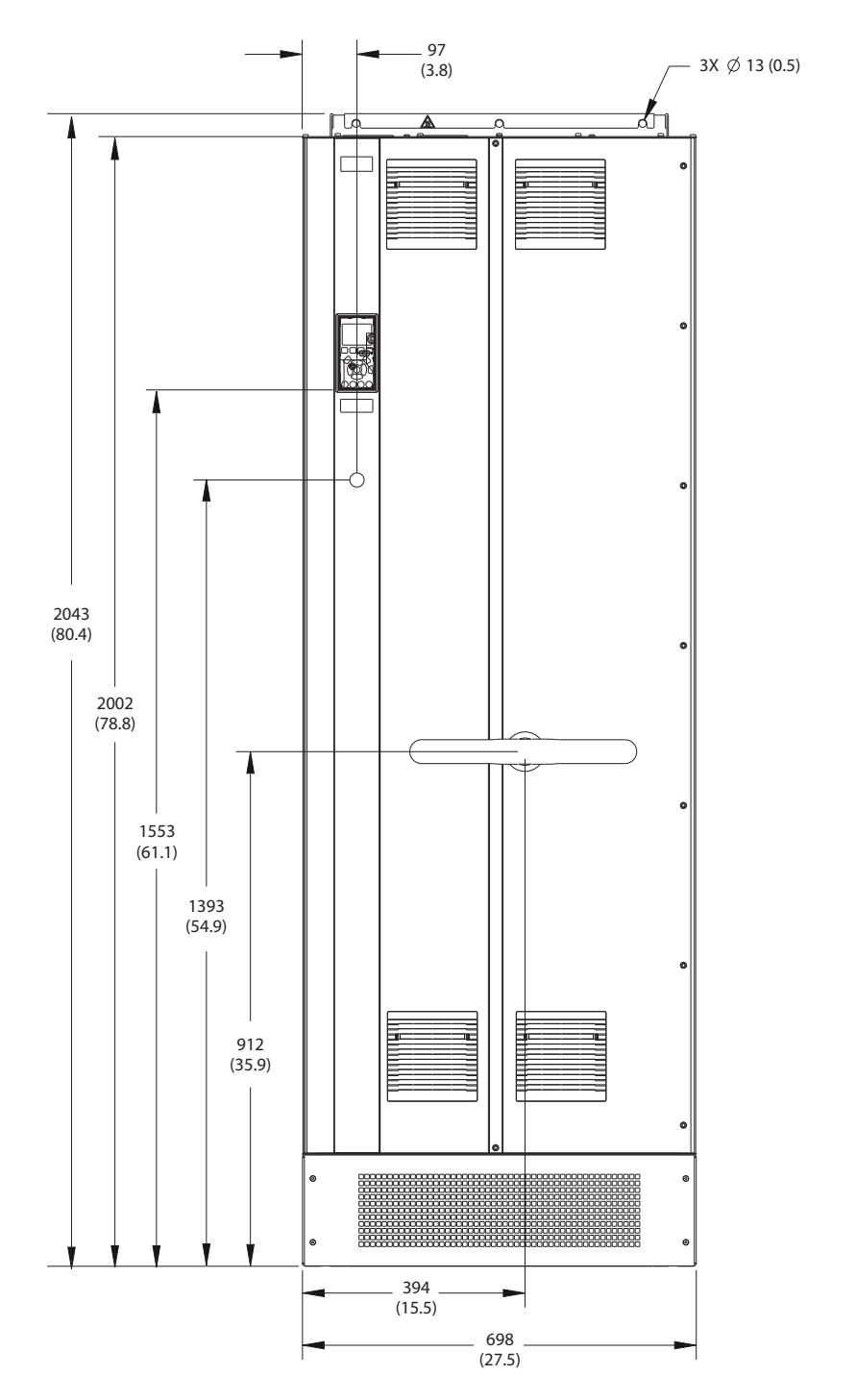

**Abbildung 9.6 Frontansicht E2h**

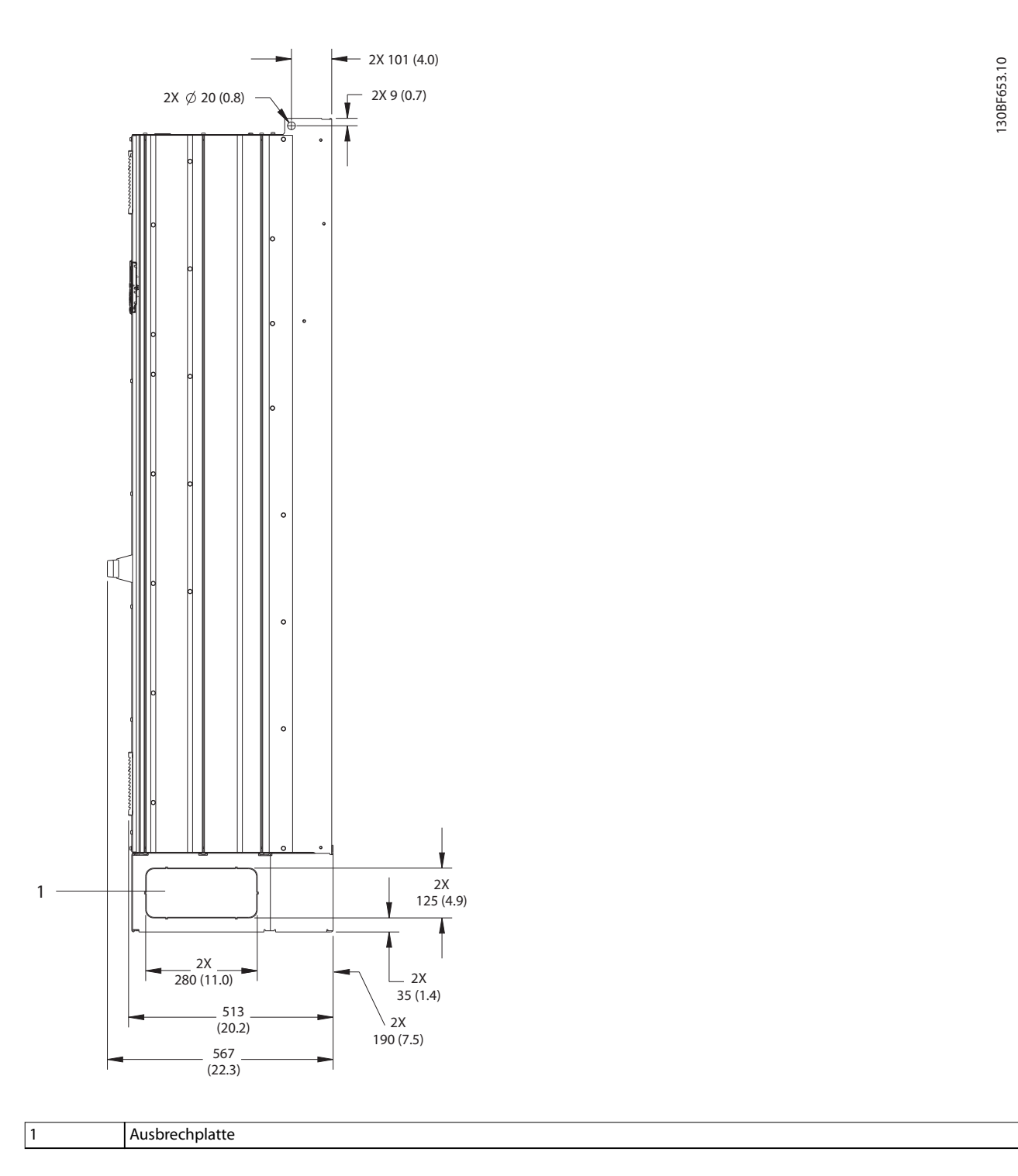

**Abbildung 9.7 Seitenansicht E2h**

Danfoss

#### **Spezifikationen VLT**® **HVAC Drive FC 102**

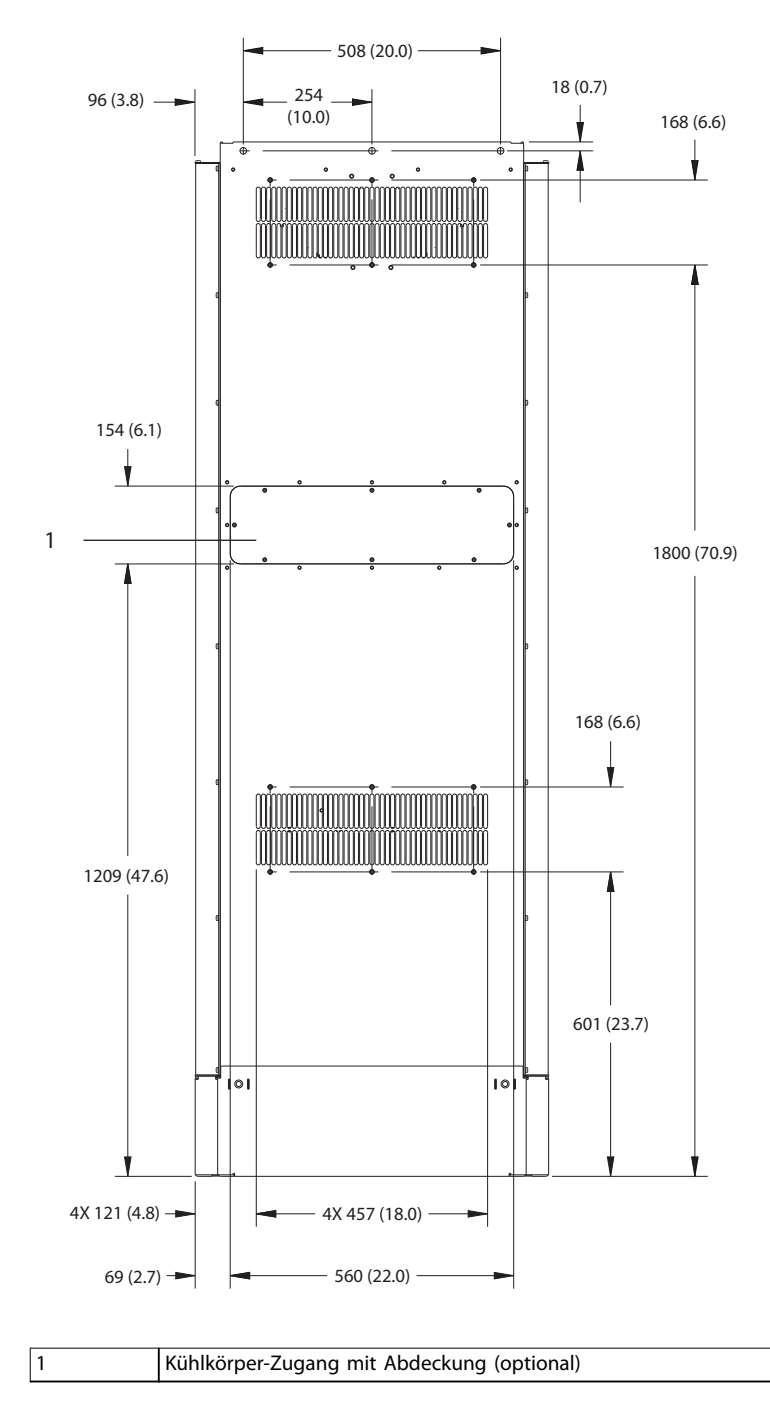

130BF655.10

**Abbildung 9.8 Rückansicht E2h**

Danfoss

130BF652.10

**Spezifikationen Bedienungsanleitung**

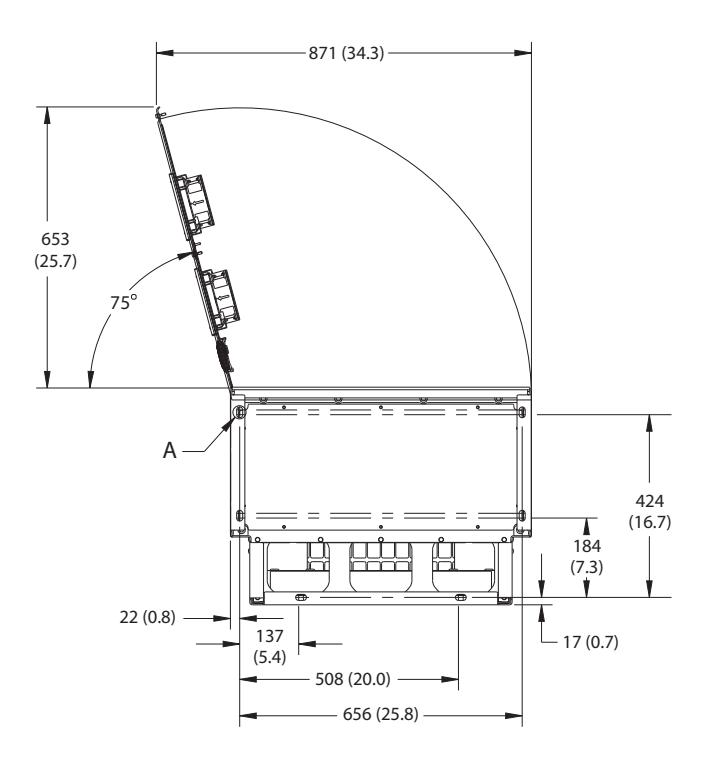

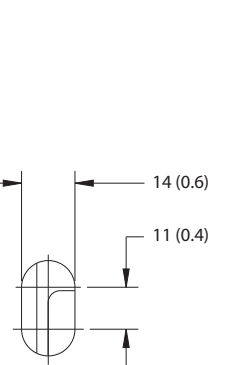

A

1 293 (11.5)  $\circ$ 173 (6.8)  $\overline{\bigcirc}$  $\overline{\circ}$ t 22 (0.8) 656 (25.8)

1 Bodenplatte zur Kabeleinführung

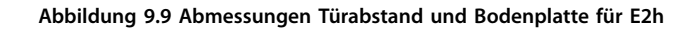

### 9.8.3 Außenabmessungen E3h

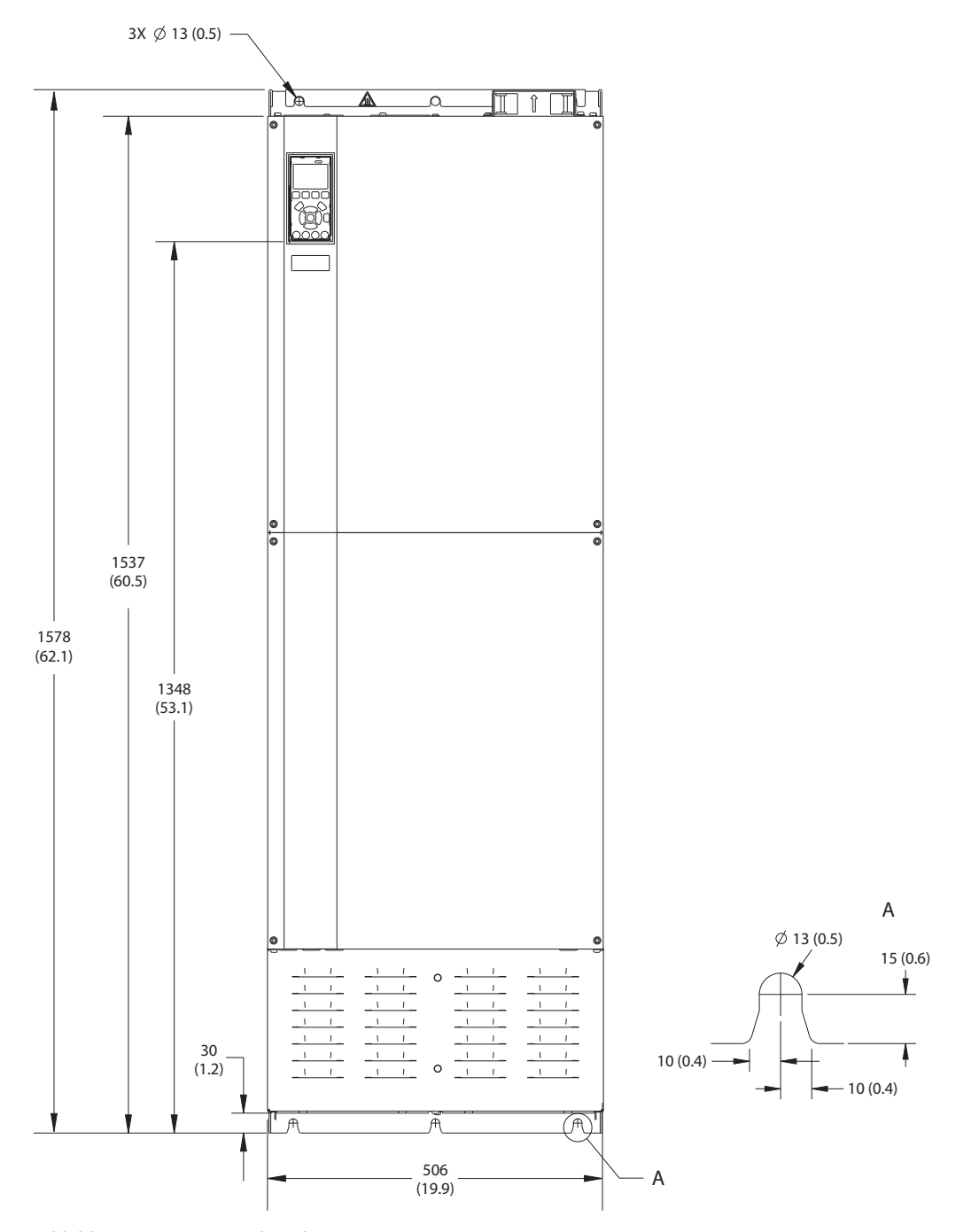

**Abbildung 9.10 Frontansicht E3h**

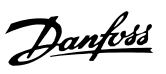

130BF656.10

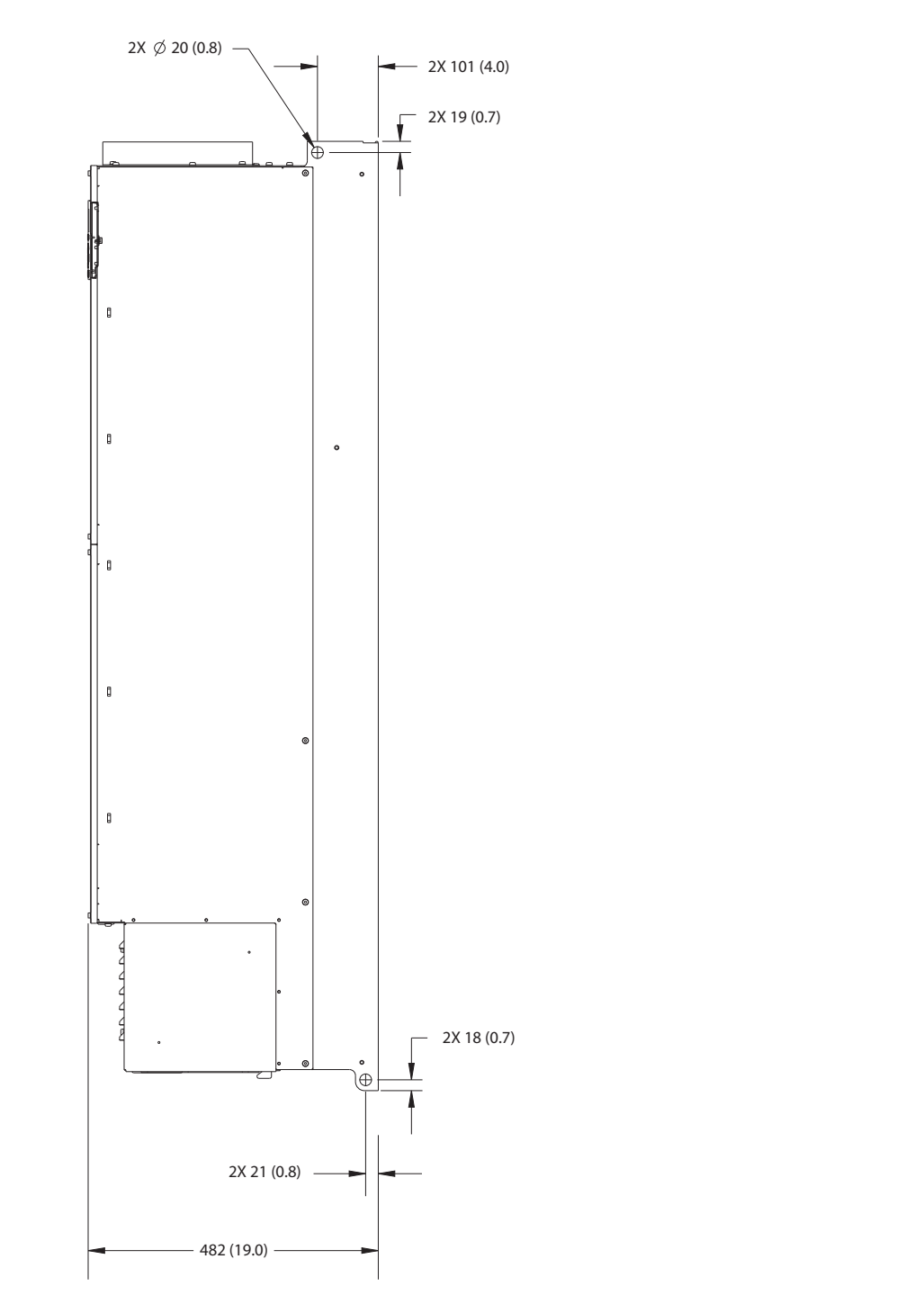

**Abbildung 9.11 Seitenansicht E3h**

130BF658.10

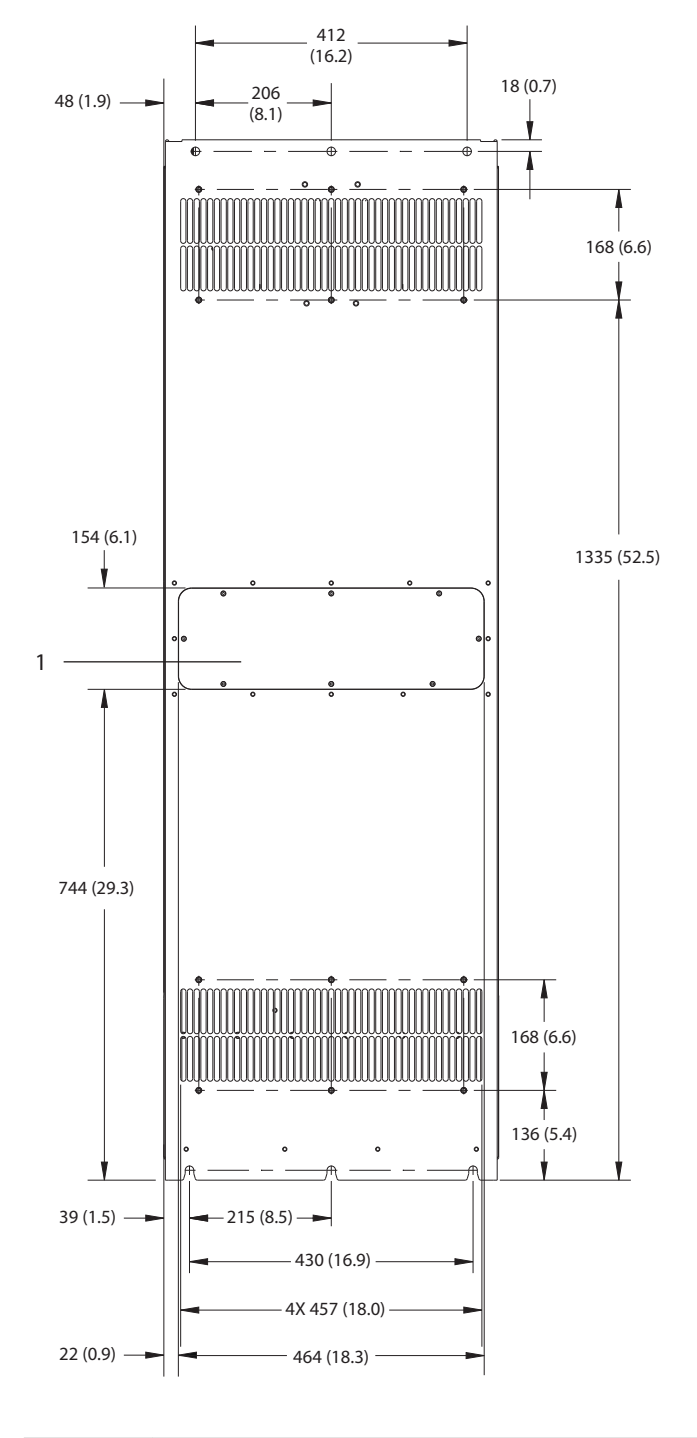

1 Kühlkörper-Zugang mit Abdeckung (optional)

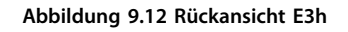

130BF657.10

Danfoss **Spezifikationen Bedienungsanleitung** 130BF659.10  $\overline{\phantom{0}}$  $\bar{I}$  $\overline{1}$  $\bar{I}$  $\bar{I}$ )o 1 262 (10.3) 2 t  $\mathbb{E}$ Ħ 163  $(6.4)$ 294 (11.6)

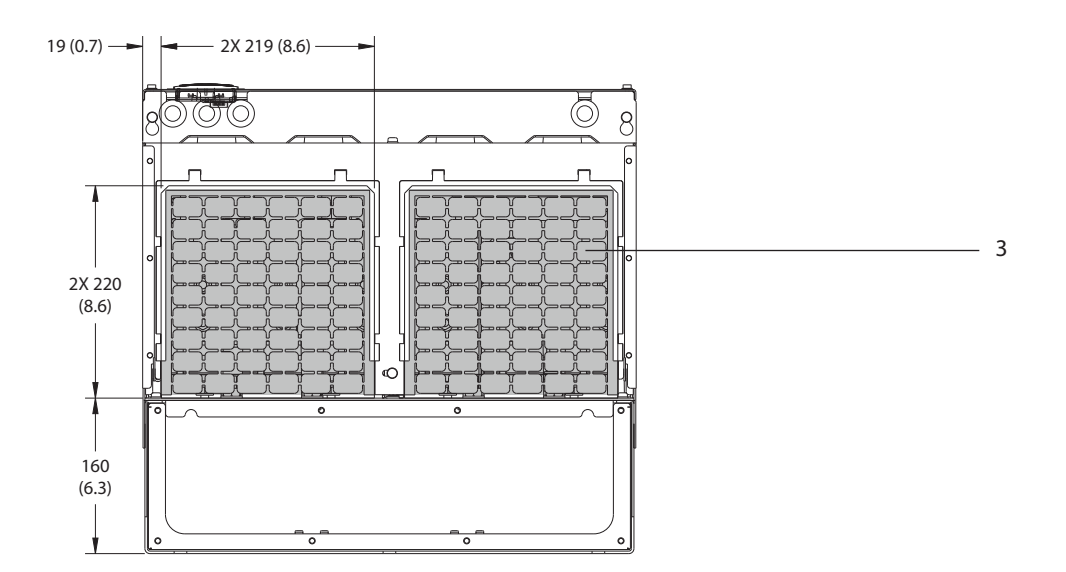

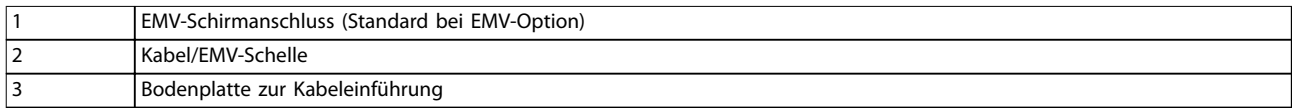

**Abbildung 9.13 Abmessungen EMV-Schirmanschluss und Bodenplatte zur Kabeleinführung für E3h**

Danfoss

**Spezifikationen VLT**® **HVAC Drive FC 102**

### 9.8.4 Außenabmessungen E4h

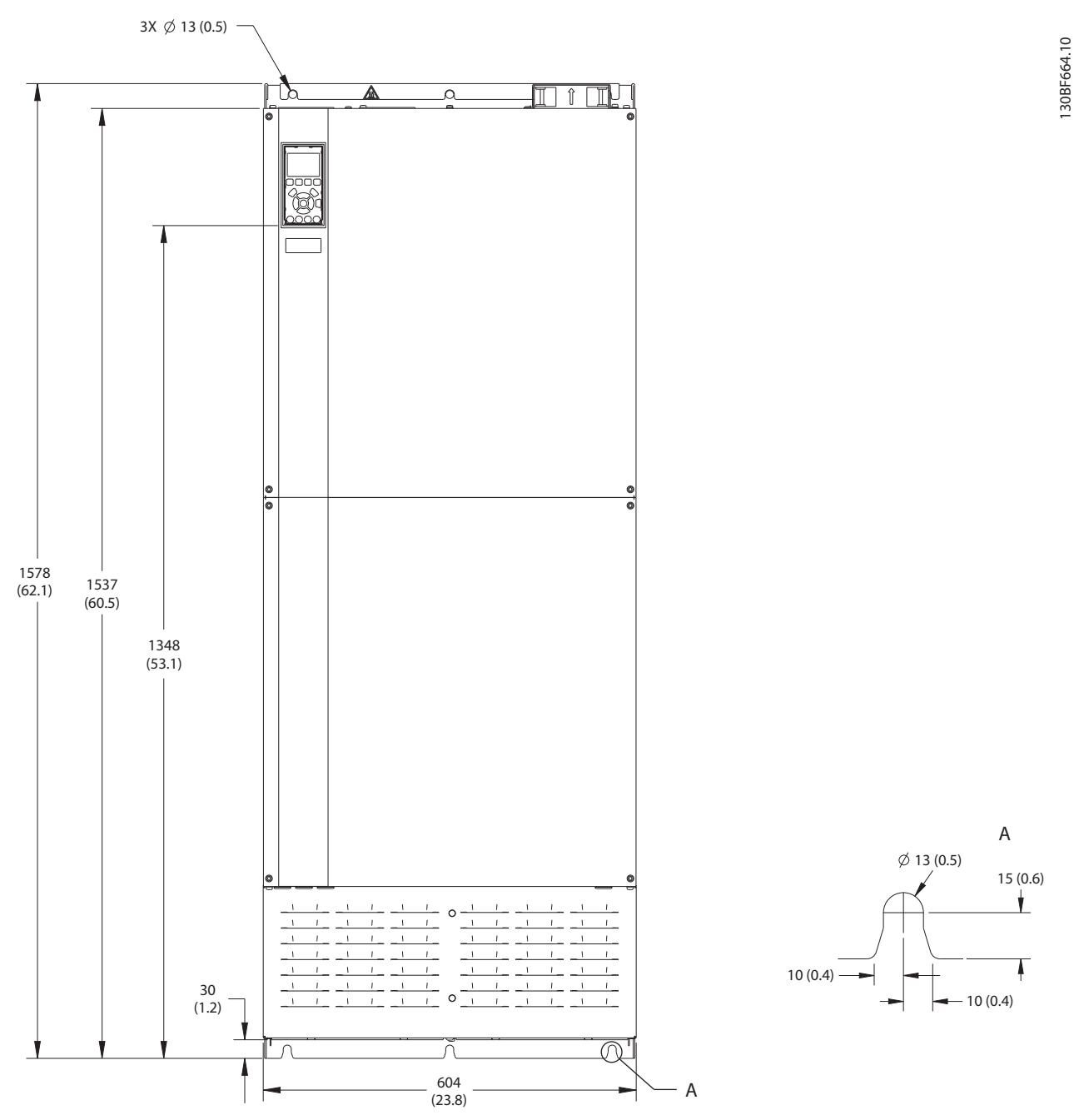

**Abbildung 9.14 Frontansicht E4h**

**Spezifikationen Bedienungsanleitung**

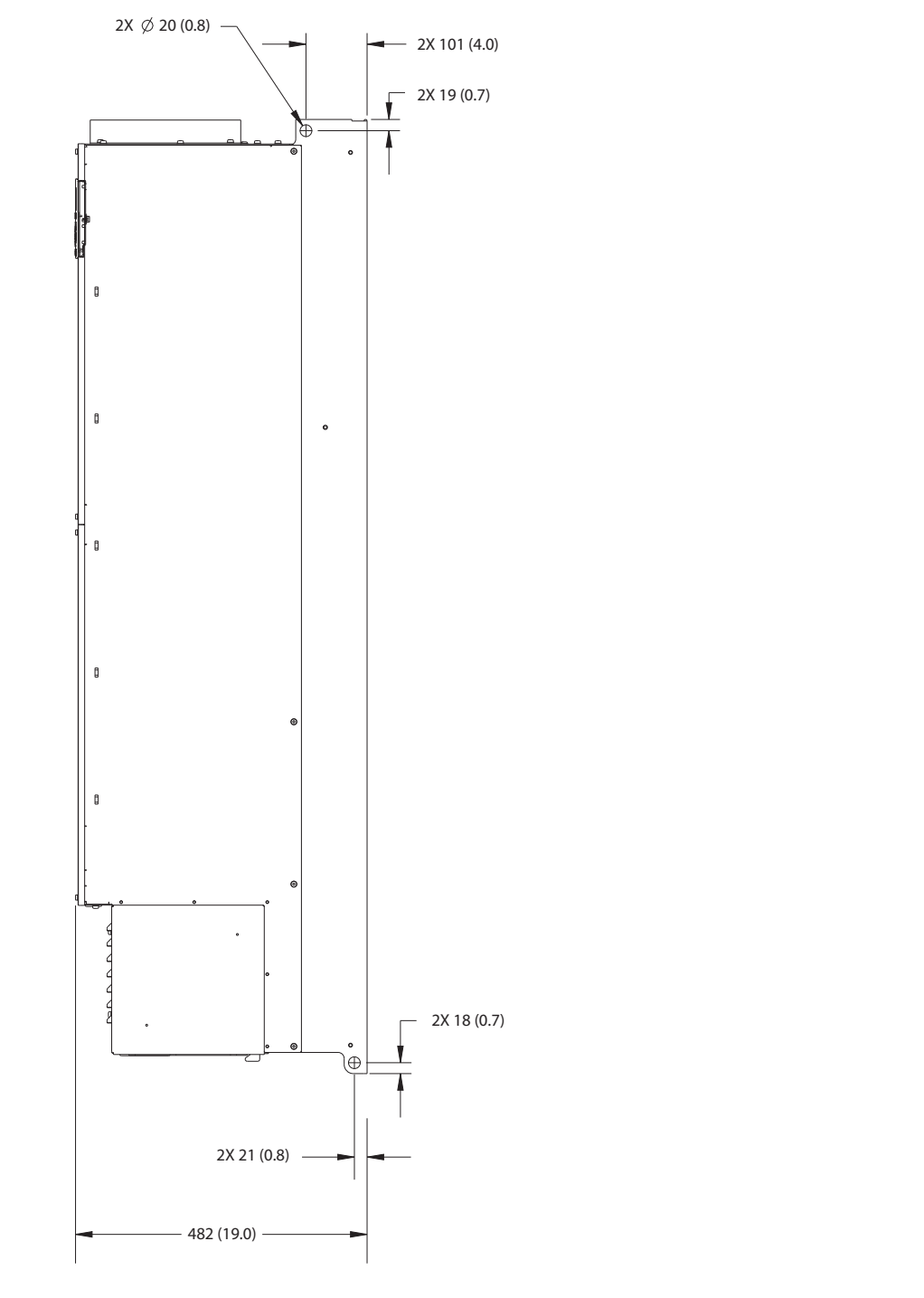

**Abbildung 9.15 Seitenansicht E4h**

Danfoss

130BF666.10

**9 9**

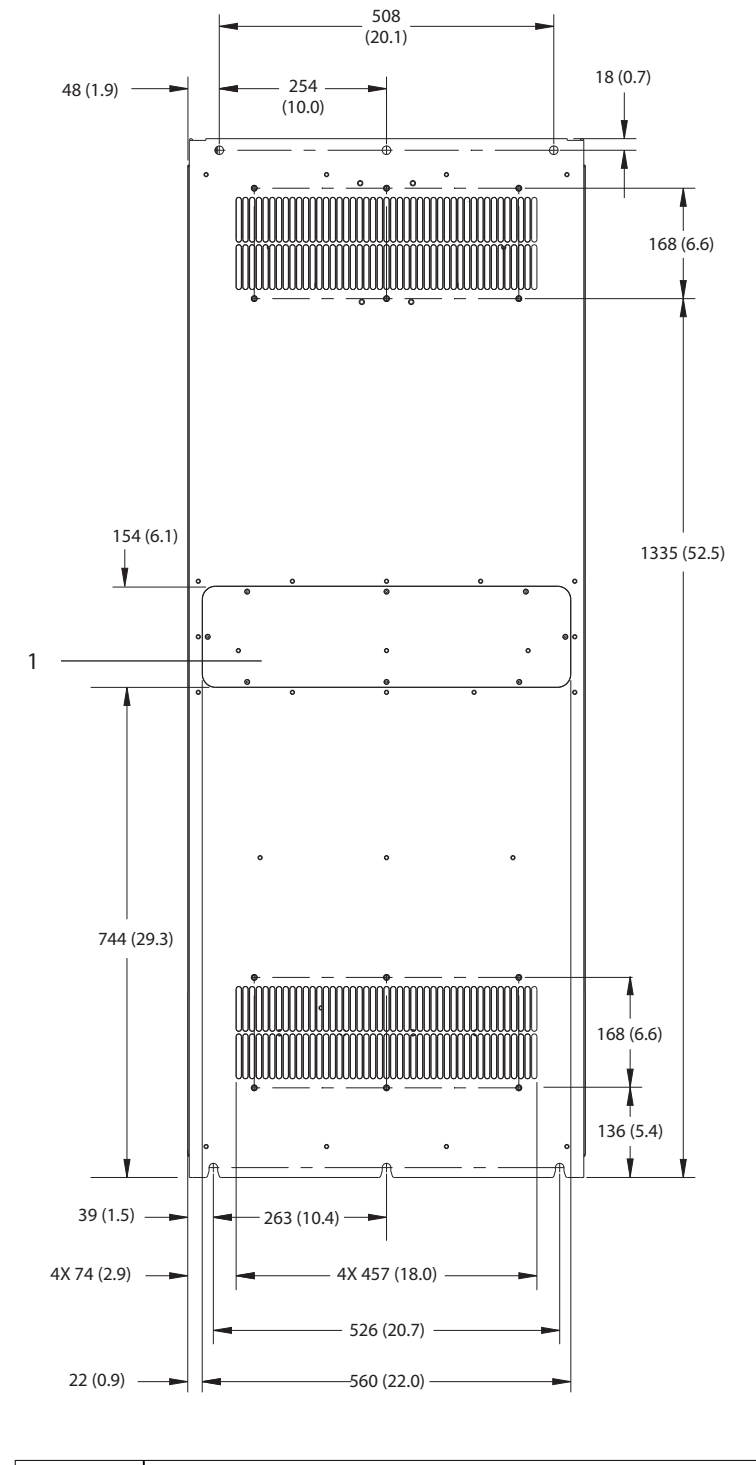

1 Kühlkörper-Zugang mit Abdeckung (optional)

**Abbildung 9.16 Rückansicht E4h**

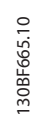

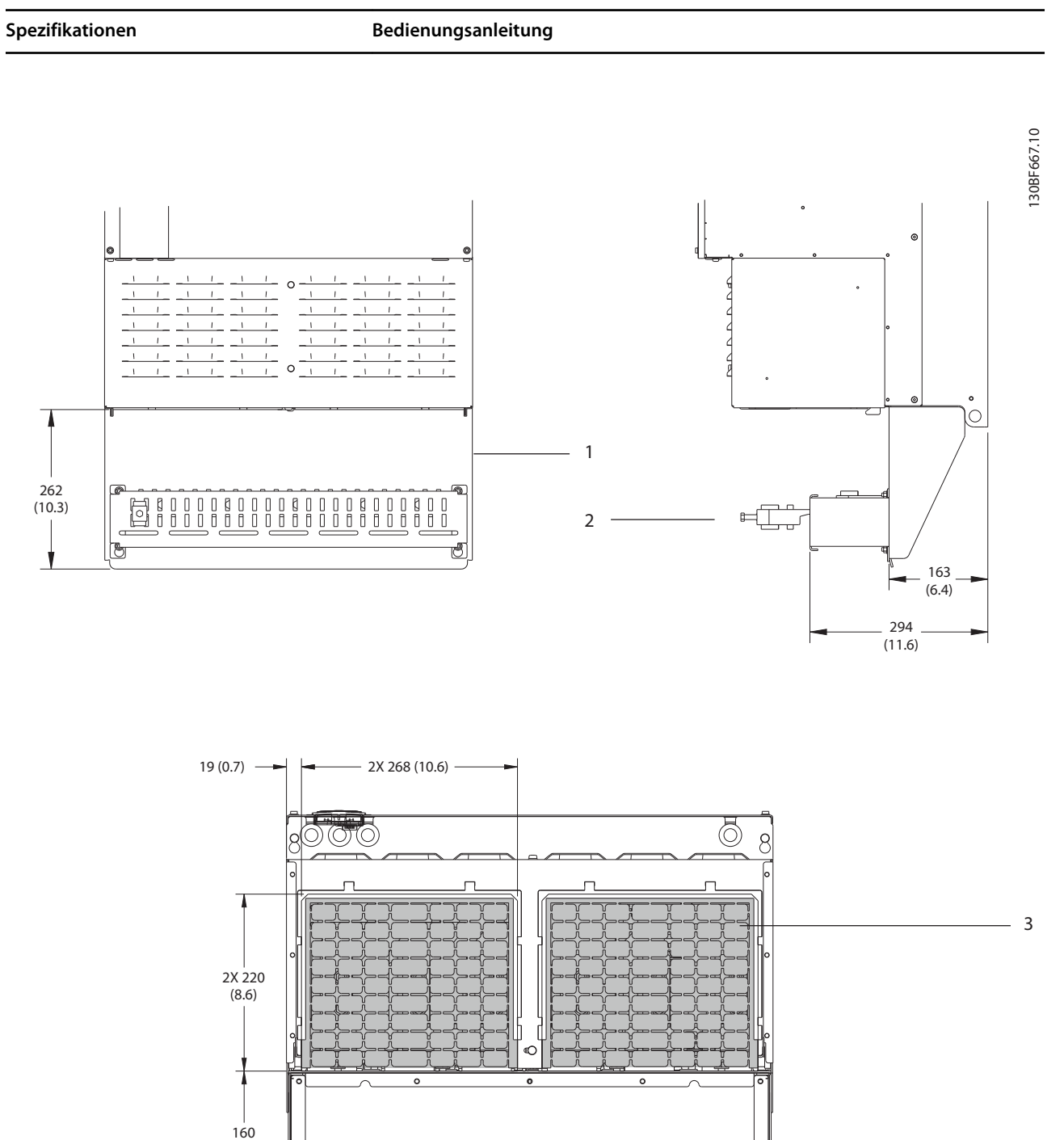

(6.3)

 $\begin{array}{c} \hline \end{array}$ 

1 EMV-Schirmanschluss (Standard bei EMV-Option)

**Abbildung 9.17 Abmessungen EMV-Schirmanschluss und Bodenplatte zur Kabeleinführung für E4h**

2 Kabel/EMV-Schelle

3 Bodenplatte zur Kabeleinführung

Danfoss

130BF699.10

130BF700.10

9.9 Luftzirkulation im Gehäuse

#### 9.9.1 Luftzirkulation für Gehäuse E1h–E4h

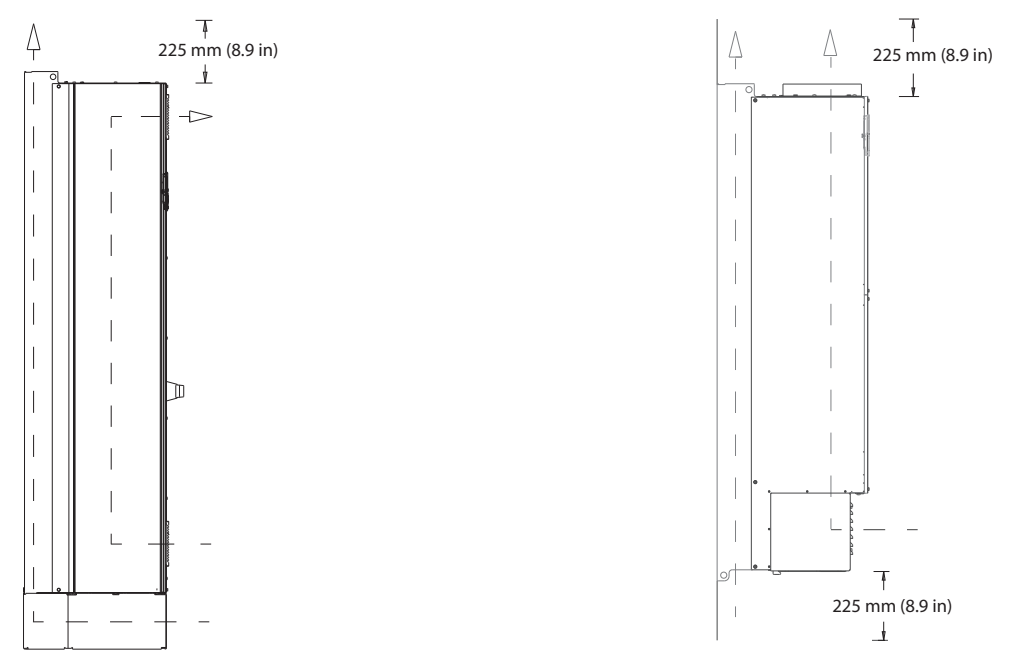

**Abbildung 9.18 Standard-Luftzirkulationskonfiguration für E1h/E2h (links) und E3h/E4h (rechts)**

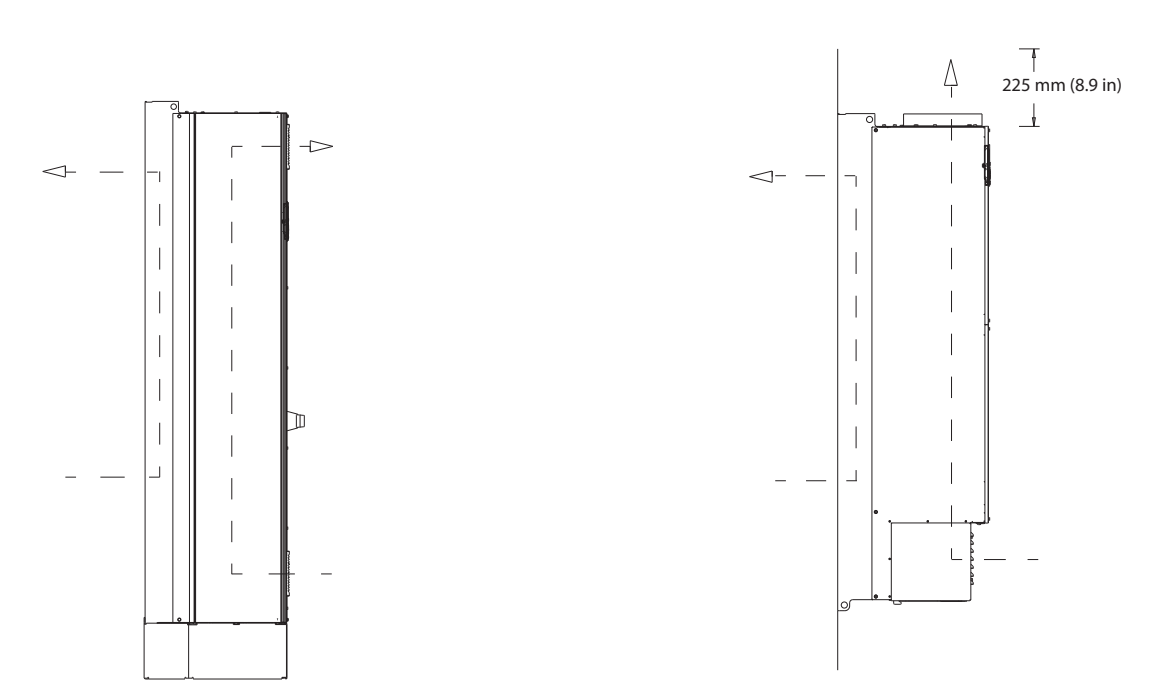

**Abbildung 9.19 Optionale Luftzirkulationskonfiguration durch die Rückwand für E1h/E2h (links) und E3h/E4h (rechts)**

Danfoss

### 9.10 Drehmomentnennwerte der Befestigungen

Wenden Sie beim Festziehen von Schrauben an den Positionen, die in Tabelle 9.6 aufgeführt sind, das richtige Anzugsdrehmoment an. Ein zu geringes oder zu hohes Anzugsdrehmoment beim Festziehen einer elektrischen Verbindung führt zu einem schlechten elektrischen Anschluss. Verwenden Sie einen Drehmomentschlüssel, um das richtige Drehmoment zu erzielen.

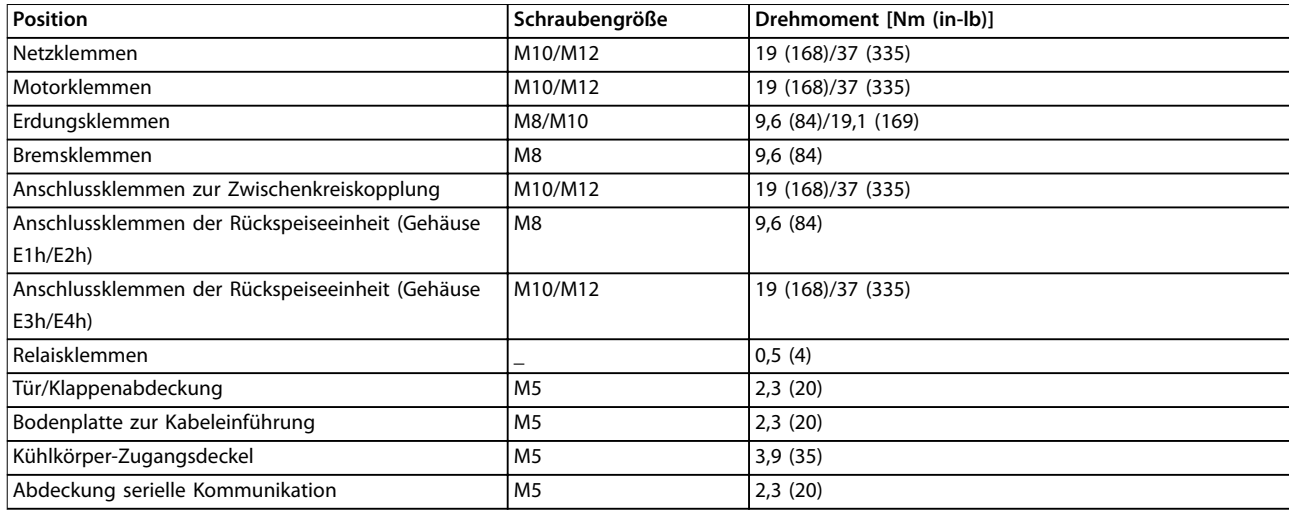

**Tabelle 9.6 Nenndrehmomente für Schrauben**

# Danfoss

## 10 Anhang

### 10.1 Abkürzungen und Konventionen

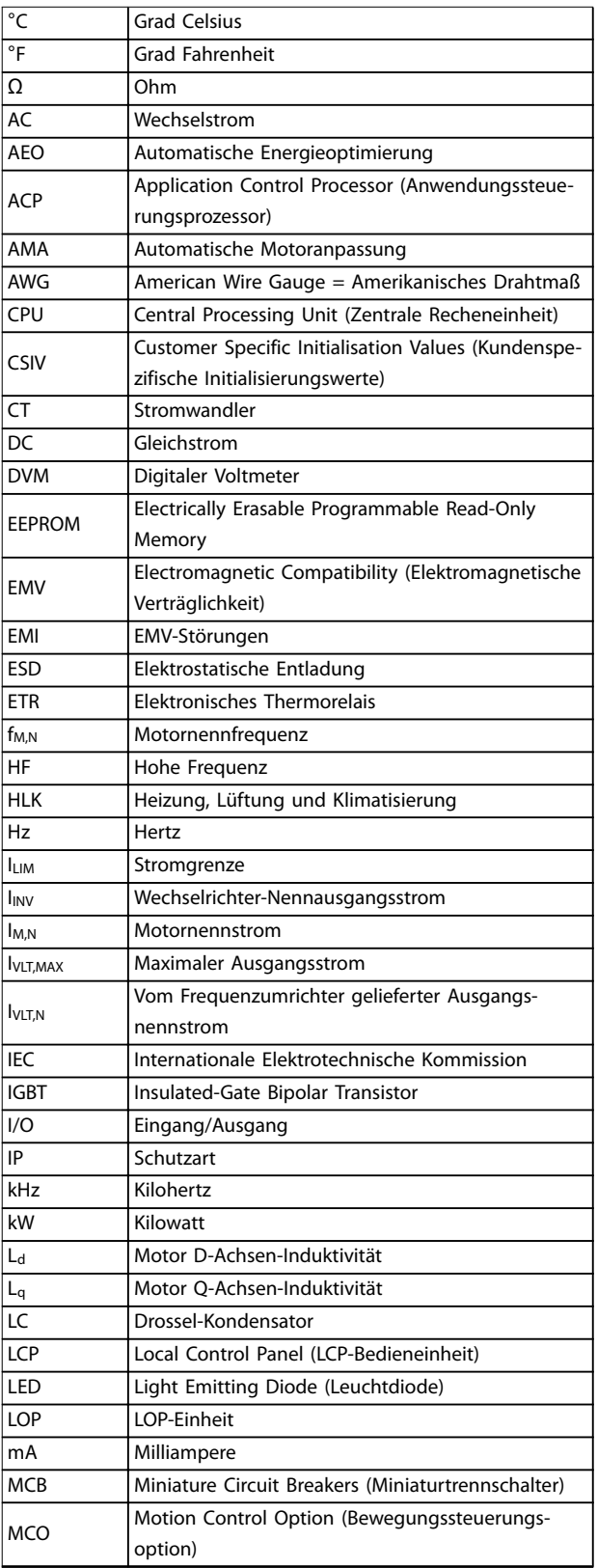

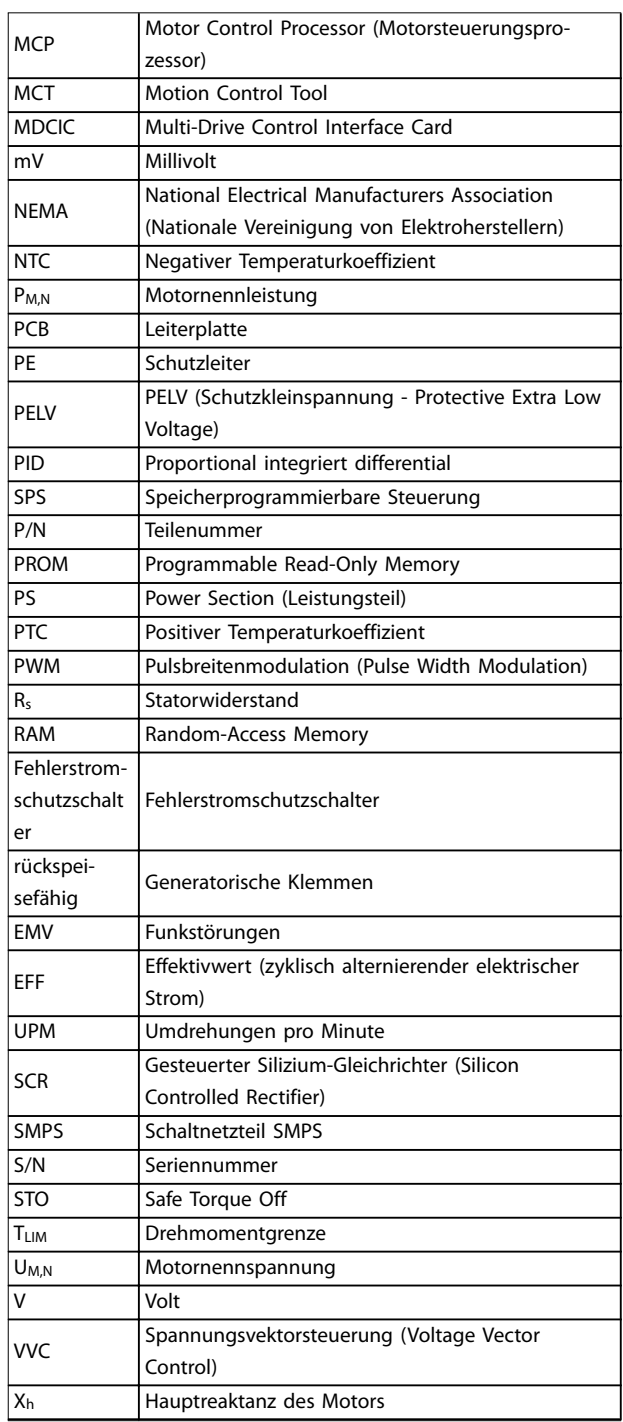

**Tabelle 10.1 Abkürzungen, Akronyme und Symbole**

#### **Konventionen**

- **•** Nummerierte Listen zeigen Vorgehensweisen.
- **•** Aufzählungslisten zeigen weitere Informationen und Beschreibung der Abbildungen.
- **•** Kursivschrift bedeutet:
- <span id="page-108-0"></span>**-** Querverweise
- **-** Links

**-** Parametergruppenname

Danfoss

**-** Parameteroption **•** Alle Abmessungen in mm (Zoll).

- **-** Fußnoten
- **-** Parametername

#### 10.2 Werkseinstellungen der Parameter (International/Nordamerika)

Die Einstellung von Parameter 0-03 Ländereinstellungen auf [0] International oder [1] Nordamerika ändert die Werkseinstellungen einiger Parameter. Tabelle 10.2 zeigt eine Liste der davon betroffenen Parameter.

Der Frequenzumrichter speichert Änderungen an Werkseinstellungen und kann diese im Quick-Menü neben den programmierten Einstellungen in Parametern anzeigen.

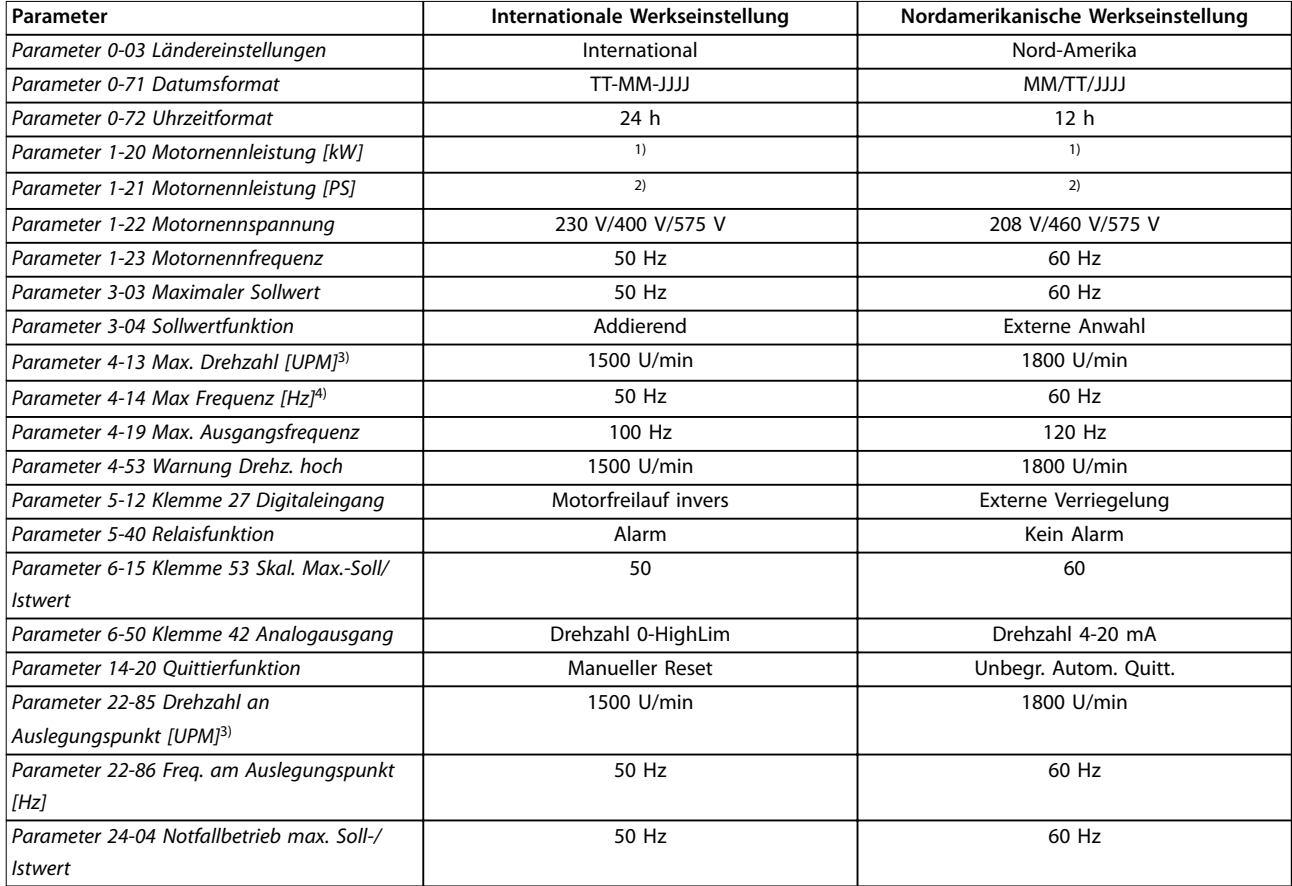

#### **Tabelle 10.2 Werkseinstellungen der Parameter (International/Nordamerika)**

1) Parameter 1-20 Motornennleistung [kW] wird nur angezeigt, wenn Parameter 0-03 Ländereinstellungen auf [0] International eingestellt ist. 2) Parameter 1-21 Motornennleistung [PS]wird nur angezeigt, wenn Parameter 0-03 Ländereinstellungen auf [1] Nordamerika eingestellt ist. 3) Das LCP zeigt diesen Parameter nur an, wenn Parameter 0-02 Hz/UPM Umschaltung auf [0] UPM programmiert ist.

4) Das LCP zeigt diesen Parameter nur an, wenn Parameter 0-02 Hz/UPM Umschaltung auf [1] Hz programmiert ist.

#### 10.3 Aufbau der Parametermenüs

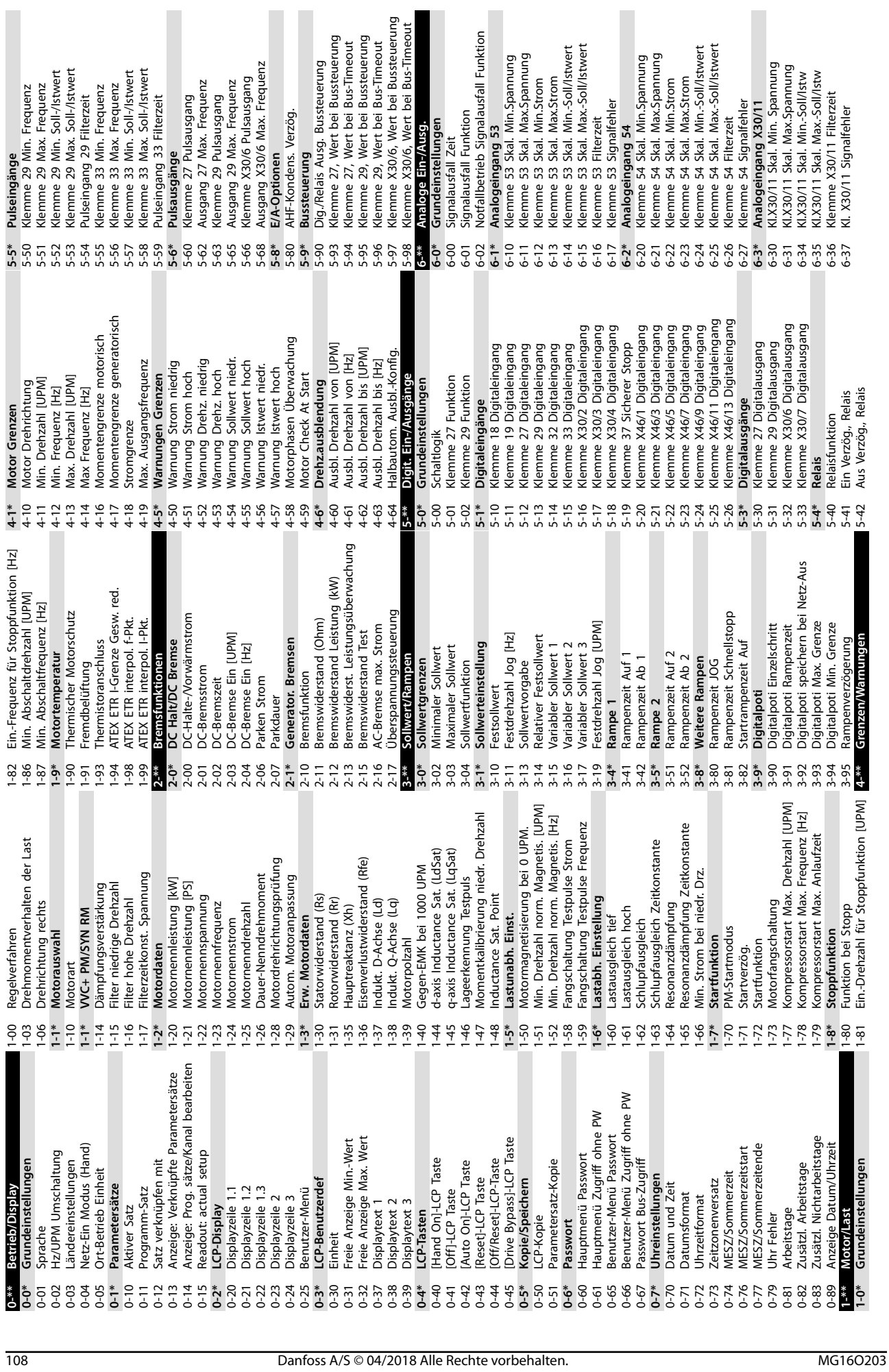

**Anhang VLT**® **HVAC Drive FC 102**

petrieb Signalausfall Funktion

Danfoss

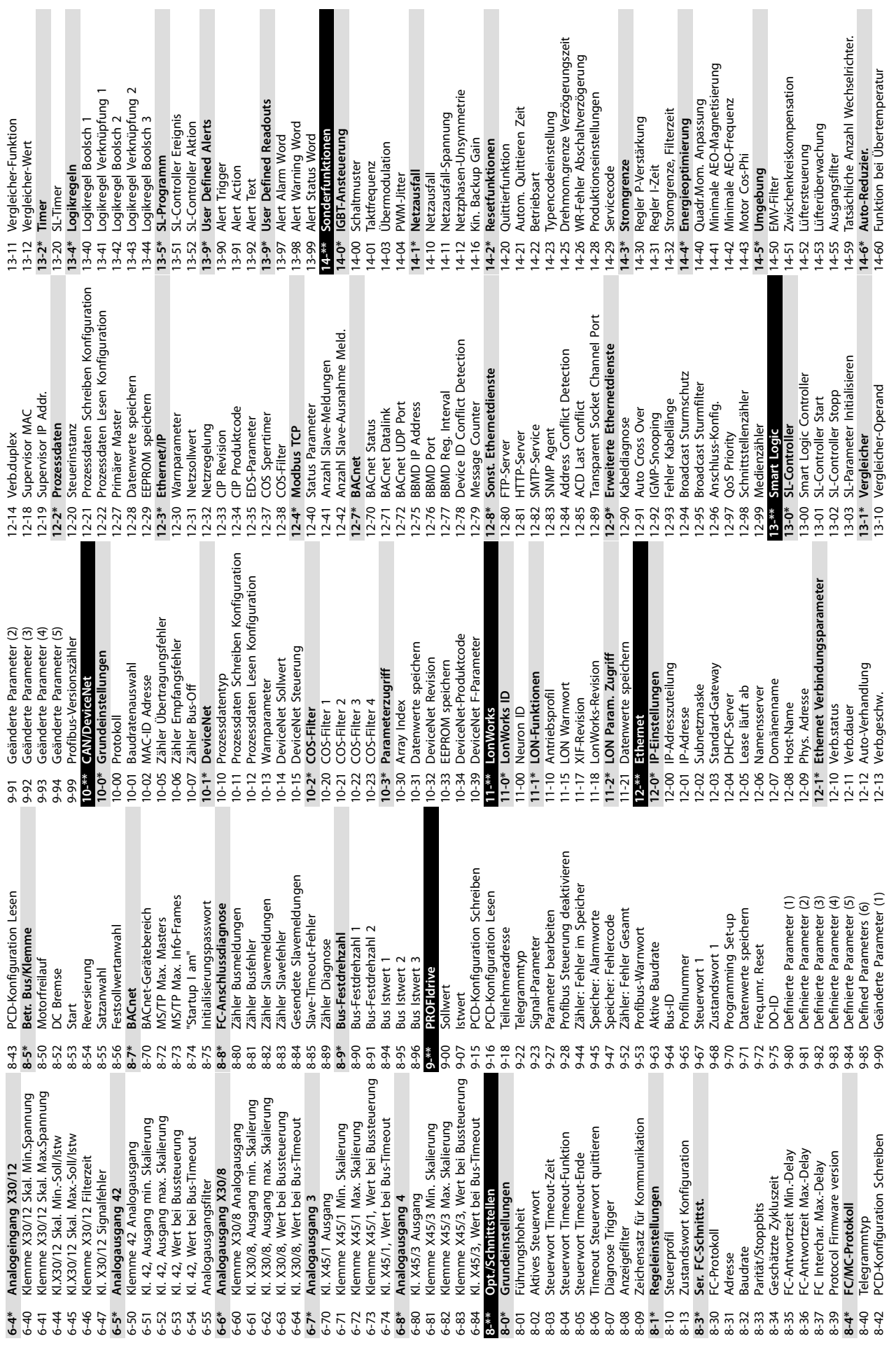

П

 $\overline{\phantom{a}}$ 

 $\blacksquare$ 

 $\overline{\phantom{a}}$ 

Danfoss

 $\overline{\mathcal{L}}$ 

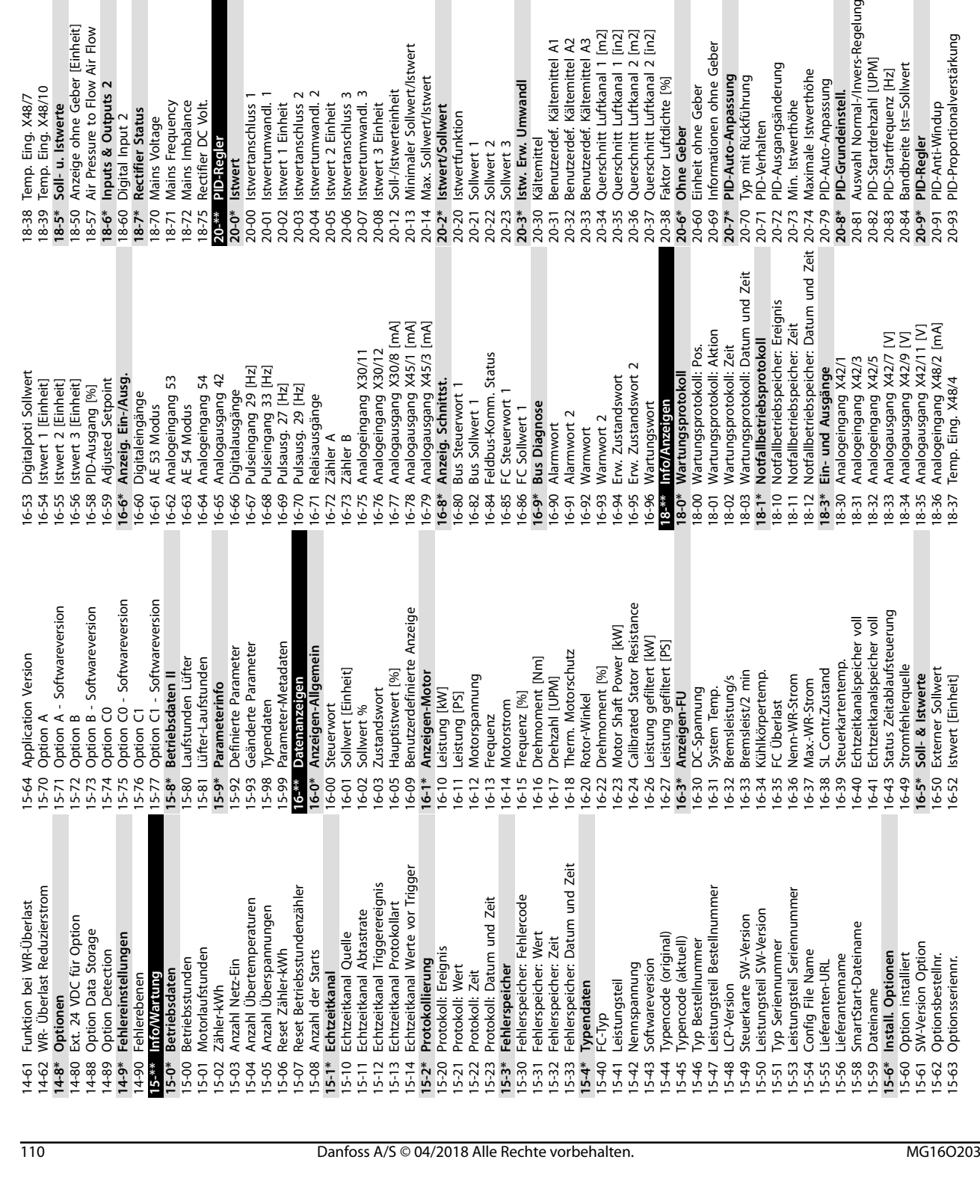

Erw. Umwandl

Sollwert/Istwert

ert/Sollwert

'Istwerteinheit

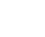

20-94 PID Integrationszeit 20-95 PID-Differentiationszeit 20-96 PID-Prozess D-Verstärkung/Grenze

20-94<br>20-95

PID Integrationszeit

PID-Differentiationszeit

PID-Prozess D-Verstärkung/Grenze

 $\frac{20-96}{21}$ 

... ...........<br>ige ohne Geber [Einheit] ressure to Flow Air Flow

u. Istwerte

 $21 - 00$  $21 - 01$ 21-02  $21 - 03$ 

ts & Outputs 2

ffier Status

al Input 2

#### **Anhang VLT**® **HVAC Drive FC 102** Erw. 1 Normal-/Invers-Regelung 21-20 Erw. 1 Normal-/Invers-Regelung Erw. 1 D-Verstärkung/Grenze 21-24 Erw. 1 D-Verstärkung/Grenze Erw. Maximaler Sollwert 2 Erw. Soll-/Istwerteinheit 2 Erw. Minimaler Sollwert 2 21-32 Erw. Maximaler Sollwert 2 Ext. Minimaler Sollwert 1 21-30 Erw. Soll-/Istwerteinheit 2 21-31 Erw. Minimaler Sollwert 2 21-10 Erw. Soll-/Istwerteinheit 1 Ext. Maximaler Sollwert 1 21-12 Ext. Maximaler Sollwert 1 Erw. variabler Sollwert 1 Erw. variabler Sollwert 2 Erw. Soll-/Istwerteinheit 21-11 Ext. Minimaler Sollwert 1 Erw. Sollwert 1 [Einheit] 21-33 Erw. variabler Sollwert 2 Erw. Sollwert 2 [Einheit] 21-13 Erw. variabler Sollwert 1 21-17 Erw. Sollwert 1 [Einheit] 21-37 Erw. Sollwert 2 [Einheit] PID-Ausgangsänderung 21-02 PID-Ausgangsänderung 21-04 Maximale Istwerthöhe Erw. Istwert 2 [Einheit] 21-38 Erw. Istwert 2 [Einheit] 21-04 Maximale Istwerthöhe Ext. Istwert 1 [Einheit] 21-1\* Erw. PID Soll-/Istw. 1 21-18 Ext. Istwert 1 [Einheit] Erw. PID Soll-/Istw. 2 Typ mit Rückführung 21-09 PID-Auto-Anpassung **21-3\* Erw. PID Soll-/Istw. 2** 21-00 Typ mit Rückführung **21-1\* Erw. PID Soll-/Istw. 1** Erw. 1 P-Verstärkung 21-0\* Erw. CL-Auto-Anpa 21-09 PID-Auto-Anpassung 21-21 Erw. 1 P-Verstärkung Erw. Ausgang 1 [%] Erw. Ausgang 2 [%] Erw. Prozess-PID 2 **21-0\* Erw. CL-Auto-Anpa** 21-19 Erw. Ausgang 1 [%] Erw. Prozess-PID 1 21-39 Erw. Ausgang 2 [%] **21-2\* Erw. Prozess-PID 1 21-4\* Erw. Prozess-PID 2** Min. Istwerthöhe Erw. PID-Regler 21-03 Min. Istwerthöhe **21-\*\* Erw. PID-Regler** Erw. Sollwert 2 Erw. Sollwert 1 21-35 Erw. Sollwert 2 PID-Verhalten 21-15 Erw. Sollwert 1 Erw. Istwert 2 Ext. Istwert 1 Erw. 1 D-Zeit 21-01 PID-Verhalten 21-34 Erw. Istwert 2 21-23 Erw. 1 D-Zeit 21-14 Ext. Istwert 1 Erw. 1 I-Zeit 21-22 Erw. 1 I-Zeit

 $21 - 10$ 

 $21 - 11$ 

ertumwandl. 2

ertumwandl.

ertanschluss

fier DC Volt.

Regler

ť

21-40 Erw. 2 Normal-/Invers-Regelung 21-41 Erw. 2 P-Verstärkung 21-42 Erw. 2 I-Zeit 21-43 Erw. 2 D-Zeit

 $21-40$  $21-41$  $21-42$  $21-43$ 

schnitt Luftkanal 2 [m2]<br>schnitt Luftkanal 2 [in2] schnitt Luftkanal 1 [in2]

Erw. 2 P-Verstärkung

Erw. 2 Normal-/Invers-Regelung

21-44 Erw. 2 D-Verstärkung/Grenze **21-5\* Erw. PID Soll-/Istw. 3** 21-50 Erw. Soll-/Istwerteinheit 3 21-51 Erw. Minimaler Sollwert 3 21-52 Erw. Maximaler Sollwert 3 21-53 Erw. variabler Sollwert 3 21-54 Erw. Istwert 3 21-55 Erw. Sollwert 3 21-57 Erw. Sollwert 3 [Einheit] 21-58 Erw. Istwert 3 [Einheit] 21-59 Erw. Ausgang 3 [%] **21-6\* Erw. Prozess-PID 3**

Erw. 2 D-Zeit

Erw. 2 I-Zeit

Erw. PID Soll-/Istw. 3

 $21-44$ <br>  $21-5*$ <br>  $21-50$ 

mationen ohne Geber

Auto-Anpassung

Erw. Soll-/Istwerteinheit 3 Erw. Minimaler Sollwert 3 Erw. Maximaler Sollwert 3

Erw. variabler Sollwert 3

kusgangsänderung

**/erhalten** 

Istwerthöhe

Erw. Sollwert 3 [Einheit]

Erw. Sollwert 3

Erw. Istwert 3

្អែង<br>កំងឺ ងឺ ងឺ<br>កំងឺ គឺ

Erw. Istwert 3 [Einheit]

21-58<br>21-59  $21 - 6*$ 

rahl Normal-/Invers-Regelung

kuto-Anpassung

Grundeinstell.

startdrehzahl [UPM]

Ibreite Ist=Sollwert

startfrequenz [Hz]

Erw. Ausgang 3 [%]

Erw. Prozess-PID 3

Erw. 2 D-Verstärkung/Grenze

**10 10**

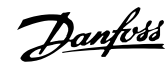

21-60 Erw. 3 Normal-/Invers-Regelung 21-61 Erw. 3 P-Verstärkung 21-62 Erw. 3 I-Zeit 21-63 Erw. 3 D-Zeit

 $21 - 60$  $21-61$ 

Erw. 3 P-Verstärkung

Erw. 3 I-Zeit

: ៦ ១ ៦<br>: ភ ភ ភ<br>: ភ ភ

roportionalverstärkung

unti-Windup

Regler

Erw. 3 Normal-/Invers-Regelung

21-64 Erw. 3 D-Verstärkung/Grenze

Erw. 3 D-Zeit<br>Erw. 3 D-Verstärkung/Grenze

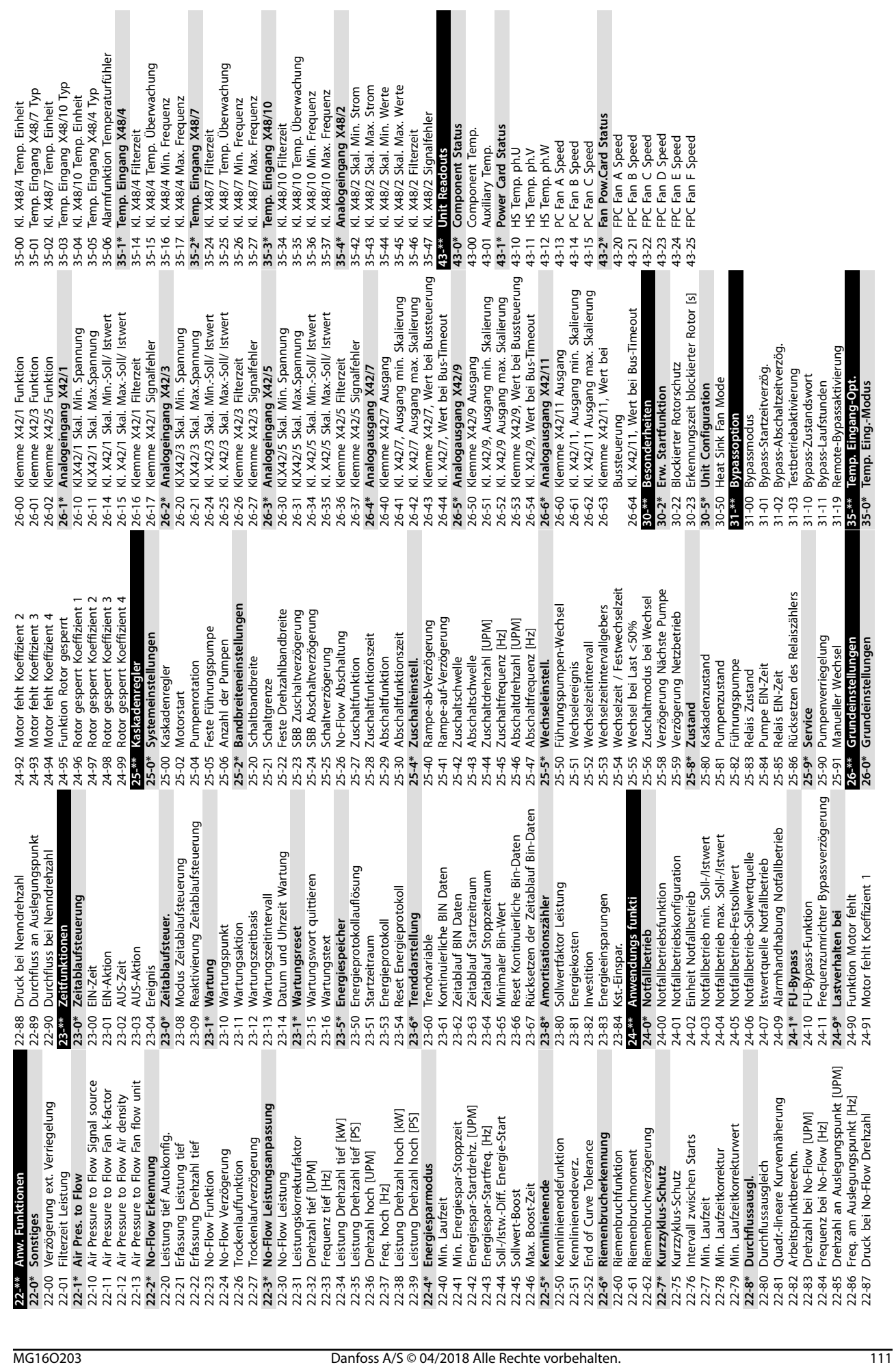

**Anhang Bedienungsanleitung**

I

Danfoss

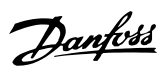

## Index

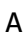

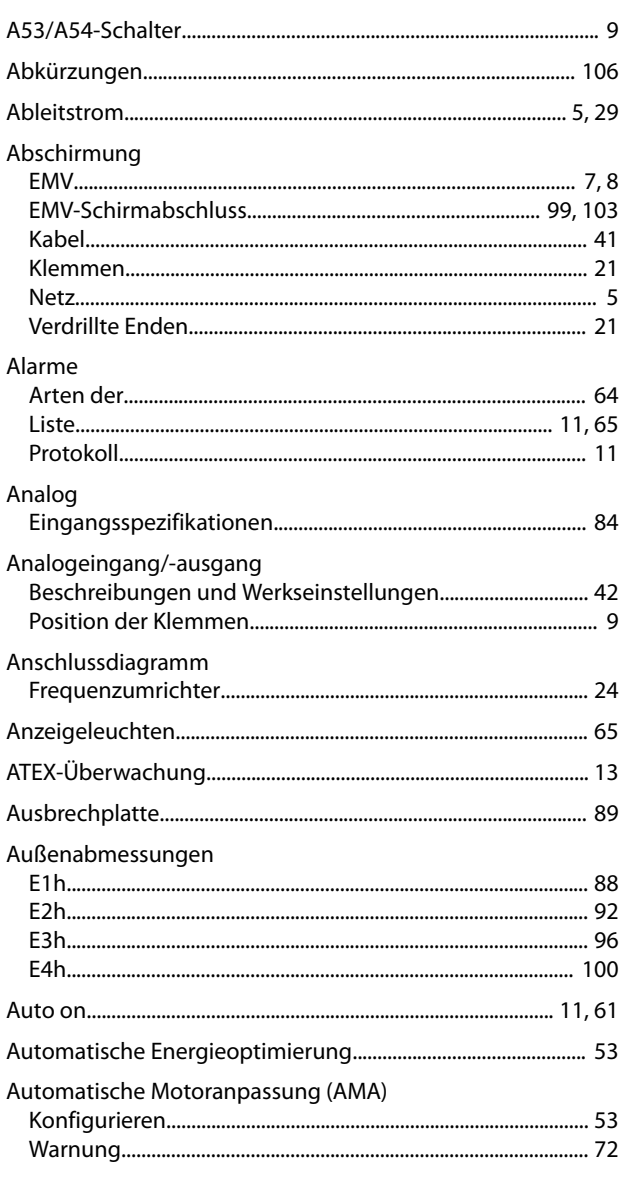

#### $\overline{B}$

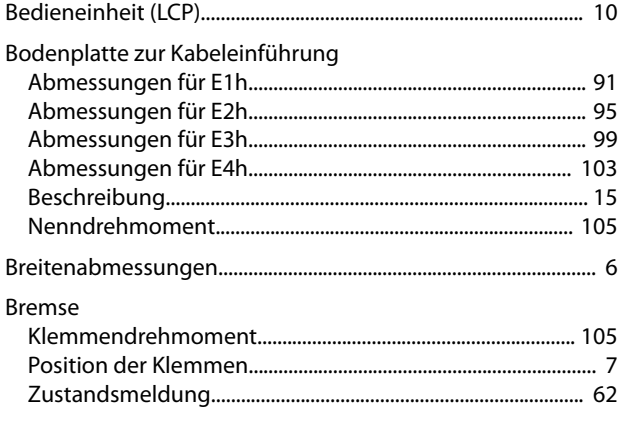

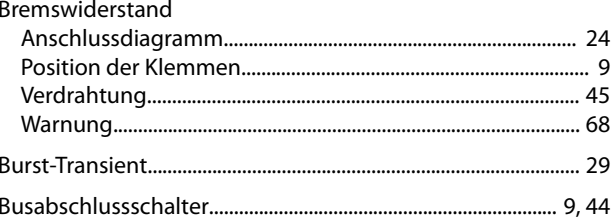

## D

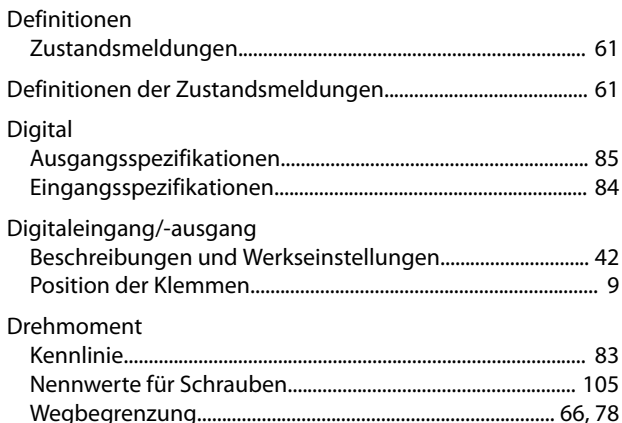

#### $\mathsf E$

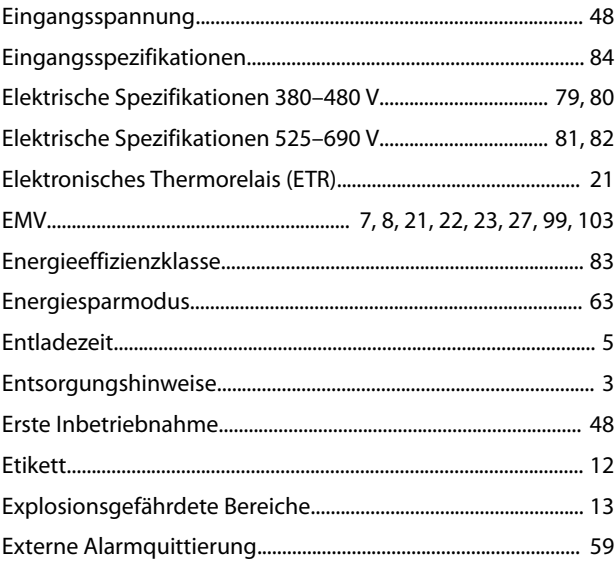

## $\overline{F}$

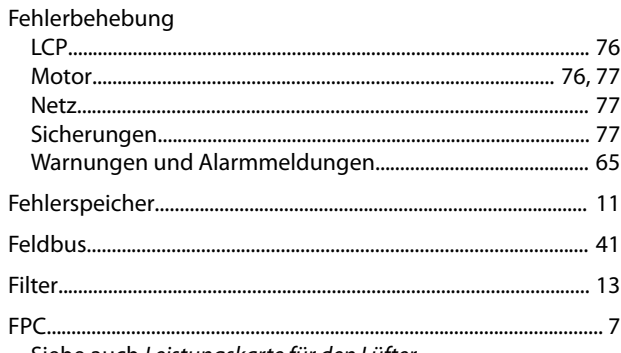

Siehe auch Leistungskarte für den Lüfter

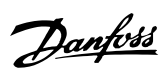

#### Frequenzumrichter

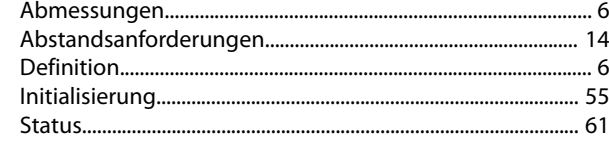

# G

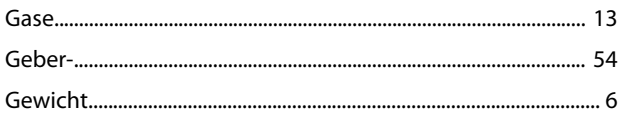

## $H$

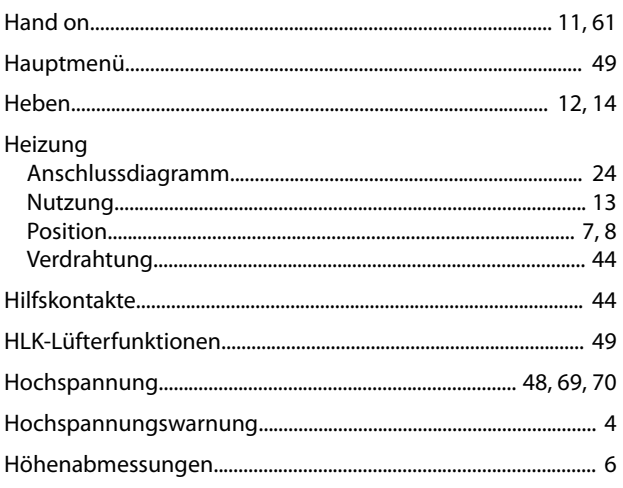

#### $\overline{\phantom{a}}$  $\overline{a}$

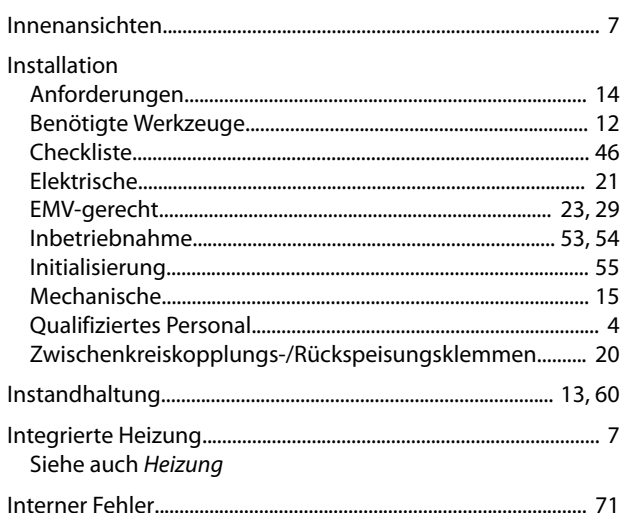

# $\mathsf{K}$

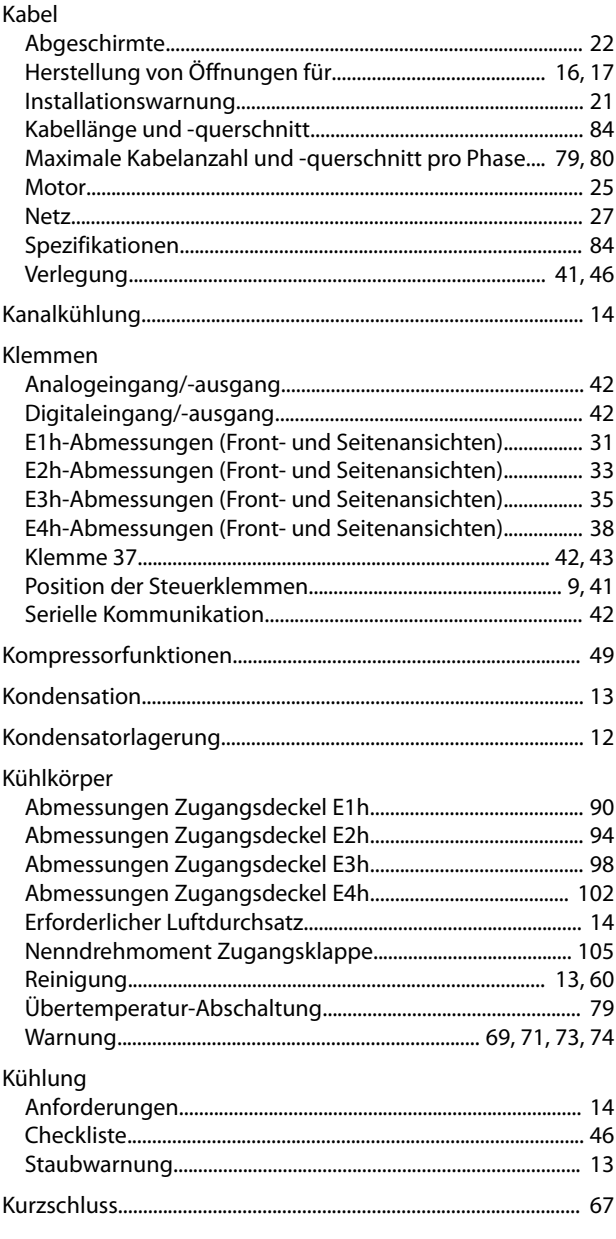

# $\mathsf L$

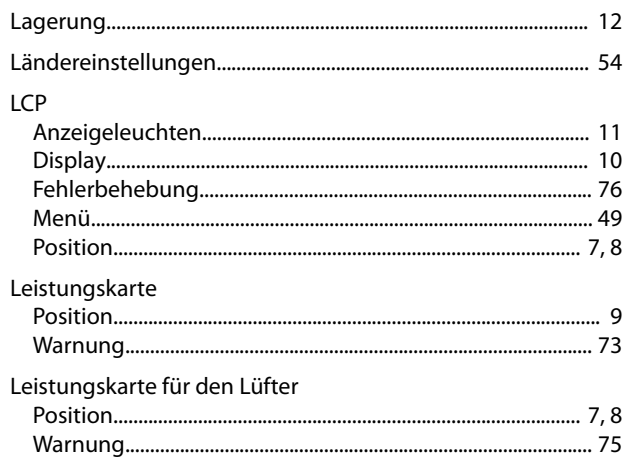

Index

#### VLT® HVAC Drive FC 102

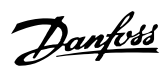

#### Lüfter

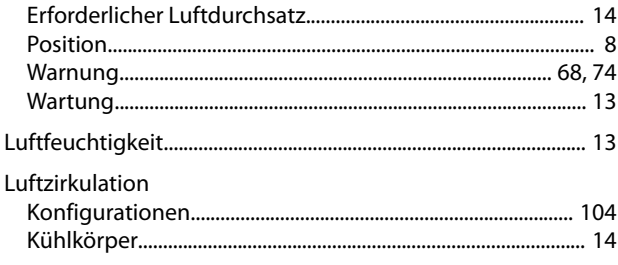

#### $M$

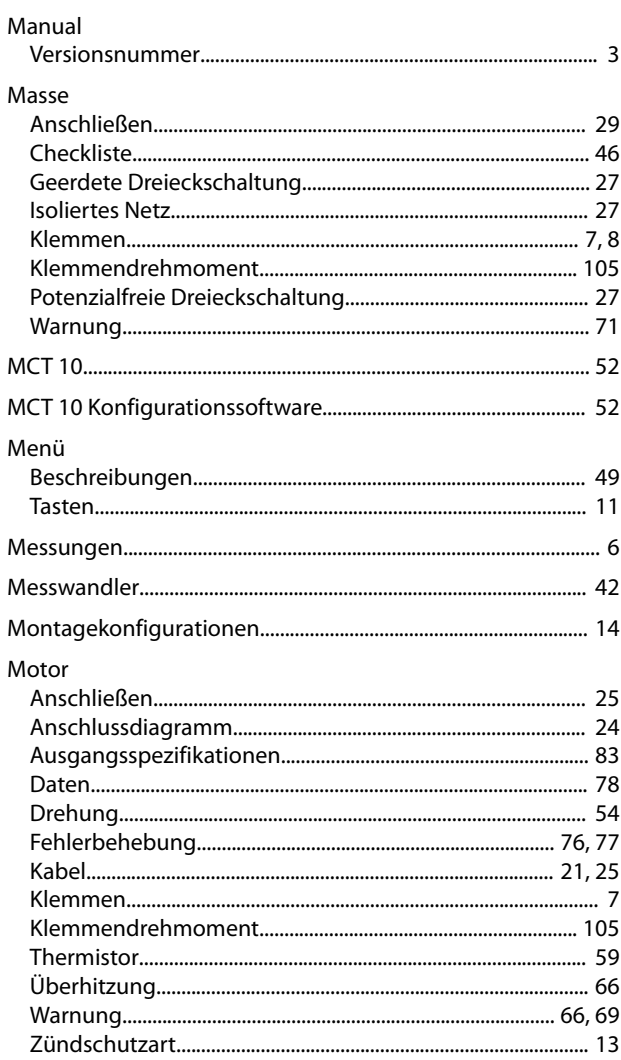

## $\overline{N}$

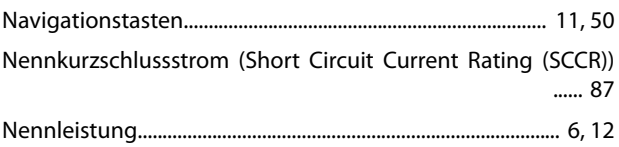

## Netz

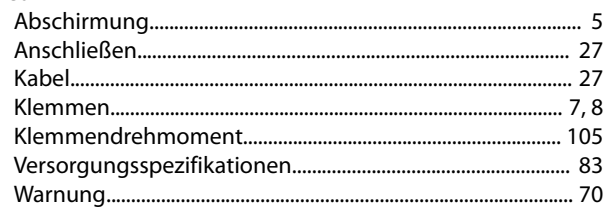

#### $\mathsf{O}$

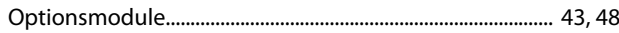

#### $\mathsf{P}$

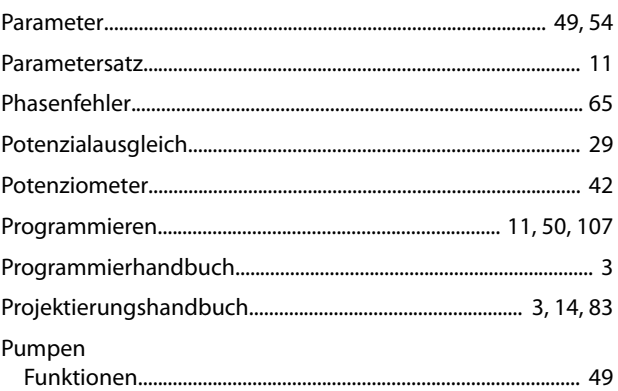

# $\overline{Q}$

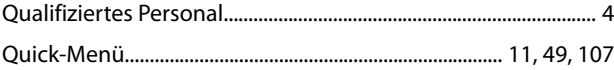

# $\mathsf R$

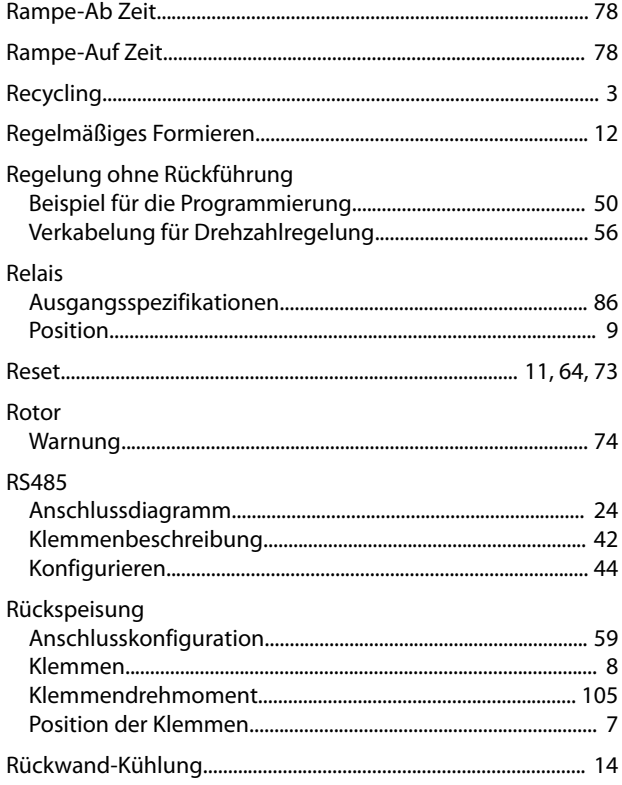

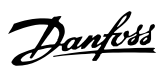

#### $\mathsf{S}$

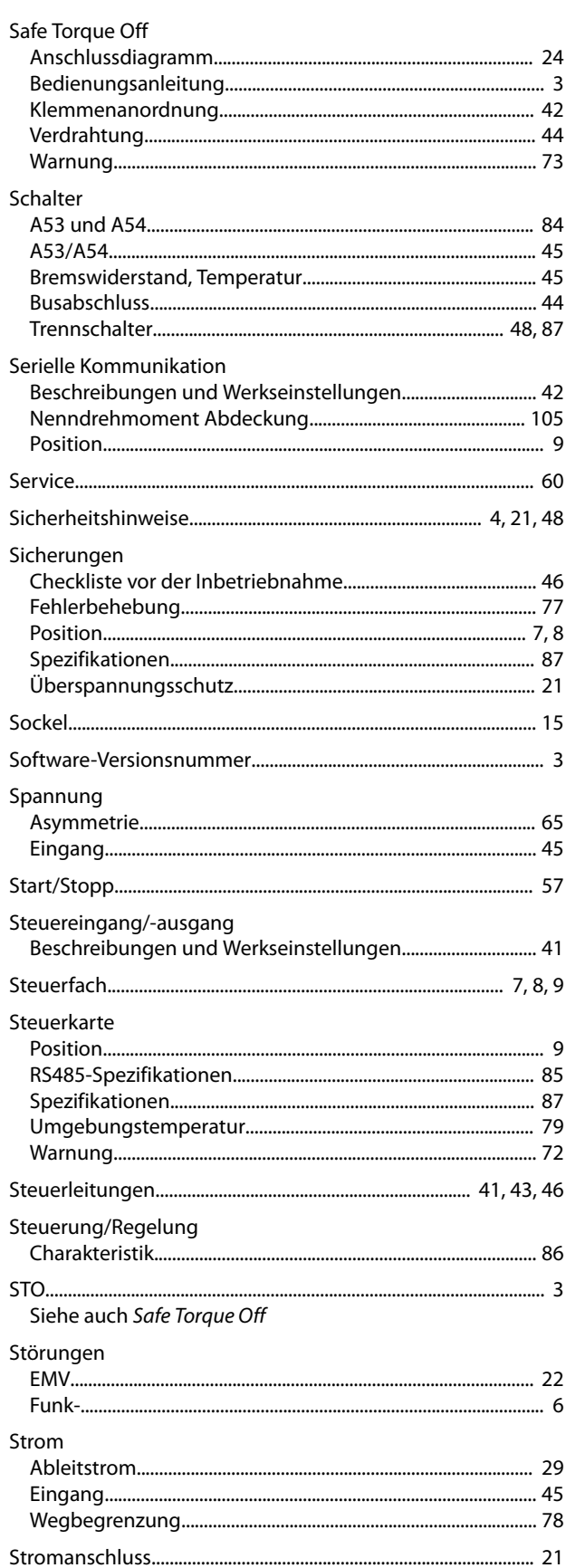

#### $\mathsf T$

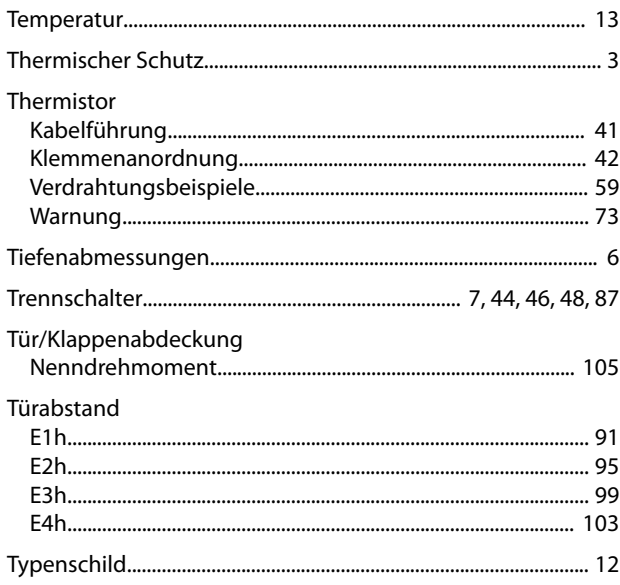

# Ü

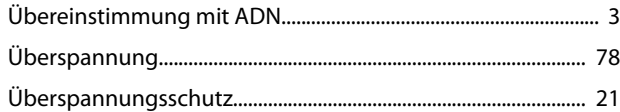

#### $\cup$

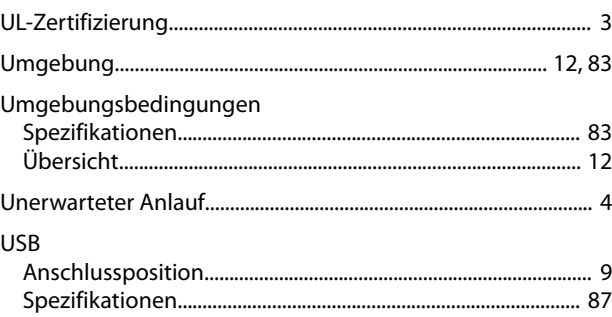

#### $\vee$

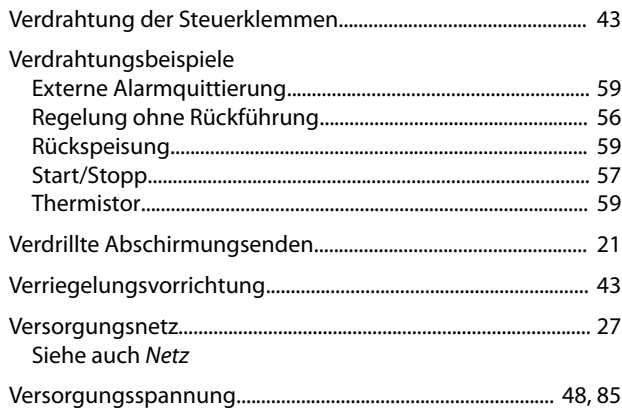

Danfoss

#### W

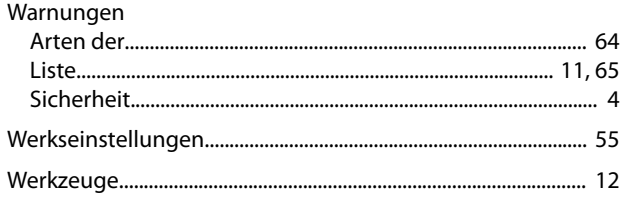

# $\overline{z}$

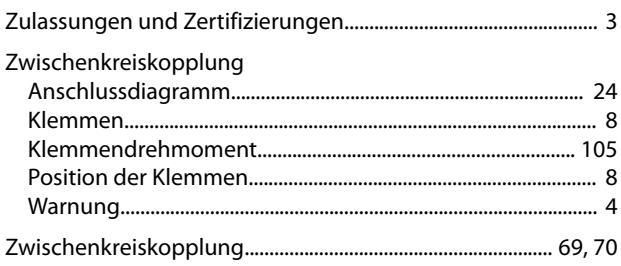

Danfoss

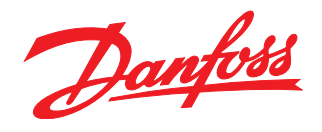

Die in Katalogen, Prospekten und anderen schriftlichen Unterlagen, wie z.B. Zeichnungen und Vorschlägen enthaltenen Angaben und technischen Daten sind vom Käufer vor Übernahme und<br>Anwendung zu prüfen. Der Käufer kann aus d vorsätzlich oder grob fahrlässig gehandelt haben. Danfoss behält sich das Recht vor, ohne vorherige Bekanntmachung im Rahmen der angemessenen und zumutbaren Änderungen an seinen<br>Produkten – auch an bereits in Auftrag genom

Danfoss A/S Ulsnaes 1 DK-6300 Graasten [vlt-drives.danfoss.com](http://vlt-drives.danfoss.com)

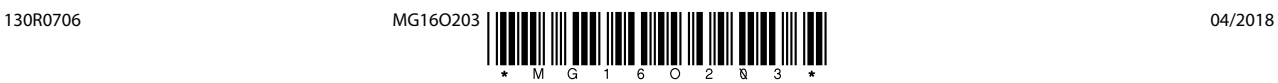